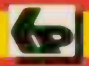

Babani Computer Books

## **Fun Web pages** with JavaScript

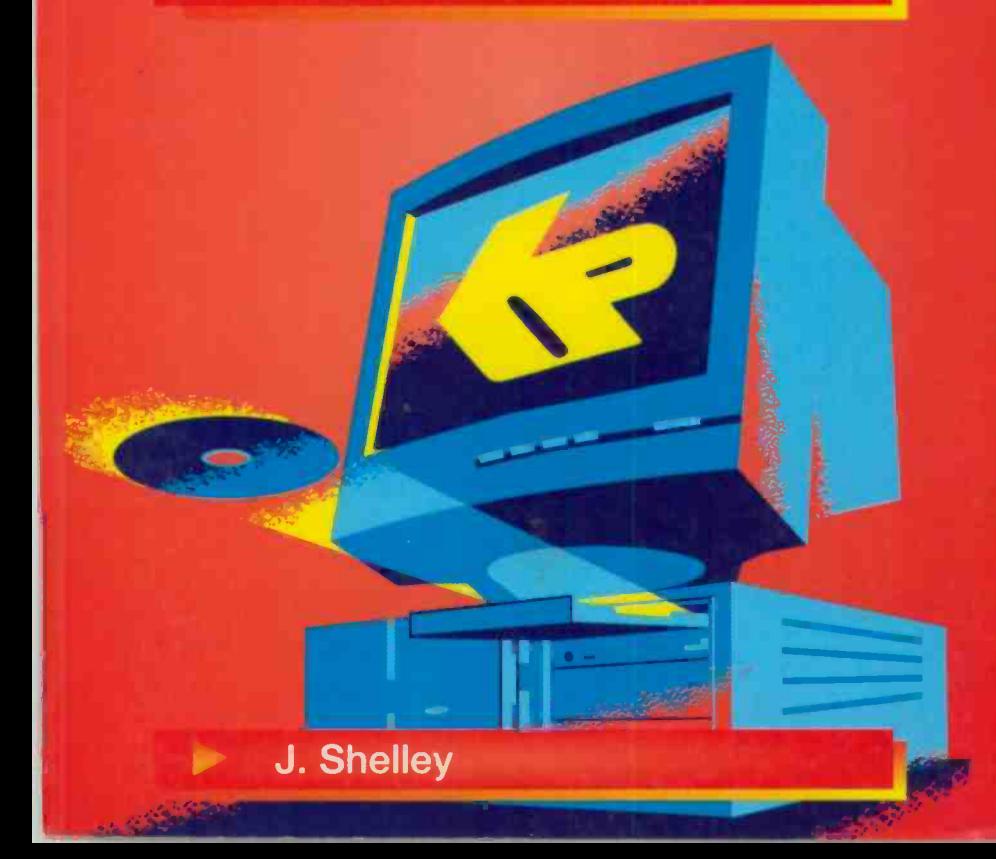

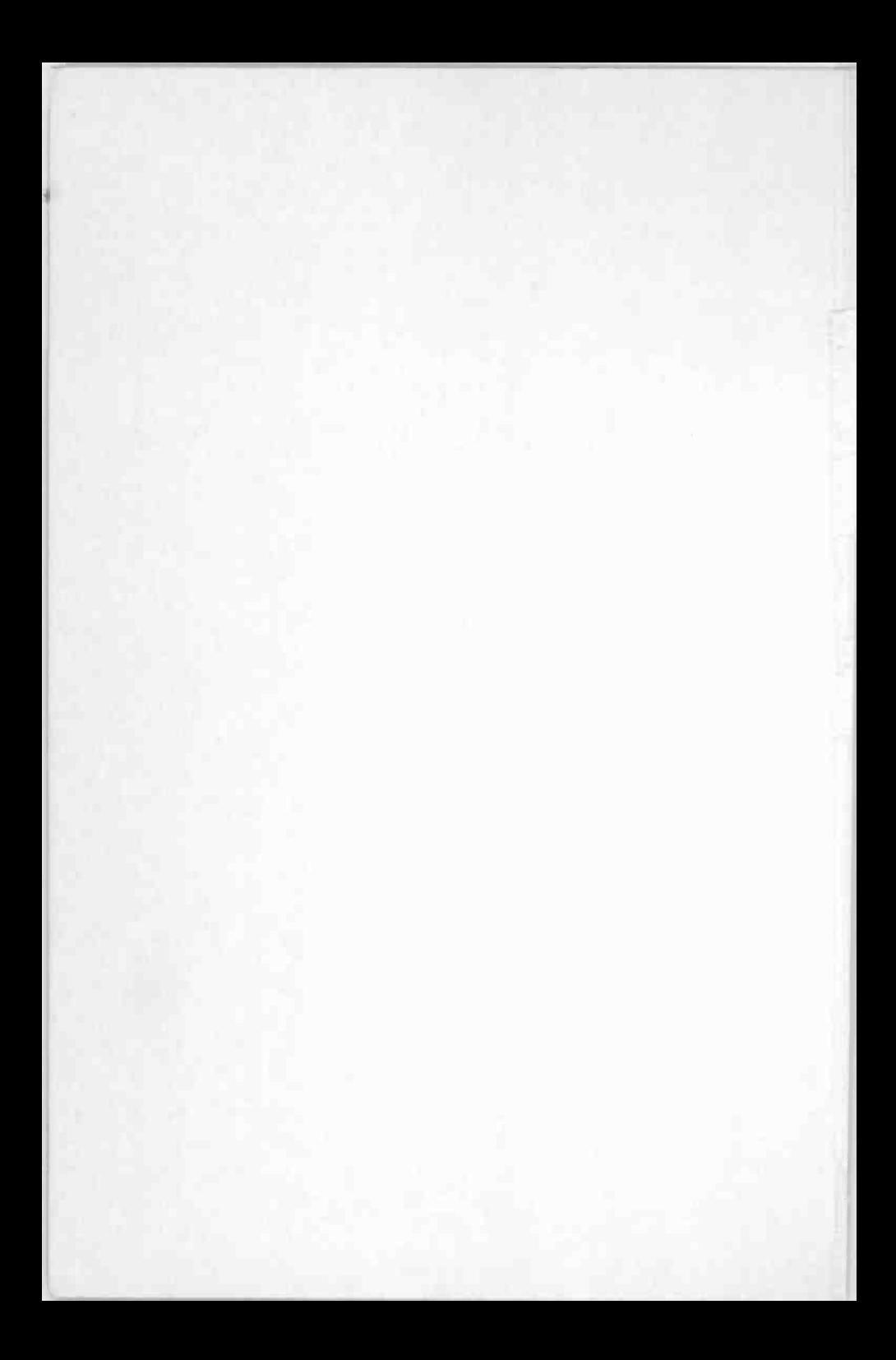

# Fun Web pages with the set of the set of the set of the set of the set of the set of the set of the set of the set of the set of the set of the set of the set of the set of the set of the set of the set of the set of the set of the set JavaScript

 $\lambda^{'}$ 

 $\overline{\mathcal{X}}$ 

 $\epsilon$ 

## Other Titles of Interest

BP403 The Internet and the World Wide Web explained BP404 How to create pages for the Web using **HTML** BP415 Using Netscape on the Internet BP419 Using Microsoft Explorer on the Internet BP420 E -Mail on the Internet BP424 Microsoft Exchange for business and home use BP425 Microsoft Internet Explorer Assistant BP427 Netscape Internet Navigator Assistant BP433 Your Own Web Site on the Internet BP435 Programming in C++ BP436 Programming in Java BP441 Creating Web Pages Using Microsoft Office 97 BP453 How to search the World Wide Web efficiently

## Fun Web pages with **JavaScript**

by

### John Shelley

BERNARD BABANI (publishing) LTD THE GRAMPIANS SHEPHERDS BUSH ROAD LONDON W6 7NF ENGLAND

#### PLEASE NOTE

Although every care has been taken with the production of this book to ensure that any projects, designs, modifications and/or programs, etc., contained herewith, operate in a correct and safe manner and also that any components specified are normally available in Great Britain, the Publishers and Author(s) do not accept responsibility in any way for the failure (including fault in design) of any project, design, modification or program to work correctly or to cause damage to any equipment that it may be connected to or used in conjunction with, or in respect of any other damage or injury that may be so caused, nor do the Publishers accept responsibility in any way for the failure to obtain specified components.

Notice is also given that if equipment that is still under warranty is modified in any way or used or connected with home -built equipment then that warranty may be void.

© 2000 BERNARD BABANI (publishing) LTD

#### First Published - March 2000

#### British Library Cataloguing in Publication Data

A catalogue record for this book is available from the British Library

#### ISBN 0 85934 483 5

Cover Design by Gregor Arthur

Printed and Bound in Great Britain by The Guernsey Press

### Preface

It is a truism to say that one learns by one's own mistakes. During some thirty years of having to learn, use and teach programming to thousands of students, this is something with which I wholeheartedly agree. Of course, it applies to many walks of life and not just computing. Just think of how you managed to pass your driving test, capture that cirl or boy of your dreams, cook a 'perfect' Yorkshire pudding?

As an author of a programming text, just what does one include? Well, <sup>I</sup> am reminded of what one of my College lecturers once said. One day he bounced into the lecture hall claiming to know a secret.

"A lecturer passes through three stages. During the first he teaches everything he knows about a subject. During the second he teaches all that he did not know during his first stage. Finally, and this is when he is of greatest value to his students. he teaches what they need to know."

The lecturer was Charles Davis who made quite a splash in the newspapers back in December, 1966. especially in the Sunday Telegraph. He taught Theology.

<sup>I</sup> am none too sure that one should say that about Theology. but it is certainly apposite for Computing.

I have aspired to this approach, as best I can, by working from practical examples. There are some 39 exercises. Each one is followed by an examination and discussion abou: the JavaScript used. As one progresses through the examples, one should build up a practical, working knowledge of how to use the language.

v

Finally, there are two qualities one needs to have in order to master the skill or art or craft (take your pick) of programming. One is "attention to detail" - dotting the i's and crossing the t's. You will very quickly know what this means once you start to write your own programs.

The second is logical thinking. Getting things done at the right time and in the right order. Both are maddeningly difficult to achieve. But persevere because on your journey, Lady Programming will bestow upon you a rare gift, one which is sadly lacking in our times - humility.

Only those who truly know themselves can be humble meek. After all, are they not the ones to inherit the earth rather than the wind?

Well that is enough of that. Now let's get dcwn to some other business.

I would like to thank Mari-Elena Shelley for the helpful comments she made whilst this text was in progress. <sup>I</sup> would also like to thank the originators of JavaScript in all its versions for their imaginative construction of the syntax. They certainly know how to present a challenge.  $\Theta$ 

There are various Tests set at the end of most chapters. I would encourage you to try them since they are designed to emphasise certain material. There are Answers to the Tests at the back of the book which occasionally provide some additional points not raised in the Chapters.

## About the Author

John Shelley took his postgraduate Diploma and, later, his Masters degree in Computing at Imperial College, London, where he has worked as a lecturer in the Centre for Computing Services for over thirty years, providing training in programming, operating systems, Web design, HTML and a wide range of application packages to both students and staff.

He has been Chief Examiner in Computer Studies since 1982 for the Oxford Local Delegacy for their GCE O-level examinations, Senior Examiner for the SEG GCSE Computer Studies (now both defunct) and a Principal Examiner for the Cambridge Board (UCLES).

He has written over fourteen other books on computing. This is his latest text which he hopes will prove useful to those who wish to learn JavaScript.

## Trademarks

Microsoft, MS-DOS, Internet Assistant, Internet Explorer are registered trademarks of Microsoft Corporation. PhotoShop is the trademark of Adobe. AskJeeves is the service mark of AskJeeves. Inc. Java is a trademark of Sun Microsystems.

All other trademarks are the registered and legally protected trademarks of the companies who make the products. There is no intent to use the trademarks generically and readers should investigate ownership of a trademark before using it for any purpose.

<sup>I</sup> also acknowledge the following where Netscape pages are shown:

"Copyright 1998 Netscape Communications Corp. Used with permission. All Rights Reserved. This electronic file or page may not be reprinted or copied without the express written permission of Netscape."

"Netscape Communications Corporation has not authorized. sponsored, or endorsed, or approved this publication and is not responsible for its content. Netscape and the Netscape Communications Corporate Logos, are trademarks and trade names of Netscape Communications Corporation. All other product names and/or logos are trademarks of their respective owners."

Similar acknowledgements apply to all other screen shots.

 $\odot$  The artwork of the *Great Crested Geek bird* is the copyright of the Author but I am open to offers.

## **Contents**

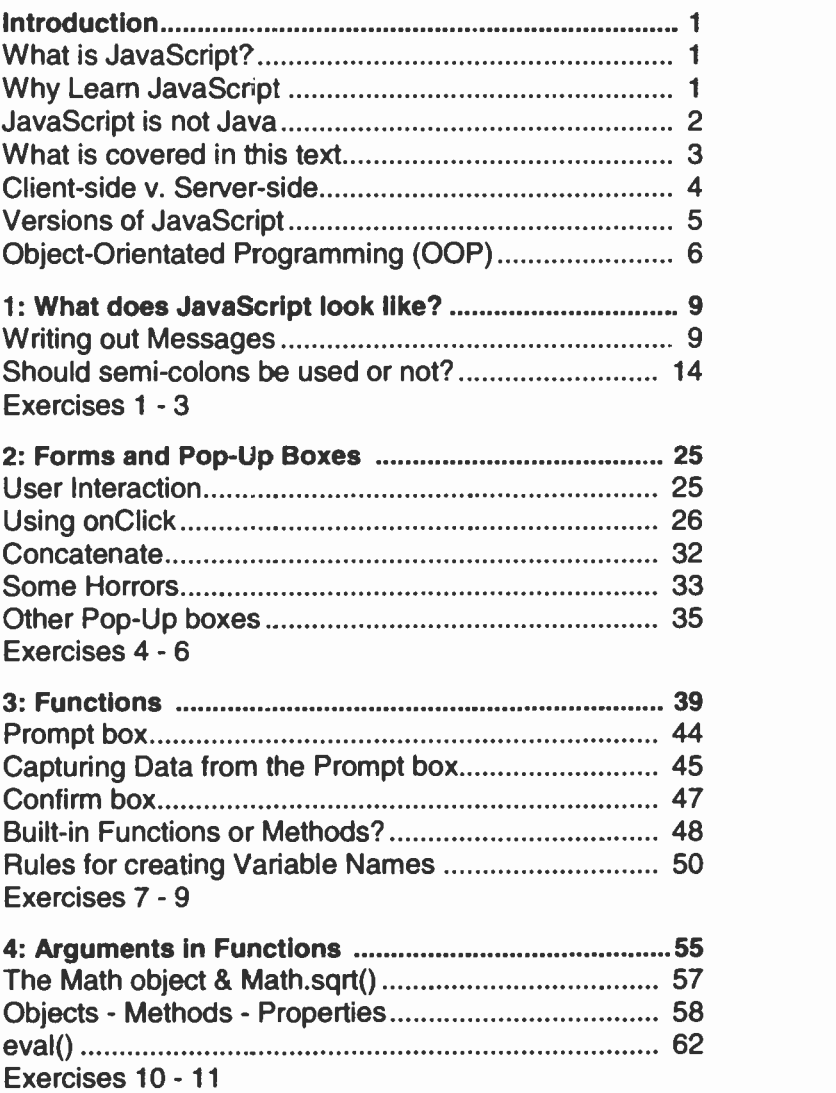

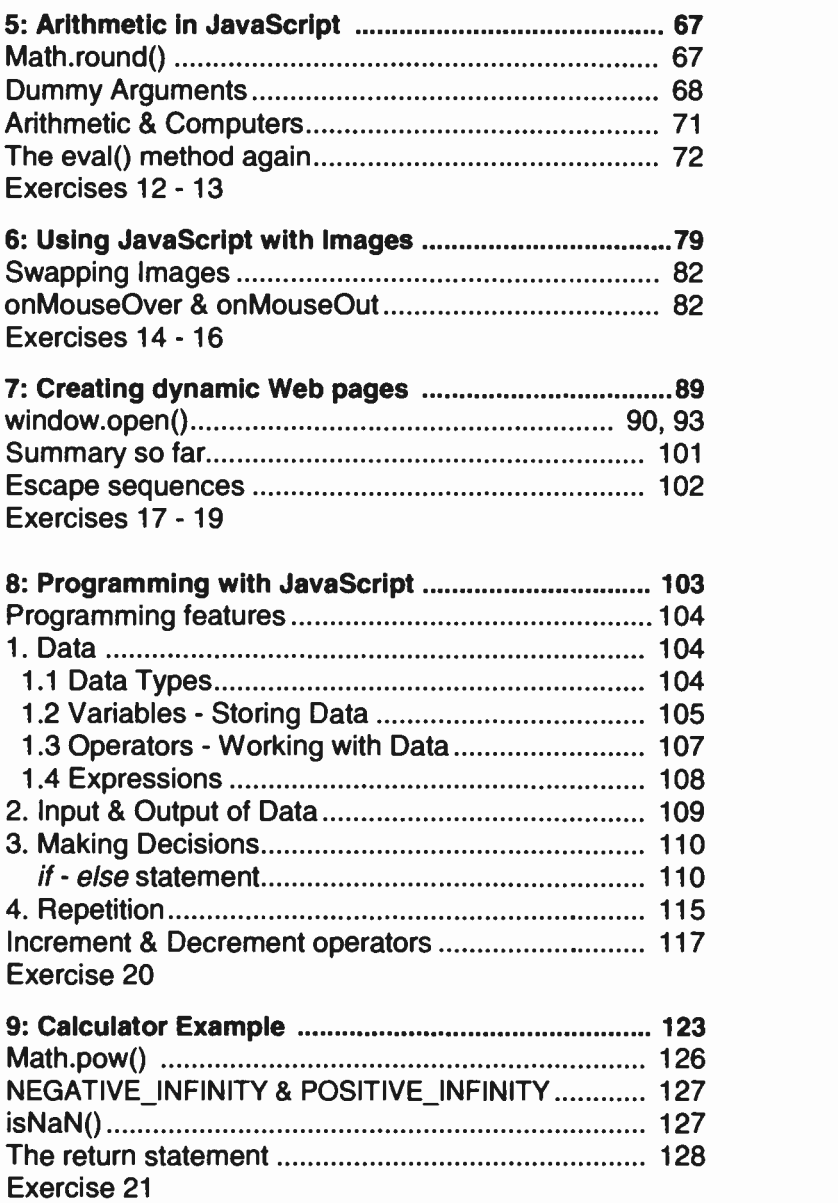

ï

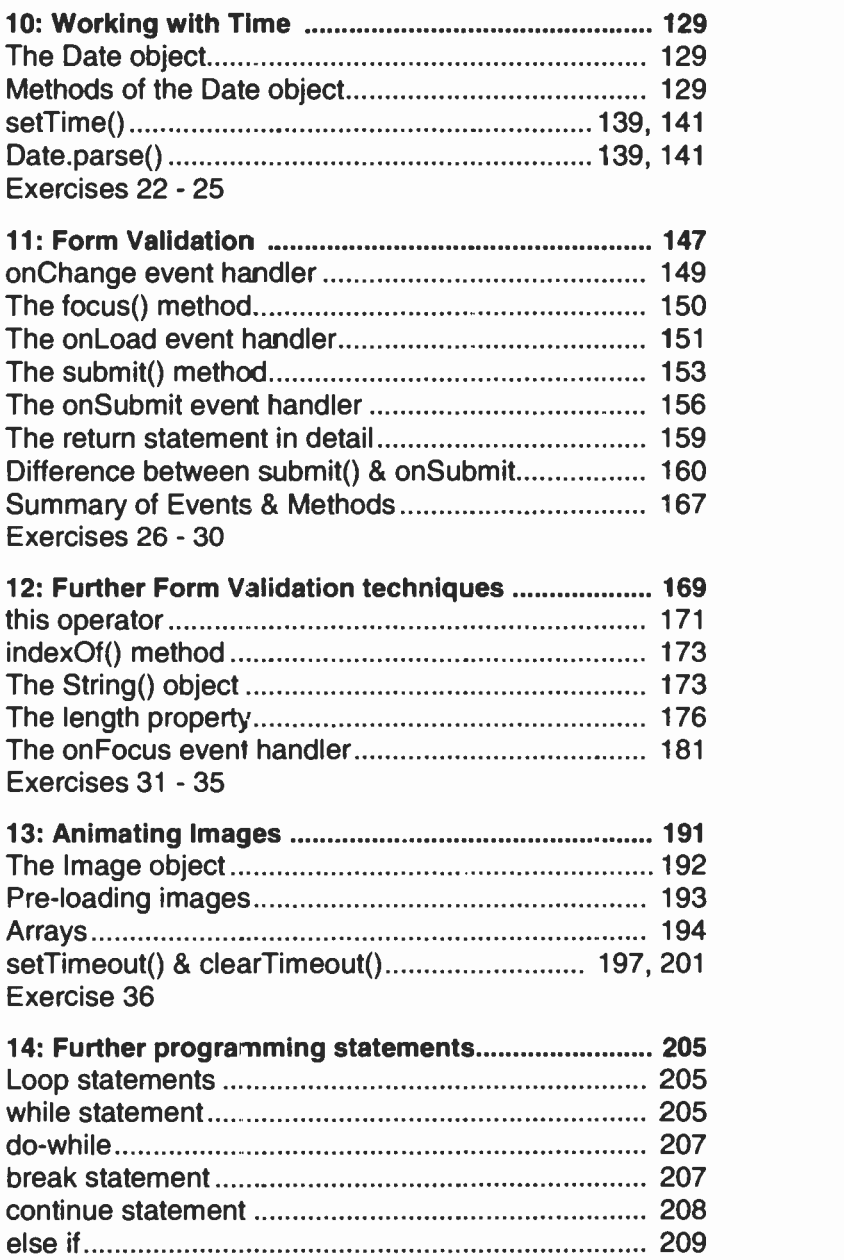

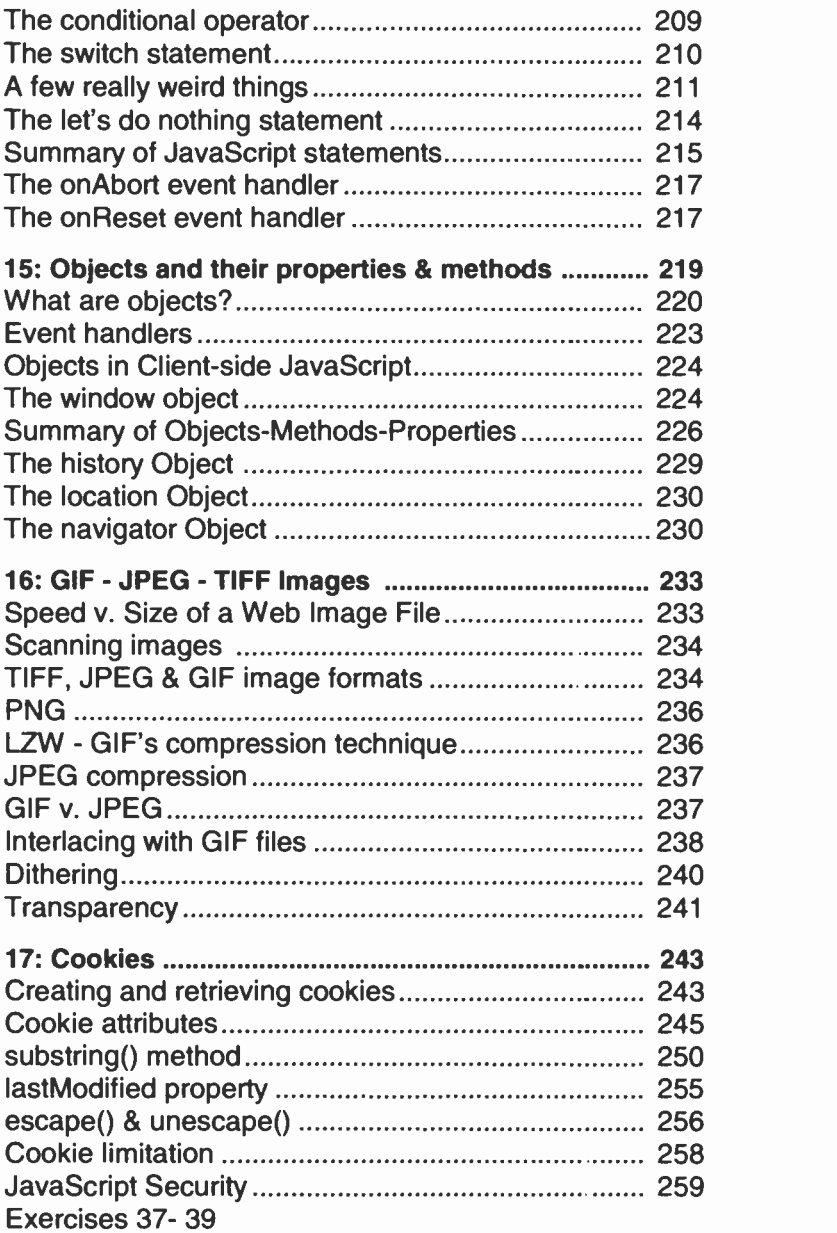

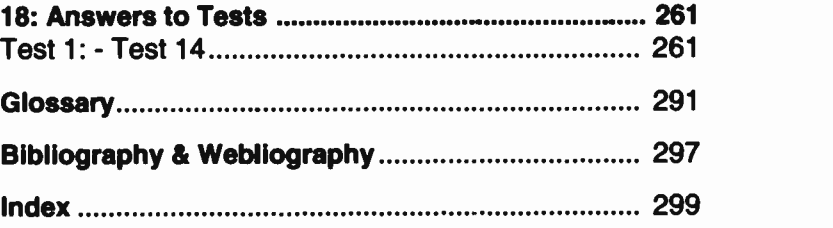

xiv

### Introduction

#### What is JavaScript?

JavaScript was developed by Netscape as a simple programming language to be used for enhancing Web pages. It was originally called LiveScript, but due to the growing popularity of the Java language, it was called JavaScript on its release and was included in Netscape Navigator 2.0. Subsequent releases of Navigator provided improved and extended versions of JavaScript. JavaScript programs can run on all major browsers. In this text, all programs have been tested on both Netscape and Internet Explorer versions 4.

Microsoft brought out their own implementatior of JavaScript, officially known as JScript. Fortunately, both are more or less compatible. So all programs in this text will run on either of the two major browsers.

#### Why Learn JavaScript?

A plain Web page using just HTML tags will be displayed by a browser in exactly the same way each time that page is loaded. It cannot change. But by adding JavaScript to that Web page, it is possible to make changes to the page. Suppose we have a ccnventional Web page which contains an <IMG> tag. That image will be displayed in exactly the same way each time the page is loaded. But with JavaScript. we could change the image when a user passes a mouse over the image and change it back to the original when a user moves the mouse to some other part of the page. That is, in part, what is meant by enhancing Web pages.

Here are some of the other things JavaScript programs allow us to do:

you can create pop-up boxes to provide crucial ٠ information to a user

- $\bullet$ via a cookie, inform a user that the page has changed since it was last viewed
- create simple animation  $\blacksquare$
- invite the user to choose the colour for the Web page  $\blacksquare$ background
- compute the cost of items being ordered by a user and  $\blacksquare$ then display the result
- determine the age of a user provided he/she enters a  $\bullet$ date of birth
- include the current date and time each time the page is  $\blacksquare$ loaded
- $\blacksquare$ display different content according to which browser is being used
- change the colour of image buttons  $\blacksquare$
- open new document pages and control their size and  $\blacksquare$ content
- interact with users by getting them to click various  $\blacksquare$ FORM buttons
- validate the entry of data typed into FORMs before  $\blacksquare$ sending the information back to the server

The following is more technical. If you wish, you can move on to the next Chapter to see what JavaScript looks like and return to the following at a later stage.

#### JavaScript is not Java

Many people confuse JavaScript with Java but they are different. Although they are both related, their connection is somewhat frail. Java is the product of Sun Microsystems, whereas JavaScript is the product of Netscape. In fact, as mentioned above, it was not even called JavaScript to begin with but LiveScript.

Java is a general purpose programming language in the sense that programs can be written to perform almost any task that can be programmed. It was originally used to write programs to control washing machines and the like. But Java cannot be used to control Web pages.

Although JavaScript can also be used as a general purpose language, one of its main attractions is that it can work directly with Web pages using the HTML <SCRIPT> tags, something Java cannot do. In this way, JavaScript can be placed in our Web pages, whereas Java cannot.

Web browsers, such as Netscape and Internet Explorer (IE), recognise JavaScript and can interpret what has to be done, but they cannot recognise Java.

#### What is Covered in this text

There are three ways of using JavaScript:

- purely as a programming language ٠
- as a client -side programming language  $\blacksquare$
- as a server -side programming language  $\blacksquare$

Not many people would use JavaScript purely as a programming language. They would use one of the standard languages such as Java, C or C++. We shall look at the programming aspects of JavaScript, but it is not the main purpose of this text.

So that leaves *client-side* versus server-side JavaScript. The JavaScript language has been given some additions which enable it to manipulate the browser, for example, to swap one image or another or to look at and validate something a user has typed into a text box. This is called client-side JavaScript where *client* refers to the browser.

Netscape has also extended JavaScript for working with Web servers, those computers which store Web pages at given sites and which can pass them over the Internet to other servers requesting copies. These extensions are referred to as server -side JavaScript and are not the same as client -side JavaScript.

To work with server -side JavaScript, one needs a knowledge of not only Java but also of the server being used. This is beyond the scope of this or, indeed, of many texts since the servers and the systems they run on are frequently far too server dependent. This aspect of JavaScript is really for systems programmers. The problem gets worse because Netscape and Microsoft have different techniques for writing server -side programs.

So, in this book, we shall be looking at the programming and the client-side features of JavaScript. We begin by assuming absolutely no knowledge of JavaScript. But by the end of the book, you will have learnt sufficient to enable you to become competent Web designers. We shall work from examples of what can be done, look at the program instructions which generated the example and explain how the program works. Gradually, we shall build up a working knowledge of JavaScript.

#### Client-side v. Server-side

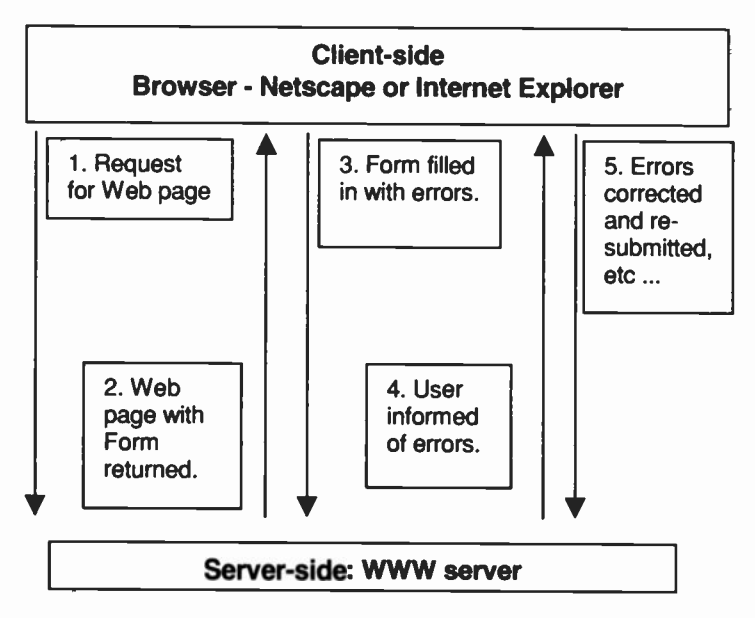

The *client* is the browser program resident on our home and office PCs. Typically, a user wanting a Web page types in the address in the browser's location/address box.

The browser now requests, over the Internet, a copy of the desired page from the site holding the page - step 1 above. This site now acts as a service provider (a server) and will submit the page to the client end - step 2. Assume this page has a form which the user has to fill in.

Having filled in the form, and let us suppose it contains errors, the browser has to send it back to the server - step 3. The server now has to validate the form's data and if errors are found, inform the client (browser) - step 4. The user reads the error messages, fills in the form again and re -submits the form - step 5. The server has to validate again; etc.,etc.

It takes time for the client to send forms to the server, and for the server to check and return error messages. However, if the validation of a form can take place at the client -side, it is clear that the whole process will be faster. There should be a need for only one submission, namely, once the form is found to be correct.

Form validation at the client end is one of the main attractions of JavaScript. JavaScript can be processed by the browser. There is no need for the constant to-ing and fro-ing between client and server. It involves only two trips over the Internet rather than at least five in the above scenario, reducing the amount of Internet use. With the increasing use of the WWW, it makes sense to rely on JavaScript for client-side processing of data.

#### Versions of JavaScript

JavaScript is evolving all the time. At the time of writing, the latest version is JavaScript 1.2 and is supported by the two main browsers. Although version 1.3 is available, it is not fully supported by ECMA-262. What is ECMA-262?

JavaScript has been standardised by the European Computer Manufacturers Association (ECMA) and is sat to be standardised by the International Standards Organisation (ISO). The relevant standards are ECMA-262 and in due course ISO-10262. These standards define the language officially known as ECMAScript. It favours neither Netscape's JavaScript nor Microsoft's JScript.

This is good news, since both Netscape and Microsoft have sufficient tweaks (extensions) in their separate versions to cause problems for the likes of us. All we want to do is to write standard JavaScript which will perform identically on any browser. At the time of writing, JavaScript 1.3, as developed by Netscape, is not yet fully ECMA-262 compliant.

So, in this book we look at JavaScript 1.2 which works for Netscape Communicator version 3+ and Internet Explorer version 4+. We do not enter into discussions about what is JavaScript 1.0 or 1.1 since by the time you start writing your JavaScript, it will be safe to assume that your readers will have one or the other of the later versions of the main browsers.

#### Object -Oriented Programming (OOP)

Amongst the JavaScript community, there is a division of opinion as to whether JavaScript is an object -oriented or an object -based language. Many regard it as the latter, others claim it has object oriented capabilities. But we shall not become embroiled in the argument, at least not until we have the chance to see what objects are all about (see Chapter 15).

OOP languages, such as C++ and Java, are the latest rage, designed to make the construction of large programs easier. But even this is not agreed on by all programmers. So, if the experts cannot agree, why should we try at this early stage? Let us keep an open mind. The main point is that JavaScript programs work with objects and by the end of the book, you will know all there is to know about OOP.

It may be encouraging to point out that people who have never programmed before often find OOP languages easier to understand than the more traditional ones such as Fortran, Cobol or C.

#### How to Use this Text

In general, each section will begin with an example illustrating something we may want to do using JavaScript. The JavaScript code, that is the program instructions, is then listed and the code explained so that you can understand the various features used. You may wish to experiment by making slight alterations to the original code to suit your own requirements. As we progress, we shall gradually build up a working knowledge of JavaScript.

Unhappily, a complete JavaScript reference is beyond the scope of this text. As an example, one of the references given in the Bibliography, devotes some 300 pages alone, out of 800, to an alphabetical listing of the features of JavaScript. It contains little explanation and few examples. What we are attempting in this text, is to provide a fairly comprehensive coverage which will supply much of what many Web page designers use on an everyday basis. It is after this has been digested that such reference material will become meaningful.

When you run your own JavaScript code, you should run it on both Netscape and Internet Explorer. You may become frustrated, as I and many others before you have, in that it works fine on one browser, but not on the other. I found that my version of Netscape (4.5) gave no indication as to why something did not work. It simply failed to do what I was hoping it would do. However, Internet Explorer popped up a little error box, indicating the line number and some vague error message as to why it failed. At least that was something. You may wish to use IE first and once your JavaScript is correct, run it on Netscape and keep your fingers crossed.

#### Jargon

client-side: the client is the browser being used by a user on his/her personal computer - and is referred to as the clientside

code: a term used for JavaScript program instructions

ECMA: European Computer Manufacturers Association

ISO: International Standards Organisation

Java: an OOP language not to be confused with JavaScript

JScript: Microsoft's implementation of JavaScript and compatible with Netscape's version

OOP: object -oriented programming, supposed to make the writing of large programs easier

server-side: refers to the WWW server, the site holding the Web pages a user wishes to view. Programs can be written so that the server can process data which a user has typed into a form and which has been sent back. For example, to look in a database held on the server to find details about the client's credit worthiness, etc.

## **1** What Does JavaScript Look Like?

In this section, we shall look at a simple example, namely, how to get JavaScript to write out a few words on a Web page. This will introduce us to the way JavaScript programs are written.

Exercise 1: Getting JavaScript to write out a Message.

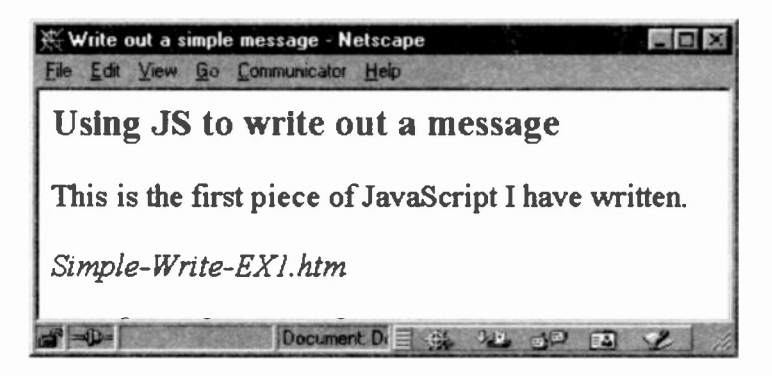

```
<HEAD>
<TITLE>Write out a simple message.</TITLE>
</HEAD>
<BODY>
<H3>Using JS to write out a message </H3>
<SCRIPT LANGUAGE="JavaScript1.2"
document.writeln("This is the first piece of
JavaScript I have written.")
</SCRIPT>
<ADDRESS> Simple-Write-EXl.htm </ADDRESS>
</BODY>
```
#### Notes:

1. Everything is standard HTML except for the pair of <SCRIPT> ... </SCRIPT> tags and what they contain. The first thing to notice is that JavaScript code is enclosed in a pair of <SCRIPT> tags:

```
<SCRIPT LANGUAGE="JavaScript1.2"
  .. our JavaScript code
   (frequently called a 'script')
</SCRIPT>
```
This tag can take the LANGUAGE attribute to specify which version of JavaScript is being used. Note that the attribute value (JavaScript1.2) is enclosed in double quotes and that there is no space between the version number and JavaScript.

You can use the default value of just "JavaScript", in which case Navigator 2.0 will infer version 1.0 of JavaScript. Later versions will infer version 1.1. If you wish to use features specific to JavaScript version 1.2, then it must be included as shown above. In this text, we frequently use LANGUAGE="Javascript" or omit it altogether.

2. You can have more than one pair of SCRIPT tags and they can be placed within the <HEAD> or the <BODY> of the web document. However, the browser will execute the scripts in the order in which they are placed in the HTML source code. We shall see the impact of this in later examples. In the above code, the content between the HTML <H3> tags will be displayed first, secondly the script code and finally the <ADDRESS> to show the following:

#### Using JavaScript to write out a message

This is the first piece of JavaScript I have written.

Simple-Write-EX1.htm

However, if the SCRIPT tags were placed in the HEAD or, indeed, between the HEAD and the BODY, or even before the <H3> tag in the BODY, the script message would then come before the H3 heading!

This is the first piece of JavaScript I have written.

#### Using JavaScript to write out a message

Simple-Write-EX1.htm

It is important to place script code in the correct position within an HTML document just as we have to do with <IMG> tags, <FORM> tags and so on.

3. Let us now look at the actual JavaScript code which consists of just one instruction:

document.writeln("This is the first piece of JavaScript I have written.")

JavaScript works with objects. At the heart of object-based and object -oriented programming languages, such as Java. Visual Basic, C++ and JavaScript. lie objects. These are the basic 'things' programmers work with. Objects have properties and methods and, if you are like me when I first began to learn JavaScript, this is where you begin to wonder if you ought to quit.

At the beginning, <sup>I</sup> felt <sup>I</sup> had to understand these terms before I could continue. But it was only by using them that I gradually began to appreciate what they meant. So do not give up yet! As we progress and look at JavaScript in more detail, these strange terms will become clearer. For the masochists amongst you, you can have a quick looK at Chapter 15, where these terms are discussed in some detail. For the moment we shall have to accept the jargon. So. here it goes.

The word document is one of many JavaScript objects we can manipulate. It simply refers to the Web page currently being displayed. We want to do something to the current web document (the currently displayed page). But what do we want to do to this page?

That is the purpose of the second word 'writeln' (pronounced `write line'). It is called a method. Most objects have one or more methods. They specify what we want to do to an object.

Right now, we want to write a message in the current Web page. So, we need to refer to the *document object* and use its write method. It is really a built-in program (called a function) which does something to its object, in this case 'to write a line of text to the web document'. Note that the JavaScript syntax requires a period (full stop) between the object and its method: object.method

But what do we want to write out? That is what we place inside the brackets in double quotes. We can now interpret this line of code as follows:

"In the currently displayed document - Write out the phrase - 'This is the first piece of JavaScript I have written'."

The message in double quotes is more formally called an argument. In this example, the argument is included in the brackets and surrounded by double quotes. We shall have more to say about arguments' very shortly in Exercise 3.

Why bother to use a script, why not simply type the text using standard HTML? We could, but we need to know that JavaScript can type text on to a web page. This is what is called dynamic writing as opposed to static writing. The latter is what happens when using HTML code. The page will *always* appear the same each time it is displayed.

But with dynamic writing, one of several messages can be displayed depending on what action a user will take. For example, a user can be offered a choice of buttons to click. Whichever is clicked will result in a specific message being printed to the screen. However, that comes later.

<sup>&</sup>lt;sup>1</sup> An early meaning of the word argument was re-fashion. Thus, the digit 5 in the following  $\sqrt{5}$  is the argument of the square root and will be re -fashioned to become: 2.24.

Make sure that you appreciate that the <SCRIPT> tags form part of HTML. This notifies the browser that some JavaScript code is enclosed. The browser has to be JavaScript enabled, otherwise it will not be able to read the code inside the <SCRIPT> tags.

When it comes to using JavaScript code (as opposed to writing HTML) case is significant. The C language (and Java and C++) upon which JavaScript is based is case sensitive, that is why we have to be careful when writing JavaScript code.

C and the other languages use lowercase for the code and sometimes a mixture of upper and lower. If you do not abide by the case, then the script will fail (a term for will not work). If you doubt me, then try it out.

```
DOCUMENT.writeln("a message")
```
IE would give an error message saying that DOCUMENT is not defined, meaning that it would understand document but not DOCUMENT. So, be warned!

#### Exercise 2: Writing out two messages

We shall expand the above exercise to print out two messages as shown here and then explain how to get each one on a separate line.

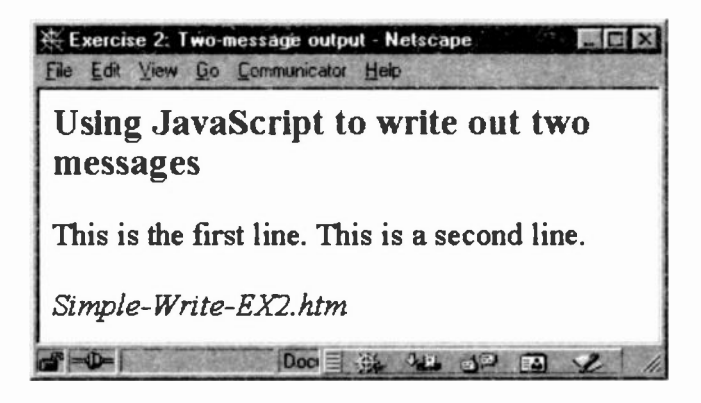

```
<HEAD>
<TITLE>Exercise 2: Two -message output</TITLE>
</HEAD>
<BODY>
<H3>Using JavaScript to write out two messages
</H3>
<SCRIPT Language="JavaScript"
document.writeln("This is the first line.");
document.writeln("This is a second line.");
</SCRIPT>
P<ADDRESS>Simple-Write-EX2.htm</ADDRESS>
</BODY>
```
#### Notes:

1. Notice the semi-colon after the first and second 'document. writeln'. This is how one instruction is separated from another. The semi-colon is used to mark the end of an instruction, frequently referred to as a statement. (Yes, <sup>I</sup> know that new jargon is popping up all the time, but programming has been around for a very long time and it is littered with jargon. It is something we will just have to put up with.)

We should emphasise a policy on the use of semi-colons right at the start. The original version of JavaScript required semi-colons, but the popular browsers do not require them any more. As a result, it is becoming common practice not to include them **provided** that each statement goes on to a new line. If you type more than one statement on a single line, then you *must* include semi-colons otherwise the script may fail for no obvious reason.

#### Should semi-colons be used or not?

This will depend upon which school you want to go to. Some experts say 'do not bother' - the relaxed school; other experts say that you should include them because it is good programming practice - the strict school! You must make up your own mind. I shall borrow from both schools throughout this text just to remind you that both exist.

2. Notice, too, that the two messages displayed on the Web page are not separated, they flow on from each other. In Exercise 3 we shall see how to force them on to separate lines. (Using JavaScript is not quite the same as using a word processor.)

```
3. There is another form of the write method:
document.write("Type out some text");
```
It is identical in behaviour to writeln, except that the latter will append a new line **after** it has output its message whereas  $write()$  appends a second message to the previous one. So why were the two messages output by the writeln() method not put on two lines? I had to ask this at first until it dawned on me that what  $writeln()$  does is to write the message into the Web page *source code*. It does not affect how it is displayed in the browser window.

To understand this, let us look at the source code which the Netscape browser will generate for Exercise 2. You can see this if you use the View>>Page Source command from within Netscape. Click View, then select Page Source. This opens a second window with the HTML source code shown for whatever page is currently being displayed by the browser. This is what Netscape shows:

```
<HEAD>
<TITLE>Exeicise 2</TITLE></HEAD>
<BODY>
<H3>Using JavaScript to write out two
messages</H3>
This is the first line.
This is a second line.
P<ADDRESS>Simple-Write-EX2.htm </ADDRESS>
</BODY>
```
Now, substitute write() for the two writeln() statements. You will see that the messages flow on one line, as follows, when viewing the page source in Netscape:

```
<BODY>
<H3>Using JavaScript to write out two messages
</H3>
This is the first line. This is a second line.
<P> .. etc. ..
```
#### Notes:

1. You see neither the SCRIPT tags nor the JavaScript code when viewing the source code because in Netscape both write() and writeln() write to the Web page source code.

2. Internet Explorer also shows the source code (under View with the single word Source ). But IE displays the source code in the Notepad editor and, consequently, displays the original source just as you typed it, complete with <SCRIPT> tags and the JavaScript code.

3. The above is one of the subtle differences between the way the two main browsers operate and underlines the need to have both browsers on your machine so that you can begin to make comparisons. (Do not worry, it will only get worse! There are some other annoying discrepancies between the two browsers which we shall see in due course.)

So. how do we force a browser to put the second line of text on a separate line? That is what we look at next and it does not matter whether we use  $write()$  or  $writeln()$ .

Exercise 3: Forcing Text to appear on Separate Lines

```
<BODY><CENTER>
<B>Write out two messages on separate
lines</B>
P<SCRIPT>
document.write("This is the first line.<BR>");
document.write("This is a second line.");
</SCRIPT>
<P><ADDRESS>Simple-Write-EX3.htm</ADDRESS>
</CENTER> </BODY>
```
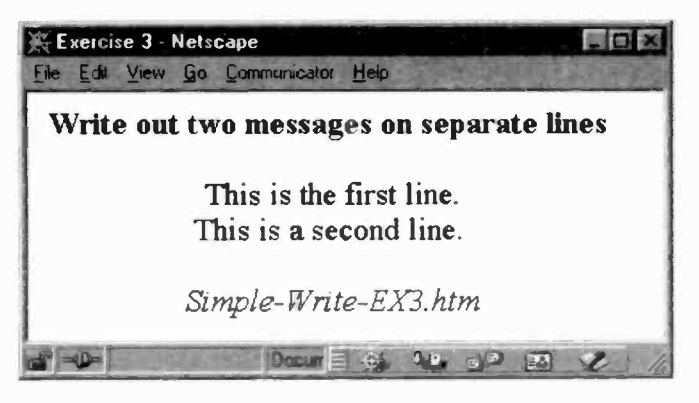

How would you get a second line to appear on a separate line in HTML? You would use either the <BR> or the <P> tag, thus: Line one. <P> Line 2.

Well, not only can you get the write() and the writeln() methods to type out text, but you can also get them to type out HTML tags. So, if we include a  $\langle P \rangle$  tag or a  $\langle BR \rangle$  after the first piece of text in the first write() method, it will write out that tag in the source code and force the argument of the next write() to appear on a new line. Let us look at the code for this:

```
<SCRIPT Language="JavaScript">
document.write("This is the first line. <BR>")
document.write("Tnis is a second line.")
</SCRIPT>
```
#### Notes:

1. The <BR> tag has been included as part of the argument. In other words, it must go within the two double quotes. It is equivalent to the following HTML code:

```
This is the first line. < BR> This is the
second line.
```
and the above is exactly what you would see if you examined the source code in Netscape.

```
<HEAD>
<TITLE>Exercise 3</TITLE>
</HEAD>
<BODY>
<H3>Write out two messages on separate
lines </H3>
This is the first line.<BR> This is a second
line.
P<ADDRESS>Simple-Write-EX3.htm</ADDRESS></BODY>
```
Note the <BR> tag has been written out as well as the text argument in the source code.

If we had used writeln() instead, the result would be exactly the same when displayed by a browser, but the actual source code in Netscape would look like this:

```
<BODY>
<H3>Write out two messages on separate
lines </H3>
This is the first line.<BR>
This is a second line.
P<ADDRESS>Simple-Write-EX3.htm</ADDRESS></BODY>
```
The writeln () will create a new line in the source code after it has written out the first argument, so that the second writeln () argument will begin on a new line.

So, what have we learnt? We now know that we can generate pages of HTML code using JavaScript. What is so marvellous about that, why not merely write the HTML code in the first place? As we shall see fairly soon, we can give a user a choice of buttons to click. Depending on which one is chosen, one of several scripts can be generated, each with its own unique HTML code.

Warning: Before we finish this chapter, there is one final point to make.

When using either the write() or the writeln() method you must not press the Enter key in your editor between double quotes. For example, in this long piece of text:

```
document.write("Here is a long piece of text to
type out and it will move on to another line.")
```
it is tempting to press the Enter key in your editor after the word 'to' on the first line. However, JavaScript would take Enter to be the end of that statement and in our example, this would mean that the argument does not end with a double quote. The syntax would be incorrect. There are two ways to overcome this. Either, simply keep on typing and let your editor word wrap, or, and this is the better approach, use multiple arguments as follows:

```
document.write("Here is a long piece of text to",
               " type out and it will move",
               on to another line.")
```
See how the write() method takes more than one argument, with a comma separating one from another? The three arguments will, of course, not be on separate lines when displayed in the browser window because we have not included any HTML tags. We do so below:

```
document.write("Here is a long piece of text to",
     <BR> type out and it will move on to",
     "<BR> another line.")
```
Now, the browser will display the text on three separate lines.

(Due to the page size of this book, it is not always posible to use multiple arguments in the examples. You must assume that word wrap has taken place. )

2. Out of interest, Netscape refused to display anything for the version which had the Enter key pressed between the quotes, although it was 'correct' when viewed in the source code.

On the other hand, although Internet Explorer did not display anything either, it came up with an error message complaining about an "Unterminated string constant" and gave the line number where it had occurred. (Blank lines are included in line counts.)

So what is a *string constant*? The text within double quotes is called a quoted string, string or string constant. A string constant is anything enclosed within double quotes.

3. Finally, notice in the following:

```
document.write("Here is a long piece of text to",
               " type out and it will move",
               "on to another line.")
```
that a space occurs between the opening double quote and the word type in the second line. If a space had not been included, the last word of the first quoted string would join with the first word of the second string, without a gap. This is what has happened in the third string which has no space before "on" and would result in "moveon to another ine." being displayed. So. you need to take spacing into account when using multiple arguments.

#### Jargon used in this chapter:

argument: in programming, arguments contain data. In the examples we have used so far, the arguments contain textstrings and HTML code which have been written to the Web page via the write() and writeln() methods. These methods form part of the client -side JavaScript language and their arguments are enclosed in round brackets.

code: a term used for JavaScript instructions. In general. the terms code, scripts and programs can be used interchangeably to refer to a block or group of JavaScript instructions.

JavaScript enabled: choose this option in your browser so that it will be able to execute any JavaScript code within SCRIPT tags.

method: in object based languages, a method is a function, a short program, which does something to an object. Most
objects have one or more methods. document is an object which has the methods write () and writeln ().

objects: we have met one, document, but we shall meet others later. Objects are the building blocks for the scripts we wish to create. (It took me some time to become a little clearer in my own mind about these terms - objects and methods. Let us not worry too much about them just yet. )

quoted string: a sting of characters enclosed in double quotes. A character string may consist of simple text and/or HTML tags.

script: a term used for a block of JavaScript code.

statement: each piece of programming code is known as a statement or, indeed, an instruction. It is akin to a complete English sentence or command. In JavaScript, each statement can end with a semi-colon.

syntax: the rules or syntax for constructing JavaScript code. Including a full -stop between an object and its method, the correct use of case and the correct use of quotes are some examples of JavaScript syntax.

#### What you have learned

We have covered a few of the basics in this first chapter.

JavaScript code is placed within a pair of HTML <SCRIPT> tags. The positioning of the tags will determine where they will take effect on the displayed page, just like the placement of <IMG> tags.

We can have multiple <SCRIPT> tags and they may be put in the <HEAD> or <BODY> tags, or even between the two. But, bearing in mind the previous paragraph, we need to give careful thought to where we actually place them.

We have seen that JavaScript can write out text to a Web page and more importantly can write out pure HTML code upon which the browser will act, just as though we had written pure HTML in the first place.

We can use either the  $write()$  or the  $write1n()$ methods. They both have the same effect on the actual display of the Web page. But in Netscape, their difference is seen in the source code.

Some methods can take more than one argument. When a string constant argument is used, however, it must not contain an *Enter* code within its double quotes.

Case becomes significant when using JavaScript code, whereas case is not significant when writing HTML code. We now have two things to be thinking about as we embed JavaScript into our Web designs. The HTML itself and the syntax of JavaScript.

We are becoming aware that browsers display source code in different ways and sometimes behave differently when executing the same scripts. This is a constant source of irritation to all JavaScript programmers. It boils down to the way in which the browser program has been written. We meet the same problem with word processors. A Word 97 document cannot be read by a Word 6 version, let alone by a different word processor such as WordPerfect.

#### Test 1:

1.1 What are the <SCRIPT> tags used for and where can they be placed?

1.2 Do the <SCRIPT> tags form part of JavaScript or HTML?

1.3 Is document an object or method?

1.4 Is writeln () an object or method?

1.5 What is the main difference between  $write()$  and writeln()?

1.6 Can you have more than one pair of <SCRIPT> tags in the same HTML document?

1.7 What would the following display on a Web page:

document.write("Hallo there.", "My name is Joe.")

1.8 What is the formal term for what is enclosed within the round brackets in the above code?

1.9 When would you reed to add:

LANGUAGE="Javascript1.2" to the opening <SCRIPT> tag?

1.10 How are multiple arguments separated?

# 2. Forms & Pop-Up Boxes

In this section we stall see how to use Forms to interact with our readers. We shall also see how to add more HTML code via the write() and writeln() methods.

#### User Interaction

A normal HTML Web page is static. Each time it is called up and displayed by a browser the page will look exactly the same as it did on any previous occasion.

One of the reasons people use JavaScript is to create some form of interaction with a user. For example, allowing the user to buy some of our goods and to display the total cost: to replace cne image for another such as a photograph of different views of a house we are selling. One of the main mechanisms for creating user interaction is via Form buttons. We shall begin with a simple interaction whereby we invite a user to click a button to reveal an alert box.

Exercise 4: Using a Form to make an alert box pop-up.

Here is some simple HTML which creates a Form button with some text on it.

```
<FORM>
<INPUT TYPE="button"
       VALUE="Click this button"
</FORM>
```
But how do we go about getting the button to display an alert box when it is clicked? We can do this by adding just one more attribute to the <INPUT> tag. The onOlick attribute as shown below.

```
<HEAD>
<TITLE>Exercise 4</TITLE;
</HEAD>
```

```
<BODY>
<H3>Using JavaScript to display an alert box</H3>
<FORM><br><INPUT
        TYPE="button"
        VALUE="Click this button"
        onClick="alert('Hallo, you did click the
                         button')",
</FORM>
<P>
<ADDRESS>Simple-Form-EX4.htm</ADDRESS>
</BODY>
```
The onClick attribute was originally a Netscape extension added to the <INPUT> HTML tag. Now, it has become standard in HTML version 4.0. Here is what happens when a user does click the Form button.

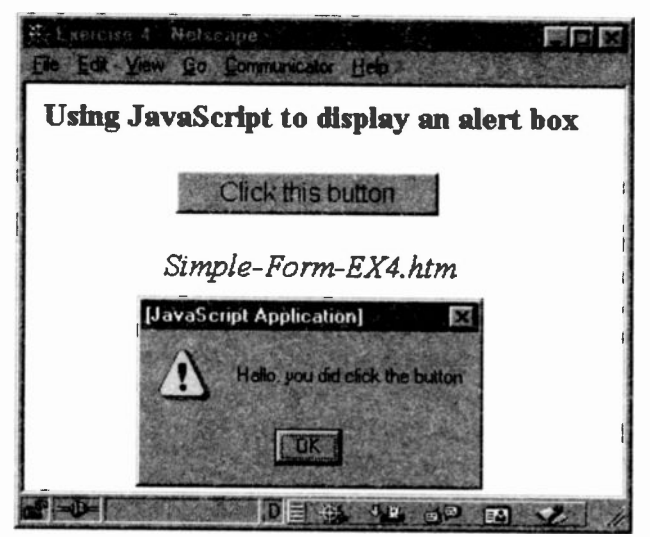

#### Notes:

1. The first point to appreciate is the syntax for the onClick attribute. This applies to all the other variations we shall encounter later.

onClick =  $"...$  some JavaScript code ..."

The HTML attribute onClick is not case sensitive - but it is conventional to write it as shown with a capital C and the rest in lowercase. By contrast, the value this attribute takes is JavaScript code and as such is case sensitive.

onClick - "alert('Hallo, you did click the button')"

Therefore,  $\text{Alert}(...)$  or  $\text{ALERT}(...)$  would be wrong.

2. The attribute value of onClick is a piece of JavaScript code enclosed in double quotes with the equals symbol between the attribute and its value, just like most other attribute values in HTML. When the button is clicked, it causes the value of the onClick attribute to be executed. In our example, this is a call to the *alert()* method to display whatever message is inside the brackets.

3.  $a$ lert () is a method of the window object which automatically causes an alert dialogue box to pop up with whatever message has been typed inside the brackets. But note how the message is in single quotes. We cannot use a double quote within a double quote since the second double quote would finish off the first one.

Since the entire JavaScript code must be contained within a pair of double quotes, the alert() function's message must be in single quotes so that these do not interfere with the main outer double quotes. I hope that makes sense. It is something which will crop up time and again. Beginners frequently forget this and wonder why their scripts do not work. Consequently, we have to type the code as follows:

```
onClick="alert('message for display')"
```
4. alert must be in lowercase, otherwise when a user clicks on the button. nothing will happen. Netscape simply sits there totally dumb, whereas IE will tell you that an error has occurred - "Object expected". Not very helpful but at least you can concentrate on the spelling and/or case of the alert() method by looking at the line number given.

But why would the mis-spelt Alert be called an object rather than a method?

To begin with, IE does not recognise your mis-typed Alert() as a call to the alert() method of the window object. It has not a clue what it is. More often than not, an error checking program has to guess at what the programmer intended. A good guess is object, because it assumes that the Alert() method should belong to an object. It cannot find one associated with Alert() and is trying to tell you that it cannot find it.

5. We now have another piece of jargon to learn. Clicking on the button is formally known as an event, something which the user has to do. Other types of events can be: moving a mouse over a hyperlink; moving a mouse out of an image map; clicking a submit button: charging the text in a text field, etc. We shall be looking at these other events in more detail later.

The *onClick* attribute is called an *event handler*. Its value defines what has to be done when the event occurs.

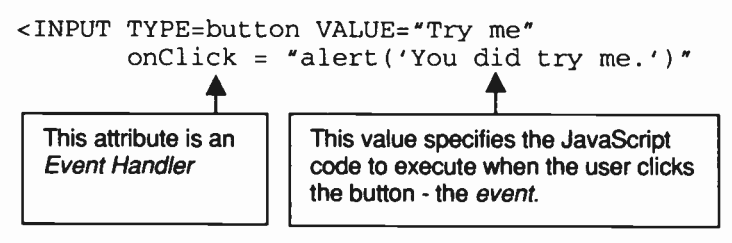

6. Note that our JavaScript code has been written without any <SCRIPT> tags. We now know two ways of writing JavaScript code, using <SCRIPT> tags and using FORM buttons with an event handler attribute such as *onClick*.

Here is another example of user interaction:

# Exercise 5: Getting the User to choose the BGCOLOR

Interaction with your Web page readers is one of the main attractions of using JavaScript. In this example, we shall use a <TABLE> to display colours and buttons. The user is invited to click one of the buttons to set the background (BGCOLOR) to his/her choice of colour.

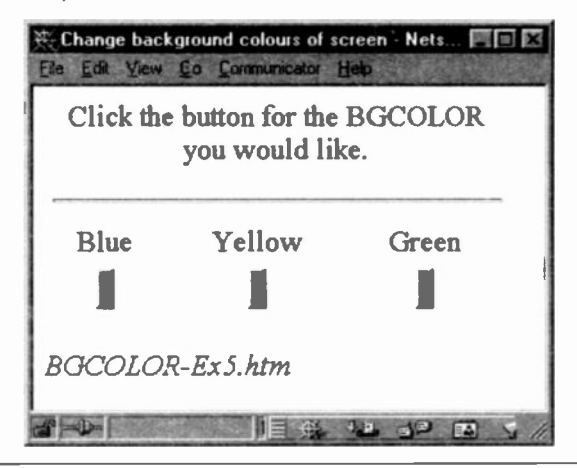

<HEAD>

```
<TITLE> Change background colours of the screen
</TITLE> </HEAD>
<BODY><FORM>
<TABLE WIDTH=100%>
<CAPTION>Click the button for the BGCOLOR you
         would like.</CAPTION>
<TR><TD COLSPAN=3> <HR>
<TR ALIGN=center>
<TD>Blue <TD>Yellow <TD> Green
<TR ALIGN=center>
<TD><input type="button"
       onClick="document.bgColor='lightblue"
<TD><input type="button"
      onClick="document.bgColor='lightyellow"
<TD><input type="button"
       onClick="document.bgColor='lightgreen'">
</TR></TABLE></FORM>
<ADDRESS> BGCOLOR-Ex5.htm </ADDRESS></BODY>
```
Notes:

1. When one of the buttons is clicked, the relevant JavaScript code is executed and will change the background colour of the Web pa ge.

onClick="document.bgColor= 'lightblue'"

The onClick's value (in double quotes) assigns the bgColor of the currently displayed document to a 'lightblue' colour. Again, because the *onClick* value must be in double quotes and the syntax requires a quoted string for the actual colour value, we have to use single quotes for the latter.

2. We have already seen that the document object can take two methods, write() and writeln(). But here we are making use of baColor. It is not a method so what is it? It is called a property.

(If you wish, you could now look at Chapter 15 for a discussion about objects and their methods and properties. It is not yet essential, but some amongst you may be curious. If not, just leave it until we have come across a few more examples. For the time being, just try to appreciate that objects have methods which can do something to the object, such as generate an alert box or write out some text, and that objects also have properties which affect the appearance of the object.)

3. We could have used the RGB (red, green, blue) hexadecimal numbers instead of the colour words - thus:

 $bqColor='DE6633'.$ 

4. Do note the case for *bgColor*. Any other variation would not work. (I shall stop repeating the importance of case soon, so please make sure that you keep to the correct case when writing your own code.)

5. The term assign, in Note 1 above, is another jargon word and requires some explanation for those new to programming.

In mathematics:  $x = 4$  means the letter x takes on the value of 4, that is, x equals 4. In programming, although it looks the same, it means something different, namely that x is to be replaced by (assigned) the value 4. To be more precise, we should read it as:

'Whatever is on the right-hand side of the assignment operator  $\epsilon$ ) is to replace whatever is contained on the left-hand side."

What is the difference? Well in programming we could write this:  $x = x + 1$ 

Mathematically, this is not possible, x cannot be 1 greater than itself. But this is not mathematics, it is a perfectly valid programming statement and means that whatever value the right-hand side 'x' cu'rently has, add 1 to it and replace the left-hand side 'x' with tne new value.

What use is that? It happens to be one of the commonest statements in programming as we shall discover when we come to discuss the programming aspects of JavaScript.

For the moment, we just need to remember that an assignment statement replaces whatever is on the left with whatever is on the right. It is best, right from the start, to get into the habit of saying:  $x$  is to be replaced by 4 (or whatever) rather than saying x equals 4. But I shall return to this when we next meet an assignment statement.

Exercise 6: More HTML code using document.write()

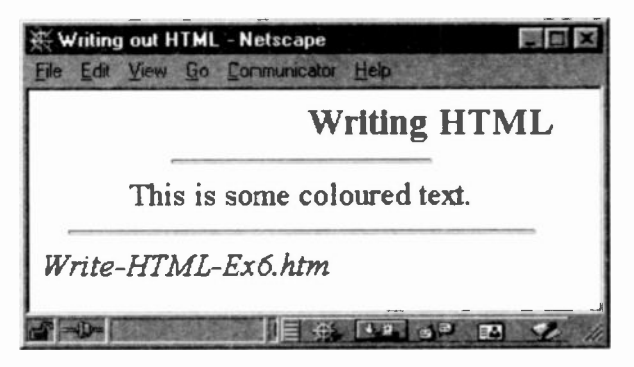

This exercise is merely to show how we can use the document's write() method to generate HTML code.

```
<BODY>
<H3 ALIGN=right>Writing HTML to a Document</H3>
<SCRIPT>
document.write("<HR WIDTH=50%>"
             + "<FONT COLOR='#df6633'>"
             + "<CENTER>"
             + "This is some coloured text."
             + "</CENTER>"
             + "</FONT>"
              " < HR WIDTH='90%'>")
</SCRIPT>
<ADDRESS>Write-HTML-Ex6.htm </ADDRESS>
</BODY>
```
#### Notes:

1. Notice that the document write () uses the concatenate operator (+). These will join each quoted string into a single argument. Commas could have been used instead. This new operator is discussed below.

2. Since we are using <SCRIPT> tags, as opposed to event handlers, we can use double quotes to surround each string.

3. For the sake of clarity, we have put each string on to a new line. But there was no need to do so. However, it makes it easier to find any errors in our scripts, such as missing operators, missing quotes, etc.

### **Concatenate**

Concatenate means 'to join together'. The concatenate operator is used to join two or more quoted strings together to form a single argument. If we had used commas, then we would have been using multiple arguments. Do not confuse the concatenate operator with the arithmetical addition symbol. They both look identical but have to be interpreted from the context in which they are used.

We shall see more of this operator in the next chapter.

## Some Horrors

If you have been experimenting with your own scripts, you may have come across some really weird things. Here are some of the ones I have met and of which you should also be aware.

When I began writing JavaScript, <sup>I</sup> kept having to puzzle out what was happening when using document.write, or rather, why things were not happening. My reference books were none too helpful.

1. Do not press the Enter key anywhere between a string in single or double quctes. Allow word wrap to take place if the string flows onto a new line. Better still, employ commas or concatenate operators. The reason for this is that JavaScript assumes the Enter key means the end of a statement. So, if you do press Enter within a quoted string argument, that string has no ending quote mark! The syntax is incorrect.

What happens when the page is displayed will depend on which browser you are using. Netscape will simply ignore the script, do nothing more and give you no warning. Netscape never tries to explain why a script has failed. Internet Explorer will also fail but will display an error message and give the ine number (blank lines are included in the line count) of where the error occurred. I have found IE's error messages useful, though cryptic, when my scripts fail to do what I expected. But, I can at least begin to examine the code where the error occurred.

2. Make sure each argument, except the final one, has a comma separator, otherwise the arguments which follow will not be recognised. Remember that programming languages have very strict rules of behaviour (the syntax). Breaking the rules will always cause errors to occur.

3. A real surprise with Netscape, version 4 at least, is that should you resize a window after loading a web page. it rereads the source code from its cache memory. It uses a cache memory to speed up the display, especially when images are involved. However, the real surprise occurs if this cached version contains JavaScript code.

Imagine that you load a page and spot a mistake in your code once the page is displayed. You go back and correct the error in the source code, save the page and re -load it in Netscape. But, if you now resize the window, the source code which Netscape uses may be an earlier cached version which still contains the original mistake. It is worth closing Netscape once in a while and reloading it so that its cache memory is cleared out, especially when you are testing your JavaScript code.

4. Do not use document. write () with an event handler, at least not until we discuss opening new windows in Chapter 7. For the time being, it is safer to use document .write only within <SCRIPT> tags. The browser will then write out the arguments to the current window.

If you do use it as the value of an event hardier attribute. such as onClick, browsers will open a new window and display the arguments of document .write () in that window. This can be useful in some situations but we need to know a bit more before we can safely use such examples.

```
<H3 ALIGN=right>Writing HTML to a new window</H3>
<FORM>
<INPUT TYPE="button" VALUE="Click here!"
 onClick="document.write('<FONT COLOR=#ef6633>'
        + 'Some coloured text in a new window.'
        + '</FONT>'); + document.close(); "
```
</FORM>

If you must create a new window, make sure you add the document.close() statement. This ensures that the operation will work and prevent Netscape's document loading animation from animating. "What is that?", you ask. It is on the bottom bar, third from left.

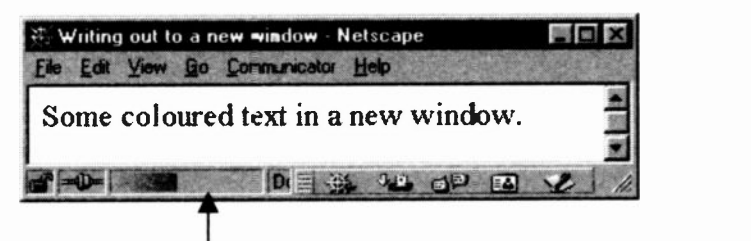

Currently the animation has covered about half of the box. It moves backwards and forwards.

Notice that in the above code, the onClick value has more than one JavaScript statement. It has the document. write() and the *document.close()*, both enclosed in a single pair of double quotes (as are all attribute values) and separated by a semi-colon. If you have more than one statement as the value of an event handler then this is one time when you must separate each statement by a semi-colon.

#### Other Pop Up Boxes

There are three types of pop-up boxes, the alert, which we have seen, a *prompt* box and a confirm box. The prompt box invites a user to enter some text. Once the user has clicked the OK button, we can use JavaScript to find out what has been typed in.

The confirm box displays a message of our choosing and asks the user to accept the message (confirm it) by clicking OK or reject it by clicking the Cancel button. JavaScript can determine whether the message was confirmed or rejected.

However, in order to use these other two boxes, we need to know how to 'capture' what a user has typed into a prompt box or which button was selected in a confirm box. That involves the use of functions, the subject of the next chapter. We cannot do much more with JavaScript until we know how to use functions.

#### **Jargon**

assignment statement: a piece of code which assigns a value on the right of the assignment operator  $($ =) to a variable on the left of the operator.  $x = x + 1$  Here, x is a variable - we have more to say about variables in the next chapter.

cache memory: part of the computer's memory where some browsers store copies of loaded Web pages for quick access should that page need to be re -displayed.

event handlers: HTML attributes, such as onClick, with associated JavaScript code as their values. The event handler's code is executed when a user causes an event to happen.

events: Things which users may do, such as move a mouse over a hypertext link, click on a button, change text in a text box. See Chapter 7 for more details.

operators: a programming term for the various symbols used within a program. We have seen the following:

- = the *assignment* operator
- > the greater than comparison operator
- <sup>+</sup> the concatenate operator
- <sup>+</sup> the arithmetic addition operator

Chapter 8 discusses them and others in more detail.

# What you have learned

1. How to call up an alert box when a user clicks on a button using the *onClick* event handler.

2. We have seen that there are two basic ways to write JavaScript code:

by using Form buttons and assigning code to an event  $\blacksquare$ handler

to enclose code within <SCRIPT> tags  $\blacksquare$ 

3. How to give a user a choice of buttons to select a colour for the background.

4. When to use double quotes and single quotes.

5. Using more than one argument for document write().

6. How to concaterate quoted strings to form one argument. Yes, you should make it clear in your own mind that concatenate is rot the same as multiple arguments. It joins all the strings into one argument.

### Test 2:

2.1 Does the alert() method belong to the document or window object?

2.2 In the following, should double or single quotes be used around the message in the alert box?

onClick = "alert( the message )"

2.3 What is the JavaScript term for the *onClick* attribute?

2.4 What type of value does the onClick attribute take?

2.5 When a user clicks on a button, what is this called in JavaScript?

2.6 In OOP languages, what is the formal term for bgColor in the following?

onClick = " document.bgColor = 'lightblue' "

2.7 In the above, would it matter if bgColor was typed as bgcolor or BGCOLOR?

2.8 What value will  $z$  have after the following code is executed?

 $z = 1$ ;  $z = z + 3$ 

2.9 In the above code, is  $+$  a concatenate or an arithmetic operator?

2.10 What could happen in Netscape when a window is re sized?

2.11 Is onClick an attribute or an event handler?

```
Functions
```
The main strength of JavaScript, as with many other programming languages, lies in its ability to allow programmers to create functions. A function is a block of instructions which has been given a name. This will make sense when we come to see how functions are used.

We shall return to a simple exercise from the previous section and convert it into a function.

Remember this one f'om Exercise 4?

```
<FORM>
<INPUT TYPE="button"
       VALUE="Click this button"
       onClick="alert('Hallo, you did
                       click the button')">
</FORM>
```
When the Form button was clicked, an alert dialogue box popped up. Let us get the event handler to execute a function which will do exactly the same. Although it is a simple task, it will illustrate how functions are created. We can do more exciting things later.

Exercise 7: Creating a function.

Here is the code, the explanation will follow.

```
<HEAD><TITLE>Exercise 7</TITLE></HEAD>
<SCRIPT>
function showalert()
{
   alert("Hallo, the button called a function to
          display an alert box!")
}
</SCRIPT>
```

```
<BODY>
<H3>Using a Function to display an alert box</H3>
<FORM>
<INPUT TYPE="button" VALUE="Click this button"
       onClick="showalert()">
</FORM>
<P>
<ADDRESS>Simple-Function-EX7.htm</ADDRESS>
</BODY>
```
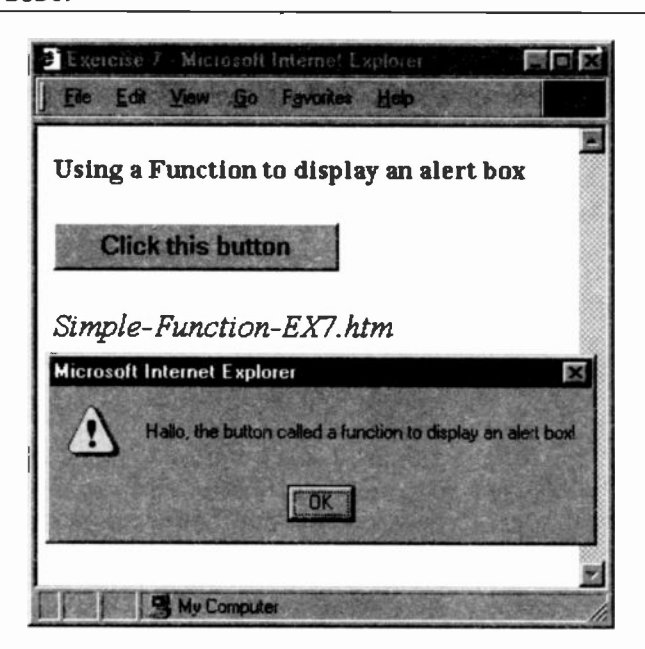

#### Notes:

1. When the button is clicked, the alert box appears.

2. Why bother to create a function, surely it is simpler to do it the other way? Yes, you are right, but we need to start somewhere and this simple example shows how functions are created. The function begins with the word function (lowercase) followed by a name (which we invent) followed by open and closed round brackets. There is nothing in the brackets but they are still required. We shall put something in later.

ł

3. The entire function is put between a pair of <SCRIPT> tags which, for a change, have been placed between the HEAD and the BODY. They could go inside the HEAD or inside the BODY. They could come after the BODY - but this can be unwise as we shall see. From a practical point of view, and one recommended by serious programmers, all functions should go before the BODY and within the <HEAD> tags.

4. If you had three functions, each one could go within separate <SCRIPT> tags, or all three could be placed within the one pair. In other words, a single pair of <SCRIPT> tags can contain multiple functions.

5. What are the curly brackets  $\{ \ldots \}$  doing? These are required by JavaScript to mark the beginning and the end of the JavaScript code within the body of the function. We have only one statement, but there is no limit to the number of statements within a function. If there is more than one, it is safer to put semi-colons after each complete statement. (They are not always used in this text but it is good programming style to dc so.)

6. It is important to know that the browser will not execute the statements in a function as the Web page is being loaded. This is not the same as our earlier and more simple scripts, which did not contain functions and, consequertly, were executed as the page was being loaded and in the order in which they appeared in the page. So when are the instructions in a function executed?

That is the purpose of the attribute value of the *onClick* event handler. It contains the *name* of the function, but does not include the ward function.

onClick="showalert()"

The function will not be executed until a user clicks the Form button. When it is clicked, the browser will look at the value of the onClick event handler to see what has to be done. Previously, this was to generate an alert box, but this time it is told to execute the function called showalert ().

It will find this function (all functions are stored in a safe place whilst the page is originally being loaded) and then execute the code inside the function's curly brackets. The code in our function asks for an alert box to be displayed along with our message. When the closing curly bracket is encountered, all processing stops.

7. You need to be aware that a function has two parts. The first is called the *declaration* and comprises the *function* keyword, a name immediately followed by open and closed round brackets and the actual code enclosed in curly brackets also known as braces.

```
function name()
\{ \ldots JavaScript code \ldots
```
It will not be executed until the function is invoked. This is the second part of the function - a call (an invocation) to execute the function. This call consists of just the name of the function and the round brackets. Actually, these round brackets are very important. After a function name they become an operator which informs JavaScript that a call has to be made to a function. If you left them out, the process would not work. onClick="showalert ( ) "

8. Do be sure that you know when to use round brackets and when to use curly braces.

Exercise 8: Here is Exercise 5 using functions.

```
<SCRIPT>
function blue() { document.bgColor='lightblue'
} // EoFn
function yellow()
€
document.bgColor='lightyellow'
// EoFn
```

```
function green() {
 document.bgColor='lightgreen'} // EoFn
</SCRIPT>
<BODY>
<FORM>
<TABLE WIDTH=100%>
<CAPTION>Click the button
for the BGCOLOR you
would like.</CAPTION>
<TR><TD COLSPAN=3> <HR>
<TR ALIGN=CENTER>
<TD>Blue <TD>Yellow
<TD> Green
<TR ALIGN=CENTER>
<TD><input type="button"
onclick="blue()"
<TD><input type="button"
onClick="yellow( )"
<TD><input type="button"
onclick="green()"
\langle/TR></TABLE>
</FORM>
<ADDRESS>BGCOLOR-fns-Ex8.htm </ADDRESS>
</BODY>
```
#### Notes:

1. Notice how the one pair of <SCRIPT> tags contains the three functions.

2. It is common practice to put the opening curly bracket on the same line as the function name and to put the closing curly bracket on a separate line as shown for function blue(). But as you can see, there are other valid variations depending on the personal style of the programmer. We have shown three different styles in the above. It is good programming practice to be consistent where possible.

3. It will save you a great deal of annoyance if you also go to the trouble of adding a comment (see page 70) after the closing curly bracket of a function to indicate that it is the 'end of the function'  $-$  // EoFn blue ()

Once you begin to write larger scripts, it is easy to forget to type the closing bracket or to mistake it for one that might belong to another programming feature. See Chapter 8.

#### Exercises 9a - 9c: Using a Prompt dialogue box

We mentioned in the previous chapter that there are three types of pop-up dialogue boxes. We will look at the prompt box now. It is used to prompt a user to enter some data. We shall soon see how we can 'capture' that data so that we can see what has been typed in. This will introduce us to the need for *variables* - functions love to use variables.

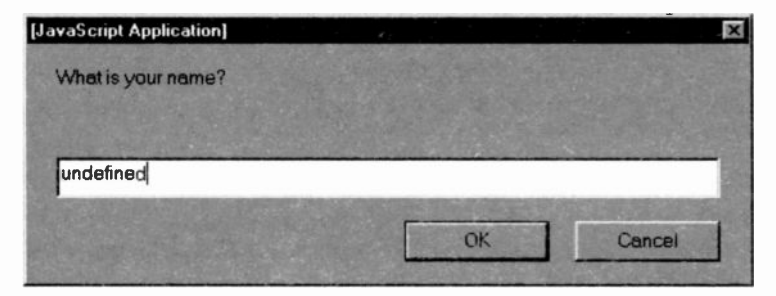

Here is some code which generates the above prompt dialogue box from within HTML <SCRIPT> tags.

```
<HEAD>
<TITLE> Creating a Prompt box</TITLE>
</HEAD>
<BODY>
<H4> Here is a Prompt</H4>
<SCRIPT>
    prompt("What is your name?")
</SCRIPT>
<ADDRESS>PROMPT-Ex9a.htm </ADDRESS>
</BODY>
```
#### Notes for Exercise 9a:

1. Note that the syntax for prompt ("message") is similar to the alert().

2. The word 'undefined' means that the user has not yet typed anything into the prompt box. When he/she does, it will replace that word. When the user has typed something in and clicked the OK button the dialogue box disappears. Note that the message string is displayed so that the user knows what to do.

3. Seeing the word 'urdefined' is not only ugly but it could terrify those unfamiliar with JavaScript. It is a simple matter to remove it. Unlike alert() and confirm(), we shall come to the latter very shortly, prompt() can take a second argument.

```
prompt("What is your name?","")
```
It comes after the comma in the above and contains the empty string - "". You could put something inside the double quotes, in which case, that something would appear in the text box. Try it out for yourself!

Exercise 9b: Capturing the data from the Prompt box.

We shall now find out how to capture what the user has typed in. Here is the code using a variable called  $x$ .

```
<BODY>
<FONT SIZE=-1>
<B>Capturing the user's data.</B></FONT>
<SCRIPT>
x = prompt("What is your name?","");
document.write("<P>Your name is: " + x);
</SCRIPT>
P<ADDRESS>PROMPT-Ex9b.htm </ADDRESS>
</BODY>
```
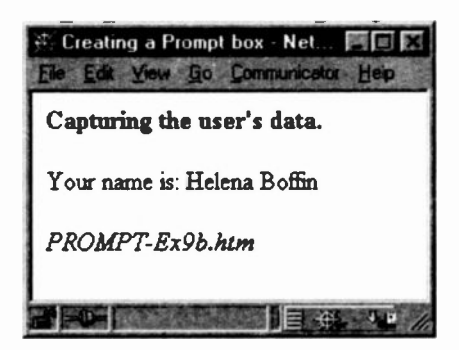

#### Notes for Exercise 9b:

1. We have assigned to a variable  $x'$  the name which the user has typed into the prompt's text box, here 'Helena Boffin'. A variable is a named storage area inside the computer's memory where its data is kept until it is used.

2. The next line of code does use the variable via the document .write **feature**:

```
document.write("<P>Your name is: " + x)
```
This is one of the reasons why all programming languages need variables. It is a mechanism for holding data which needs to be used at a later stage in the program. Note how the document .write includes not just a text string but also the variable  $x$  which does not have quotes around it. If it did, the character 'x' would be written out. Consequently, when something does not have quotes, JavaScript interprets it as a variable.

 $x'$  tends to be a very common name for a variable, probably a sign that programmers lack imagination. Certainly, it is one which I use quite frequently! There are rules for creating variable names and these are set out at the end of the chapter.

### Exercise 9c: Using functions and confirm().

We shall rewrite Exercise 9b using a function and introduce confirm(). It is quite a useful box in that you can ask a user to confirm that they really do want some action to take place.

```
<SCRIPT>
function yourname(){
 x = prompt ("What is your name?");
  confirm("Did you say your name is " + x + "?");
) // EoFn
</SCRIPT>
<BODY>
<H4> Here is a Prompt</H4>
```

```
<FORM>
<INPUT TYPE="button" VALUE="Tell me your name.
      onClick='yourname()">
</FORM><ADDRESS>PROMPT-Ex9c.ntm </ADDRESS></BODY>
```
## Notes for Exercise 9c:

1.  $x'$  is a variable which is assigned the value typed in by a user in the prompt dialogue box. It could be any other letter or word and it can be preceded by the keyword var (short for 'variable' and rhymes with 'far'), thus:

```
var x = prompt ("What is your name?")
```
That variable can be used in conjunction with the confirm box message. Assuming the name typed in is 'Jasper. we ask the user to confirrr tne name:

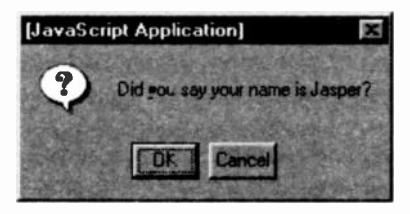

confirm("Did you say your name is " +  $x$  + "?")

2. You can see that confirm ( "message") behaves Ike the alert and the prompt boxes. The user can accept (OK) or reject (Cancel) the confirm pop-up box.

(A confirm() dialogue box is sometimes used to confirm transactions on the Web before allowing a user to part with all their credit card details.)

3. You need to be aware that the alert and confirm pop-up boxes can take but **one** argument. So we need to concatenate the three parts of the above message into one by using the concatenate operator  $(+)$ .

```
"Did you say your name is "
```
- X
- $M \supset M$

If we had put commas in, thereby creating multiple arguments, only the first argument would be displayed, the rest would be ignored. Try it out if you do not believe me.

4. Notice that the variable is not enclosed in double quotes. Whatever data it contains (Jasper in this case) will be substituted when written out. Indeed, we must not use quotes otherwise the letter x would be printed out because it would then become a quoted string.

5. We can now begin to see how JavaScript is able to distinguish between text-strings and variables. Text must be written as quoted strings: "I am a piece of text.", whereas variables are not quoted.

6. Finally, note the presence of a space after the word 'is'. If there was no space then the 'J' of 'Jasper' would come immediately after the 's' of 'is', thus: "Did you say your name isJasper?" When using concatenation, include spaces where necessary.

#### Built-in Functions or Methods?

You may be wondering whether write(), writeln(), alert(), confirm() and prompt() are functions. They certainly look like functions. They have a name and a function call operator - (). You would be correct.

They are all examples of built-in functions which belong to objects and because of this are formally known as methods in object oriented languages. These, and many more which we shall come across, form part of the JavaScript language. See the summary at the end of this chapter.

In contrast, the ones created by us are known as userdefined functions. In the above examples,  $blue()$ . yellow(), green() and yourname() are our own userdefined functions.

#### Why Bother with Functions?

There are many reasons. One is that if you want to repeat say 10 lines of code in 5 different places in a Web page, rather than type 50 lines of code, you need only type the 10 lines once, and use five invocations to the function. See the rounding () function, Exercise 21, page 125. We shall come across other reasons later in the text.

#### Jargon

declaration: refers to the instructions inside a function's curly brackets. It declares what must be done when the function is called (invoked) from some other point in the Web page. It is sometimes known as the *definition* since it defines what the function will do. It must include the keyword function, the function name followed by round brackets.

function: a function is a way of naming a section of JavaScript code which you wish to execute at your leisure. It includes the keyword function, a name and, so far, emoty round brackets, plus the code to be executed:

function somename(){ $\ldots$  code  $\ldots$ }

invoke: a programming term used when we want to execute a function. The function name and the function call operator must be used: onClick = "myfunction()"

variable: a name given to a piece of data so that it can be held in the computer's memory ready to be used when required. It is called a variable because the same name can contain different data on different occasions. For example, in Exercise 9c the name 'Jasper' was typed in. However, if the user clicked the form button again he or she could quite easily type in a new name - Susan. The variable 'x' would now store the name Susan. Its content can vary.

### What you have learned

1. You have learnt how to create a function, using curly brackets (braces) to mark the beginning and end of the function's code.

2. A function must always have a pair of round brackets after its name, even if there is nothing in them. We shall see in the next section what can be put in these brackets.

3. We have seen how to use prompt and confirmation popup boxes. But do not use them all the time. It can be quite irritating to your readers.

4. More importantly. we have seen that data entered into a prompt box can be captured for use at a later stage. This is done by storing the data in a variable.

5. The distinction was made between built-in and user defined functions.

### Rules for creating Variable Names

When creating a name for a variable, case is significant. The first character in the name must be one of the following:

- a lower or upper case letter
- $\blacksquare$ underscore ( )
- $\mathbf{\hat{z}}$

Subsequent characters may be any letter or digit, or an underscore or dollar sign. The first character must not be a digit.

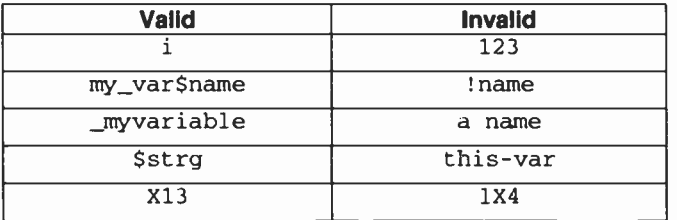

### A Point of Interest

Note what appears at the top of the confirm box. The same is seen for the other two pop-up boxes. It says:

[JavaScript Application]

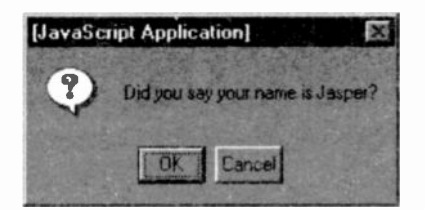

Here is what IE displays: Microsoft Internet Explorer

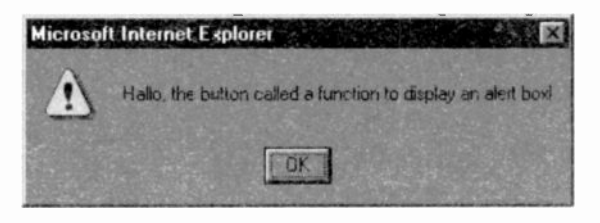

The reason for this is to inform the user that the pop-up box was *generated by the browser*. Why? Take a look at this.

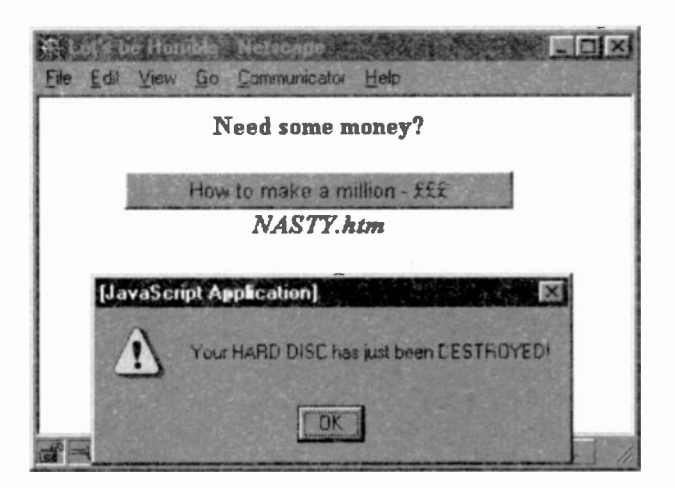

You could write some JavaScript code to generate an alert box with the terrifying message above. Some people have a 'funny' sense of humour.

If *[JavaScript Application]* or the Microsoft equivalent was not included, you might well begin to feel very sick, imagining that it was an operating system message.

(Hmmm! It is tempting though.)  $\odot$ 

# Test 3:

3.1 In the code for Exercise 9c what forms the *declaration* and what forms the invocation of the function yourname( ) ?

3.2 How many functions can be placed within a single pair of <SCRIPT> tags?

3.3 How many syntax errors can you find in the following? onclick = "function abc{}'

3.4 The prompt dialogue box can take two arguments. What purpose does the second serve?

3.5 What would the following write out?

```
sum = 1.5 + 2;
document.write("The sum is: " + "sum"):
```
3.6 When would you want to use an alert, a confirm and a prompt pop-up box?

3.7 You will not find the answer in this chapter, but to which object do the methods of the three pop-up boxes belong: to the document or window object? Think about it!

3.8 In the following code, what would be the *order* in which the browser would display the Web page on the screen?

```
<HEAD> <TITLE> .. a title .. </TITLE>
<SCRIPT>
function yourname()(
 x = prompt('What is your name?');confirm("Did you say your name is " + x + "?");
} // EoFn
</SCRIPT>
</HEAD>
```

```
<BODY>
<H4> Here is a Prompt</H4>
<FORM>
<INPUT TYPE="button" VALUE="Tell me your name."
       onClick="yourname()">
</FORM>
<ADDRESS>PROMPT-Ex9c.htm </ADDRESS></BODY>
```
3.9 What type of arguments can the write() method take?

# Summary of JavaScript so far:

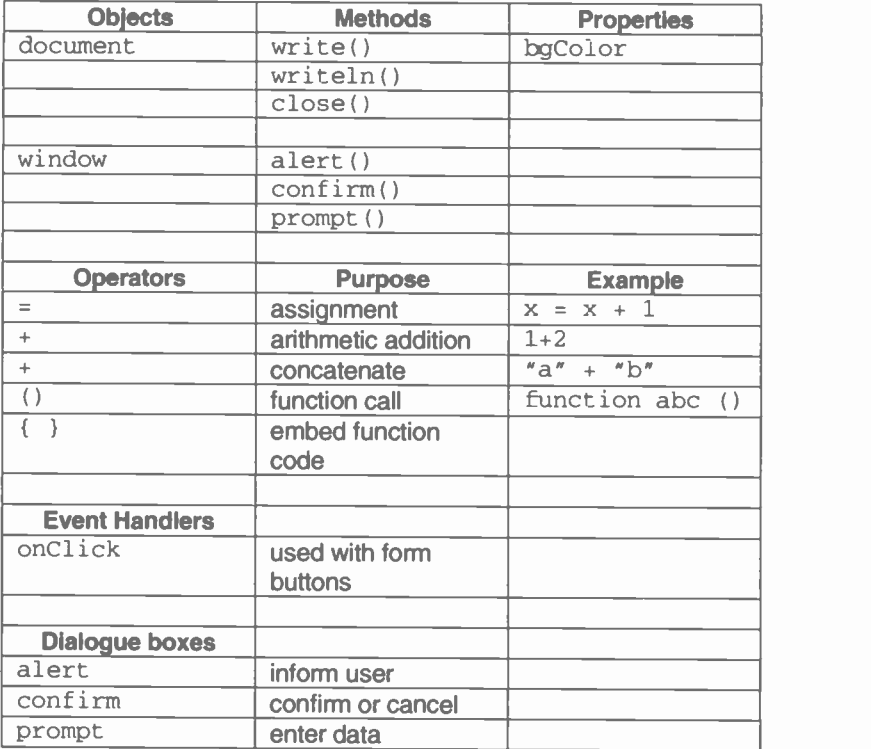

# **Arguments in Functions**

We shall now examine the use of arguments in functions. In the previous chapter we saw how useful functions are, but their usefulness can be improved by passing them arguments. So, what is an argument? It can be almost any type of data you want. It could be the text typed into a prompt box or the OK or Cancel button clicked in a confirm box. It could be two numbers which indicate a range of numbers the function could work with. We shall look at these and more in the following.

First, we need to introduce the concept of arguments via a simple example. Let us suppose that someone wants the square root of any number he/she types in. We need to ask the user to type in a number and then get a function to work out its square root. Not everyone is madly interested in square roots, but this simple exercise will introduce not only the concept of arguments but also how JavaScrip: performs calculations. At some stage, you may need to calculate the overall cost and tax on some goods (course fees, etc.) you are offering over the Internet and get the buyer to confirm the amount.

#### Exercise 10: A Function using an argument.

The idea is to write a function which will output the square root of a number entered by a user. We shall see how to round the result to two decimal places in Exercise 11. Here is the code.

```
<HEAD>
<TITLE> Calculate the Square Root </TITLE>
<SCRIPT>
function squareroot(sgroot)
  x = Math.sqrt(<i>sgroot</i>);
€
  document.write("The square root of " + sqrt{2} + * is: * + x)
}
</SCRIPT> </HEAD>
```

```
<BODY>
<H4>Using Arguments</H4>
<SCRIPT LANGUAGE="Javascript"
  var sgroot = prompt("Enter a number. I will
                give you its squareroot.", "");
  aquareroot(sgroot);
</SCRIPT>
<ADDRESS>Arguments-Ex10.htm </ADDRESS>
</BODY>
```
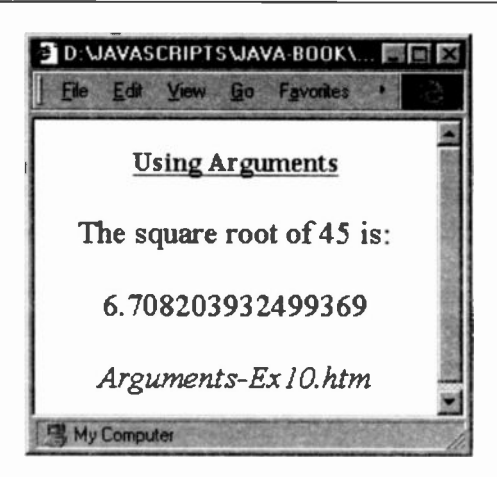

#### Notes:

1. We have used a prompt box to get the user to type in a number and included a blank string as a second argument to remove the word 'Undefined' from the prompt box.

The value typed in has been assigned to the variable sqroot, a name I made up. Note too that it is preceded with the keyword var. It was not necessary and we have not done so before but it is good practice since it reinforces the fact that we are using a variable and makes the code clearer. (We discuss another reason on page 107, under Scope of Variables.)

2. On the line below, we have a second statement which calls the user defined function: squareroot (sqroot). But note that it contains sqroot, the variable assigned to
the user's input via the prompt box. Previously, our function call operators were empty. When variables are included they are known as *arguments*.

Arguments are the mechanism by which data picked up elsewhere and held in variables can be passed to a function. We need to give the squareroot ( ) function the value typed into the prompt box by the user. We do so by passing it over as an argument. It can then be used by that function.

3. Our function passes it to a second function - to Math. sqrt (sqroot) - which computes and returns the square root which is then assigned to a variable  $'x'$ .

A document . write statement is used to write out the original number (sqroot) and the computed square root which has been assigned to the variable  $'x'$ .

```
function squareroot(sqroot)
\mathbf{r} and \mathbf{r}x = Math.sqrt(<i>sqrt</i>);
 document.write("The square root of " + sqrt{4} + * is: * + x)
```
 $\mathbf{r}$ 

Notice the careful use of spacing in the quoted strings of the write method and that the variables are not, indeed must not!, be quoted

## 3. But what is this Math?

sqrt () is a built-in mathematical function, part of JavaScript. It is a method of the Math object. Without the reference to the Math object, JavaScript would not recognise the sqrt() function as one of its own. But because we have specified the Math object, JavaScript now knows that we are referring to the sart method of the Math object.

Web browsers. These were defined with lowercase letters and form part of client -side JavaScript.

Do you remember document .bgColor in Exercise 8? bgColor is a property of the document object. So, we have these three terms.

> Objects - the basic 'things' we work with Objects have methods (functions) Objects also have properties

This analogy may help. A car is an *object*. It has a colour property - say, maroon. It has methods which allow it to move forward or backwards, faster or slower. It is important to try to understand these three terms since they are in use all the time. It took me some time to begin to understand them. However, the more you use JavaScript. the more they begin to make sense. This is what programming in object orientated languages is all about. Amongst other things, we play around with objects and with the various properties and methods associated with those objects.

That is enough for now. See Chapter 15 for more details.

## Exercise 11: Using NAMEs in <FORM>.

We shall now ask a user to enter a calculation and make JavaScript return the answer. (This will help us to understand a much more sophisticated program in Chapter 9 which works out monthly payments for a loan at whatever interest the user desires. You can use this to determine whether the monthly payments on the purchase of your car are indeed accurate and to ensure that you are not being fleeced.) Here is the code without the <HEAD>.

```
<BODY>
<FONT SIZE=2>
If you enter a calculation, you will be given the
answer when you click the
<I><B> Calculate </B></I> button.
</FONT>
```

```
<FORM NAME="formcal">
<INPUT TYPE="text" SIZE="12" NAME="calculator">
<INPUT TYPE="button" VALUE="Calculate"
             onClick="cal()">
<INPUT TYPE="reset" VALUE="Reset">
RAnswer: &nbsp: &nbsp:
<INPUT TYPE="text" SIZE="12" NAMB="answer"
</FORM>
<SCRIPT>
function cal() {
document.formcal.answer.value =
eval(document.formcal.calculator.value)
) // EoFn
</SCRIPT>
<ADDRESS>NAME-Ex11.htm </ADDRESS>
</BODY>
```
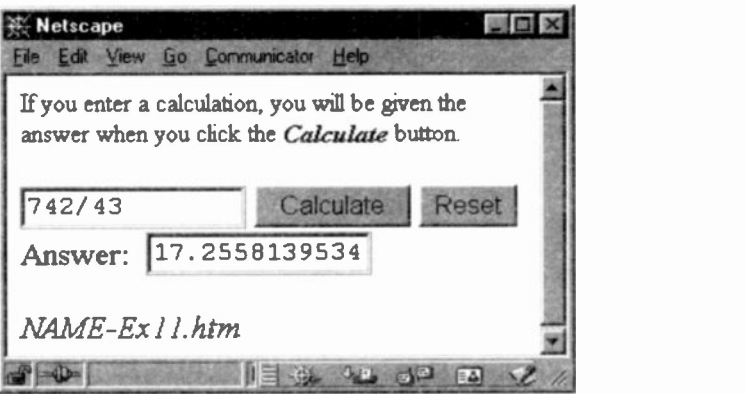

#### Notes:

In the next Chapter, we shall see how to round down the result to two decimal places. First, we need to discuss the basics.

1. The user is invited to enter a calculation and then to click the Calculate button. Note that this button has a NAME attribute and we shall soon see the reason for this. The Cal ( ) function performs the calculation and returns the answer in the answer text box as you can see from the illustration. But how is it done? Here is the code which does it all and is a perfect example of how object orientated languages work.

```
document.formcal.answer.value =
       eval(document.formcal.calculator.value)
```
We need to examine the above very carefully. It looks rather like a simple assignment statement:  $x = y$ and, indeed, that is exactly what it is.

## $eval()$

On the right-hand side of the assignment operator there is a special function  $eval()$  which forms part of the core JavaScript language. Why does it not begin with a capital letter then, like Math and Date? It does not and must not begin with a capital letter. Those are the rules! (You are not going to win.)

Its purpose here is to convert its argument from a text string into a mathematical format - a calculation. Our user had to type the calculation into a text box:  $4742/43$ "

Since there is no 'TYPE=number' for the  $\langle$ INPUT> tag, we had to use:

<INPUT TYPE="text" SIZE="12" NAME="calculator".>

Text cannot be calculated, so we need a function which will try to make sense of the text which is typed in and convert it into an arithmetic expression. If words had been typed in, rather than what looks like an proper arithmetic expression, then the eval() function would not be able to convert it. But it does recognise numbers and arithmetic operators.

Now, this is an important bit. The following JavaScript code looks like an assignment statement:  $x = y$ .

```
document.formcal.answer.value =
      eval(document.formcal.calculator.value)
```
That is precisely what it is. Whatever is on the right-hand side is assigned to whatever is on the left-hand side of the assignment operator. So, we now need to examine what is on the right side.

= eval(document.formcal.calculator.value)

The argument of the eval function is better read from right to left. as follows:

Evaluate: (the value of calculator which is a property of formcal which is a Form property of the current document.

There are four boxes in the Form formcal: two are textboxes, one is a button which can be clicked, and one is a reset button. Each has a value of its own. So we have to tell the *eval* function which one of the four we are referring to. That is the purpose of the NAME attribute. We want to refer to the value which belongs to the text box NAMEd 'calculator'.

```
<INPUT TYPE="text" SIZE="12" NAME="calculator'>
```
By giving names to the various INPUT elements we are able to refer to a specific element.

These elements are contained within FORM tags. But in which Form is the named element calculator? I know we only have one FORM tag, but we could have several forms in our document or we may wish to add other Forms later. However, even if we have only one FORM, we still need to NAME the form so that we can refer to it. So, we give our Form a name, here, it is NAMEd as:

```
<FORM NAME="formcal">
```
Finally, because the FORM is a property of an object, we need to specify its object, namely, the current document.

<sup>I</sup> hope this all makes sense because this is what programming in an object orientated language is about We wanted to evaluate the value of a specific INPUT element, calculator, contained in the Form formcal which is a property of the current document object.

(I hope the following will not confuse matters, but since properties belong to objects and only objects can have properties, in the above code formcal has to become an object in its own right so that it can have its own property. namely, calculator.

Likewise, calculator becomes an object with a property value. This is really just a technical nicety. Properties cannot contain properties, so the original property has to became an object so that it can take a property. Thus, some properties can also become objects in their own right.)

We should now be in a position to read the left-hand side of the assignment operator with ease.

```
document.formcal.answer.value =
       eval(document.formcal.calculator.value)
```
Very simply then we are assigning the evaluated result of the eval() function to the value of:

"the current document's Form property (named formcal) which has a property named *answer* (the second text element) which has a value property of its own.)"

```
<FORM NAME="formcal">
<INPUT TYPE="text" SIZE="12" NAME="calculator">
<INPUT TYPE="button" VALUE="Calculate"
             onClick="cal()">
<INPUT TYPE="reset" VALUE="Reset">
<BR>
Answer: & nbsp; & nbsp;
<INPUT TYPE="text" SIZE="12" NAME="answer"
</FORM>
```
I think we need a rest! In the next section, we shall see how to round the answer to two decimal places.

#### Jargon

argument: values which are passed to a function so that it can process (do something with) them.

method: a term used in object orientated languages to mean a function. Most objects have methods associated with them as well as properties.

object: in object orientated languages, programmers work with basic objects. Objects are manipulated by using their methods and properties. For example, the document object can have its backgrourd colour property changed by giving a colour value to the bgColor property:

 $document.hqColor = 'lightblue'$ 

property: most objects have properties which can change their object in some way.

variable: a programming term which refers to where a computer has stored a piece of data in its memory. Variables can be passed as arguments to functions.

## What you have learned

We have covered a great deal in this chapter and seen what object oriented programming is all about. It is worth studying carefully and may need several visits. When you feel comfortable with the material in this Chapter, you will be well on the way to understanding how to program with objects in JavaScript.

1. How to pass a variable as an argument to a function.

2. How to use the *sqrt* method of the *Math* object.

3. That the Math object is part of core JavaScript whereas objects such as window and document are client-side JavaScript which allow a programmer to work with a Web browser.

4. The distinction between objects and their methods and properties.

5. Why we need NAMEs for forms and INPUT buttons and text boxes.

6. How to use the eval() function.

7. How to assign values to text boxes.

# Test 4:

4.1 How can you find out what a user has typed into a prompt box?

4.2 Why are arguments useful?

4.3 To what object does the sqrt ( ) method belong?

4.4 Is the Math object part of core or client-side JavaScript?

4.5 Give one main reason for giving an INPUT element a name attribute.

4.6 If you only have one Form and wish to refer to it, must it be given a name attribute?

4.7 Why must an invoked function induce the function call operator - () - rather than just the function name?

# 5. Arithmetic in JavaScript

In this chapter, we shall look at some of the basic arithmetic features of programming with special reference to JavaScript.

Exercise 12: Rounding to two decimal places

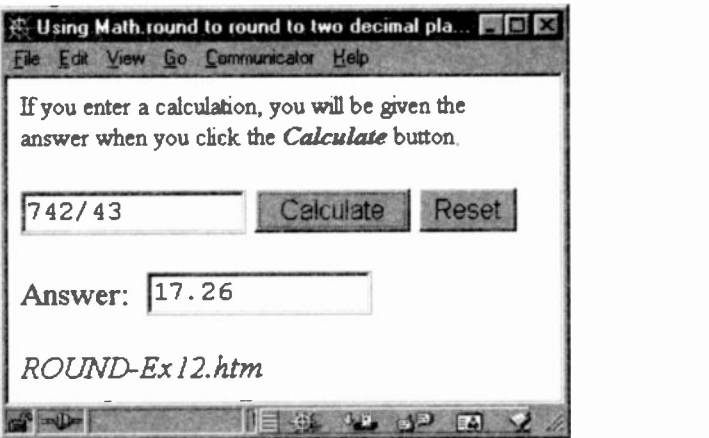

Here is the code without the <HEAD>.

```
<SCRIPT>
function rounding(x)
{ document.example.answer.value =
            Math.round(x*100)/100
} // EoFN
</SCRIPT>
<BODY>
<FONT SIZE=2>If you enter a calculation, you will
be given the answer when you click the
<I><B>Calculate</B></I> button.
</FONT>
<FORM NAME="example">
<INPUT TYPE="text" SIZE="12" NAME="calculator">
<INPUT TYPE="button" VALUE="Calculate"
            onClick="cal()">
<INPUT TYPE="reset" VALUE="Reset"
```

```
<BR>Answer: & nbsp; & nbsp;
\leqINPUT TYPE="text" \leqIZE="12" NAME="answer">
</FORM>
<SCRIPT>
// A BAD PLACE to put this code. See Note 4.
function cal()
{ data=eval(document.example.calculator.value);
  rounding(data);
//EoFn
</SCRIPT>
<ADDRESS>ROUND-Ex12.htm </ADDRESS></BODY>
```
### Notes:

1. The function cal() has changed slightly from its use in Exercise 11 in Chapter 4.

data = eval(document.example.calculator.value); rounding(data);

We are now assigning the user's input (from the text element calculator) to the variable data rather than assigning it to a value of a text box. On the following line, we call another function rounding(data) and pass the input stored in data as an argument.

```
function rounding(x)document.example.answer.value =
                 Math.round(x*100)/100:} // EoFn
```
But wait a moment, why is the  $rounding()$  function's argument in the *declaration* now named  $x$  rather than data? In all our previous examples, we have used the same name as the one in the *invocation* 

#### Dummy Arguments

We could use data here, but it is a common practice amongst seasoned programmers to give the argument in the declaration a different name. It is sometimes referred to as a dummy argument. Although this may appear strange, the reasoning behind it is very practical. During the execution of the rounding function, the dummy argument will take on the value of the argument passed to it by the calling statement. In other words, "x" will become 'data".

Why is this so dramatic? Frequently, the same function may be called from several places, each time with different data variables to work on.

```
<SCRIPT>
function workhorse(x){
 y = x*10;return y; } //EoFn workhorse
... code ...
... workhorse(datal)
workhorse(data2)
... workhorse(data3)
code ...
</SCRIPT>
```
Each time workhorse(argument) is invoked, the dummy argument 'x' in the declaration is replaced by the argument of the invocation - datal, data2, data3. In other words, you do not need three separate function declarations each with its argument data1, data2, data3.

(See page 159 for a discussion about the return statement.)

These dummy arguments prove useful in yet other ways:

- you may discover and wish to use a function in the source  $\blacksquare$ code of some Web page you are looking at, such as my rounding() function
- or, you may wish to copy and paste one of your own functions into another Web page you are creating rather than having to type it out all over again

After you have copied and pasted the function into your own Web page, all you would need to do would be to create a function call and pass it whatever argument you want, with your own names. You would not have to change the names in the original function declaration.

2. Let us look at the main piece of code in the rounding function of Exercise 12.

```
document.example.answer.value =
                       Math.round(x*100)/100;
```
With our growing understanding of object orientated programming, we can see that we are using the round method of the Math object. This method rounds its argument to the nearest integer, thus  $2.54$  becomes  $3$ and  $-2.54$  becomes  $-2$ . However, that is no good because we want to round to two decimal places, if and when they exist. We can do so by multiplying  $x$  by 100, rounding and then dividing the result by 100.

This result is then assigned to the value of the INPUT object named answer which is a property of the Form (now an object!) named example which is a property of the document object. Is this beginning to make some sense? document.example.answer.value

```
Math.round(x*100)/100;
```
3. Look at the following line in Exercise 12.

// A BAD PLACE to put this code. See Note 4.

The two forward slashes are a comment symbol. Whatever follows it, up to the end of the line, is ignored by JavaScript. In this way programmers can add comments to their code. But what if you want more than one line for a comment? You then have to use /\* the comment \*/

/\* first line of the comment and another comment line and yet a third comment line. \*/

4. But why is it not a good place to put the code? Remember that the browser reads a Web page from top to bottom. If it got as far as displaying the text buttons and then had to go off to download a large image, an over enthusiastic reader might start entering values and clicking on the Calculate button before the remainder of the page was fully loaded. Because the cal() function has been placed at the end of the page, the browser may not have had time to load that function and would be at a loss to know what to do when the Calculate button was clicked. The whole process would fail.

So the moral is, to keep all your functions before the <BODY>. In that way, you can be sure that all functions have been loaded by the browser before the user has a chance to start clicking on any button displayed via the BODY tags.

#### Something you can do

Convert Exercise 10 in Chapter 4, so that it rounds the square root to two decimal places.

### Arithmetic & Computers

What answer would you give to the following:  $3+2*4 = ?$ 

Computers can only pick up two values at any one time and it does not matter hcw much you pay for your computer. All computers are designed to work in that way. In the above, the computer has been given three numbers. It can choose only two to begin with. The two it selects is based on the rules of arithmetic which state that  $+8$  - have a lower ranking than  $*$  or  $\prime$ . So a computer would look at what is between the numbers and would select  $2$   $*$  4 because that has a higher ranking order than 3+2.

It would work out that  $2 \times 4 = 8$ . The computer remembers that there are more numbers in the original statement. so it would next add 3 to the 8 to give 11.

If you were using a pocket calculator and typed in the above formula, you would get 20 as the answer. The reason for this is that the first two numbers input would be 3+2 and when you pressed the multiplication symbol, the calculator's computer would evaluate those two numbers (giving 5) before continuing to obey your next key strokes. Thus,  $5 \times 4$  would become 20.

In programming, in order to force a computer to evaluate numbers in some other order. you can surround any part of a calculation in brackets (often called *parentheses*). Any

expression in brackets is always evaluated before anything else. Those are the rules of arithmetic.

Thus:  $(3+2)*4 = 20$ .  $4*(3+2)$  would also equal 20.

You need to be in control of the order in which you want your numbers calculated. After all, it is your formula and if you wanted the answer to become 20, why not?

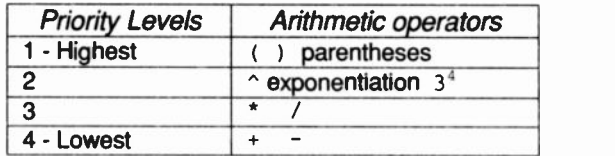

# The eval() method

1. In the previous chapter, we said that the eval method tries to make sense of any numbers and arithmetic symbols it comes across as its argument and 'converts' them into arithmetic expressions. What the eval() function actually evaluates are JavaScript statements:

data=eval(document.example.calculator.value);

The above argument is a JavaScript statement, so. too, is the following:  $eval(x + " + 100")$ 

2. If eval() is a method, like round(), where is the object to which it belongs? The *eval* method belongs to *all* objects, that is why it is a special method, unlike most other methods which belong to one particular object. Thus, writeln() can only belong to the *document* object, alert() only to the window object.

If the object is omitted from eval(), the string of JavaScript code is evaluated without regard to any object. Consequently, it can be used by itself, as we have done, without associating it with a specific object.

round is associated only with the Math object which is why Math must be included:  $x = Math. round (data)$ 

Hmm! So that is why it takes so long to become really familiar with JavaScript, or any language. Each one has its own quirks and seems to change the goalposts at almost every turn. All beginners have to go through this learning curve. You are not the only one to suffer.

## Exercise 13: Distance Learning

Here is a simple distance learning example. We shall ask the user to type in the calculations shown. When the user clicks the **Calculate** button, the answer will be given. We trust that the user will work it out manually first and then check his/her results with the computer's answer.

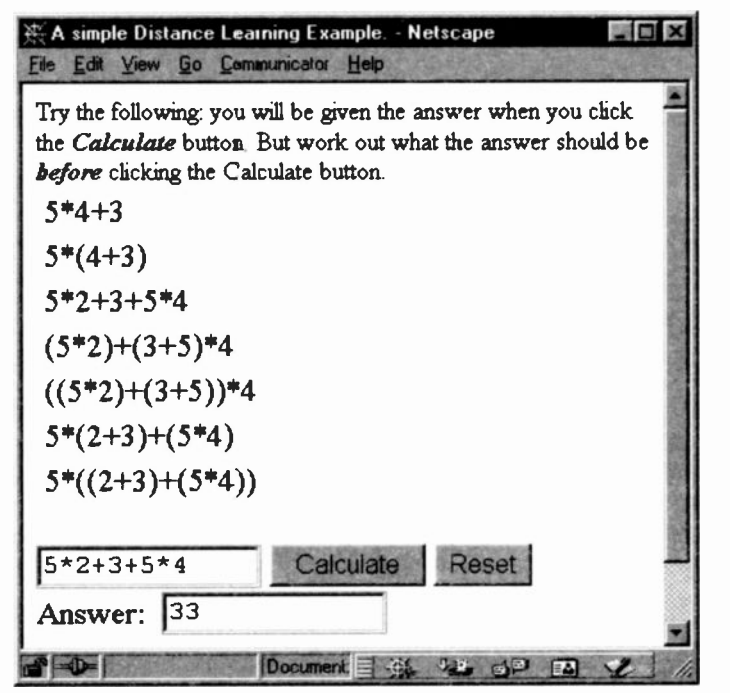

We could make sure that the user types in an answer before showing the computer's result. We could also print out a score at the end. However, we would need to understand some of JavaScript's programming features (Chapter 8) before being able to program those facilities.

Here is the code without the <HEAD>:

```
<SCRIPT>
function cal(){
document.example.answer.value=
 eval(document.example.calculator.value)
// EoFn
</SCRIPT>
<BODY>
<FONT SIZE=2> Try the following: you will be
given the answer when you click the
<I><B>Calculate</B></I> button. But work out what
the answer should be \langle I \rangle \langle B \rangle before \langle B \rangleclicking the Calculate button.
</FONT>
<TABLE>
<TR><TD>5*4+3
<TR><TD>5*(4+3)
<TR><TD COLSPAN=2> 5*2+3+5*4
<TR><TD COLSPAN=2> (5*2)+(3+5)*4
<TR><TD COLSPAN=2> ((5*2)+(3+5))*4
<TR><TD COLSPAN=2> 5*(2+3)+(5*4)
<TR><TD COLSPAN=2> 5*((2+3)+(5*4))
</TABLE>
<FORM NAME="example">
<INPUT TYPE="text" SIZE="12" NAME="calculator"
<INPUT TYPE="button" VALUE="Calculate"
             onClick="cal()">
<INPUT TYPE="reset" VALUE="Reset">
<BR>Answer:    <INPUT TYPE="text" SIZE="12"
                           NAME="answer"
</FORM>
<ADDRESS>Arith-Ex13.htm </ADDRESS>
</BODY>
```
## Notes:

If you have been following the previous scripts, the code should be quite easy to follow.

The user is invited to type in one of the calculations. When the Calculate button is clicked, the event handler invokes the cal() function. This function evaluates the user's entry and assigns it to the value of the text box NAMEd answer.

If the user mis-typed a calculation, say a missing bracket, Netscape will not respond. Internet Explorer, on the other hand, will display an error message. A friendly program will always attempt to trap user's errors itself without leaving it to the browser. An example is shown in Exercise 21, Chapter 9.

## Jargon

distance learning: in this context, it means presenting teaching material to users who are not sitting in a classroom but who access the WWW in order to learn. A web page could interact with the user via JavaScript

dummy arguments: an argument which is used within a function but which has no identity until the function is invoked by a function call. That call will have a real argument which is passed over to the function and used in place of the dummy argument.

parentheses: brackets surrounding part of a calculation which you want to be computed before any other part.

# What you have learned

1. That seasoned programmers tend to use dummy arguments. They can copy and paste functions from other programs without having to alter the original function code.

2. It is wise to place all functions before the <BODY> part of an HTML page. In that way, you are sure that they have all been loaded before a user can begin clicking buttons which may have associated event handlers.

3. Computers are designed to calculate only two numbers at a time. When presented with more than two, computers follow the rules of arithmetic when determining which two numbers to calculate first.

4. Before entering a calculation, a programmer needs to work out in advance the order in which the numbers are to be calculated.

5. Entering calculations into a program is not the same as entering numbers into a pocket calculator. One has to make a mental adjustment when usirg arithmetic with computer programs.

# What is next:

In the next section we shall change an image on an existing Web page when a user clicks a button. We shall then look at some JavaScript programming features because until we know some of the basic features we really cannot do very much. We shall learn how to use the IF -ELSE statement to make choices based on what a user has typed.

# Test 5:

5.1 What is a dummy argument and why is it useful?

5.2 For the following :  $5 + 4 * 2 + 3$ 

a) What result would be given by a computer?

b) What result would be given by a pocket calculator?

5.3 Why are comments used by programmers?

5.4 How do you create a single line comment?

5.5 How are multiple line comments created in JavaScript?

5.6 Convert Exercise 10 in Chapter 4, so that it rounds the square root to two decimal places.

5.7 How many errors can you find in the fcllowing script?

```
function dothis(sqroot) {
x = Maths, round(squroot);
document.write("The square root of: "
              + squroot + " is: " + x)
```
}

Why do we use the following symbols instead of the  $\,|\,$ more usual arithmetic symbols?

> Arithmetic operators ( ) parentheses  $^{\circ}$  exponentiation  $3<sup>4</sup>$ \* / <sup>+</sup> -

Back in time, during the 1940's, when computers were first being designed, the character set used was very restricted.

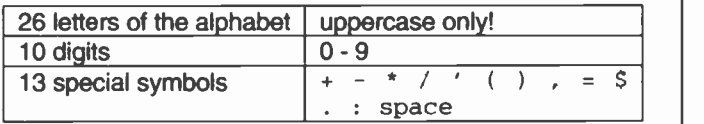

The nearest symbol that 'looked like' multiplication was the asterisk. The forward slash was used for division as in  $1/2$ .

The circumflex symbol  $(^{\wedge})$ , now used by many programming languages to mean exponentiation, is a comparative newcomer. The Fortran programming language still uses two asterisks for exponentiation.

Even today, the £ symbol can confuse some programs, such as e-mail programs, and will display strange looking things instead of the sterling symbol.

# 6: Using JavaScript with Images

# Exercise 14: Change an Image

This is a simple example of how to change one image for another when a user clicks on a button. It will be extended in Exercise 15, so that when a user moves the mouse over an image it changes to another image and when the user moves the mouse out of the replacement image. the original is re -displayed. Using a mouse has the advantage of being able to returr to the original image without the user having to click another button. Here is the code for the simple button click change of image.

```
<HEAD>
<TITLE>1MG example<(TITLE>
<SCRIPT LANGUAGE = Javascript>
function Change Image(){
 document.img1.src = "images/Geek-2.gif"
 document.forml.geek.value
              = "well, its cold in Iceland."
} // EoFn
</SCRIPT>
</HEAD>
<BODY>
<CENTER><FONT SIZE= -l>
<B>The <I>Summer Plumage</I> of the
<BR>&#34; Great Crested Geek bird&#34; .</B>
</FONT>
<IMG NAME="img1" SRC="images/Geek-l.gif" >
<FORM NAME="form1">
<FONT SIZE=-2>
<INPUT TYPE=button NAME="geek"
       VALUE="See my Winter Plumage"
       onClick = "ChangeImage()"> </FONT>
<BR></FORM>
<ADDRESS>Image-Ex14.htm</ADDRESS>
</CENTER>
</BODY>
```
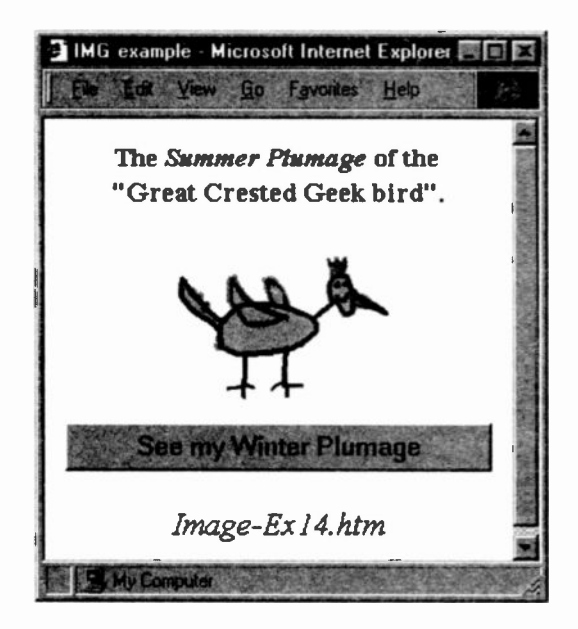

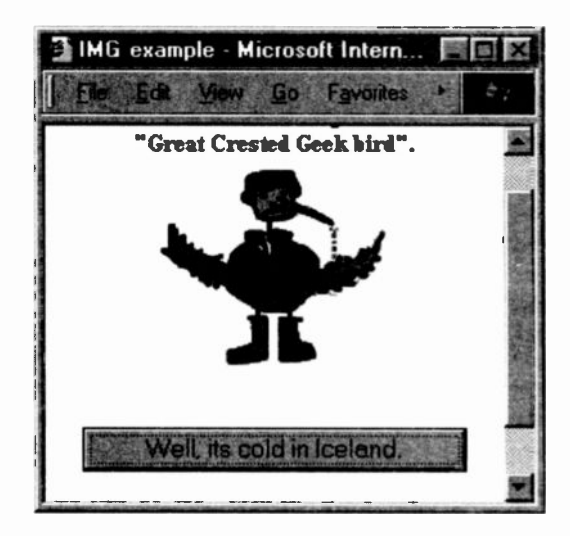

Notes:

1. Both images were created in PhotoShop and saved in a sub-folder called "*images*". When the page is loaded  $Geek$ -1. gif is displayed.

```
<IMG NAME="img1" SRC="images/Geek-1.gif" >
```
2. Although there is one Form on this page, it has been given a NAME so that it can be referenced as a property of the document object in the Changelmage() function.

```
<FORM NAME="forml">
<INPUT TYPE=button VALUF="See my Winter Plumage"
       onClick = "ChangeImage()">
</FORM>
```
Likewise, the <IMG> tag has a name so that it can be identified as a property of the document object. It has its own property src.

```
function ChangeImage(){
 document.img1.src = "images/Geek-2.gif"
 document.forml.geek.value
                = "Well, its cold in Iceland."
} // EoFn
```
3. When a user clicks on the button, the  $ChangeImage()$  function is invoked and the image is replaced by the new one.

```
document.imgl.src = "images/Geek-2.git"
```
"the  $src$  of the image tag named  $img1$  (which is a property of the current document) is assigned the value Geek-2.gif which is in a sub-folder called *images*."

This is how an image can be changed when a user clicks a button and provides an example of why people use JavaScript. It allows a web page to be changed so that it is no longer a static page, like a page in a book. Geek-1.gif is replaced by  $Geek-2.$ gif.

Note too that the value of the geek button is changed from "See my Winter Plumage" to "Well. its cold in Iceland."

This is what is meant by dynamic HTML. Via JavaScript pages can be changed.

4. Both images should be the same size otherwise distortion will occur in Netscape. The size of the new image will be forced into the same space as the original. (See Exercise 15.) However, Internet Explorer allows a new image to retain its own size. This illustrates. yet again, the need to test your JavaScript code with both browsers to see whether there are any idiosyncrasies between the two.

## Exercise 15: Swapping between images

In this exercise, we shall see how to change one image for another and then how to return to the original. This is done with two other event handlers - onMouseOver and onMouseOut. These two events, however, cannot be used with a form button. They have to be used with the  $<$ A $>$  tag.

JavaScript refers to this tag as a *link* rather than an *anchor* tag which is what it is known as in HTML. The reason for this, is that the two event handlers can also be used with the <AREA> tag when creating *hot-spots* for image maps. The AREA tag is also a link to some other reference. Consequently, JavaScript uses the word link to include both the <A> and the <AREA> tags. Here is the code without the <HEAD>:

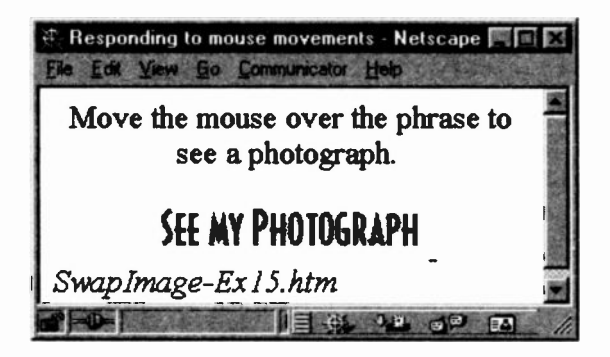

```
<SCRIPT LANGUAGE= "JavaScript"
  function ImgOver() { document.imgl.src = 'images/mari.gif'} //EoFn
  function ImgOut() { document.imgl.src = 'images/photol.gif'} //EoFn
</SCRIPT>
<BODY><CENTER>
<FORM NAME = "forml">
<B>Move the mouse over the phrase to
   see a photograph.</B><BR>
<A HREF="" onMouseOver = "ImgOver()"
           onMouseOut = "ImqOut() " ><IMG NAME="img1" BORDER=O SRC =
                             "images/photol.gif"
</A></CENTER>
<ADDRESS>SwapImage-Ex15.htm</ADDRESS></BODY>
```
When the mouse is moved over the image, the following is shown. Note how it is distorted in Netscape (next page) but not in Internet Explorer (see below).

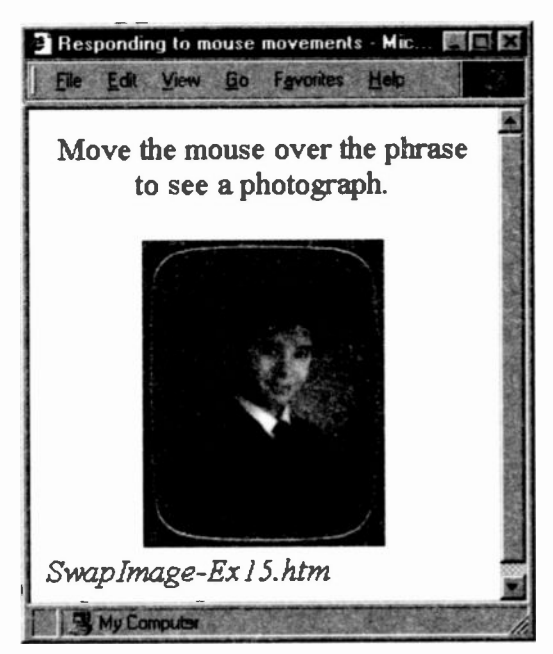

Note: Since we are using an <A> tag, we need an HREF attribute. However, the value of the attribute is set to blank since we do not need to load another page. Netscape will not work without the blank HREF, but Internet Explorer is happy to play the game.

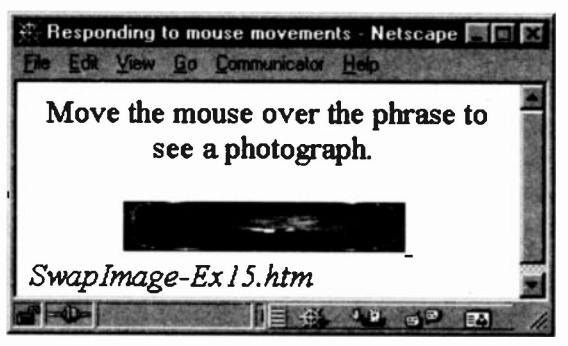

When the user moves the mouse out of the picture, it returns to the original state. You may be thinking of many situations in which this could be useful.

# Exercise 16: Changing colours on Mouse Over & Out

The onMouseOver/Out event handlers are especially useful for lists (contents, index, etc.). In the following Web page, each item in the list is an image containing a small blue cube plus some text and saved as a transparent GIF file. A second set was created but with a red cube and the same text. (If you have used any image processing package, you will know that it takes just a few minutes to create all six three blues and three reds.)

As a user moves the mouse over any of the items in the list, it changes colour by calling up the red image file. When the mouse moves out of the image, it returns to the blue image.

Here it is. You cannot see the changes in black and white, but if you test it on your screen you will. The Where we are is in a different 'colour' to the other two.

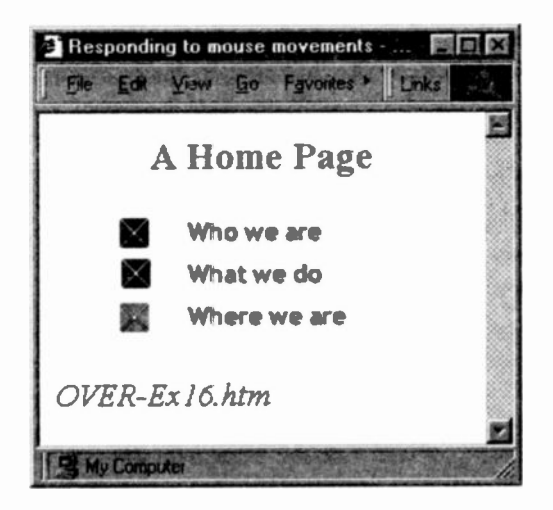

```
</HEAD>
<SCRIPT LANGUAGE= "JavaScript">
  function ImgOverl()
 document.ingl.src = "images/who2.gif"}
  function ImgOutl()
 document.imgl.src = "images/whol.gif"
 }
  function ImgOver2() { document.img2.src = "images/what2.gif"
 \mathcal{F}function ImgOut2()
 document.img2.src = "images/whatl.gif"
 }
 function ImgOver3() { document.inq3.src = "images/where2.gif"\mathcal{F}function ImgOut3()
 document.img3.src = "images/wherel.gif"
 \mathcal{F}</SCRIPT>
```

```
<BODY>
<CENTER>
<H3>A Home Page</H3>
<FORM NAME="forml">
<A HREF=""
           onMouseOver = "ImgOverl()"
           onMouseOut = "ImgOut1()"<IMG NAME="img1" BORDER=0 SRC="images/whol.gif">
</A><BR>
<A HREF=""
           onMouseOver = "ImgOver2()"
           onMouseOut = "ImgOut2()">
<IMG NAME="img2" BORDER=O SRC="images/whatl.gif"
</A>BR><A HREF=""
           onMouseOver = "ImgOver3()"
           onMouseOut = "ImgOut3()">
<IMG NAME="img3" BORDER=O
     SRC="images/wherel.gif"
</A><BR>
</FORM>
</CENTER>
<ADDRESS>OVER-Ex16.htm</ADDRESS>
</BODY>
```
## Notes:

1. Notice that we have NAMEd the three images so that the relevant function can refer to each one.

2. Since the onMouseOver and onMouseOut event handlers are used, we need <A> tags.

3. Although it seems that a great deal of typing was necessary, most of it can be done with a quick copy and paste followed by changing just a few words.

#### Jargon

dynamic HTML: those features of HTML version 4+ which allow the content of a Web page to be changed. In this text we use JavaScript to alter a page's content. This is in contrast to static Web pages containing conventional HTML where the content cannot be altered.

link: JavaScript refers to both the <A> tag and the <AREA> tag as links, since both can be used to load other web documents. Both tags can use the onMouseOver/Out handlers.

transparent GIF: a GIF image (Graphical Image Format) is one of two main image formats which web browsers can recognise and display. (Browsers cannot display tiff, psd, pcx images, for example.) Many image processing packages allow an image in one format to be saved as either GIF or JPEG files. JPEG is the other main browser image format (Joint Photographic Experts Group).

A GIF image can De made transparent so that the background shows hrough any irregular border rather than being boxed into a rectangular frame.

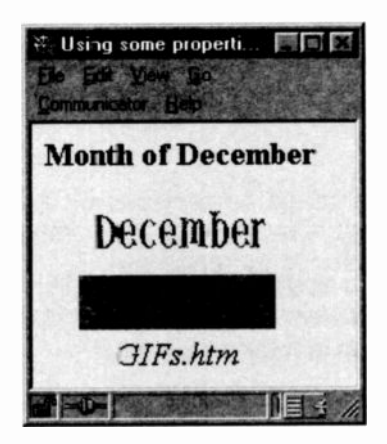

## What you have learnt

1. How to use the onMouseOver and onMouseOut event handlers. These are used with the <A> tag, not with the usual INPUT elements such as buttons.

2. These two event handlers are trapped whenever a mouse moves over or out of the hypertext or image within the <A> tags.

3. When swapping one image for another, the Netscape browser forces the second image into the same size border frame as the first one. So, both images must be the same size to avoid distortion. IE is more tolerant and will resize the remainder of the page to accommodate the size of the new image.

4. Using the onMouseOver and onMouseOut event handlers avoids asking users to click buttons in order to achieve some desired effect. When using event handlers, we now need to think about whether we want a user to click a button or to move over an image.

5. If an onMouseOver event is used, an appropriate onMouseOut event is frequently required to take into account what should happen when the user moves the mouse out of the image.

# Test 6:

6.1 Can the HTML <IMG> tag be a property of the document object?

6.2 How can one image be replaced by ancther image in JavaScript?

6.3 What happens in Netscape if the image which replaces another is of a different size to the one it replaces? Will the same thing happen in Internet Explorer?

6.4 Can the onMouseOver event handler be used with a text box INPUT element?

6.5 With which HTML tag are the onMouseOver and onMouseOver event handlers associated with?

6.6 What user event will the onMouseOut event handler trap?

# 7. Creating dynamic Web pages

If event handlers car be used to display one image for another, why not get them to display a separate window when, for example. a button is clicked or the mouse is moved over a phrase? One such Jse could be for a contents list or index of short phrases. When a user moves the mouse over one, another window pops up with more explanation. We could use an alert box, but they tend to become irritating and we have no control over the formatting of the text.

## Exercise 17: Changing to a new Window

In this exercise, we shall open a new window when a button is clicked and load an existing web page into it. To open a new window simply use the following:

window.open("new\_webpage.htm")

```
<HEAD><TITLE> Opening a second window. </TITLE>
<SCRIPT LANGUAGE = JavaScript>
  function openWindow()
  {
   window.open("BGCOLOR-Ex5.htm")
  } // EoFn
</SCRIPT>
</HEAD>
<BODY><CENTER>
<H3>Opening a new window.</H3>
<FORM><BR>
<INPUT TYPE="button"
       VALUE = "Click to Open a new window"
       onClick="openWindow()"
</FORM>
<ADDRESS>OpenWin-Ex17.htm</ADDRESS>
</CENTER>
</BODY>
```
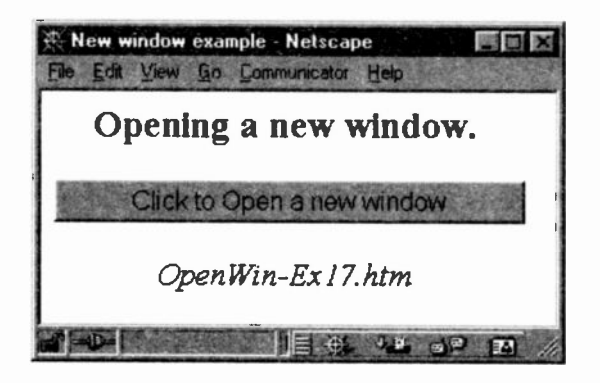

# Notes:

1. When the button is clicked, the event handler will open a new window and load the associated web page into it. In our case, the open Window function will load one of our earlier web pages, the one that offers a choice of background colours.

2. The new window, containing BGCOLOR -Ex5 . htm, is the one which can have its background colours changed, but will not change the window which opened it.

3. Why not simply use an <A> tag?:

```
<A HREF="BGCOLOR-Ex5.htm"> click me </A>
```
Well, what we shall see in the next exercise is that rather than having to make an extra trip to retrieve the web page over the Internet, we can use a function to write HTML code into the new window. This will speed up the whole process since the web page will be 'created' by the client's own computer. Otherwise, we would prefer to use a simple <A> tag.

# Exercise 18: Creating a new window on the fly

When a button is clicked, we shall create a new window and write an HTML document into it, complete with its own background colour. Here is the code without <HEAD> tags.

```
<SCRIPT>
function multselections(){
var win = window.open("", null, "height=400
width=500 statue=yes resizable=yes");
win.document.write('<BODY BGCOLOR='D5EAFF'>"
+ "<H4>How to Select Messages.</H4>"
+ '<P>To select <I>one </I> message, click it.'
+ '<P>To select a group of <I>consecutive </I>"
+ 'messages, click the first and whilst holding"
+ 'down the Shift key, click the last one."
+ "<P>To select messages <I>out of sequence</I>,"
+ ' click the first and for subsequent messages"
+ " hold down the Control key and click.'
+ "<P><IMG SRC='images/happyx.gif'>"
+ ' For the really smart ones, you can combine'
+ ' Shift & Control to select groups of
+ " consecutive messages which are out of"
+ ' sequence.<P> <CENTER><FONT COLOR='FF0000'>'
+ "<I>Close this window once you have read the'
+ " content.</I> +</FONT></CENTER>"
+ "<FORM> <INPUT TYPE=button VALUE='Close Me!' " + "onClick='self.close()'> </FORM>");
) // EoFn
</SCRIPT>
<BODY BGCOLOR="cccc99" <CENTER>
<H3>Selecting Messages</H3>
You can select multiple messages (using
<I>Shift</I> and/or <I>Control</I>, click button
below for details) <I>continue with
paragraph</I>
<FORM>
<INPUT TYPE=button
       VALUE = "Making multiple selections."
       onClick="multselections()">
</FORM><ADDRESS>NEW-WIN-EX18 </ADDRESS>
</CENTER>
</BODY>
```
Once the button 'Making multiple selections' is clicked, a new window appears. We shall now examine the code which produces the new window.

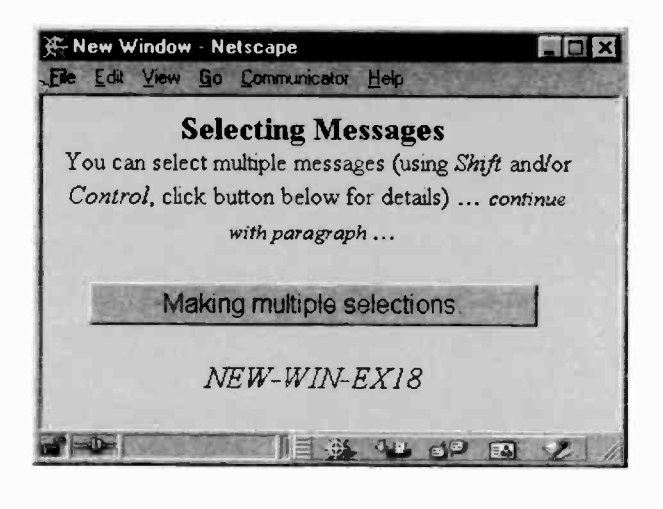

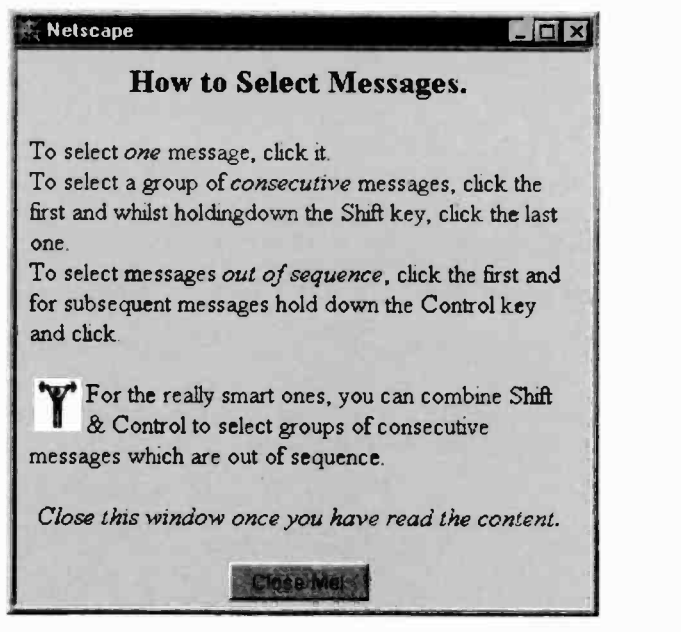

Let us look at the arguments of window.open before we examine our code.

### window. open()

It contains four arguments, although we have used but three.

window.open (url, name, [features, [replace]])

 $url:$  is a string value containing the web address of the document to be fetched and opened by the window object. that was the only argument we used in the earlier example.

```
window.open ("BGCOLOR-Ex5.htm")
```
It fetches the web page referenced or opens a new blank window if the argument is empty (""). It can be a complete or partial web address.

name: this argument can be used as the window name to use in the TARGET attribute of a <FORM> or <A> tag. If none exists put in null. (If you are into frames, this could be useful.)

features: specifies what features of the browser you want in the new window.

(Notice that both the features and the replace arguments are in square brackets.

[features, [replace]]. In many reference texts, the square brackets signifiy that those arguments are optional.)

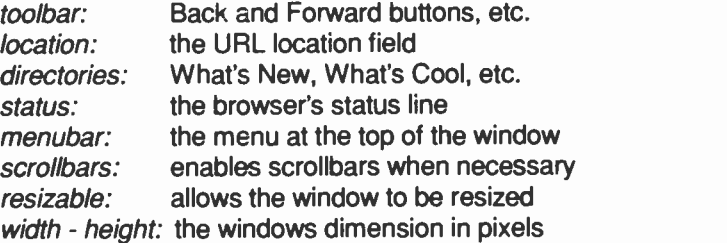

(My version of Netscape does not seem to accommodate width/height nor resizable. It seems to restrict the size of the new window to the size of the window which opened it! Rather like a second image, it cannot be larger than the first image it replaces. 1E, on the other hanc, behaves better.)

When the *features* string argument is absent, the new browser window has all the standard features. When specified, the window browser includes *only those features* specified. Features may be specified by yes or no or with digit 1 (yes) or zero (no).

```
window.open("", null, "height=400 width=500
             status=ves resizable=1"):
```
replace: an optional Boolean value (true or false) which allows new entries to be made to the Browser's history. It does not make much sense to use this argument for newly created windows. It is intended for use when changing the contents of an existing window. We shall ignore this feature.

Now let us examine our own code.

### Notes for Exercise 18:

1. First of all, there is:

```
var win = window.open("",null,
                 "height=400 width=500 status=yes
                  resizable=1");
win.document.write("<BODY BGCOLOR='D5EAFF'>"
  + "<H4>How to Select Messages.</H4>" .. etc ..
```
This code creates an instance of the open method of the window object and assigns it to a variable  $win.$  In other words, it creates a new window called win. We have to assign the new window to a variable because we need to use the document.write() method to write our HTML code. But because there are now two windows, the original window and this new window, we must specify which window to write into. We can refer to the new window via the variable win.

A new window object is assigned to win. It has an empty url, in which case, a new blank window will be opened. It is not destined to become the value of a frame or form target attribute, so the second argument is set to  $null.$  Its features are:
- width and height of 400 x 500 pixels (Netscape none too happy with this)
- we allow the user to resize the window if he/she desires
- finally, we have included the status bar  $\blacksquare$

All other features which are not specifically mentioned will not be included.

3. What is in the next piece of code?:

```
win.document.write('<BODY BGCOLOR='D5EAFF'>"
+ "<H4>How to Select Messages.</H4>"
+ "<P>To select <I>one </I> message, click it."
+ "<P>To select a group of <I>consecutive </I>"
+ "messages, click the first and whilst holding"
+ "down the Shift key, click the last one."
+ "<P>To select messages <I>out of sequence</I>,"
+ " click the first and for subsequent messages"
+ " hold down the Control key and click."
+ "<P><IMG SRC='images/happyx.gif'>"
+ " For the really smart ones, you can combine"
+ " Shift & Control to select groups of"
+ " consecutive messages which are out of"
+ " sequence.<P> <CENTER><FONT COLOR='FF0000'>"
+ "<I>Close this window once you have read the'
+ " content.</I> +</FONT></CENTER>"
+ "<FORM> <INPUT TYPE=button VALUE='Close Me!'
+ "onClick='self.close().> </FORM> </CENTER>"
 ); // Closing write bracket
1 // EoFn
```
It is the write() method of the win document object and it contains all the HTML code we wish to display. (Remember win is the name of the variable we assigned to the new window).

What is so wonderful about this? Well, instead of getting a user to click on  $a \leq A$  HREF="url"> hypertext, thereby forcing the browser tc use the Internet to retrieve a copy, our page will be created on the fly by the browser at the client-side. I used this page three times in one of my documents. This meant that the browser could generate the page each time without having to use the Internet.

4. It is important to remind your readers to close this new window before moving back to the original. If it is not closed, it remains open and can cause problems. For this reason, we have added a button which the user can click in order to close the new window. Here is the code:

```
+ "<FORM> <INPUT TYPE=button VALUE='Close Me!' " + "onClick='self.close()'> </FORM> </CENTER>"
```
Do note the correct use of double and single quotes!

close () is a method of the window object. It takes no arguments. Its purpose is to close a window. self and window are synonyms for 'the current window'. So, either self.close() or window.close() could be used.

Since *close()* is also a method of the document object, we had to specify that it was a window that had to be closed. Either of the above will close the current window.

Exercise 19: Using onMouseOver & onMouseOut

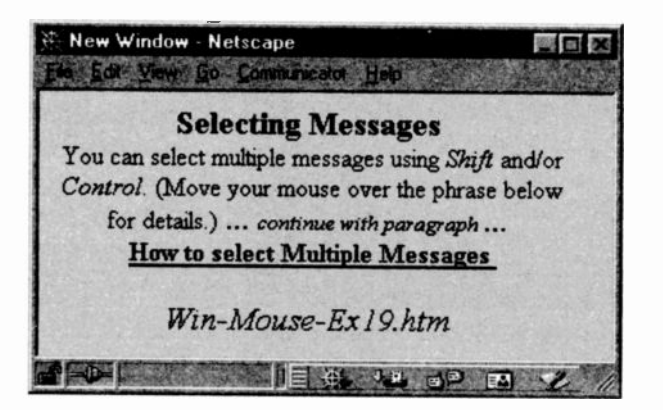

We shall repeat the previous exercise but use mouse event handlers. They are sometimes more effective.

```
<SCRIPT>
function removewindow(){
win.close()
} //EoFn
function multselections()(
win = window.open("", "", " height=400, width=500,status=yes, resizable=l");
win.document.write("<BODY BGCOLOR='DSEAFF'>"
+ "<CENTER><H4>How to Select Messages.</H4>"
+ '</CENTER>"
+ "<FONT SIZE=-1><P>To select <I>one </I>"
+ "message, click it."
+ "<BR>To select a group of <I>consecutive </I>"
\dots as before \dots\dots as before \dots} //EoFn
</SCRIPT>
<BODY BGCOLOR="D5EAFF"
<CENTER>
<B>Selecting Messages</B>
<BR>You can select multiple messages using
<I>Shift</I> and/or <I>Control</I>.
(Move your mouse over the phrase below for
details.)
<I>continue with paragraph</I>
<RR><A HREF="" onMouseOver="multselections()"
           onMouseOut = "removewindow()">
<B>How to select Multiple Messages </B>
\langle/\lambdaP<sub>2</sub><ADDRESS>Win-Mouse-Ex19.htm </ADDRESS>
</CENTER>
</BODY>
```
#### Notes:

1. Since onMouseOver and onMouseOut are event handlers of the <A> tag, the user will have to move the mouse over and out of some hypertext words in order to generate these events.

2. When the user moves over the hypertext words, the onMouseOver event handler will create the new window. When the user moves out of the phrase, the onMouseOut event handler will close the window. So we can dispense with the Close Me button in the new window and replace it with the removewindow () function which is invoked by the onMouseOut handler when the user moves the mouse away from the hypertext.

3. Finally. there was no requirement to encase the <A> tags in a FORM since we did not need to refer specifically to the form.

#### What you have learnt

1. You can create new windows (as opposed to pop-up boxes - confirm, alert and prompt) with whatever text and HTML tags you wish. Pop-up boxes allow just text entry. You cannot format that text by including HTML tags.

2. By creating your own windows, the browser does not have to connect to the Internet in order to display a copy of the page. It saves time!

If you think about it, you may find this sort of feature useful in many distance learning environments. If someone is not sure about a term being used, rather than spell it out to all those who already know it thus wasting their time in having to scroll past it, invite your readers to click on a button or move their mouse over the term to reveal further details.

3. When using onMouseOver, it is often necessary to include a complementary onMouseOut handler to describe what to do when the mouse is moved out of the phrase or image contained within the <A> tags.

4. We have seen the relative merits of using onClick and onMouse handlers to create new windows.

5. The onMouse handlers may be used with either text or images encased within their <A> tags.

6. By using window.close() or self.close() we are able to close a window which has been opened.

#### Jargon

None. thank goodness!

#### What is next:

In previous chapters. we have examined some of the things we can do with JavaScript, such as:

- write out messages
- $\bullet$ use pop up boxes
- create event handlers to execute functions  $\blacksquare$
- pass relevant data as arguments to functions  $\blacksquare$
- perform calculations  $\blacksquare$
- replace images  $\blacksquare$
- create our own windows  $\blacksquare$

Now we need to extend our knowledge of the JavaScript programming language so that we car do more. In Chapter 8. then, we shall examine the programming features of JavaScript so that we can begin to do such things as:

- validate Form input
- create order forms and calculate customer invoices ٠
- animate images  $\blacksquare$
- work with dates and time ۰.
- create cookies

#### Test 7:

7.1 How many arguments does the window.open() method take?

7.2 If you do not want to open an existing HTML document in a new window, is it still necessary to include the first argument?

7.3 In the following code, why is  $null$  not in quotes?

```
var win = window.open(\alpha, null,
  "height=400 width=500 status=1
   resizable=yes status=0");
```
7.4 Why was it necessary to assign the new window object to the variable  $win$  in Exercise 18 &19, but not in Exercise 17?

7.5 What do you think would happen if you were to use window rather than win in the removewindow function for Exercise 19?

```
function removewindow()
{ window. close()
} // EoFn
```
It has not been discussed in the Chapter, but see if you can work it out before looking at the answer. You will need to do this kind of investigative work when writing your own programs.

### Summary of JavaScript so far:

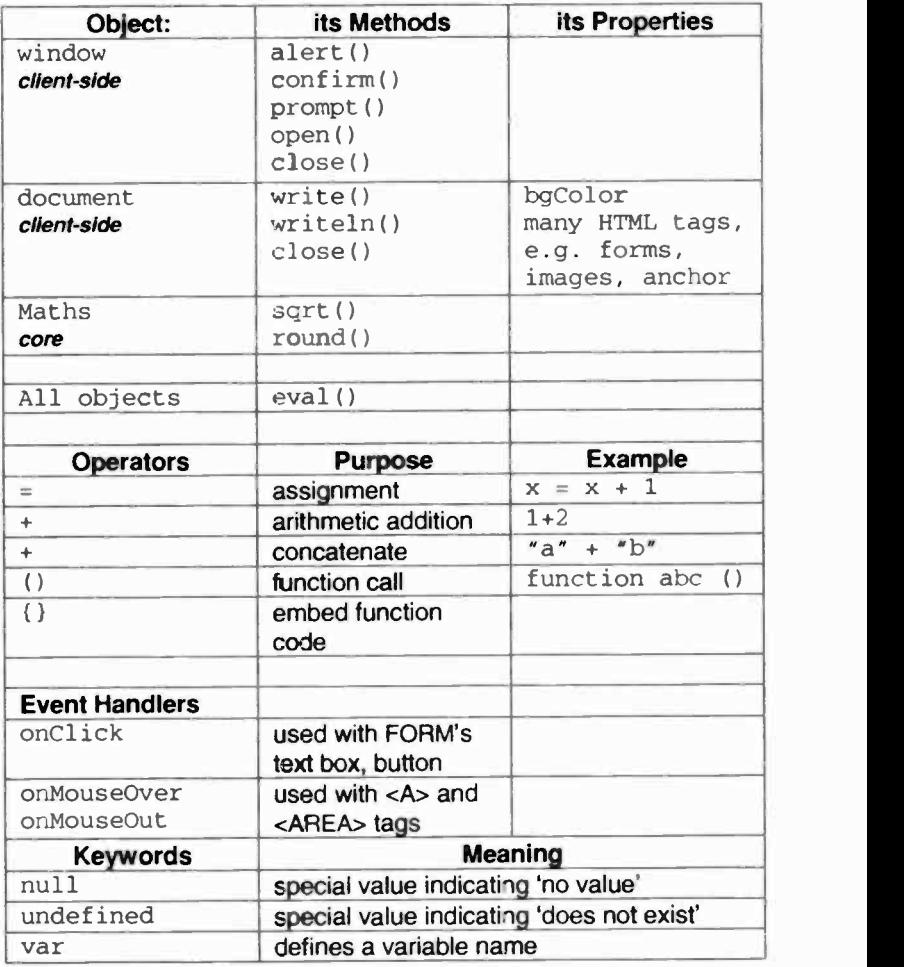

#### Escape Sequences

The backslash character  $(\cdot)$  provides a special purpose in JavaScript strings. It is followed by a character or a number and is called an escape sequence. For example, suppose <sup>I</sup> wish to write out via a *document write* or *alert* box:

Read this play: "Macbeth".

alert("Read this play: "Macbeth".")

The second double quotes would be taken as the closing set of the first and would confuse the browser. However, by using an escape sequence, we bring to the attention of the browser that the second (and third) double quotes are used in a special way.

```
alert("Read this play: \"Macbeth\".")
```
The backslash 'escapes' from the usual interpretation of the character. In the above case, it will write out double quotes before and after Macbeth rather than interpret them as containing a string.

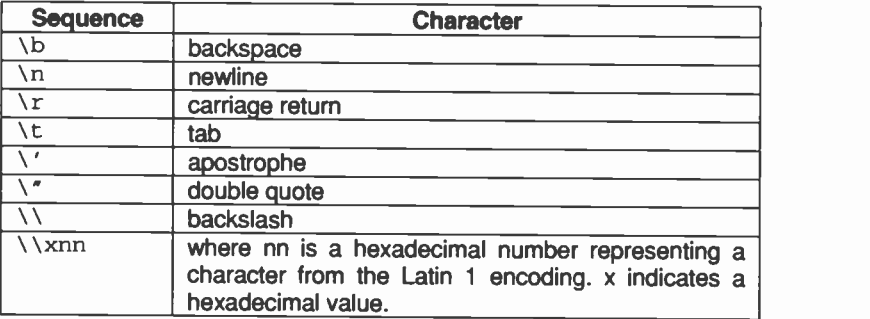

alert("Hallo. \r I\'m Fred \xAE \t \\ \\my name has been registered.")

 $AE$  is  $R$ . A9 is © A5 is  $\angle$ . BD is  $1/2$ . E8 is *è*, etc.

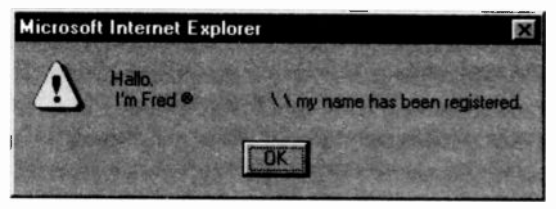

### 8: Programming with JavaScript

In this chapter we shall begin to examine some of the programming features of JavaScript and to understand the jargon. Some more features are discussed in Chapter 14.

Our natural languages have different character sets: English has 26 letters; Italian has 20 characters similar to our own; Greek and Cyrillic languages have characters which look different to our own.

Likewise, each programming language has its own 'feel' and rules, although all have features which are similar. JavaScript is similar to C and Java, but is different to some other languages such as Fortran, Pascal or COBOL. However, all programming languages comprise the following basic features:

- creating, storing ard moving data  $\blacksquare$
- input and output of data  $\blacksquare$
- $\blacksquare$ making decisions
- repeating instructions  $\blacksquare$

In practice, there is rot a great deal to the basics of programming. The four features above summarise the whole of programming. They can all be learnt in a few hours. But what does take time and effort is practice and by practising gaining experience.

So what follows is not difficult - perhaps a new way of thinking for those who have not programmed before - but you will need time to put it into practice.

(This is why many firms advertising for programmers want someone with a minimum of six to twelve months experience. First. because if you have not been 'let go' by your company before six months, you have programming potential. Secondly, after about a year's practice. you will have gained sufficient experience to be useful to your new employer.)

Each programming language has a set of rules (the syntax) whereby it can recognise and differentiate between such things as numbers and text. There are specific rules for:

- how decisions are made
- how to repeat a series of instructions  $\bullet$
- how to create variable names  $\blacksquare$
- indeed, how to write numbers  $\blacksquare$

For example, we have already seen that case is significant when using variable names, thus a variable ABC is not the same as a variable abc or aBc. Likewise, document is correct but not DOCUMENT.

When using numbers, 123 signifies a *decimal* number, whereas 0123 would indicate an *octal* number and 0x123 would signify a *hexadecimal* number. We shall not discuss octal and hexadecimal numbers in this text since their usage is left to more advanced programming.

#### Programming features of JavaScript

#### 1. Data

#### 1.1 Data types

Data may be numbers, text, or Boolean values (true and false - 'yes' or 'no'). The latter are mainly used to make decisions and whether to repeat instructions.

#### Numbers

123 is called an integer (a whole number) because it has no decimal places whereas 123.45 is a real number (sometimes called a floating point) because it does have a decimal point and digits after it.

There are also *octal* and *hexadecimal* numbers which are used in certain circumstances. Octal (base 8) and hexadecimal (base 16) need to be specified in a different way so that they can be distinguished from decimal (normal) numbers.

octal: 0123 would be recognised as an octal number because of the leading zero. This implies that normal decimal numbers must not be preceded by zeros.

hexadecimal: These numbers need to be preceded by  $0x$ (a leading zero) and the digits used are  $0-9$  A B C D E<br>F. Thus:  $0 \times E =$  decimal 14. Case is not significant.  $0xE = decimal$  14. Case is not significant, therefore,  $0 \times E$  is the same as  $0 \times e$ .

#### Text

In programming, any piece of text is usually called a *string* (a string of characters). They are enclosed in double quotes or single quotes and are sometimes referred to as 'quoted strings'. Thus:

"The cat sat on the mat" is a string. Likewise, " 123 " is a text string, not a number, because it is enclosed in quotes.

#### Boolean Values

With some features, such as '*if., else'*, it may be necessary to test whether something is *true* or *false*. These are known as Boolean elements (after George Boole who first used them in conjunction with Boolean algebra). They take one of two values, true or false:

 $x = true$ ; result = false;

We can see an example on page 111, Exercise 20.

#### 1.2 Variables - Storing Data

We have already seen examples of how variables are used. They contain values: numbers, text or Boolean. However, in JavaScript case is significant. This means that:

var ABC = 12 is not the same as var abc = 12.

#### **Rules for Naming Variables**

Variables are also known as identifiers. When creating a name for them you must abide by these rules:

A variable name must begin with a letter, a \$ or an underscore  $($   $)$ . The latter two are sometimes used by programmers when they wish to draw attention to a particular use of a variable, otherwise, most variables begin with a letter. The subsequent characters in the variable name may consist of digits and other letters but spaces are not permitted.

Variable names must not be the same as reserved words. These are words which have a particular significance to JavaScript and form part of the language syntax. We have met many, such as return, function, close, open, Math, document, window. etc. These cannot be used as identifiers.

#### Case

Because JavaScript is case sensitive, AbC. abc. ABC would be seen as three totally different identifiers. Here are some valid examples: Number1, number2, number\_3, number4, \$number. It is customary to keep all variable names in lowercase, unless you wish to draw attention to a particular variable.

Certain reserved words have their own special case identity which, if not strictly adhered to, JavaScript will not recognise. We have already seen that eval() and alert() have a different case to Math. Date is another one we shall meet in Chapter 10.

#### Intercapping

JavaScript allows for *intercapping*. This is when some characters in the middle of a word are in uppercase. We have already met several: onClick, onMouseOut, and so on. Since these are attributes of HTML tags, their case is not significant. However, it is customary to type them as shown.

Variables are automatically created when assigning a value to them:  $abc = 12$ :

Here the variable abc is *declared* and also *initialised* by having the decimal value 12 assigned to it. Whereas, var

abc; is declared but not yet initialised - it would be undefined.

 $ABC = "Hallo there!" The variable ABC is created$ and assigned the string value "Hallo there!"

#### Scope of variables

If you precede a variable name with the keyword var and it is used within a given function, then it becomes *local* to that function. In other words, if the same variable name is used in another function, it will not be the same one. If the keyword var is left off, then the variable will be recognised in other functions within the same Web page. It would then be known as a *global* variable.

Generally speaking, if you use a variable within a function which you do not intend to use anywhere else in your Web page, you should make it *local* to that function. That allows you to use the same name, either by design or inadvertently, in other functions within the same Web page and there will be no clash of identity.

Scope, then, refers to whether a variable is local or global. When a variable is created in a function using the keyword var, it becomes local to that function. If the var keyword is omitted, it becomes global and will be recognised by every other function within the same page. Note that variabes created within <SCRIPT> tags are global.

#### 1.3 Operators: - Working with Data

These are symbols which have a meaning. For example  $1+2$ , means 'add 1 to 2'. The  $+$  sign is called an *arithmetic* operator. Incidentally, if you wrote the following expression: 1+2 ; JavaScript would calculate the result (3) but since it has not been assigned to a variable nothing more would occur.

In the following table we show many of the common operators used when working with data, such as assigning data to a variable, comparing one value with another, checking the contents of a variable.

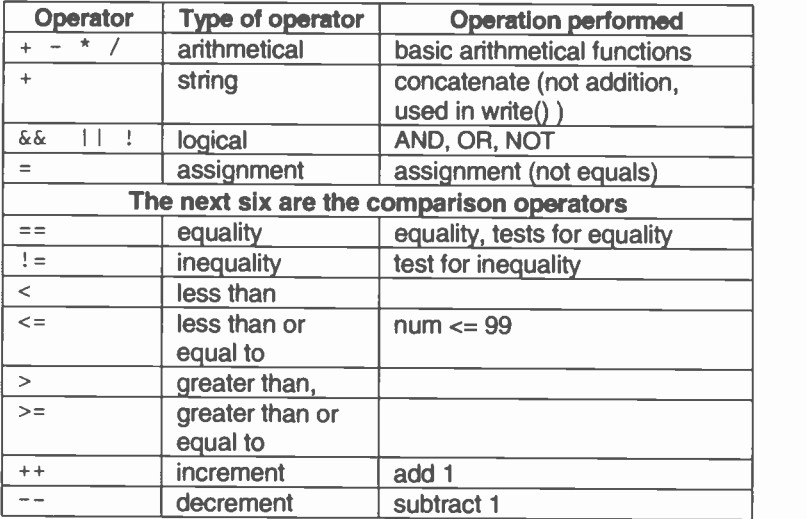

There are others which we shall come across later.

#### 1.4 Expressions

An expression contains any mixture of numbers, variables, text strings, operators and logical values which JavaScript supports. It is often assigned to a variable. Here are some examples:

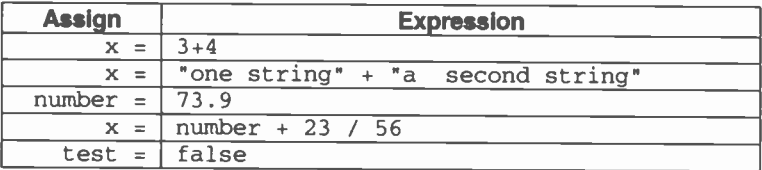

#### 1.5 Literals

Since *literal* looks a rather odd term, it is mentioned here more out of completeness than need. it refers to any data value that appears within a program. Here are some examples:

```
12
12.34
'a piece of text'
"another piece of text"
false
true
null
```
Frequently, they are operated on by operators. Thus. in the following, two numerical literals are added together and the result assigned to a variable:

 $x = 23 + 45.7$ 

#### 2. Input & Output of Data

As with all programming languages, JavaScript code typically works on data (data literals to be pedantic). Before it can do so it needs to obtain some data. This can be done in several ways. Either by assigning data to a variable:

 $data1 = 23:$ 

or, by getting a user to enter some data via a prompt dialogue box or a FORM text box. This is what is meant by inputting data. Once we have the data, it can be processed and results output via the document .write () method or via a FORM's value property. All of these have been discussed in detail in the preceding chapters.

```
document.forml.addressl.value = "Enter address.";
var x = 123:
document.writeln("Print out value: " + x);
```
JavaScript also has the means to evaluate user's actions (events) such as: clicking a button or moving the mouse over an image or hypertext in <A> tags or <AREA> hotspots. In a sense, this can be classed as 'data' since the events can be trapped and some action taken.

#### 3. Making Decisions

This is something we do many times each day. In programming, it is sometimes necessary to make a decision based on some input.

Here is a very simple example, yet it illustrates all the syntax for this feature.

Let us suppose, we need to find out whether someone is over 18 years old. If so we can let then shop in our Shopping Mall, otherwise we have to refuse them. This feature is one of the basic statements used for validating user input in FORMs.

WARNING: to make the following pages more readable, if and else have sometimes been put in uppercase. They must always be written in lowercase in your JavaScript code!

Exercise 20: if .. else statement

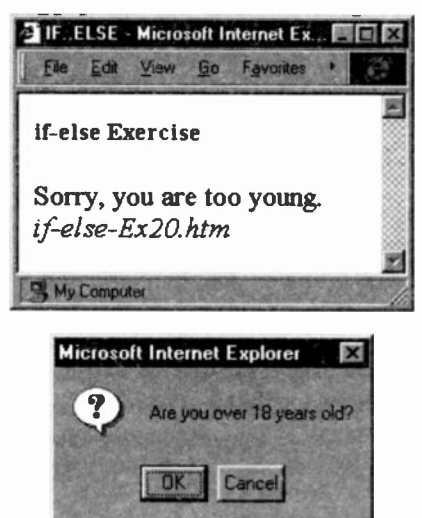

```
<HEAD><TITLE> IF..ELSE</TITLE></HEAD>
<BODY>
<B>if-else Exercise</B>
<SCRIPT LANGUAGE="Javascript"
var x = window.confirm("Are you over 18 years
                       old?")
if (x == true)\mathbf{t}document.write("Welcome to My Shopping Mall.")
 } else
 { document.write("Sorry, you are too young.")
 }
</SCRIPT>
<ADDRESS> if-else-Ex20.htm </ADDRESS></BODY>
```
#### Notes:

1. We first set up a Confirmation box inviting the user to be honest and tell us whether he/she is over 18. If OK is clicked, JavaScript assigns true to the variable x. If Cancel is chosen, variable  $x$  is assigned the value false. This provides an example of the use of a Boolean value.

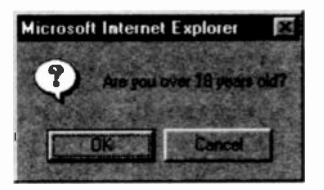

2. The next step is to test which of the two values has been stored in the variable  $x$ . It is the IF.. ELSE statement which makes this easy. (Statement is a term used to refer to such programming features; command may also be used in place of statement.) Notice how the variable is put into round brackets  $(x == true)$  and that the equality operator is being used. If it is true, we want to welcome the person into our Shopping Mall, otherwise we have to refuse them entry. Here is the general syntax for this statement:

```
if ( condition to be evaluated ) { do whatever is necessary if TRUE )
else
   ( do whatever is necessary if FALSE)
... carry on here when either the IF or the ELSE
    block has been executed.
```
The condition (in our case, 'does x equal true') is tested automatically by JavaScript each time it comes across an IF statement. If the result is *true* then whatever follows the IF's opening curly bracket will be executed until it meets the corresponding closing curly bracket. It will then continue with whatever statements follow the ELSE's closing curly bracket.

If the result is false, the IF block is ignored and whatever follows the ELSE's opening curly bracket will be executed until it meets the closing curly bracket. Then it will continue with whatever statement follows.

All this is done automatically by JavaScript since this behaviour has been built into the IF.. ELSE statement.

3. Notice that there is a set of curly brackets for the IF and another for the ELSE. They help to mark the beginning and end of each block. We call the statement(s) after the IF and after the ELSE a block. In our example we have only one instruction, but there can be as many instructions as needed. Each one should end with a semi-colon and, although optional, is highly recommended.

4. The instruction following the IF .. ELSE statement will always be executed regardless of whatever action was taken inside the feature. As programmers, you must be aware of this and ensure that it is the correct thing to do in either situation.

5. The positioning of the curly brackets is the same as for functions.

#### Further points about the IF .. ELSE

1. You do not need to have the ELSE. Thus the following is correct and valid provided nothing needs to be done when x is false.

```
if ( x )window.alert("Welcome to My Shopping Mall")
  } // end of IF block
\ldots next instruction whether x is true or false
```
In the above, next instruction will be executed when either the *alert* box has been cancelled by the user or when  $x$  is false. In the latter case, the alert box will not appear.

2. Why do we simply have  $(x)$  rather than  $(x == true)$ ? This looks strange, but if you think about it, x is a Boolean variable which has the value of either true or false. When JavaScript tests this variable, the result is one of the two possibilities. Therefore, we only need to type in the variable name. The longer version makes the code easier to read, but is not necessary.

3. Strictly speaking the IF and the ELSE and many other commands process single statements. Hence there is no real need for the curly brackets. Therefore. this is valid:

```
if (x)alert("x is true")
else
 alert("x is false')
 ... carry on here whether x is true or false...
```
There are no curly brackets, but it is more difficult to follow and prone to errors. To see an example of how easy it is to make programming errors, look at the Test question 8.10. A must!

More often than not, you do want to execute more than one instruction in which case you have to enter a compound statement. A compound statement is a group of instructions

enclosed within curly brackets. The instructions within the curly brackets effectively become a 'single' statement.

```
if (condition)
 ( instruction 1;
   instruction 2; instruction 3;
 } else
 (instruction l;instruction 2;
  instruction 3;
  instruction 4;
 <i>P
... carry on here ...
```
Note how useful the curly brackets are when trying to read this program. They clearly mark the start and end of a block of code. As a matter of style. I would include them even if there is only a single instruction. You never know when you might wish to add an extra instruction or two and then forget to use curly brackets to indicate a compound statement.

Notice that each instruction ends with a semi-colon. When more than one instruction is put on the same line, you must include semi-colons. But it is recommended practice to always include them, even when there is only one instruction per line.

4. In the above example, we used the word condition inside the round brackets after the IF word. The condition can be any JavaScript expression that evaluates to true or false, even functions. Thus:

```
if (xyz == 10){ document.write("The number is 10");
else
  { document.write("The number is not 10");}
//
if (username == "Fred")
  { document.write("Your name is Fred"); } else
  { document.write("Your name is not Fred");}
//
```

```
if (userentry \leq 69)
{ document.write("Your entry is less than 70"); } else
{ document.write("Your entry is more than 69");}
```
Note the presence of the double equal sign  $(==)$  operator, meaning is equal to and  $\left\langle \epsilon = \right\rangle$  meaning less than or equal to. There must be no soace between the two symbols. These are called comparison operators. See Chapter 14 page 215

(Beginners frequently confuse the *assignment* operator  $( = )$  with the *equality* operator  $(==)$ . But they are different. In an IF statement, the conditon in round brackets must be evaluated via an equality operator to see whether it is equal to true or false. Depending on the outcome, either the IF block or the ELSE block of instructions will be executed. In an assignment statement the single equal symbol is an assignment operator.)

5. The condition tested by the IF statement can be a function. This makes it quite a powerful feature. See page 159 for a discussion about the return statement.

```
if ( my_function() ) { .. do this when function returns true ..
  }
```
#### 4. Repetition

WARNING: to make these pages readable, for has sometimes been put in uppercase. It must be written in lowercase in your JavaScript code!

We now turn our attention to a feature which allows for repetition. A for loop repeats a set of instructions enclosed in curly brackets until a specified condition is met. For example, repeat 'this code' ten times and after ten times proceed with the rest of the script.

The for loop consists of three parts within round brackets:

```
for (initialise; condition; increment)
   { instructions to repeat ... } ... next instruction once the above
        has been repeated ...
```
In order to repeat a series of instructions, you have to start at some value (initialise); test it to see whether the loop needs to be repeated again (condition); and increment the value (increment) if the condition has not been met.

Here is a simple example. Suppose we wish to sum the first ten numbers and print out the result. Not the most exciting of things to do, but it does illustrate how this feature works. This will involve repeating some instructions and stopping once a condition has been met. Here is the code:

```
<SCRIPT
sum = 0;
for ( i = 1; i \le 10; i=i+1)
  \{ \text{sum} = \text{sum} + i; \} // EofIF
document.write("numbers 1-10 = " + sum)</SCRIPT>
```
When JavaScript first meets this FOR loop,  $1$  will be set to <sup>1</sup> - the initialisation step. (It will not repeat this part again.) It is usually a simple assignment statement, but note the semi-colons after the initialise and condition statements.

It will then test whether the condition  $(i \lt i 10)$  has been met. Note how comparison operators are used for this part. First time around,  $i$  is not less than or equal to 10, so JavaScript will execute the code between the curly brackets. (If the condition were not true, the for loop's instructions would not be executed.)

When the FOR block has been executed, the variable  $1$  will be incremented according to the *increment* statement here 1 is incremented by one:  $(i=i+1)$  is now = 2; (but it could be incremented by more than <sup>1</sup> or by a negative value if a descending order were required! or, even, by a real number).

It then returns to the condition, to determine whether to repeat the code again. The value 2 does not meet the condition, so it then repeats the instructions in the loop again. After which,  $\pm$  is incremented again - now = 3, the condition tested to see whether i exceeds 10 ... and so on.

Eventually. *I* will exceed or become equal to 10, in which case the code will ro longer be executed. JavaScript will then move to whatever instruction follows the FOR loop. See Chapter 13, page 198, for an example of the FOR loop.

#### The Increment Operator

One of the unusual features of the C programming language, and also part of JavaScript, is the use of the increment operators:  $+x$  &  $x++$ . C was devised by programmers for programmers. The most common arithmetic statement in any program is:  $x = x + 1$ .

Those who devised the C language created a shortcut to this statement:  $x++$  it is equivalent to  $x=x+1$ .

The increment operator increments its variable by 1 and only by 1. This operator will not increment by any other value. It is ideal for the increment within a FOR loop. Thus, we frequently see the following in a FOR loop:

for  $(i = 1; i > 10; i++)$  which is the same as: for  $(i = 1; i > 10; i = i+1)$ 

Another odd thing about this feature is that you can add 1 to the variable, i in our example, before  $(+i)$  the loop is executed or add 1 *after* the loop is executed  $(i++)$ .

 $i++$  is called the *postfix operator*; 1 (and only one) is added to the variable *i after* doing something;

 $++i$  is called the *prefix operator*; 1 is added to i before doing anything else. Sometimes one is better than another. You will know instinctively which to use when the occasion arises.

#### Decrement Operator

This works in exactly the same way as the increment operator except that it subtracts 1 from its variable. We do not have an example in this book, but bear this feature in mind should it ever prove useful. (Some programmers use it for traversing arrays from the bottom up. See page 194 for use of arrays.)

#### **Jargon**

block: refers to a group of instructions, for example those repeated by a for loop or when an if condition proves true. They are also sometimes referred to as a clause. (Sorry about this. but you may come across these terms in other texts and wonder what on earth they are talking about.)

compound statement: Many features execute single statements. But when more than one statement needs to be executed, the 'single' statement has to be converted into a compound statement by enclosing all the statements in curly brackets. The many effectively become one.

identifier: another term meaning a variable.

interCapping: the use of Capital letters within a word.

reserved words: those words which have special meaning in JavaScript. Many have a fixed case and if the case is not preserved, they will not be recognised by JavaScript. Examples are: if, else, for, alert  $()$  (all lowercase) and Math with M in uppercase. Such words should never be used as variable names (identifiers).

scope: refers to where a variable is recognised. Local variables are recognised only within the function in which they were created. Global variables can be recognised by any other function within the same Web page.

#### What you have learnt

1. We saw that all programming languages have four basic features:

- creating, storing and moving data  $\blacksquare$
- input and output of data ٠
- making decisions ٠
- repeating instructions ٠

We have seen how the JavaScript syntax allows for these features.

2. There are several types of data: numbers, text and Boolean. Typically, data is assigned to variables.

3. The rules for creating variable names and the scope of variables.

4. How to use the various types of operators with data.

5. How to get users to input data.

6. How to make decisions and how to repeat instructions.

7. The special increment and decrement operators so beloved by C programmers. Once you begin to use them, you too will get to love them! (I did not believe I would when I first came across them.)

8. That what has beer covered in this chapter belongs to the core features of the JavaScript language. Previously, most of what we have discussed has belonged to the *client*side JavaScript.

#### Test 8:

8.1 What are the four basic features of any programming language?

8.2 What is an *integer* number and what is a real number?

8.3 How can you capture, for subsequent processing, what a user has typed into a text box or a prompt box?

8.4 Give one example of where case is not significant and one where it is?

8.5 What is happening in the following code?  $var x = 1$ 

8.6 What is happening in the following code?

if  $(x == 1)$  {  $\dots$  }

8.7 According to its syntax, an if statement can execute only a *single* instruction. How do you make it execute more than one instruction?

8.8 What do the following do?

a)  $++i$  b)  $k--$ 

8.9 What will be written out by the document. write () method for the following?

```
<SCRIPT>
var aBc = 12var abc
document.write("Variable abc is: " + abc
        + "<BR>Variable aBc is: " + aBc)
</SCRIPT>
```
8.10 Look very carefully at the following code and work out what will be written out after the code has been executed.

(Note:

a) another shortcut, beloved by C programmers and now part of JavaScript, which can assign a value to more than one variable in one statement.

b) IF statements can be nested as we see in the following.

c)  $\therefore$  means 'therefore')

```
i = j = 1; // both i and j assigned value of 1
k = 2;
if (i == j) // i does equal 1 :. true
  if (i == k)document.write("i equals j");
else
  document.write("i does not equal j");
                                   // Oops!
```
#### 8.11 Why cannot a variable name begin with a digit?

8.12 What will happen in each of the following? a) This one is correct.

```
<SCRIPT>
sum = 0:
for ( i = 1; i \le 10; i++)\{ \text{sum} = \text{sum} + i; \}document.write("numbers 1-10 = " + sum)</SCRIPT>
```
b)

```
<SCRIPT>
sum = 0:
for ( i = 2; i \le 10; i++){sum = sum + i; }document.write("numbers 1-10 = " + sum)</SCRIPT>
```
C)

```
<SCRIPT>
for ( i = 1; i \le 10; i++)\{ \text{sum} = \text{sum} + i; \}document.write("numbers 1-10 = " + sum)</SCRIPT>
```
d)

```
<SCRIPT>
var sum;
for ( i = 1; i \le 10; i++)\{ \text{sum} = \text{sum} + i; \}document.write("numbers 1-10 = " + sum)</SCRIPT>
```
e)

```
<SCRIPT>
var sum = 0;
for (i = 1; i = 10; i++)\{ sum = sum + i; \}document.write("numbers 1-10 = " + sum)</SCRIPT>
```
#### Why were computers used?

The main reason for using computers is their ability to make decisions and to repeat instructions at high speed without getting tired.

Decisions are necessary when any data, read in by a program, is unknown and one of several actions must be taken depending on the value of the data. The decision-making ability of the if ... else feature is fundamental to programming.

Repetition is also crucial. Give a human being a task which involves repeating some actions many times, and boredom and loss of concentration will overpower the human. Mistakes will then be made. However, the humble computer will quite happily repeat the same old task, hundreds, thousands, even millions of times and never fall foul of our human condition.

Incidentally, it was precisely this feature which led the mathematician Charles Babbage to invent 'computers' back in 1819. His were mechanical unlike our own electronic versions. The computation of logarithms had made him aware of the inaccuracy of human calculation around 1812. He wrote in "C Babbage, Passages from the life of a philosopher (London, 1864)":

"I was sitting in the rooms of the Analytical Society, at Cambridge, my head leaning forward on the table in a kind of dreamy mood, with a table of logarithms lying open before me. Another member, coming into the room, and seeing me half asleep, called out, 'Well, Babbage, what are you dreaming about?' to which I replied 'I am thinking that all these tables (pointing to the logarithms) might be calculated by machinery.'"

For an excellent article about Babbage, try the search engine AskJeeves (http://www.askjeeves.com) and enter "Who was Charles Babbage?". From the many choices offered, <sup>I</sup> chose: "Where can <sup>I</sup> learn about the mathematician - Babbage."

## **Q**. Calculator Example

So far, all our exercises have been relatively short, although practical. In this Chapter, we shall see what a large JavaScript program looks like. It is not a difficult exercise but it is worth studying carefully. It uses many of the features we have already covered and a few of the Math object which we have not. These are explained in the notes which follow. It will also explain how to use JavaScript code to compute loan payments. You will be able to think of many more uses for your own Web pages.

Exercise 21: Computing a loan payment

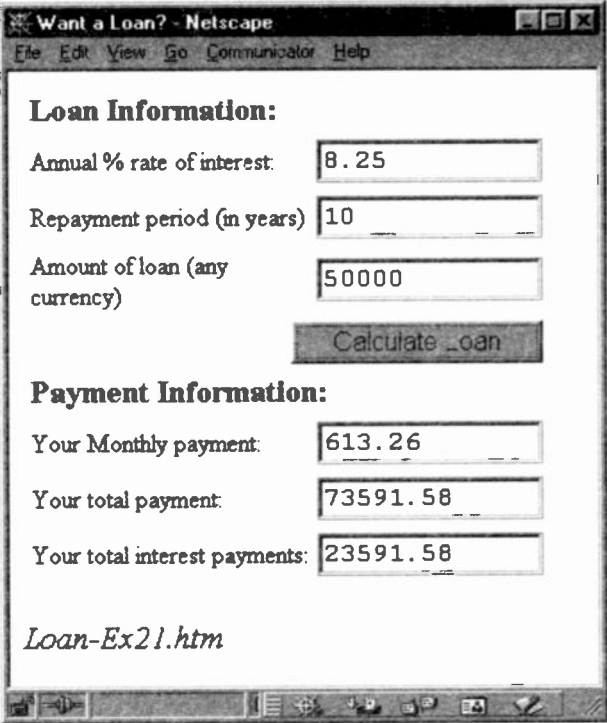

We invite someone to enter the following information and get JavaScript to calculate the payments.

- how much to borrow
- over how many years  $\blacksquare$
- at what interest

(My God! We could use the following to see whether our car repayments computed by our 'friendly, local' secondhand car dealer are indeed accurate.)

```
<HEAD>
<TITLE> Want a Loan?</TITLE>
<SCRIPT LANGUAGE="JavaScript">
function calculate()(
/*get user's input from FORM and assume it is
  valid.
  - convert the annual rate to a monthly rate
  - convert interest from a % to a decimal
  - convert payment period from years to months
  - compute the monthly payments */
var principal =
         document.loan.principal.value;
var interest
         document.loan.interest.value / 100 /12:
var payment =document.loan.years.value * 12;
var x = \text{Math.pow}(1 + \text{interest}, \text{payment}):var months = (principal*x*interest)/(x-1);/* Check that the result is a finite number.
   If so display the results */
if ( !isNaN(months)
    && (months != Number.POSITIVE_INFINITY)
    && (months != Number.NEGATIVE_INFINITY) ) (document.loan.payment.value =
         rounding(months);
  document.loan.total.value =
         rounding(months*payment);
  document.loan.totalinterest.value =
         rounding((months*payment) - principal);
 } // EofIF
```

```
// user's input invalid so display nothing.
else
 {document.loan.payment.value="";
 document.loan.total.value="";
 document.loan.totalinterest.value="";
 } // EofElse
} // EoFn Calculate
// round to 2 decimal places function
function rounding(x) {
 return Math.round(x*100)/100;
} // EoFn rounding
</SCRIPT></HEAD>
<BODY>
<FORM NAME="loan"
<TABLE>
<TR><TD COLSPAN=2><B>Loan Information:</B>
<TR><TD> Annual &#37: rate of interest:
<TD> <INPUT TYPE=text NAME=interest SIZE=12
            onChange="calculate()">
<TR><TD> Repayment period (in years)
<TD> <INPUT TYPE=text NAME=years SIZE=12
            onChange="calculate()">
<TR><TD>Amount of loan (any currency)
<TD> <INPUT TYPE=text NAME=principal SIZE=12
            onChange="calculate()">
<TR><TD COLSPAN=2 ALIGN=right>
     <INPUT TYPE=button VALUE="Calculate Loan"
             onClick="calculate()">
<TR><TD COLSPAN=2>
<B> Payment Information: </B>
<TR><TD> Your Monthly payment:
<TD> <INPUT TYPE=text NAME=payment SIZE=12>
<TR><TD>Your total payment:
<TD> <INPUT TYPE=text NAME=total SIZE=12>
<TR><TD> Your total interest payments:
<TD> <INPUT TYPE=text NAME=totalinterest
            SIZE=12>
</TABLE></FORM>
<ADDRESS>Loan-Ex21.htm</ADDRESS></BODY>
```
#### Notes:

1. Most of the code should be familiar by now, apart from some of the Math methods which are examined below. It is worth spending some time studying this Exercise since it will bring together many of the features of JavaScript which have been discussed in the preceding chapters.

2. Before we tackle the mathematical bit, note how  $var x$ in Calculate() is local to that function. Function rounding() also uses a variable  $x$ , but there will be no confusion with the value of the variable  $x$  in *Calculate()*.

3. We have one rounding() function which is invoked from three places, yet each time with a different argument. The point was made in Chapter 3, page 49, how the same function can be used to work on different data via arguments. Now we can see a working example.

The purpose the return statement used in the rounding() function is discussed below.

4. I hope you agree that the use of indentation, especially for the if .. else statements, makes the code easier to read. Note also, the use of comments at the end of functions and if .. else blocks. Although more typing is involved, it can save hours of debugging time.

5. When any change is made to one of the three input text boxes (and the user has clicked outside or irto another text box) the *Calculate()* function is invoked again via the onChange event handler. The user does not have to click the Calculate Loan button each time a change is made. See page 149 for how the *onChange* handler works.

#### Math.pow(x,y)

 $pow()$  is a method of the Math object. It raises  $x$  to the power of  $y - x^y$ . Thus:

 $j = Math.pow(7, 2)$  results in j being assigned 49.

You will have to consult a mathematician as to why this helps to compute the monthly repayments. But the main point is its use in (a) below.

We need to ensure that the user does not enter values such as 0% interest, a 0 repayment period, text or some ridiculously huge or small value. JavaScript has various means by which it can trap such errors. Here are some.

(a)  $pow()$  returns NaN (not a number) should a user inadvertently enter text.

(b) POSITIVE INFINITY and NEGATIVE INFINITY are special numeric values which are returned when an arithmetic operation generates a value which is greater than the largest number which JavaScript can represent. They are both properties of the Number object. (Note the case used.) This traps any ridiculously large or small number entered by a user.

(c) isNaN() is a function which determines whether its argument is 'NaN' (not a number). It is a built-in JavaScript function. It is not a method and is not associated with any object. It is part of the language.

So, to check that the numbers generated by the following two statements are 'sensible':

```
var x = \text{Math.pow}(1 + \text{interest}, \text{payment});var months = (principal*x*interest)/(x-1);
```
the code includes the following i f statement:

```
if ( !isNaN(months)
    && (months != Number.POSITIVE_INFINITYI
    && (months != Number.NEGATIVE_INFINITY) )
```
"if months is not (!) a number AND months is not equal to (!=) positive infinity AND months is not equal to negative infinity' then display the results of the calculations. Otherwise, the else clause is invoked to blank out the text boxes which would have shown the results.

#### The return statement

We came across the return statement in Chapter 5, but did not discuss it. We were not ready for it then. The one thing we need to know about functions is that they always return a single value when they have finished. So far, we have not needed to be aware of this, but now we do.

Our rounding  $(x)$  function rounds its argument to two decimal places. That is what it returns: x rounded to two places via the Math. round () method. It is called as follows:

```
document.loan.payment.value =
                     rounding(months*payment);
```
The contents of the three text boxes, payment, total and total interest have their values rounded down. The single value retumed by the rounding() function is assigned as their values. In the above, this is assigned to the value of the payment text box. See page 159 for a full discussion about the *return* statement.

#### Summary of Exercise 21:

(1) months is calculated and passed as the real argument to the dummy argument  $x$  in the rounding function's  $declaration$  - rounding  $(x)$ .

(2) The rounding function invokes the Math.round method and passes it the value of the dummy argument (now, of course, months)

(3) This result, (rounded to an integer) is returned to the point of the original invocation in (1) above.

(4) It is multiplied by 100 and that result divided by 100.

(5) Note that the rounding function is used three times, each time with a different argument. The dummy argument will take on these different values at each invocation.

rounding(months) rounding(months\*payment rounding(months\*payment)-principal

# 10: Working with Time

JavaScript has a built-in object that allows us to manipulate the date and time. However, before we can use the date object, it is necessary to get JavaScript to activate it. Why?

The date object is part of the programming language (the core) rather than part of client -side JavaScript. In order to allow a browser to manipulate dates, it is necessary to create what is called a new instance of the date object. Although a little simplistic, it is rather like making a 'copy' of the real thing specifically for the browser. The browser, using client -side JavaScript, can then manipulate dates and times using the copy or the *instance* as it is formally called. Fortunately, this can be done very easily by assigning the date to a new date object, using the new operator:

var mydate = new Date()

 $Date()$  is the date object; new creates a 'copy' of it which has been assigned to a user defined object mydate. This new object can now be used in various ways by tie browser via the variable name mydate. Here is a table of some of the methods of the Date object which we can use:

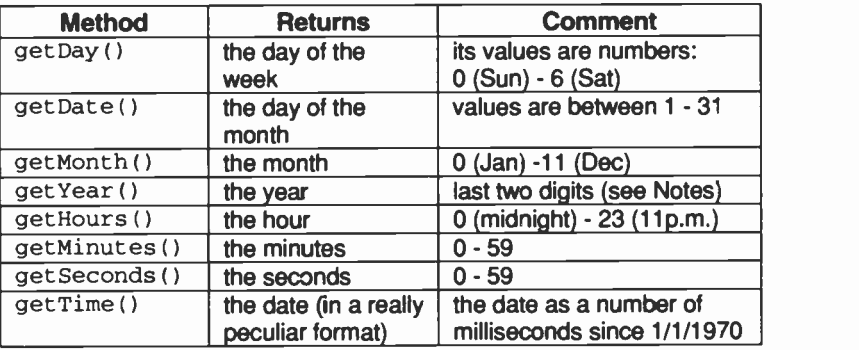

#### Table 10.1: Some methods for the Date object

#### How to use the Date object

Suppose we want to write out today's date in our Web page. We first create a new instance of the Date object and assign it to a new Date object via the new operator.

var today\_date = new Date()

You could name it anything you want. After creating an instance of the Date object, that instance can use all the methods shown in the Table 10.1.

Here are some of the more important methods:

```
var mytoday=today_date.getDate()
```
means: "get the numerical day of the month". These are returned in the range 1-31.

```
var mymonth=today_date.getMonth()+1
```
means: "get the month". Since JavaScript counts months starting from '0', not '1', (is there no consistency?), we have to add '1' to the month.

```
var myyear=today_date.getYear()
```
means: "get the year and put it in a variable myyear."

Having stored Date values in variables, these can be written out using the *document.write()* or *document.writeln()* methods:

```
document.write("Today's date is: ")
document.write( mytoday + "/"
              + mymonth + "/"
              + myyear)
```
Assuming the computer's date is 29th Sept, 2000, the output from the above would be:

```
Today's date is: 29/9/2000
```
View the same Web page tomorrow, and the date shown would be: Today's date is: 30/9/2000.

Years in the 20th century are truncated to the last two digits: Thus: 29/9/99 .
Exercise 22: Displaying all the methods of Date() Here is some code using many of the methods of the Date object

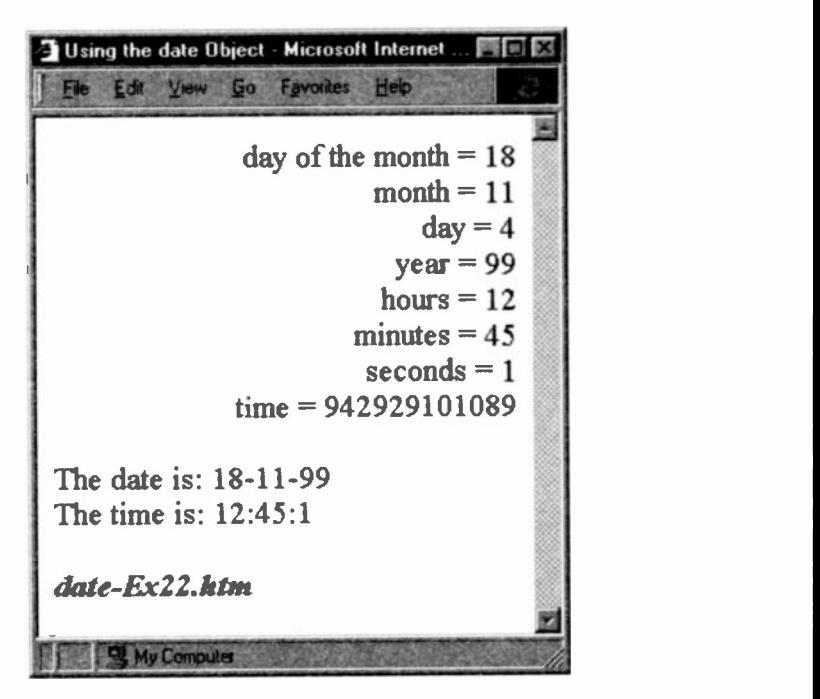

<HEAD> <TITLE> Using the date Object </TITLE> <SCRIPT> // create an instance of Date()  $var$  mydate = new Date() // now use this instance below var monthday = mydate.getDate() var month  $=$  mydate.getMonth() + 1 var day = mydate.getDay() var year = mydate.getYear() var hours = mydate.getHours() var minutes =  $mydate.getMinutes()$ var seconds = mydate.getSeconds()  $var$  time = mydate.getTime()

```
document.write("<DIV ALIGN= right>"
               + "day of the month =
               + monthday + "<BR>")
document.write('"month = " + month + "<BR>")document.write("day = " + day + "cBR&gt")document.write(' "year = " + year + " < <math>BR</math>")document.write('"hours = " + hours + "<BR>")document.write( "minutes = " + minutes
               + "<BR>")
document.write( "seconds = " + seconds
               + "<BR>")
document.write( "time = " + time
               + "</DIV> <P>")
document.write( "The date is: " + monthday
               + month + *- + year )document.write( "<BR>" + "The time is: " + hours + ":" + minutes + ":" + seconds)
</SCRIPT>
</HEAD>
<BODY>
P<ADDRESS><B>date-Ex22.htm</B> </ADDRESS>
</BODY>
```
## Notes:

1. Since we cannot use the Date object directly. JavaScript requires that we create a client -side instance of the object. This is done with the new operator. Usually, operators are symbols such as increment  $(++)$  or logical AND ( $\&\&$ ). However a few are in fact words. (this is another which we shall meet later on pages 172 and 182.)

We have called our instance mydate via the following code: var mydate = new Date()

2. Assuming the computer's date is Saturday, 7th October, 2000:

```
the day of the month = 7 - getDate() (the days are
numbered 1 - 31)
```
the month =  $9(0 -11)$  - getMonth()  $(9 = October, we$ had to add 1 to this to make it 10 when displayed)

var month = mydate.getMonth() +  $1$ 

the day of the week =  $6 - getDay()$  (6 is a Saturday, (0 being Sunday, 6 being Saturday). We do not display it.

hours, minutes and seconds: The last two are numbered from 0 - 59 and the hours numbered 0 - 23, a 24 -hour clock. (In Exercise 23, we shall convert to a 12-hour clock.)

getHours(), getMinutes(), getSeconds()

time is the number of milliseconds since the 1st Jan, 1970. Seems somewhat weird but it works! (We shall use this in some later examples.) -  $q$ etTime()

3. The date and time have been printed out via the last two document .write () lines of code.

4. We shall see how to print out the actual day of the week, for example, 'Monday', in Exercise 25.

5. Notice the  $\langle$ DIV ALIGN=right>  $\dots$   $\langle$ /DIV> in the document.write code to make the dates and times right justified, with whatever follows being left justified.

With the above knowledge and previously having learnt how to write out HTML code via JavaScript, you can now display the current date and time on any of your Web pages.

You could even display a **Fi** Change Image de... The state of **N** different image depending upon whether it is *before* or after  $\sqrt{\frac{10:29:14 \text{ a.m.}}{10:29:14 \text{ a.m.}}}}$ noon.

Exercise 23: Choosing an Image depending on whether it a.m. or p.m.

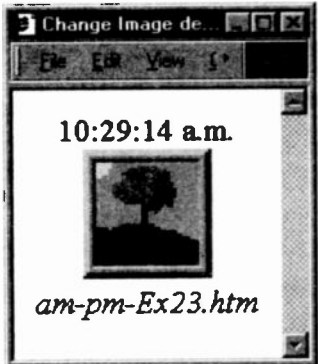

```
<HEAD>
<TITLE>Choose an Image depending on whether it is
a.m. or p.m.</TITLE>
<SCRIPT LANGUAGE="Javascript">
var current_date = new Date()
var hours = current_date.getHours()<br>var minutes = current date.getMinutes
var minutes = current_date.getMinutes()<br>var seconds = current date.getSeconds()
var seconds = current_date.getSeconds() var amom = "a.m."
                   = "a.m."
if (hours>=12)
 ( 1/ (Is required for the compound statement
   ampm="p.m."
   hours=hours-12
 \mathcal{F}if (hours==0)
   hours=12
if (minutes<=9)
  minutes="0"+ minutes /* we want to see 07
                             rather than just 7 * /if (seconds<=9)
  seconds="0"+ seconds
document.write("<CENTER>" + hours + ":"
                 + minutes + ":" + seconds
                 + " " + ampm + "<BR>")
// choose image depending on whether AM or PM
var today= new Date()
var day_night=today.getHours()
if (day_night<=12)
  document.write("<IMG SRC='images/am.gif'>")
else
  document.write("<IMG SRC='images/pm.gif'>")
// notice correct use of double & single quotes
</SCRIPT>
</HEAD>
<BODY>
<ADDRESS>am-pm-Ex23.htm </ADDRESS>
</CENTER>
</BODY>
```
#### Notes: Handling the Hours

1. We want a 12-hour clock. The current hour has been stored in a variable hours and will be a numeric value in the range of 0 - 23. If the hours exceed 12, we can simply subtract 12 from the value to convert it into a 12-hour clock. This is done by the following code:

```
var ampm = "a.m."if (hours>=12) {
   hours=hours-12;
   ampm="p.m. "; }
```
Because the IF statement is supposed to take only a single statement and we have more than one, we need to enclose the statements within curly brackets so that they become a compound statement. We have also taken the opportunity to set the variable ampm to the text string 'p.m.' since we would like to add this to our time when it is the afternoon.

2. If the value of hours is within  $0 - 12$ , then it is before noon and the above code will not be executed when the condition is tested in the IF statement. In fact we do nothing at all. However. we would like to add the text string 'a.m ' to the time. Note the neat trick of setting the variable ampm to 'a.m.' before testing the hours. This ensures that ampm will contain 'a.m.'. It is set to 'p.m.' only when we have discovered that the hours equal or exceed 12.

3. But what if the time is 12? As this code is written, the hour would become zero. So we test hours separately and after the code in Note 1. If it equals 0, then we set it to 12.

```
if (hours==0)
    hours=12;
```
(Because this is a single statement, we did not use curly brackets, although it would be good programming practice to do so. In my owr scripts, I would usually put in the brackets, but have omitted them here to illustrate the point.)

Note too that because the previous code has already detected that hours was equal to 12, the ampm has been set to 'p.m.'.

# Handling the Minutes & Seconds

4. We wish to include a leading zero when the minutes and seconds are in the range: 0-9, (00, 01 .. 09). This is achieved through a simple test using the IF statement. When the minute is less than or equal to 9, the variable minutes is assigned a leading zero and the actual minute is concatenated using the *concatenate* operator  $(+)$ , as follows:

```
if (minutes<=9)
   minutes="0" + minutes
if (seconds<=9)
    seconds="0" + seconds
```
5. A document .write ( ) follows which prints out the time, separated by colons (:), together with 'a.m.' or 'p.m.' as appropriate in hh:mm: ss a .m format..

```
document.write("<CENTER>" + hours + ":"
              + minutes + ":" + seconds + " " + ampm + "<BR>")
```
6. Finally, notice how everything is centred. There is an opening <CENTER> tag in the first document .write but the closing </CENTER> tag is in the BODY. It seems to work, but I could not claim it would work on all browsers.

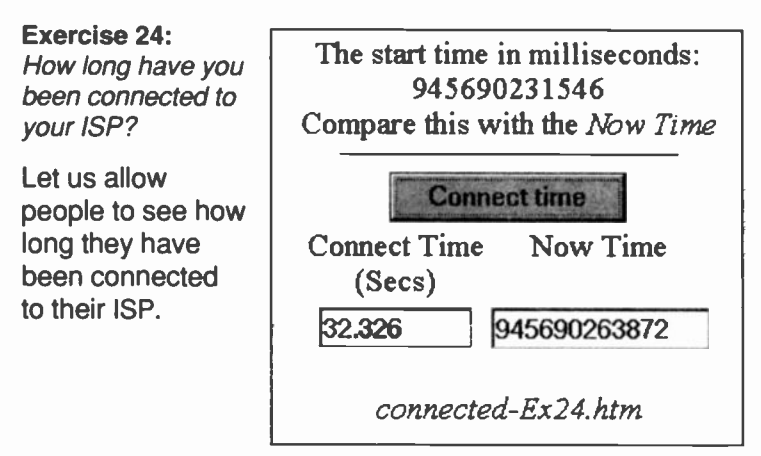

```
<HEAD>
<TITLE>How long have I been connected?</TITLE>
<SCRIPT LANGUAGE="Javascript"
  mydate = new Date()start_time = mydate.getTime()
document.write("The start time in milliseconds: " + start_time + "<BR>"
     + "Compare this with the <I>Now Time </I>")
function connect(){
       mvdate2 = new Date()end time = mvdate2.getTime()document.howlong.nowtime.value = end_timeconnect time = end time - start time
 document.howlong.answer.value
               = (connect time/1000)
) //EoFn connect()
</SCRIPT>
</HEAD>
<BODY>
<HR WIDTH=60%> <CENTER>
<TABLE>
<TR><FORM NAME="howlong'>
<TD COLSPAN=2 ALIGN=center>
<INPUT TYPE="button' VALUE="Connect time"
       NAME="timeconnected"
       onClick="connect()">
<TR><TD ALIGN=center>Connect Time<BR>(Secs)
<TD ALIGN=center VALIGN=top>Now Time
<TR><TD ALIGN=center>
\timesINPUT TYPE=text SIZE=10 NAME="answer">
<TD ALIGN=center>
<INPUT TYPE=text SIZE=15 NAME="nowtime"> 4,
</TABLE>
</FORM>
P<ADDRESS><B>connected-Ex24.htm</B> </ADDRESS>
</CENTER>
</BODY>
```
# Notes:

1. Study the code above. Essentially, as the page is loaded, the current date and time (in milliseconds) is placed in a variable start time. When a user clicks on the Connect time button, the function connect () is invoked. This function creates a new and second instance of the current date (mydate2) and assigns this new time to a variable called end\_t ime. In turn, this is assigned as the value of the Form's text box NAMEd nowtime .

2. The two variables are subtracted, (remember that getTime ( ) returns the date and time in milliseconds), and the result is stored in variable connect\_time.

3. Divide this by 1000 (to convert milliseconds to seconds) and assign it as the value of the text box answer.

Exercise 25: What day of the week were you born on?

We shall print out the day of the week as a word. Do you know what day of the week you were born on, or the day of the week of the last millennium (or this one)? What day of the week were you born on? To Find out, enter the date as dd mmrn yyyy, e.g. 18 Dec 1876 Enter a Date Weekday 23 April 1616 | Saturday **Click here to find out.** Click here to clear boxes. Find out the day of week for: 1 Jan 1000 1 Jan 1800 1 Jan 1900 1 Jan 2000 your-birthdate-Ex25.htm

Using this program, we can see that William Shakespeare died on a Saturday, 23rd April, 1616.

Here is how we can do it.

Warning: This works for versions 4 of both Netscape and Internet Explorer. Earlier versions may not work with some early dates. However. let us hope that by the time you are writing your JavaScript code, most people will have these later versions.

To achieve our objective, we need to know about two more Date methods: Date.parse() and setTime() which are explained in the Notes below. First, however, here is the code:

```
<HEAD><TITLE> Work out day of the Week </TITLE>
<SCRIPT>
function getdayofweek()(
  // create an instance of the date
var mydate = new Date()
  // store the user's entry in userdate
userdate=document.weekday.thedate.value
  // convert to milliseconds via Date.parse
parseit = Date.parse(userdate)
  // set this new date to mydate
mydate.setTime(parseit)
  // use mydate methods as normal
var day = mydate.getDay()// work out which day of the week it is
if (day==0)if
(day==1)
      dayofweek
= "Sunday";
if
(day==2)
      dayofweek
= "Monday";
if
(day==3)
      dayofweek
= "Tuesday";
if
(day==4)
      dayofweek
= "Wednesday";
if
(day==5)
      dayofweek
= "Thursday";
if
(day==6)
      dayofweek
= "Friday";
      dayofweek = "Saturday";
document.weekday.answer.value = dayofweek
  } //EoFn getdaycfweek()
```

```
function clearit() {
 // blank out the text boxes
  document.weekday.thedate.value= ""
  document.weekday.answer.value = ""
} // EoFn clearit()
</SCRIPT></HEAD>
<BODY>
<FONT SIZE=3><B>What day of the week were you
               born on?</B>
<P>To Find out, enter the date as dd mmm
  yyyy,<BR> e.g. 18 Dec 1876.
<CENTER>
<HR WIDTH=50%>
<TABLE>
<TR><FORM NAME="weekday"
<TD ALIGN=center>
<B>Enter a Date</B>
<TD ALIGN=center>
<B>Weekday</B>
<TR><TD ALIGN=center>
<INPUT TYPE=text SIZE=12 NAME="thedate">
<TD ALIGN=center>
<INPUT TYPE=text SIZE=10 NAME="answer"
<TR><TD COLSPAN=2 ALIGN=center>
<INPUT TYPE=button
      VALUE="Click here to find out."
      onClick="getdayofweek()">
<TR><TD COLSPAN=2>
<INPUT TYPE=button
      VALUE="Click here to clear boxes."
      onClick="clearit()">
</FORM>
</TABLE>
Find out the day of week for:<BR>
1 Jan 1000        
1 Jan 1800<BR>
1 Jan 1900        
1 Jan 2000<P>
<ADDRESS><B>your-birthdate-Ex25.htm</B>
</ADDRESS></CENTER></BODY>
```
### Notes: setTime()

1. So far we have been able to pick up the computer's current date and time by using the new operator and creating a new instarce of the date. That is fine, but suppose we need to use some other date, such as a birthday. There is a Date method (set Time ( )) which will allow us to set the date and time to some other date:

mydate.setTime(date-in-milliseconds).

That is the good news! The bad news is that this method will accept a date only in *milliseconds*.

#### Date.parse()

Well, <sup>I</sup> for one could not work out my date of birth in milliseconds, could you? However, to the rescue comes yet another method. parse () is a method of the Date object. This allows you to enter a date as a string (in normal text) and it will convert the string into milliseconds. It works like this: Date.parse ("string")

We can now use the Date.parse() method to convert a string date into milliseconds so that it can be used with the setTime() method. Here is how they can be used together:

```
parseit = Date.parse(*15 Feb 1999*)<br>var mydate = new Date()
                = new Date()
mydate.setTime(parseit)
```
The first line of code uses the Date.parse method. However, it is a little different to the other methods we have seen. (It would be, would it not?) It is called a static method, but let us not get too depressed by that. What it means is that we **cannot** use it with a user-made instance of the Date() object, such as: *mydate.parse("string")*, we have to use the Date.parse method and assign it to a variable and then use the variable:

```
parseit = Date.parse("string").
```
In our code, we have assigned it to parseit which now contains our date in milliseconds. This variable can be used

with the setTime method which requires its argument to be in milliseconds. However, before we can use the setTime method, we must create a new instance of the Date object (mydate). This is our second line of code:

 $var$  mydate = new Date()

This new instance, mydate, will contain the current date in milliseconds. So our third line of code changes the current date to the date we entered in the first line.

```
mydate.setTime(parseit)
```
At long last, mydate contains our new date in milliseconds. From here on, we can use mydate as we have done in the preceding examples, except that we have changed its date to a date of our own choosing. We chose the date when Shakespeare died: 23rd April, 1616.

2. Note that we did not need to assign the third line to a variable. We simply used the setTime method to give the mydate object our chosen date.

3. Now we can set about finding the day of the week for this given date which was the original purpose of this exercise. Using mydate as the object, we make use of its get Day  $()$ method: var day =  $mydate.getDay()$  and store the result in the variable day.

This, of course, is a number from 0 - 6. So the next block of code, via IF statements, tests to see which number day contains and assigns the appropriate weekday as text to the variable dayofweek. One of the IF statements will prove true, all the others will be ignored.

4. In turn, day of week is assigned as the value of the text box NAMEd answer, which is an element of the FORM NAMEd weekday which is in the current document. Or more simply:

document.weekday.answer.value = dayofweek

5. Finally, we have included another button which will clear out the contents of the two text boxes. When clicked, it will invoke function  $\text{clearit}()$ . This simply assigns nothing  $(*)$  as the value of the text boxes - thedate and answer.

# A Much Simpler Way to Set a New Date

There is a much simpler way to create a new date without using the above two methods. Sorry about that, but I wanted to introduce the setTime and Date.parse methods since they may prove useful for you at some time.

The Date () object can take any one of the following four forms:

- 1. mydate = new Date() when blank, it becomes the current date and time
- 2. mydate = new Date("18 Dec  $1978"$ ) type in your own string
- 3. mydate = new Date(year, month, day-ofmonth, [hours, minutes, seconds])

for example: 14th Sept 1987 13:45: would be typed in without quotes as:

mydate = new Date $(1987, 8, 14, 13, 45)$ 

If the hours, minutes and seconds are not included, since they are optional, (remember the purpose of  $[3]$ ?) they become zero.

4. mydate = new Date(milliseconds),

```
e.g. new Date(946684799000)
```
(The milliseconds given above represent 31st Dec 1999, 23:59:59. Do you remember that time?)

# A Final Word

One reference book lists some 42 methods for the Date object. The ones we have covered should be enough for most practical uses. However, should you need to delve deeply into date and time manipulation, you will need to refer to one of the references listed in the Bibliography.

Using the Date object in earlier browsers (prior to versions 4) caused problems. Dates prior to 1970 were not allowed and it is still a problem. For example, in Netscape 4, retrieving the year from a date prior to 1900 or after 2000 gives negative numbers for years before 1900, and positive numbers for years after 2000. Internet Explorer will provide the actual year itself as shown in the following table:

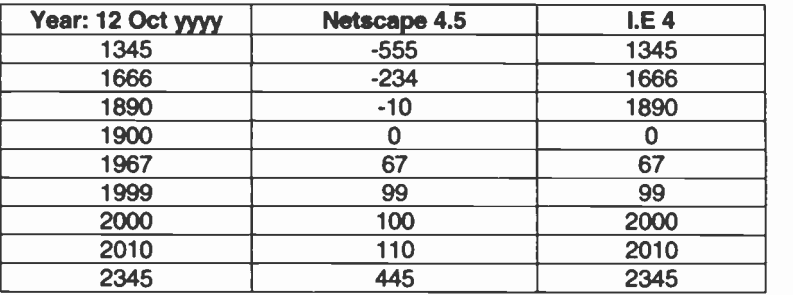

In other words, Netscape subtracts 1900 from whatever date you supply, providing positive or negative results. Internet Explorer does the same but only for dates 1900 -1999. All other dates are shown as a full year. So you will have to take this into account when manipulating years. Or, make use of yet another method which will provide the full year in both main browsers: getFullYear()

```
var year = mydate.getFullYear()
document.form_weekday.year_answer.value = year
```
Another odd thing is that the display of the date is implementation dependent. Thus the following code in version 4 browsers:

 $m\nu$ date = new Date() document .write(mydate)

## produces:

```
Thu Oct 14 15:00:36 UTC+0100 1999 (in 1E)
but: Thu Oct 14 15:07:39 GMT+0100 (British
Summer Time) 1999 (in Netscape)
```
It is best for you to check what occurs with other versions.

Using the year without care is a potential source of the Millennium bug.

## What you have learnt

In this long chapter, you have learnt how to manipulate the date and time using the Date object and some of its various methods.

We have learnt how to use the standard methods for getting the day, month and year as well as hours, minutes and seconds. We have also seen how to use Date.parse() and setTime(), two other potentially useful methods.

You have been warned about the different results when using getYear() with Netscape and Internet Explorer. Consequently, you may wish to use  $q$ etFullYear (). In this chapter, the results have come from versions 4 of both browsers. You should check what happens on your own browsers.

We came across the new operator which allowed us to create a new instance of the Date object and by using this instance we could use the *Date* object's methods, with the exception of Date.parse() which is different.

We are now able to:

- write out the current date and time  $\blacksquare$
- write out any other date we choose  $\blacksquare$
- display one of several images depending on the time of  $\blacksquare$ day
- work out how long we have been connected to our ISP  $\blacksquare$
- extract any part of the date and time, for example to find  $\blacksquare$ out which weekday it is

#### Jargon

ISP = Internet Service Provider UTC = Universal Coordinated Time Test 10:

10.1 Try writing some JavaScript which will tell a user how long it has taken to load a page.

Hint: you will need two <SCRIPTS> one positioned in the HEAD of the document and one after the </BODY> tag.

10.2 Write another piece of code to work out how many days are left to Christmas Day.

For this you will need to use the setMonth() and setDate() methods of a new instance of the Date() object.

```
var xmas = new Date()
xmas.setMonth(11)
xmas.setDate(25)
```
will effectively change the current date's month and day to December 25th. The year will still be the current year.

Because we do not want parts of days., we could use the Math.floor() method. This simply returns the greatest integer less than or equal to its argument. Thus: Math. floor (45.95) returns 45 and Math. floor (-45.95) returns -46.

10.3 Convert Exercise 24 to show how many minutes someone has been connected to their ISP.

## What is next

In the next chapter, we shall examine how to validate forms. We have enough experience of being able to write fairly long scripts using many of the JavaScript features.

# 11 Form Validation

One of the major uses of JavaScript is to validate the entries made by users when they fill in forms. Usually, this is not done until the form has been returned to the server. A program at the server end will check the form's entries and, if there are any errors, the program has to send back an error message to the user. This process takes time. Information has to be passed from the user (called he client-side) back to the server (the server-side), processed and returned to the user.

With JavaScript, the data can be validated straight away at the client end and any errors reported immediately, usually asking the user to re-enter the data again. No server is involved until the data is valid. (This was discussed on page 4 in some detail.)

When all the error checks are done at the client-side, there is no need for the server to be involved until the data entered into the forms is correct. (As a security measure, any self-respecting server site would re -check the data, to make sure it is valid. See page 259 on JavaScript security.)

In this book, all our examples are about client-side JavaScript. Creating JavaScript programs for the server relies on a knowledge of how the server is set up and what sort of operating system is being used as well as some experience with the Java language. That is why few JavaScript books exist which go into detail about serverside JavaScript. It is frequently too site -dependent.

## Form Validation

Let us take a simple example of a form which requires the user to enter his/her name. If the text box has not been filled in, the form will not be submitted to the server. Therefore, we need to check that the box has been filled in. What we really test is whether the box is empty or not.

This exercise will demonstrate many of the basic features of form validation. Once we have looked at these basic features, we can discuss a few more useful techniques.

Exercise 26: A simple Validation of a single text box.

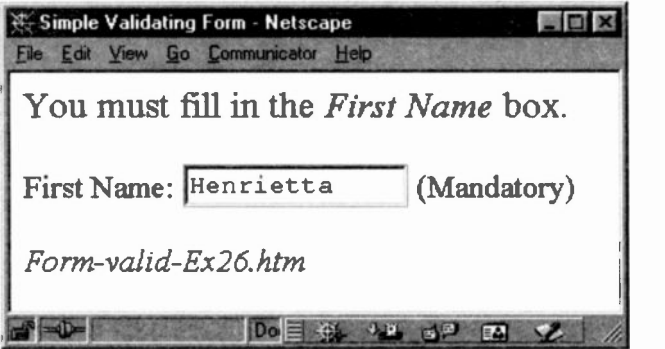

```
<HEAD>
```

```
<TITLE> Simple Validating Form 3 </TITLE>
<!-- If user does not enter data in text box, use
an Alert box and reset focus to the text box. -->
<SCRIPT>
function checkdata(){
  firstname = document.userforml.first.value
  if (firstname==""){
     alert("Please fill in the name box.");
    document.userforml.first.focus();
   //EoIF
) // EoFn
</SCRIPT>
</HEAD>
<BODY>
<FONT SIZE=4>You must fill in the First Name
box.</FONT>
<P><FORM NAME="userforml"
First Name:
<INPUT TYPE=text SIZE=12 NAME="first"
       onChange="checkdata()"> (Mandatory)
</FORM>
<P><ADDRESS>Form-valid-Ex26.htm</ADDRESS>
</BODY>
```
Notes:

1. We have no submit button as yet, we shall add cne later. In the BODY we set up a text box named ' $first$ '.

```
<INPUT TYPE=text S_ZE=20 NAME="first"
       onChange="checkdata()"> (Mandatory)<BR>
```
2. The text element has an onChange event handler associated with it. (Nct all elements support this event handler, and at the end of this chapter, we shall have to list which FORM elements take which event handlers. The button element, for example, does not support the onChange event.)

3. The onChange event handler is invoked once a user has edited the data in a text box and then clicks outside the box, for example, into a second box or some other part of the window. onChange does not take effect the first time around, or to put it another way, the *initial* interaction does not generate this evert. You will have to remember this, it is important.

Suppose a user has just called up this page. If they click into the box and type in their name and then click outside the box, nothing will happen, because, the event handler is not triggered the first time around. However, if they subsequently *edit* their name and then click outside, the event handler will be invoked.

In case you are wordering whether this is useful or not, remember that usually there are several boxes to fill in. It is possible that a user may inadvertently miss one of the boxes, or users may select and delete text and then click outside, leaving the box empty. Such 'errors' have to be trapped. This will beccme obvious once we look at more examples.

4. The checkdata () function, assigns the value typed in by the user to a variable 'firstname':

firstname = document.userforml.first.value

This is tested by an if statement to see whether it is empty  $(* "):$ 

if (firstname  $==$   $''$ )

Make sure you do not put in a space between the two double quotes, otherwise you will be testing tor a space rather than an empty box!

5. If the box is empty, then an alert box appears. But what is the  $f \circ \text{cous}$  () all about? After the user has cancelled the alert box, the next line of code sets the focus, the cursor in this case, back to the text box NAMEd first.

```
alert("Please fill in the name box.");
document.userforml.first.focus();
```
focus means putting the cursor into the text box, effectively inviting the user to enter something. Without this line of code, the user would have to click into the box before being able to type in anything. Why did we not put the focus onto this text box when the page was first loaded? That is what we shall do in this next piece of code.

```
<SCRIPT>
function focusonfirst(){
   // set box to blank, i.e. empty.
document.userforml.first.value = "" document.userforml.first.focus()
} // EoFn
</SCRIPT>
<BODY onLoad="focusonfirst()">
<FONT SIZE=4>You must fill in the mandatory
boxes.</FONT>
... etc ...
</BODY>
```
## Notes:

1. The focusonfirst () function performs two actions. The first action sets the value of the first element to blank. This element is in the FORM userform1 which is a property of the current document.

Secondly, it puts the focus onto the text box NAMEd first, in other words the cursor will be sitting in the text box, ready for the user to begin typing. But how is it invoked?

```
2. Note that the BODY tag has the following code in it:
\langle BODY \text{ onLoad} = "focusonfirst() " \rangle
```
The BODY tag can take an onLoad attribute which effectively is an event and as such can take a handler, such as a function. Once the web page has fully loaded (the event, the event handler is automatically invoked, focusonfirst (). This can be quite useful for doing any initialisation before allowing the user to do anything.

# Exercise 27: Further Form Validation

In this exercise, we shall use the above knowledge to validate a form which requires a user to enter his/her first and last names as well as an e-mail address.

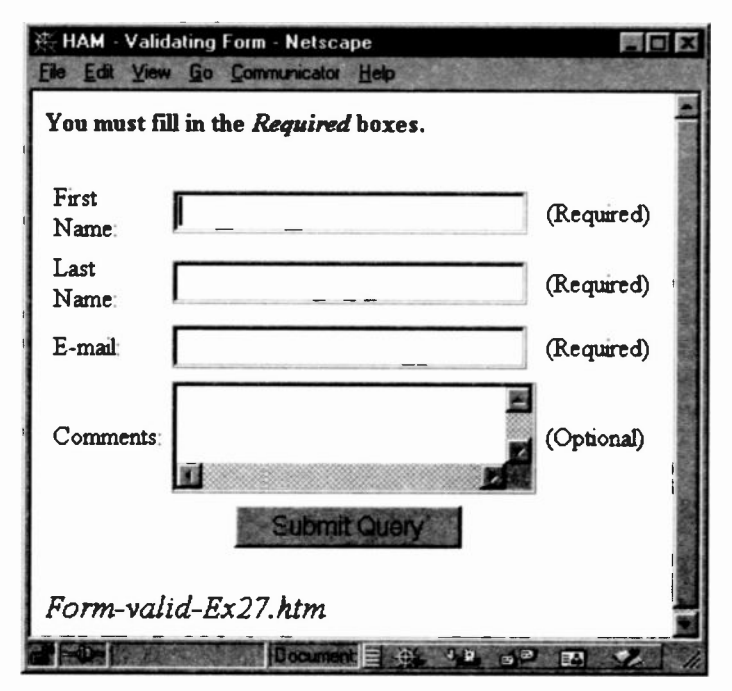

All three boxes must be filled in. There is a comment text box, which is optional.

However, before we dash off our code we need to think a little. "What is the neatest way of constructing the code?" This is all part of learning how to write JavaScript code or code in any other programming language. Consequently, this chapter and the next will look at some aspects of programming style. Give the same task to three programmers and they will produce three different programs. Each one will successfully complete the task, but one might be 'better' than another. We shall understand what is meant by *better* after we have examined the various approaches.

Exercise 26 employed the onChange event. However, this may not be the best one to use. When a user fills in the first box and then clicks into a second box, an alert box would pop up telling the user to fill in the second box. When this alert box was closed, another alert would ask the user to fill in the third box. This would infuriate any user. Here is the code which would 'work' but would not be user-friendly.

```
<SCRIPT> // A Ham Fisted approach, with no thought given to it.
function checkdata(){
  firstname = document.userforml.first.value
  lastname = document.userforml.last.value
  emailadd = document.userforml.email.value
  if (firstname==""){
    alert("Please fill in first name box.");
    document.userforml.first.focus()
   }
  if (lastname==""){
    alert("Please fill in last name box.");
    document.userforml.last.focus()
   }
  if (emailadd=="")(
    alert("Please fill in e-mail box.");
    document.userforml.email.focus()
   }
\mathbf{r}// EoFn checkdata
</SCRIPT>
```

```
<BODY>
<TABLE>
<TR><TD WIDTH=30%><FORM NAME="userforml">
First Name:
<TD><INPUT TYPE=text SIZE=20 NAME="first"
       onChange="checkdata()">
<TD>(Required)
<TR><TD WIDTH=30%>Last Name:
<TD><INPUT TYPE=text SIZE=20 NAME="last"
       onChange="checkdata()">
<TD>(Required)<BR>
<TR><TD WIDTH=30%>E-mail:
<TD><INPUT TYPE="text" NAME="email"
       onChange="checkdata()">
<TD>(Required)
<TR><TD WIDTH=30%>Comments:
<TD><TEXTAREA ROWS=2 COLS=20> </TEXTAREA>
<TD>(Optional)
<TR><TD COLSPAN=3 ALIGN=center><INPUT TYPE=submit>
</FORM>
</TABLE>
<ADDRESS>Form-valid-Ex27.htm</ADDRESS></BODY>
```
Note too that if the *submit* button were clicked before the user began filling in the boxes, the form would be sent off with all the boxes empty. So how can we improve it? We shall examine two classic approaches below.

Both methods let the user fill in the boxes (or maybe only some of them) but when the *submit* button is clicked, all the entries are checked at ore go. If the entries are correct, the FORM is submitted. If they are not correct, an alert box pops up requesting the user to try again.

Example 28 - Approach 1: Using the submit() method Since we just want to see how the basic mechanics work, we shall restrict our test to just one text box.

Here is the code for the following web page:

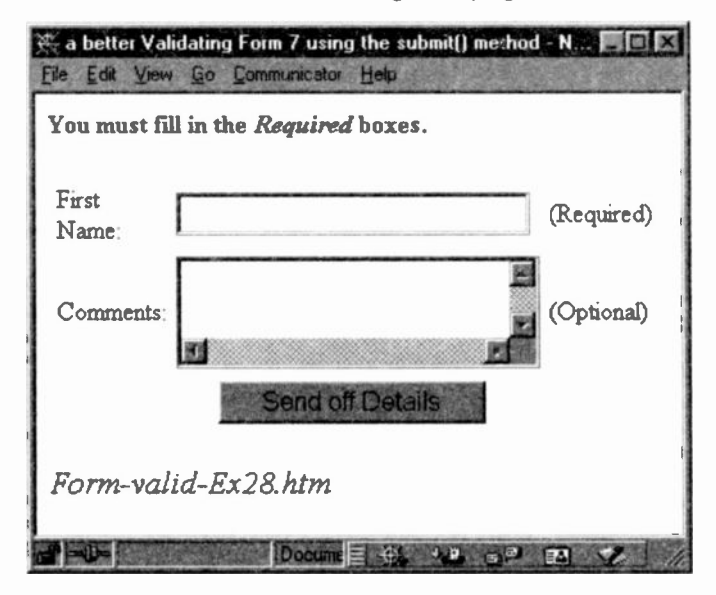

```
<HEAD>
<TITLE>a better Validating Form </TITLE>
<!--If user does not enter data in the text box,
pop up an alert box. Otherwise submit the FORM.
-->
<SCRIPT>
function checkdata(){
  firstname = document.userforml.first.value
  if (firstname==""){
    alert("Please fill in all the Required
            boxes.");
   }else {
    document.userform1.submit();
   Y
) // EoFn checkdata
</SCRIPT>
</HEAD>
```

```
<BODY>
<H3>You must fill in the <I>Required</I>
    boxes </H3>
P<TABLE>
<TR><TD WIDTH=30%><FORM NAME="userforml" >
 First Name:
<TD><INPUT TYPE=text SIZE=20 NAME="first">
<TD>(Required)
<TR><TD WIDTH=30%>Comments:
<TD><TEXTAREA ROWS=2 COLS=20 NAME=comments>
    </TEXTAREA>
<TD>(Optional)
<TR><TD COLSPAN=3 ALIGN=center>
<INPUT TYPE=button VALUE="Send off Details"
       onClick="checkdata()">
</FORM>
</TABLE>
<ADDRESS>Form-valid-Ex28.htm</ADDRESS>
</BODY>
```
#### Notes:

1. We have substituted the onchange event handler for an onClick handler and attached it to a button element, rot to a submit button.

```
<INPUT TYPE=button VALUE="Send off Details"
       onClick="checkdata()">
```
When this button is clicked, the checkdata () function tests the user's entry to see whether anything has been typed in. If nothing has, an alert box is produced requesting that all those boxes marked Required be filled in. When the user closes the alert box, the function stops and the user is returned to the web page.

However, when the firstname box has been filled in, then the program submits the form via the following:

```
document.userforml.submit();
```
2. Remember that many HTML tags are properties of the document object. But they can also be objects in their own right and, as such, can have their own properties. The form object is a property of the document object but it can also be an object. As an object, one of its methods is submit(). This method submits the specified form and performs the same function as when a *submit* button is clicked.

3. Essentially, when the "Send off Details" button is clicked, the checkdata() function is invoked. This function performs a test. If the test detects an empty text box, the function calls an alert box, which, when closed by the user, ends the function. If the test does not detect an empty text box, it calls the *submit()* method to submit the form before ending.

```
function checkdata(){
  firstname = document.userforml.first.value
  if (firstname==""){
    alert("Please fill in all the Required
            boxes.");
   λ.
   else { document.userforml.submit();
   λ.
   // end of function
<sup>}</sup>
```
Example 29: Approach 2: Using the onSubmit event handler

This second approach makes use of the onSubmit event handler to perform the same task as the above. It is associated with a FORM tag which will be invoked when the FORM's submit button is clicked.

```
<HEAD>
<TITLE>Validating Form using the onSubmit event
handler </TITLE>
</HEAD>
<!--If user does not enter data in the text box,
pop up an alert box. Otherwise submit the FORM.
 -->
```
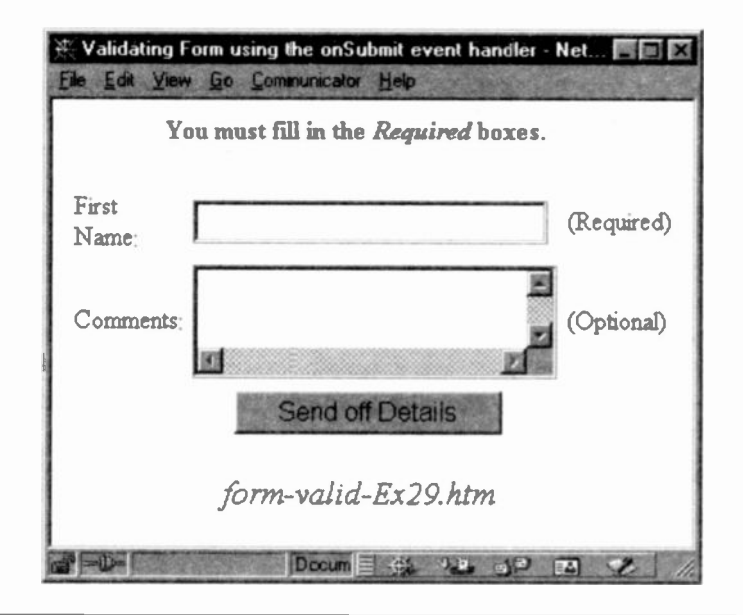

```
<SCRIPT>
function checkdata(){
  firstname = document.userforml.first.value
   if (firstname=="")(
     alert("Please fill in all the Required
            boxes.");
     return false ) else {
     return true } ) // EoFn checkdata()
</SCRIPT>
<BODY> <CENTER>
<B>You must fill in the <I>Required</I>
boxes.</B></FONT>
<P><TABLE>
<TR><TD WIDTH=30%>
<FORM NAME="userforml"
     onSubmit="return checkdata()"
      ACTION="mailto:j.shelley@ic.ac.uk"
     METHOD=post>
First Name:
```

```
<TD><INPUT TYPE=text SIZE=20 NAME="first">
<TD> (Required)
<TR><TD WIDTH=30%>Comments:
<TD><TEXTAREA ROWS=2 COLS=20 NAME=comments>
</TEXTAREA>
<TD>(Optional)
<TR><TD COLSPAN=3 ALIGN=center>
<INPUT TYPE=submit NAME=submitl
       VALUE="Send off Details"
       onClick="document.userforml.submitl.value=
                                      'SENT OFF'">
</FORM>
</TABLE>
<ADDRESS>form-valid-Ex29.htm</ADDRESS> </CENTER>
</BODY>
```
#### Notes:

1. We use a *submit* button (sometimes called the *submit* object or submit element) within the form and include an onClick event handler, thus:

```
<INPUT TYPE=submit NAME=submit1
       VALUE="Send off Details"
       onClick="document.userforml.submitl.value
                                 ='SENT OFF'">
```
When the submit button is clicked, its *onClick* event handler is invoked and processed. In my code, this simply changes the value of the submit button from "Send off Details" to "SENT OFF". (It could equally be a call to a function whereby many statements could be processed.)

2. This is the important bit. Once the submit button's onClick event handler has performed its task, the onSubmit event handler in the FORM tag is automatically invoked checkdata ( ).

```
<FORM NAME="userform1"
     onSubmit="return checkdata()
```
Thus, we see that the process involves two steps. The first step is when the *submit button* is clicked and its event handler's code is processed. When this has completed its task, the second step follows, namely, the form's *onSubmit* code is executed.

3. What is this return? It is time we had a look at this in detail because it is an important part of functions.

### The *return* statement

Functions always return a value. If a return statement is not included, the function executes all the statements in the function body and returns the undefined value to the calling invocation. So what is this *undefined* value? It is one of several special JavaScript values. When a variable is used which has not yet been defined (declared), or a variable has been declared but has not yet been assigned a value, it is assigned the *undefined* value.

Now, in the case of a function which has no return statement, it is the calling statement which takes on the undefined value once the function has completed its work. In all our examples so far, this has not been a problem. We simply wanted a functior to do its work and stop. The fact that its calling statement, the invocation, may have become undefined, was of no concern to us.

In the above situation, however, it has become a matter for our concern. We want the form to be submitted but only when the user entries are valid. The way the onSubmit event handler works is that if a return statement is false, the form is prevented from peing submitted. Any other returned value (such as true or even undefined) will cause the form to be submitted. If the return true statement were omitted, the form would still be submitted, because the value returned would not be false but undefined. Those are the rules of this game.

Therefore, there is no real need for us to include the return t rue statement. However, it is highly recommended to do so since it makes the logic of the program clearer to the human reader.

If there are several return statements in a function, the first one encountered will stop the function and return to the invocation statement.

What is the difference between submit() and onSubmit? The submit() method can be called from any function, without the need for a submit button to be included in the code. When encountered. it is identical to what happens when a user clicks a submit button.

The *onSubmit* event handler, on the other hand, does require a submit button so that when any value other than false is returned to it, it will submit the form. Also, without a submit button to click, the *onSubmit* event handler could not be called and the form would never be submitted.

Warning: Do not use the submit() method to send FORMs via mailto:, news: or snews:. 11 is set up to ignore such protocols for security reasons. You will have to use the onSubmit event handler or just a simple submit button if you wish to use those protocols.

We have covered a great deal of ground in this chapter. We need a rest and a chance to assimilate and to practise what we have learnt. We have a little more to say about Form Validation in the next chapter because there are a few neat features which we can employ.

What follows below summarises the material covered in this chapter. It is worth studying in detail at your leisure.

Example 30 - The full code for validating our Form.

```
<HEAD><TITLE>Final Validating Form using the
onSubmit event handler </TITLE>
-SCRIPT>
function focusonfirst(){
  // set box to blank, i.e. empty.
document.userforml.first.value=""
document.userforml.first.focus()
} // EoFn
```

```
function checkdata()(
  firstname = document.userforml.first.value
  lastname = document.userforml.last.value
  emailadd = document.userforml.email.value
 flag = 0if (firstname==""){
   alert("Please fill in all the Required
          boxes.");
   document.userforml.first.focus();
   flag = 1;
   return false: }
if (lastname==""){
    alert("Please Eill in all the Required
           boxes.");
    document.userforml.last.focus();
    flag = 1;
    return false;
   }
if (emailadd=="")(
    alert("Please fill in all the Required
           boxes.");
    document.userforml.email.focus()
    flag = 1return false
   }
if (flag == 0) {
 document.userforml.send.value="Details Sent."
 return true
} // EoFn checkdata
function when()\{alert("Your data is about to be checked.");
} // EoFn when
</SCRIPT> </HEAD>
<BODY onLoad="focusonfiret()">
<FONT SIZE=4>You must fill in the <I>Required</I>
            boxes.</FONT>
<P><TABLE>
<TR><TD WIDTH=30%>
<FORM NAME="userforml"
      onSubmit="return checkdata()"
      ACTION="mailto:j.shelley@ic.ac.uk"
     METHOD=post>
  First Name:
<TD><INPUT TYPE=text SIZE=20 NAME="first"
```

```
<TD>(Required)
<TR><TD WIDTH=30%>Last Name:
<TD><INPUT TYPE=text SIZE=20 NAME="last">
<TD>(Required)
<TR><TD WIDTH=30%>E-mail:
<TD><INPUT TYPE=text SIZE=20 NAME="email"
<TD>(Required)
<TR><TD WIDTH=30%>Comments:
<TD><TEXTAREA ROWS=4 COLS=20 NAME=comments>
    </TEXTAREA>
<TD>(Optional)
<TR><TD COLSPAN=3 ALIGN=center>
<INPUT TYPE=submit NAME=send
       onClick="when() ">
</FORM>
</TABLE>
```
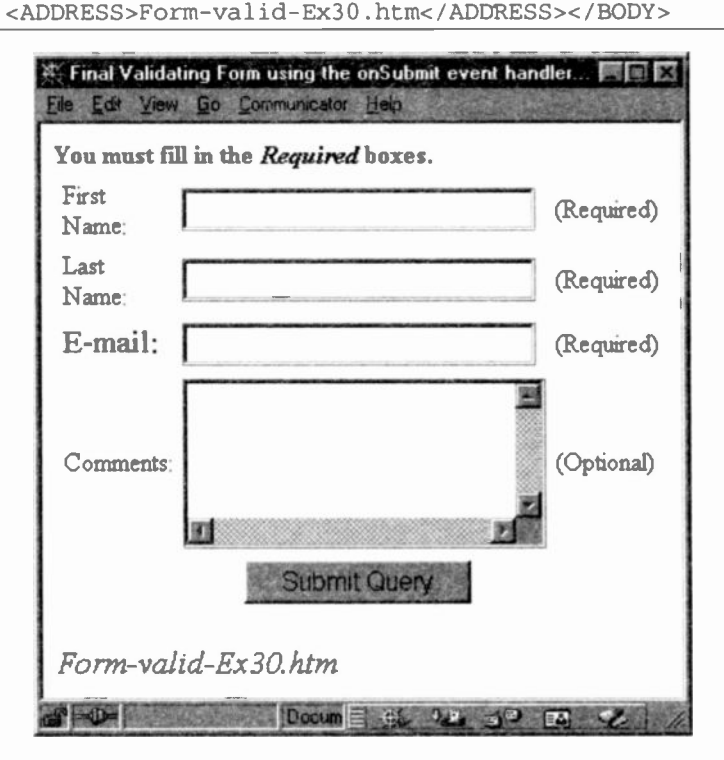

Notes:

1. In the above, we have chosen to use the *onSubmit event* handler in the FORM tag rather than the submit() method.

```
<FORM NAME="userforml"
      onSubmit="return checkdata()"
```
2. When the user clicks on the submit object (the submit button), two things happen. First, it calls the when() function which alerts the user to the fact that the details are going to be checked. (Good style!)

```
<INPUT TYPE=submit NAME=submitl
      onClick="when()"
```
The second thing to happen is that when the user closes the alert box, generated by the when() function, the onSubmit handler is automatically invoked. This is a call to the checkdata() function which checks the user's data. Without a *submit* type element, the onSubmit would not be executed.

3. The checkdata $()$  function has a series of IF statements, each one checking one of the text boxes. If one is empty, it alerts the user and requests that all boxes must be filled in. It then sets the focus on to the offending box and assigns the numeric value '1' to variable  $f$ lag.

```
if (lastname=="")(
   alert("Please f:11 in all the Required
          boxes.");
   document.userforml.last.focus():
    flag = 1;
    return false;)
```
Finally, the return value is set to false to prevent the form from being submitted.

4. The user complies with the request and clicks the submit button once more. Once all boxes have been found to be non -empty, that is, all the IF statements fail, there is ore final IF statement. This tests to see whether  $flag$  equals zero. (Note that this flag has been assigned zero at the start of the function. )

```
flag = 0;
 \ldots etc \ldotsif (fla = 0)document.userforml.send.value="Details Sent.";
 return true;
```
If flag does equal zero then it cannot have been set to 1 by any of the IF statements and, therefore, we know that the form can be safely sent off to the server. The value of submit button, send, is changed to "Details Sent" and return is set to *true*. Since this return value is 'not false'. JavaScript will now automatically submit the form.

5. For once we have included the ACTION and the METHOD attributes in the FORM tag. We have sent the form via e-mail using mailto:

```
<FORM NAME="userforml"
    onSubmit="return checkdata()"
    ACTION="mailto:j.shelley@ic.ac.uk"
    METHOD=post>
```
In practice, you will have an existing program on your server to handle the data. This would typically be accessed via an  $htto://..url..$  Since we consider *client-side* JavaScript in this text, it is assumed that cur task is simply to submit the form's data to whatever program we have been told to use. In other words, someone else will have written the server-side program and supplied us with the correct 'url'.

If you want to use mailto:, you cannot use the submit() method. The submit() method fails without warning, if the FORM's ACTION is mailto:, news: or snew:. This is for security reasons. You will have to use the standard submit button or the *onSubmit* event handler which triggers the submit button to work.

6. As a matter of style, it is always useful to add a JavaScript comment marking the end of a function:

```
function xyz() { ... function code ...} // end of function
```
Not only will it help you but also anyone else who reads the code. It is a common error to forget to put in the closing curly bracket for a function or to mistake it for an 'F's closing bracket.

#### What we have learnt

We have seen how to validate user data entered into forms at the Client -side before a form is submitted to a server. This speeds up validation since there is no need to contact the server until we are sure that all text boxes have been filled in correctly.

The Client -side versus Server -side was discussed.

To validate user data, we made use of the onChange event handler which called a function to perform the necessary validation. Later we used the *onClick* event handler in conjunction with the submit() method.

We looked at another approach using the onSubmit event handler which is triggered by the submit button. This method allows use of the mailto:, news: and snews: protocols.

The *onLoad* event handler can be used to initialise the page immediately after the page has loaded. We shall see this again when we look at animating images in Chapter 13.

The *focus()* method was used to place the cursor inside a text box so that the user could begin typing without having to physically click inside the text box.

We also discussed the *undefined* value and its use with the return statement. The latter has to be used with the onSubmit event handler when we need to prevent the submission of a form.

We considered some aspects of programming style and made use of a variable to flag whether we should submit a form or not.

## Jargon

client-side: the user's browser. When a user wishes to obtain a web page, he/she sends off the request via the browser. The browser becomes the client of the request.

flag: in programming, a common technique to discover whether something has happened or not (such as some data being invalid) is to give a value to a variable. This use of a variable, often called a flag variable, can be tested to see which state it is in and react accordingly. Many programmers use the numeric values 1 and zero, but you could also use the Boolean values true or false.

focus(): a method which causes a text box or textarea box to be given focus. It is the same as if the user had clicked into the text or textarea box.

onLoad: an event handler contained within the BODY tag. When the page has completed loading, the event handler is automatically invoked and its JavaScript code executed. The following is not to be recommended. It can become very irritating to your users.

```
<BODY onLoad="alert('Weicome to my Web page.')"
```
onSubmit: an event handler within a FORM tag. Once the submit button is clicked, the JavaScript code associated with the handler is executed. Typically, it is used to validate form data. But it must have a return statement which evaluates to false to prevent the form from being submitted. Any other value will cause the form to be submitted, even an undefined value.

return: all functions return a value when they have completed their work. It takes the Boolean value true or false or the undefined value. It is also possible for other values to be returned, in fact, any value. For example, the following function returns the square of its argument:

```
function square(x) {
 y = x \cdot xreturn y ) // end of function
                      166
```
or more succinctly

```
function square(x) { return x*x
} // end of function
```
server-side: the server which holds the web pages and any validating programs requested by a user's browser.

submit(): a method which submits a form. It requires the name of the form as its object. It fails without warning if mailto: news: or snews: is in FORM ACTION. This is for security reasons.

undefined: a special value which is given to any variable or object or function call which has not been explicitly defined and assigned some other value.

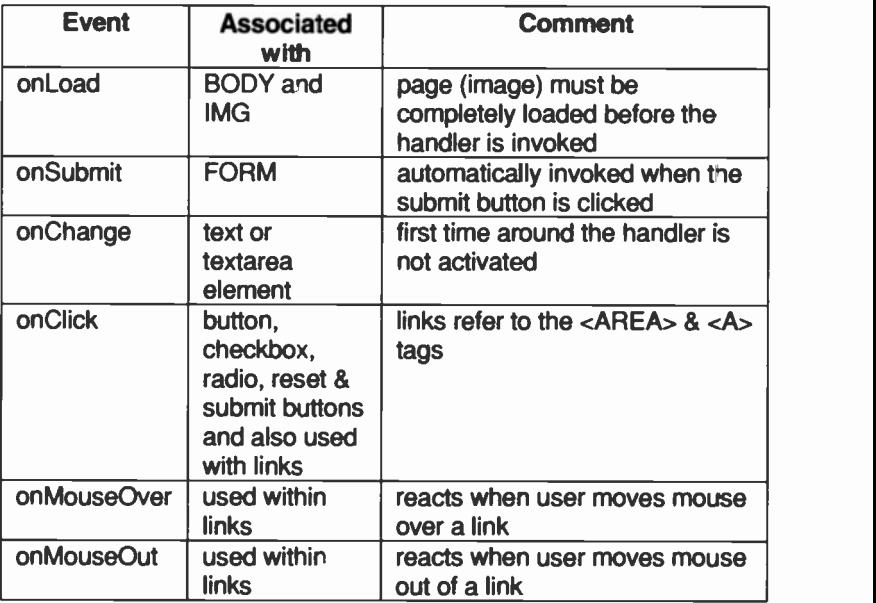

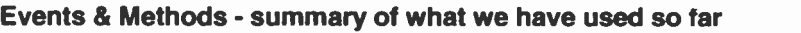

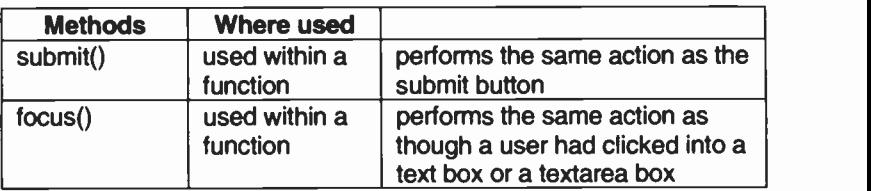

# Test 11:

11.1 Which INPUT elements are allowed to take the onChange event handler?

11.2 When a user first types something into a text box will the onChange event handler take effect?

11.3 focus() is a method of which object?

11.4 A form may be submitted in any of three ways. What are they?

11.5 To which object does the submit() method belong?

11.6 What function does the submit() method perform?

11.7 onSubmit is an event handler of which HTML tag?

11.8 What purpose does the onSubmit handler perform?

11.9 When does the *onSubmit* event handler send the form to a server?

## What is next

We shall look at some more features and tricks associated with form validation. Some of these will reduce the amount of typing and others will extend our knowledge of what other tests can be carried out when validating forms.

# $12$   $^{\circ}$  technic Further Form Validation techniques

In this chapter, we shall look at some other validation techniques using:

- the indexOf() method
- the *length* property  $\blacksquare$
- $\blacksquare$ and the this operator

We begin with the this operator, but we shall have to set the background for its use by first looking at Exercise 31.

# Exercise 31: The old approach:

Suppose we need to validate a job application form for a mountaineering post where applicants must be healthy young things between 18 and 35. In previous exercises, when we referred to, say, the value of an INPUT element we had to type the followmg:

firstname = document.userforml.first.value

There is a shorter and more elegant way, using the JavaScript operator this which we shall use in Exercise 32. For the moment, here is the code using the old approach: document.formname.elementname...etc

```
<SCRIPT>
function focusonage(){
// set box age to blank, i.e. empty & focus.
document.ageform.age.value="" ; document.ageform.age.focus();
} // EoFn
function checkage()\{userage = document.ageform.age.value;
if ((userage < 18) || (userage > 35))(alert("Sorry you are either past it or too
          young!");
   document.ageform.submitage.value
                            = "Send Details.";
   document.ageform.age.value="";
    return false; )
```

```
else
   (alert("You will be notified")
   document.ageform.submitage.value
                            = "Details Sent." )
} // end of function
</SCRIPT>
<BODY onLoad="focusonage()">
You must fill in the <I>Age</I> box.
P<FORM NAME=ageform onSubmit="return checkage()"
      ACTION="mailto:j.shelley@ic.ac.uk"
      METHOD=post>
<TABLE>
<TR><TD WIDTH=30%>Type in your age:
<TD> <INPUT TYPE=text NAME=age >
<TR><TD COLSPAN=2>
<INPUT TYPE=submit NAME=submitage>
</FORM>
</TABLE>
<ADDRESS>Valid-Age-Ex31.htm</ADDRESS></BODY>
```
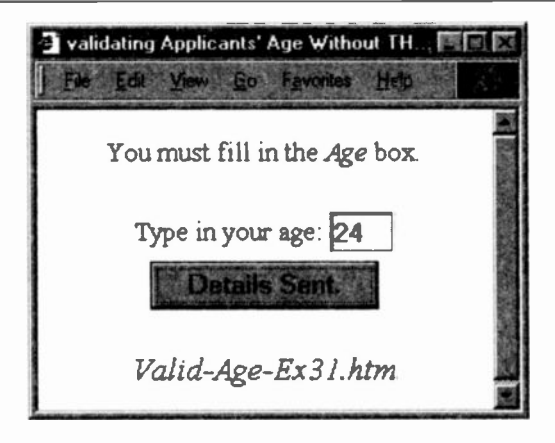

#### Notes:

1. After the document has been loaded, the onLoad event handler of the BODY tag calls function focusonage() which blanks out the text box age and sets the focus on to the text box.

2. When the *submit* button is clicked, the Form's onSubmit handler is invoked which calls the *checkage()* function where there are four references to: document.ageform. We can reduce the amount of typing by using the this operator as shown in the following exercise.

**Exercise 32: Using the this operator.** 

```
<HEAD>
<TITLE>Validating Applicants' Age using 'THIS'
</TITLE>
<SCRIPT>
function focusonage(){
 document.ageform.age.value = ""; document.ageform.age.focus();
 document.ageform.submitage.value =
   "Send Details.";
) //EoFN
function checkage(obj, lowage, highage) {
 userage = obj.age.valueif ((userage < lowage) II (userage > highage))
   (alert("Sorry you are either past it or too
           young!');
    obj.submitage.value="Send
Details.";
    obj.age.value="";
    return false; ) else
  { alert("You will be
notified")
    obj.submitage.value="Details
Sent."
}
// EoFn
</SCRIPT>
<BODY onLoad="focusonage()">
You must fill in the <I>Age</I> box.<P>
<FORM NAME=ageform
     onSubmit="return checkage(this, 18, 35)"
     ACTION="mailto:j.shelley@ic.ac.uk"
     METHOD=post>
<TABLE>
<TR><TD WIDTH=30%>Type in your age:
<TD> <INPUT TYPE=text NAME=age >
<TR><TD COLSPAN=2>
```

```
<INPUT TYPE=submit NAME=submitage
       VALUE="Send Details.">
</FORM>
</TABLE>
<ADDRESS>Valid-Age-Ex32.htm</ADDRESS></BODY>
```
## Notes:

1. In the FORM tag, the onSubmit event handler has added the keyword this as an argument. It is a shorthand way of referring to the current object which, in this instance, is the form named ageform which is a property of the current document: document .ageform.

```
<FORM NAME=ageform
      onSubmit="return checkage(this, 18, 35)"
```
It is passed as an argument to the function checkage ( ) where obj will take on the value of this and effectively saves typing: document . ageform.

```
function checkage(obj, lowage, highage) {
 userage = obj \cdot age \cdot value .. etc. ...}
```
2. We could not use this as an argument in the focusonage ( ) function which is loaded by the BODY tag because it would make a reference to the BODY and not to the form NAMEd ageform.

3. Numeric values typed in by users can be checked using the comparison operators. This is quite simple.

```
if ((userage < lowage) || (userage > highage))
```
But note that each tested expression must be surrounded by brackets when logical operators  $(x \& 1)$  are used:

```
if ( (expression) | | (expression) )
```
In our example, the value entered by the user is checked against low and high boundary values - 18 and 35 - which are passed as arguments via the onSubmit handler's invocation to the checkage() function.

# Some more Tests which can be applied

Sometimes it is not convenient to allow leading spaces to be entered by users. For instance, we may intend to store the applicants' names in a data base and perform an alphabetical sort at a later time. Sorting is based on the first character. If some names have a leading space and some do not, the sort will not be correct. To trap leading spaces, we can use the *indexOf()* method.

## indexOf ( ) method

This is a method of the String object. It returns the index, that is the position, of the first occurrence of its argument in a specified string.

```
a_{str}ing =
    new String("The Owl and the Pussycat went
                 to sea.")
```
Note how its construction is similar to that of the Date object (see page 129 and page 130).

However, in Navigator 3.0, a new instance of the String object can be created by a simple assignment statement. The following behaves identically to the above:

```
a string ="The Owl and the Pussycat went to sea.")
```
The following finds the first occurrence of the character 'w' in the above string: a\_string. indexOf ("w"

and would return 5, as its position (index) in the associated string, a\_string.

Why 5? Because it begins at zero. Hence, the sixth character is index 5. The first character would be index 0. Note that spaces are always included in the count since a space represents a physical character.

"What's the big deal?", you cry. Well, it can help to find out if someone has put in a leading space or whether a particular character, a word or a phrase has been included. The main point about the indexOf ( ) method is that if the character is not found, it returns -1 as its value. This can be tested and if the returned value is -1, you know that the character, word or phrase has not been entered by the user.

```
<BODY>
<CENTER>
<B>The Owl and the Pussycat went to sea.</B>
<SCRIPT>
a_string="The Owl and the Pussycat went to sea."
charpos = a_string.indexOf("w") + 1
document.write("<P>Lowercase <I>w</I>"
         + " occurs at index " + a_string.indexOf("w") // interesting!
         + "as the " + charpos
         + "th character in the given string.")
</SCRIPT>
P<ADDRESS>indexof-l.htm</ADDRESS>
</CENTER></BODY>
```
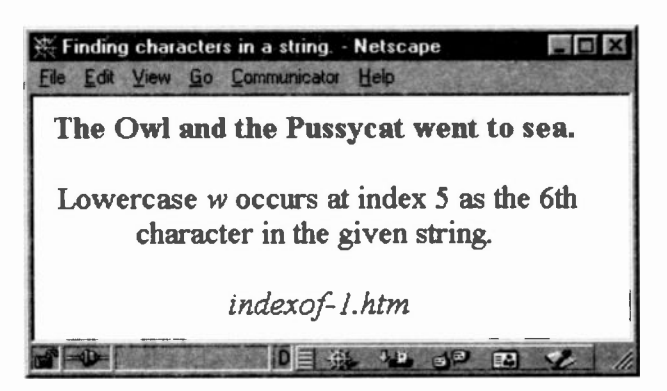

In the following, we can test for a leading space. Here is the code where obj has the value given in Exercise 32, namely: document . age form. We assume there is a textbox NAMEd surname.

```
if (obj.surname.value.indexOf(" ") == 0) {
   alert("Please remove leading spaces!");
   obj.surname.focus(); }
```
The search always begins at the start of the string unless you add a second argument. Therefore, if the index equals zero, there is a leading space as the first character. Note, too, that we have put a space between the double quotes because that is the character we are searching for. Thirdly, we have set the *focus* back on to the text box.

Here is the full syntax for indexOf() where the second argument is a numeric value from which to begin the search. It rarely has any viable purpose, unless you want to find the second or third, etc., index of a given character. (See page 178 for an example.) The second argument can be any expression or statement which returns a numeric value. If omitted, the search begins at the first position.

```
a_string="The Owl and the Pussycat went to sea"
a_string.indexOf("Pussycat", 7)
```
The search for *Pussycat* in the above would start at the 8th character and 16 would be returned as the index (the 17th character).

Case is significant in this method. Thus, if 'pussycat' were searched for, the retuned index would be -1. If I searched for 'went to sea', index 25 would be returned, but if I typed in 'went sea', -1 would be returned.

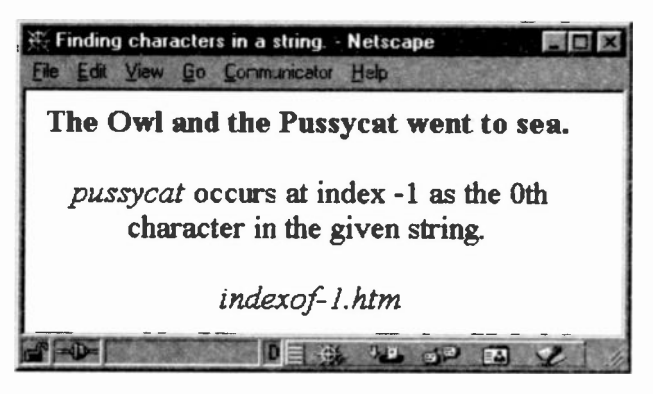

# Test for two words entered using indexOf()

If you have just one text box in which you invite users to enter their full name, it may be necessary to check that two words have been entered. One way would be to search for a space, since words have a space betweer them, and test for -1 to be returned. If it is, then there are no spaces and you can assume a one word entry.

```
if (obj.value.indexOf(" " ) == -1) {
 alert("Please re-enter your first name and
         surname");
 obj.focus(); }
```
# Exercise 33: Using the length property

In this exercise, we are going to check that a user has entered a fixed number of characters.

In some instances, users may be required to enter data as a fixed number of characters, perhaps it is a postcode which can be between 6 and 9 characters or a date in a fixed format of dd/mm/yy with leading zeros for digits 1-9. You can force your users to enter an exact number of characters by making use of the length property.

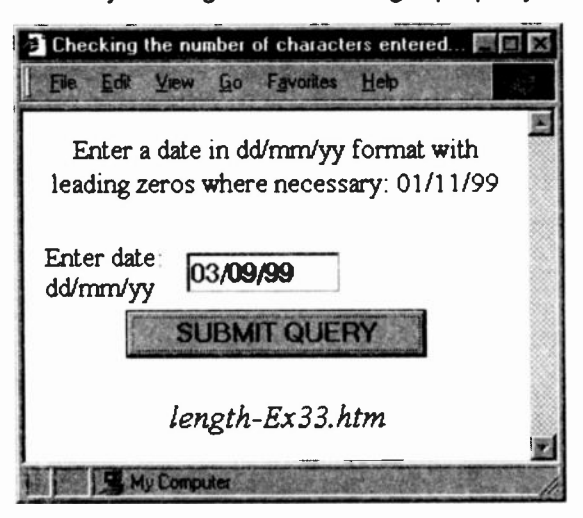

In the following code, notice how the use of semi-colons helps to show the end of statements within the *if* and else blocks.

```
<SCRIPT>
function checkdate(ob12){
  if (obj2.data.value.length == 8)obj2.submitl.value
             = obj2.submitl.value.toUpperCase();
      return true;}
  else ( alert(obj2.date.value
               + " is not valid.");
         return false; }
 ) // EoFn
</SCRIPT>
<BODY>
<FONT SIZE=3>Enter a date in dd/mm/yy format with
leading zeros where necessary: 01/11/99</FONT>
P<TABLE>
<TR><TD WIDTH=30%>
<FORM NAME="dateform"
     onSubmit="return checkdate(thig)"
     ACTION="mailto:j.shelley@ic.ac.uk"
     METHOD=post>
Enter date: dd/mm/yy
<TD><INPUT TYPE=text SIZE=10 NAME="date"
<TR><TD COLSPAN=2>
<INPUT TYPE=submit NAME="submitl">
 </FORM>
</TABLE>
<ADDRESS>length-Ex33.htm</ADDRESS>
</BODY>
```
## Notes:

1. length can be a property of a "string value" entered by a user into an INPUT text box. Let us suppose that we need to be strict about how dates are entered. say, with leading zeros and a two digit year, 01 /08/99. This format requires 8 characters. We can check the length of an entry thereby forcing a user to meet our demands.

if (  $obj2.data.value.length == 8$  )

2. As the program stands, there is nothing to stop a user typing in: '12345678' or even 'abcdefgh'. It meets the requirements. Thus, the canny programmer would also need to check that forward slashes have been included at specific places by using the *indexOf()* method below.

```
if ( (obj2.date.value.length == 8) &&
     (obj2.date.value.indexOf("/") == 2 ) &&
     (obj2.data.value.indexOf("/", 4) == 5)obj2.submitl.value =
          obj2.submitl.value.toUpperCase();
    return true;
  } // EofIF
```
The above is an example of why it may be necessary to force users to enter data in a strict format in order to ensure that a valid date format has been entered and not just a jumble of characters.

So, the indexOf() method and the length property can prove useful for form validation.

3. In the above, we have also used the toUpperCase() method. This converts the value of the submit1 element to upper case. We could simply have set the value to an upper case string:

```
obj2.submitl.value = "SUBMIT QUERY"
```
However, you need to be aware of this method as well as its opposite, toLowerCase().

4. Why do we have to add the second argument here?

```
if (obj2.data.value.indexOf("/", 4) == 5)
```
In order to start searching for the second forward slash, otherwise, it would start at the beginning and meet the first again.

5. An alert box is shown when the user enters an invalid date:

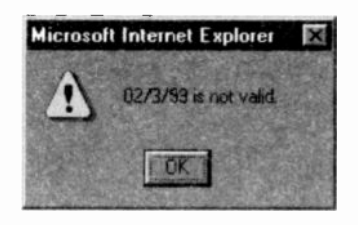

# Exercise 34: A Little Help

The last thing we shall do is to put in a little help box. If it is checked, a window pops up explaining how to enter data. If unchecked, it does not pop up, perhaps because the user is familiar with how we wart data to be entered.

( It is always polite to include such help windows to allow the user to prevent them from appearing.)

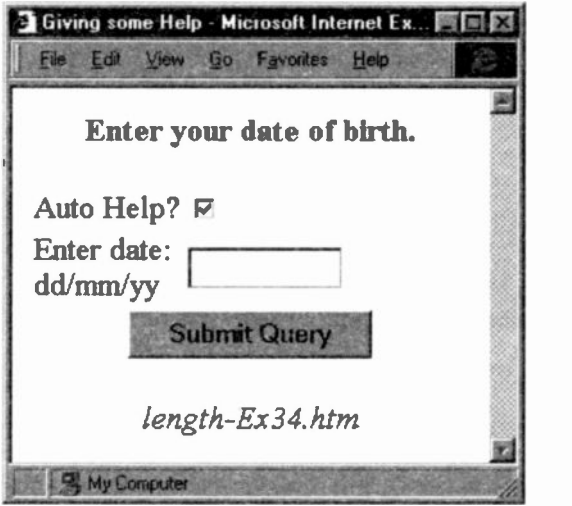

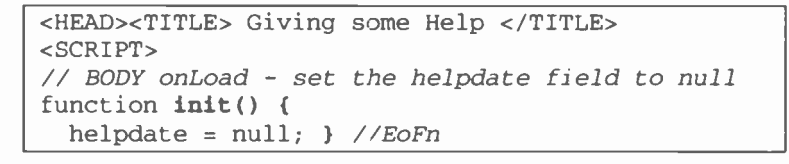

```
// auto help on date field
function autohelp(obj2, file) {
  if ( (obj2.help.checked == true)
   &\& (helpdate == null))
   helpdate = window.open(file, null,
                  "width=370 height=270");
} // EoFn
function checkdate(obj2){
   if ( (obj2.data.value.length == 8)&( (obj2.date.value.indexOf("/") == 2)
      & (obj2.date.value.indexOf("/", 4) == 5)){ obj2.submitl.value =
             obj2.submit1.value.toUpperCase();
      return true;
  else ( alert(obj2.date.value
                       + " is not valid.");
         obj2.date.value="";
         obj2.date.focus();
         return false; }
// EoFn
</SCRIPT>
</HEAD>
<BODY onLoad="init()">
<B>Enter your date of birth.</B>
<FORM NAME="dateform"
      onSubmit="return checkdate(this)"
      ACTION="mailto:j.shelley@ic.ac.uk"
      METHOD=post>
<TABLE WIDTH=80%>
<TR><TD WIDTH=35%>Auto Help?</TD>
<TD><INPUT TYPE="checkbox" NAME="help"
           CHECKED></TD>
<TR><TD WIDTH=35%>Enter date: dd/mm/yy
<TD><INPUT TYPE=text SIZE=10
           NAME="date"
 onFocus="autohelp(this.form,'datehelp.htm')">
<!-- datehelp.htm is passed as an argument to
   the dummy argument file in the autohelp()
   function. -->
<TR><TD COLSPAN=2 ALIGN=center>
<INPUT TYPE=submit NAME="submitl"
</TABLE>
</FORM>
<ADDRESS>length-Ex34.htm</ADDRESS></BODY>
```
# Notes:

1. When the document is loaded, the  $init()$  function is invoked which simply sets a variable *helpdate* to  $null$ :

 $helpdate = null;$ 

We met the *null* keyword in Chapter 7 in conjunction with the window.open method. The JavaScript keyword null is a special value that indicates "no value". So what purpose does it serve in our code?

Notice that the autohelp() function tests to see whether variable helpdate equals null. If it is true (and the checkbox is checked) then a window is opened displaying the help file datehelp. htm.

```
function autohelp(obj2, file) {
 if ( (obj2.help. checked == true)&\& (helpdate == null))
   helpdate = window.open(file, null,"width=370 height=270");
```
} // EoFn

datehelp.htm has been passed to the dummy argument file. (It would be more sensible, of course, to create the HTML document at the client side rather than force the browser to retrieve it over the Internet, as shown in Exercise 18, page 95.) Note, also. that it is the onFocus event handler which causes the function to be executed.

```
<TD><INPUT TYPE=text SIZE=10
          NAME="date"
onFocus="autohelp(this.form,'datehelp.htm')"
```
When this window is closed, a value is returned to *helpdate* which is not *null*. Therefore, when a user focuses on the date box again, the autohelp () function will fail because helpdate is no longer equal to null. This approach assumes that having read the help once, the user does not want it popping up each time the date box is focused on.

But more important, it also prevents some browsers from being caught in a loop which will cause the help window to keep coming up so that the user cannot do anything else. Netscape fails completely when this occurs and simply keeps on showing the help window again each time the window is closed. Internet Explorer does something similar.

This is one of the dangers of using the *onFocus()* event handler. It is easy to get caught up in an *infinite* (ever repeating) loop. We then have to use Windows Task Manager to end the application. The above code is one way of preventing the onFocus event handler from repeating for ever. There are other ways, for example, by putting in a button which when clicked will close the window as illustrated in Exercise 18.

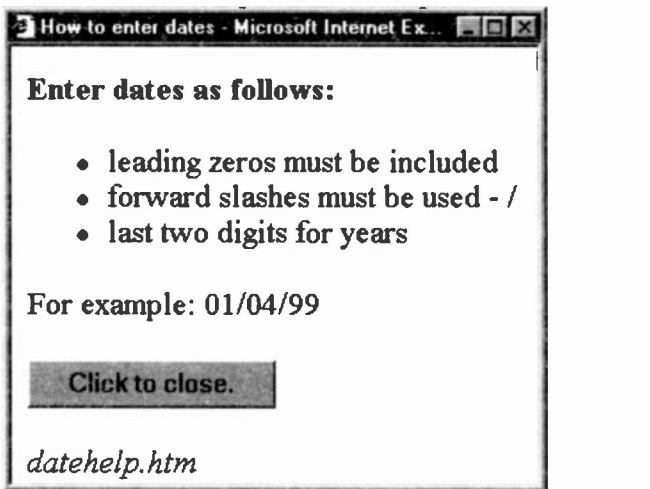

3. In the INPUT text element called date, we have used this . form as an argument which is passed to the autohelp function via the onFocus event handler. It is now a reference to the form in which the date element is contained, namely, the form NAMEd dateform. Therefore:

this . form is equivalent to document .dateform

```
<INPUT TYPE=text SIZE=10 NAME="date"
onFocus="autohelp(this.form,'datehelp.htm')">
```
If we had used this by itself, it would refer only to the element text box - date. If you look back to the autohelp function, it is testing to see whether the checkbox called help is checked or not. This is another one of the form's elements but not the text element called date. By itself this would refer only to the text box date. But by passing this. form as an argument to the *autohelp* function, we can specify any of the elements in the form date form.

In the following,  $obj2$  will be replaced by this. form

```
function autohelp(obj2, file) {
```

```
if ((obj2.help.checked == true)
```
and is equivalent to:

```
if ( (this.format.help.checked == true)
```
Alternatively, we could simply have used:

```
if ((document. formdate.help.checked == true)
```
But the idea is get you familiar with using the this keywo-d and to know how to use it correctly.

4. As the program stands, there is nothing to stop a user entering either of the following into the date box and the form would be submitted quite happily: as/bb/cc or even dd/mm/yy - the latter not being beyond the ability of some users. Likewise, 55/ 34 / 99 would also be accepted.

You can now begin to see that checking even a simple form is not trivial and involves much painstaking effort on the part of a thorough programmer. When <sup>I</sup> began teaching programming several decades ago, it was always important to point out to students that a working program is about 10% of the final code, error checking comprises some 50% and the other 40% is in -line documentation, that is explanatory comments within the code.

## Exercise 35: Combining it all together

We shall create an application form for a mountaineering post. Applicants have to be in the age range of 18 - 35. We could also allow a user to make three mistakes when entering data into the date of birth box. If they exceed this, we would not permit them to submit the form - assuming that they would inevitably pose a threat to anyone on a climbing trip. (Try it yourself in Test 12.8). Here is what the form looks like. The code and comments follow.

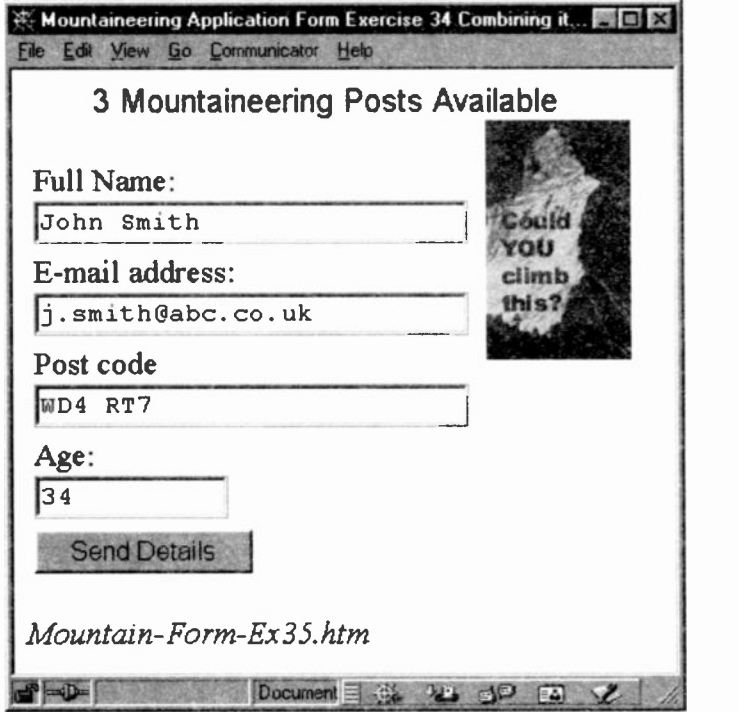

Tip: These scripts are now beginning to get quite large. A common approach for many programmers is to begin by creating the basic HTML bit by bit and to keep viewing it in a browser to make sure that it is working correctly. Once the HTML is correct, then the scripts can be added one by one, viewing and testing each one in the browser and gradually building up to the grand finale.

```
<HEAD>
<TITLE>Mountaineering Application Form Ex35.
</TITLE>
<SCRIPT LANGUAGE="Javascript"
   //sets the focus on to the fullname box.
function setfocus() {
 document.mountain.fullname.focus() } //EoFn
// check for empty strings
function isempty(obj) { if (obj.value == "") {
    alert("The " + obj.name
         + " field must be completed!");
    obj.focus();
    return false;
  }
 return true;
) // EoFn isempty
// check age in 18-35 range
function checkage(objage, lowage, highage) {
userage = objaqe.valueif ((userage < lowage)
      II (userage > highage))
   (alert("Sorry you are either past it or too
           young! ");
    objage.value="";
    return false; ) else ( return true; )
) //EoFn checkage
function checkdata(f) { // check all details
 alert("Details are being checked before being
         sent off.")
  if ( (isempty(f.fullname))
        && (isempty(f.email))
        && (isempty(f.postcode))
        && (isempty(f.age))
        && (checkage(f.age,18,35))
     ) // conditions to test are finished
       f.send.value = "Details Sent.";
         alert("You will be notified via your"
              + " e-mail address within"
              + the next 20 days.");
         f.submit(); }
```

```
else (
       alert("Sorry Details cannot be sent.") ) } //EoFn
</SCRIPT>
<BODY onLoad="setfocus()" >
<CENTER>
<FONT SIZE=3 FACE="ARIAL">
3 Mountaineering Posts Available</FONT>
</CENTER>
<IMG SRC="Mountain.gif" ALIGN=right>
<TABLE>
<FORM NAME="mountain" ACTION="xzy.cgi"
      METHOD=post>
<TR><TD>Full Name:<BR>
<INPUT TYPE=text SIZE=25 NAME=fullname>
<TR><TD>E-mail address:<BR>
<INPUT TYPE=text SIZE=25 NAME-email-
<TR><TD>Post code<BR>
<INPUT TYPE=text SIZE=25 NAME=postcode>
<TR><TD>Age:<BR><INPUT TYPE=text SIZE=10 NAME=age>
<TR><TD><INPUT TYPE="button" VALUE="Send Details"
     NAME="send"
     onClick="checkdata(this.form)">
</TABLE>
</FORM>
<ADDRESS>Mountain-Form-Ex35.htm</ADDRESS>
</BODY>
```
#### Notes:

1. This code deserves careful study. The focus is set on the Fullname box via the *onLoad* event handler in BODY.

```
\langleBODY onLoad="setfocus()">
```
2. Note that there is one function which tests to see whether the fullname, e-mail. postcode and age text boxes are empty. In Exercise 30, we had to do a separate if test for each one. By using the this keyword we are now able to reduce the amount of typing and the size of the script.

In the following:

```
onClick="checkdata(this.form)">
this . form is passed as an argument to the dummy
argument of function checkdata (f). In turn this function
calls the isempty() function four times. Each call passes
one of the INPUT object names: fullname, email,
postcode and age which are associated with
this . form (now the dummy argument f).
if ( (isempty(f.fullname))
         && (isempty(f.email))
         && (isempty(f.postcode))
        &c (isempty(f.\texttt{age}))
```

```
&& (checkage(f.age,18,35))
```

```
&& (checkmail(f.email.value,f.email))
```
 $\lambda$ 

The above is worth looking at closely. Remember that this.form = document.mountain.

3. The user's age is checked twice. Once to see whether it is empty, and, if it is, the focus is put on the offending text box so that the user can begin to type in straight away. A second and separate test is used to see whether it lies within the given range. So, age is checked by two different functions:  $isempty()$  and  $checkace()$ .

4. The isempty() function checks whatever text box is passed to it as its argument. If it finds no data, that box will have its focus set and the function will return *false*. If the box is not empty, it merely returns *true*. By returning false, the if statement's condition in the *checkdata*() function will fail because one of the boxes causes a false to be returned. Remember that for our if condition to evaluate to true, all the tests using the && (AND) operator must be true.

5. Although we have not done so in our code, we could check that at least an @ symbol appears in the e-mail address. We have to hope that the rest is correct since there is a limit to what can be tested.

```
if ( (isempty(f.fullname))
 && (isempty(f.email))
  && (checkmail(f.email.value,f.email))
        ........ etc .... // end of if
// check that at least @ appears
function checkmail(emailvalue,emailobj) { if (emailvalue.indexOf("@") == -1)alert("Are you sure this is a proper
             e-mail address?");
      emailobj.focus();
      return false;
       }
 else { return true;} // EofIF
} // EoFn
```
In the above code, we pass two arguments to *checkmail()*. The first  $(f.\text{email}.\text{value})$  passes the value of the  $\epsilon$ mail object, in other words, whatever the user has typed in as the e-mail address. f will be replaced by this. form.

The second passes just f . email so that we can put the focus back on to it.

All these arguments get a bit confusing. But if you trace it through, it makes sense. It begins with:

- checkdata(this.form) which is invoked by the  $\blacksquare$ onClick handler when the send button is clicked
- in the declaration of function checkdata $(f)$ this. form will be substituted wherever the dummy argument <sup>f</sup> appears
- the above checkdata() function calls other functions and the f (which is really this. form) will be substituted for those functions' dummy arguments.

In other words, this. form is passed to one function which passes it to another, and so on.

## What we have learnt

In this chapter we have looked at various tests which can be carried out on data entered into forms. You should be able to appreciate how painstaking this can become. Much of a programmer's work is not so much creating a script which works but in testing for all possible errors which users can generate. We have not exhausted the possibilities by any means.

The *indexOf()* method was introduced to show how characters or phrases can be found in text strings. If not found, then  $-1$  is returned which can be trapped via an  $if$ statement and appropriate steps taken.

We have seen how to use this. Not only does it cut down the amount of typing (and typing errors), but it can reduce the amount of code by using one function to wcrk on different elements of a form.

When using *logical* operators, brackets are required around each expression in the if statement.

The *length* property can be used when we need to force users to enter a fixed number of characters.

## Test 12:

12.1 What are the following: - event handlers, methods, user defined functions, objects or properties?

```
index0f()
length
myfunction()
onChange
onFocus
onSubmit
submit()
this
this. form
```
12.2 In the following which are comparison operators and which are logical operators?  $\&<\;= = = | \; | \; |$ 

12.3 In the following string:

astring="The Owl and the Pussycat went to sea"

how would you find the second occurrence of the lowercase:

a)  $w'$ b)  $' \circ' ?$ 

12.4 What value is retumed by *indexOf()* if its argument is not found in the given string?

12.5 Can you send form-data via e-mail (mailto:) using the submit() method?

12.6 What does focus mean?

12.7 When we were testing for two words, we decided to search the string for a space. If it were found, we assumed that there were two words. However, what is to stop a user from entering one word followed by a space? This would meet the requirement of our test but would still be incorrect. How could you test for this type of error? [Hint: one way could involve the use of the length property.]

12.8 Add some extra code to Exercise 35 which will prevent the form from being submitted if a user makes more than three attempts to submit his/her application. [Hint: It is quite simple and involves adding one to a count each time the checkdata function is called.]

# **13:** Animating Images

In this section we shall see how to animate  $g$ if images. There are some excellent packages around which will do much more but there is something we can all try and have a little amusement at the same time. It also saves having to install and learn new programs when we can do simple things more quickly in JavaScript.

Images can be animated by repeatedly displaying a series of individual images in cuick succession, just like cartoons and films. To achieve the effect, we make use of the following JavaScript features:

- the image object
- pre -loading images
- arrays and for loops  $\blacksquare$
- setTimeout() and its companion clearTimeout()  $\blacksquare$

We shall examine each of these in relation to Exercise 36.

# Exercise 36: Animating Images

Basically, we have five separate images, each of which is displayed in quick succession for a period of 500 milliseconds ( $\frac{1}{2}$  second). They can be gif or jpg files.

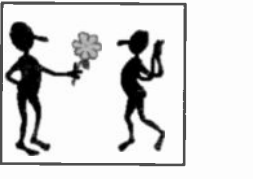

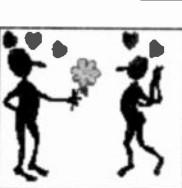

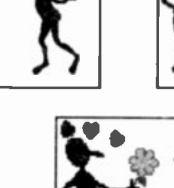

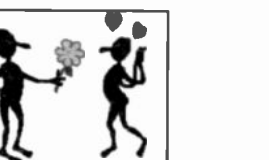

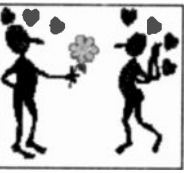

The secret is to store the images in an *array* and then to extract each one in quick succession and display it for a certain number of milliseconds. But before we talk about arrays, we can look at a simple approach.

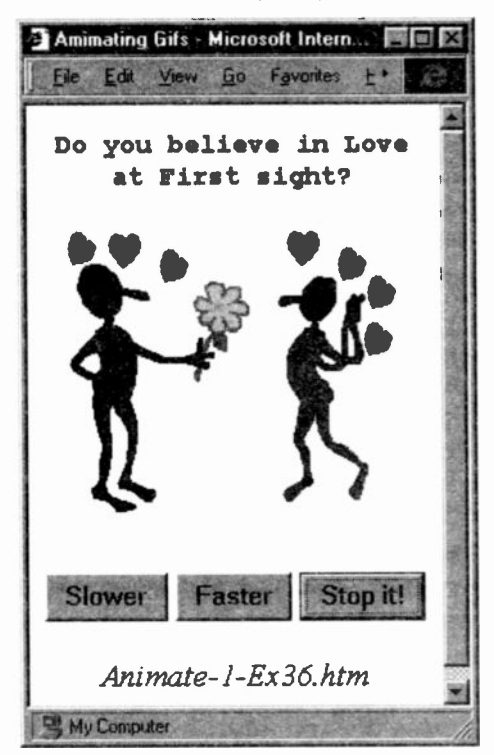

## The Image object

We start off by displaying the first image when the page is being loaded:

<IMG SRC= "Love-0.gif"

By repeatedly assigning different images to the SRC attribute of the above image tag, via JavaScript code, we can animate the images. The src is a property of the image object. So we need to create a new image object so that we can change its src property.

(We had to do the same with the Date object, in Chapter 10, when we needed to manipulate the various Date methods. Objects have methods and properties. But some objects. such as the image object. have no methods, only properties. Some objects have event handlers, some do not. We shall look at one of the image objects event handlers later.)

A new image object is created by the new operator which we have already used when creating new Date and String objects.

```
image1 = new Image()
```
Now that we have a new image object we can get to its src property:

```
image1.src = "Love-1.qif"
```
The following would create five image objects and assign an image to each one via its src property:

```
\frac{1}{2} create the image object
image0 = new Image()// assign an image to its src property
 imagel.src = "images/Love-0.gif"
image1 = new Image()imagel.src = "images/Love-l.gif"
image2 = new Image()image2.src = "images/Love-2.gif"
image3 = new Image()image3.src = "images/Love-3.gif"
image4 = new Image()image4.src = "images/Love-4.gif"
```
#### Pre-Loading images

We obviously do not want all five images to be displayed on the Web page when tie page is being loaded. Neither do we want to force the browser to have to travel over the Internet to fetch each image each time we want to redisplay a new image. It would take forever!

The trick is to load and store all the images before the page is displayed so that whenever we want to use them, they can appear instantaneously. This is called *pre-loading*. Preloaded images are stored safely by the browser inside the computer's memory until they are needed.

How is it done? Simply by putting the above code within <SCRIPT> tags within the <HEAD> tags of the document. It is that simple.

As the browser reads the code in the <HEAD> of the Web page, it will fetch each image and store them safely away in a cache memory, ready to be accessed when required.

However, the above code is clumsy. What we need is some simple mechanism whereby we can more easily refer to each image. This is done by the use of an *array*. We have not covered arrays so far, but they form an important part of any programming language. We shall have to digress for the moment to discuss arrays and then return to our exercise to see how they can help us to extract each image from the cache memory.

# Lists or Arrays:

All of us make lists from time to time:

- shopping lists
- a list of people to send wedding invitations to  $\blacksquare$
- tasks to perform, etc.  $\bullet$

In a shopping list, each item is different but they are all related to what we need to buy. Each person in our wedding list is different but they are all related in that we have to invite each one to a wedding.

A shopping list would look something like the following:

JavaScript has arrays which are, in effect, lists of individual items all related in some way. When loading Web pages, a browser creates many arrays. For example, all our images are stored in an image array.

1. Butter

- 2. Milk
- 3. Cat food
- 4. Kettle descaler
- etc...

t.

All the forms we use are likewise stored in a form array. There is an array for storing all our hyperlinks when using the anchor tag. Indeec, the string text, 'The Owl and the Pussycat went to sea', used in indexof-1.htm on page 173, would be stored in a string array. Each character, including spaces, is numbered according to its position in the array. That is how JavaScript is able to find out where a character is and what its index is so that it can return its position.

In the above shopping list, we could refer to Cat food as being the third item in the list. The 'w' of 'The Owl' would be in the sixth position in the string array, index number 5!

Arrays play a fundamental role in programming. From the earliest days of computing, it has been the means whereby programmers can store related information inside a computer's memory and whereby they can refer to or find one item in the list as cpposed to any other. It is a simple yet effective way for programmers to keep track of where they have stored their data. Variables also store data but they contain only single items. An array is used when many items need to be kept together.

This is precisely what we need to do with our images. Store them in an array and then get to each one so that they can be displayed one by one.

Unlike us, browsers and JavaScript begin storing items at zero rather than one. These numbers are called indices and each index number refers to one of the elements in the array. Each index is enclosed in square brackets after the array name. Thus, the first of our five images could be referenced by the following:

theImages [0] to refer to Love-0.gif.

As a page is being loaded, the browser keeps track of all the images it loads in an internal array. As it loads each one, it is stored in the position it occupies on the Web page. Thus, the first image is loaded into an image array at index 0, the second into index 1, etc. So what has this to do with animating our Web images?

Since it is not sensible for us to interfere with the browser's internal image array, we first have to create our own array. We can then store the images in this array and manipulate them using the index number. Here is how an array is created.

```
theImages = new Array(5);
```
We use the new operator and the Array object to create an array which we have called thelmages. The array object specifies how many locations of memory to set aside for the array. We have five images, so we want an array with five locations. I have called the original images: Love-0.gif to Love-4. gif. thelmages array would look like:

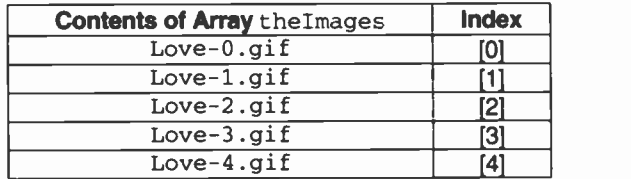

But how do we store each of the images into thelmages array? By a simple assignment statement.

```
theImages[0].src = "Love-0.gif"
\overline{a}the Images[4].src = "Love-4.gif"
```
However, and this is the important bit, each element in the array must be made into an image object, so that we can refer to its src property. This is how it is achieved:

```
<HEAD>
<SCRIPT>
//Preload animated images
// first create an array
theImages = new Array(5);
// now make it an image object
the Images[0] = new Image()
```

```
// now assign an image to the src property
theImages[0].src = "Love-0.gif"
the Images[1] = new Image()theImages[1].src = "Love-l.gif"
the Images[2] = new Image()theImages[2].src = "Love-2.gif"
the Images[3] = new Image()theImages[3].src = "Love-3.gif"
the Images[4] = new Image()theImages[4].src = "Love-4.gif"
</SCRIPT>
```
What we are doing is to make each array element an image object so that we can specify what its src property should be. But rather than repeat all of the above (ten lines of code in total), we make use of a for loop.

(Note the use of the concatenate operator to join the digit to the name of each image using the for index variable  $i$ .)

```
for (i=0; i<5; i++) {
   the Images[i] = new Image();theImages[i].src = "Love-" + i + ".gif";}
```
We can refer to this array by using the array name and an index value within a for loop. This is an extremely simple yet efficient piece of code. Note how the *for* loop's index variable, i, is used not only to refer to the array index but also to the digit in each image name.

## setTimeout()

The last thing we neec to look at is a mechanism for repeatedly displaying the images. This can be done with setTimeout(), a method of the window object:

```
abc = setTimeout('expression', delaytime)
```
The expression is a string containing JavaScript code which will be executed after the *delaytime* has elapsed. The latter must be in milliseconds. (This method can be assigred to a variable which can then be used by the *clearTimeout()* method. See Notes below.)

In the following, as the BODY of the Web page is being loaded, we use the *onLoad* event handler of the <IMG> tag to invoke the animate () function after a set time has elapsed. Essentially, this function assigns a new image to the src property of the image object named animation.

```
<IMG NAME="animation" SRC="Love-0.gif"
    onLoad="setTimeout('animate()', delay)">
```
We now have all the elements required to write our code which will animate our images.

## Exercise 36: revisited

We shall now examine the following code in detail and, draw together all the points we have discussed.

```
<HEAD><TITLE>Amimating Gifs </TITLE>
<SCRIPT LANGUAGE="Javascript">
delay = 500; imageNum=0;//Preload animated images
the Images = new Array(5);
for (i=0; i<5; i++) {
   the Images[i] = new Image();theImages[i].src = "Love-" + i + ".gif";}
function animate() {
//assign another image from the image array
 document.animation.src =
             theImages[imageNum].src;
 imageNum++;
 if (imageNum > 4) {
     imageNum = 0; ) // EofIF) // EoFn animate()
function slower() {
delay = delay + 100if (delay > 4000) delay=4000
} //EoFn slower()
function faster() { delay = delay - 100if (delay < 0) delay=0
} //EoFn faster()
</SCRIPT></HEAD>
```

```
<BODY>
<B><TT>Do you believe in Love at First sight?
</TT></B><P>
<IMG NAME="animation" SRC="Love-0.gif"
    onLoad="setTimeout('animate()', delay)°>
<FORM NAME=forml>
<INPUT TYPE=button Value=Slower
    onClick="slower()">
<INPUT TYPE=button Value=Faster
    onClick="faster()">
</FORM>
<ADDRESS>Animate-1-Ex36.htm</ADDRESS>
</BODY>
```
#### Notes:

1. As the page is being loaded, the browser will execute the <SCRIPT> code in the HEAD. This begins by assigning values to the delay and imageNum variables and then creates an array with five elements.

```
delay = 500:
imageNum = 0:
//Preload animated images
the Images = new Array(5);
```
The for loop which follows causes our images to be preloaded into this array by creating an image object for each element and assigning one of the five images to tne object's src property. Note how succinct this piece of code is.

It is also worth noting how the *concatenate* operator is used to add the image digit  $(0, 1, ... 4)$  to each image name: Love-O.gif, Love-I.gif, etc., by using the for loop's index variable i. A neat use of the for loop.

```
//Preload animated images
theImages = new Array(5);
for (i=0; i<5; i++) {
   the Images[i] = new Image();theImages[i].src = "Love-" + \mathbf{i} + ".gif";
}
```
The three functions, animate(), slower() & faster(), are stored away for later use.

2. In the <BODY> we display the first image. Since most HTML elements (tags) are objects, the <IMG> tag is, therefore, an object which has a src property. But this tag also has an onLoad event handler.

This handler calls the *setTimeout* method which, in turn, calls the animate() function after a delay time of 500 milliseconds -  $\frac{1}{2}$  a minute.

```
<IMG NAME="animation" SEC="Love-0.git"
    onLoad="setTimeout('animate()', delay)">
```
The delay time has been set in the opening <SCRIPT>:

 $delay = 500$ ;

3. The animate() function assigns one of the images held in the image array to the src property of the document's animation image object. Initially, this will be the one associated with index 0 since imageNum was set to zero at the start of the script.

```
document.animation.src =
            theImages[imageNum].src;
imageNum++;
```
Variable imageNum has 1 added to it, using the increment operator. The next piece of code tests to see whether imageNum is greater than 4, since the five images in the image array are numbered 0 - 4. If true, its value is reset to zero so that the five images can be re-displayed in sequence. If imageNum is not greater than 4, nothing happens. In either case, the function will then stop.

So how does the animate() function become invoked for a second and third time, etc? We can appreciate that it is automatically invoked when the  $Love-0$ . gif image is first loaded as the browser displays the Web page.

Well, every time a new image is being loaded via the animate() function, the <IMG> tag's onLoad event handler will be triggered again. Follow through the code to prove this.

4. We have added a slower button and a faster button. These have event handlers which call the *slower()* function and the faster() function respectively.

```
function slower() ( delay = delay + 100if (delay > 4000) delay=40001 //EoFn slower()
```
This function simply increases the delay time by 100 milliseconds each time the *slower* button is clicked.

```
function faster() {
delay = delay - 100if (delay < 0) delay=0
} //EoFn faster()
```
This function subtracts 100 milliseconds from the delay time at each click of the faster button. But, we need to make sure that it does not fall below 0. (Note how the omission of brackets around the if code, makes for difficult reading. Not good practice!)

5. Finally, we have not been courteous and allowed the user to stop the animation and since we do not wish to drive our readers mad, we should include one. This is a Test exercise for you to complete. You will need to use the clearTimeout() method which works as follows:

```
clearTimeout(settimeID)
```
It takes one argument and will cancel the execution of the code which has been deferred by using the setTimeout() method. Recall what we said earlier: that the setTimeout could be assigned to a variable. That variable is what becomes the argument for the clearTimeout() method.

```
onLoad = "\text{stopit} = \text{setTimeout} ( 'code',
                                            delaytime)"
. . . .
```

```
... clearTimeout(stopit)
```
## What we have learnt

We have seen how to animate images by repeatedly displaying a series of images in quick succession. We have seen how useful an array can be to store images so that we can refer to any one of them using the array's index number and that the numbering begins at zero.

We discovered that browsers store many HTML elements in internal arrays (forms, anchors, images, strings. and so on). The idea behind these arrays, is that when the browser needs to refresh the screen, it has all the information it requires.

Images to be animated should be pre-loaded so that when they are required for animation they can be accessed instantaneously without the need to travel over the Internet to retrieve them.

The for loop proved to be an efficient programming tool for assigning images to an array. We saw that its index variable can be used to refer to any one of the array's index numbers.

Using the window's setTimeout() method allowed us to control the time for each displayed image. It has a companion method, *clearTimeout()*, which can stop the execution of the setTimeout() code.

## Jargon

array: this is an internal storage area in the computer's memory where data can be stored and retrieved when necessary. It is part of the core language of JavaScript 1.1.

User defined arrays are created by using the new operator and the Array object.
```
arrayName = new Array(lenqth)arrayName = new Array("fire", "water",
                      "earth", "wind")
```
When an array is created, all the elements are initially set to null, unless you assign values as in the second example above. Any element of an array can be referenced in either of the following ways - the 4th element in both cases:

```
arrayName[3]
arrayName["wind"]
```
cache: a special area of memory where application programs store data for their own use.

pre-load: loading, for example, images before the Web page is fully displayed. It is sometimes convenient to load images prior to animating them.

#### Test 13:

13.1. Add an extra button which will allow the user to stop the animation in Exercise 36. [Hint Where will the clearTimeout() method have to be placed?]

13.2 What steps are involved in order to assign a new image to the src property of an image array object? [Hint. you should have three steps.]

13.3 There are three types of brackets used in JavaScript code:  $\{\}$  [] and  $\circ$ . Give an example of when each one is used.

13.4 How many ways can you get a window, which you have created and opened, to close itself?

# **14: Further programming** statements

In this section, we shall examine some other statements of the JavaScript programming language. It will not be possible to give practical examples of their use, so it is left to the reader to note the syntax and to use them when the occasion arises.

#### Loop statements

We have seen the for loop, but there is also a while loop. Loops are used to repeatedly execute a block of code until a certain condition is met. In addition, the break and the continue statements can be used within loops.

#### while statement

This repeats a loop as long as a specified condition evaluates to true. It looks like the following:

```
while (condition) {
  .. statements to perform
  .. while condition is true
}.. carry on statement ..
```
If the condition becomes false, the statements within the loop stop executing and control passes to the statement following the loop, the 'carry on statement' above.

The condition is tested the first time the while loop is encountered. If it is true. the loop statements are executed. The condition is tested again to determine whether to repeat the instructions.

The main difference between the for loop and the while loop lies in what is placed inside the round brackets. The for loop has three parts to its condition:

```
for (initialise; test; increment)
( statements }
```
In the while loop, these are placed as follows:

```
initialise;
while (condition)
{ statements to be executed;
 increment; }
```
Warning: Without an increment statement within the body of the while loop, it could be possible to loop for ever, an infinite loop.

Example 1: The following while loop iterates as long as n is less than three:

```
n = 0 // initialise
x = 0while( n < 3 ) // condition
{ n++; // increment
  x \leftarrow n; // shorthand for: x=x+n}
```
With each iteration, the loop increments n and adds that value to  $x$ . Therefore,  $x$  and  $n$  take on the following values:

```
After the first pass: n = 1 and x = 1After the second pass: n = 2 and x = 3After the third pass: n = 3 and x = 6
```
After completing the third pass, the condition  $n < 3$  is no longer true, so the loop terminates.

**Example 2:** An infinite loop. Make sure the condition in a loop eventually becomes false; otherwise, the loop will never terminate. The statements in the following while loop execute forever because the condition never becomes false. The Boolean operator, true, has been used.

```
while (true) { alert("Hello, world"); }
```
The condition statement of the *while* loop can be any JavaScript code which can be evaluated to true or false.

#### do -while loop

This has been included in JavaScript 1.2. In which case you may need to specify: LANGUAGE="Javascript1.2" in the opening <SCRIPT> tag.

The main difference between the while and the do-while is that the latter will always execute the instructions in the loop at least once. That is simply because the test for the condition is made at the end of the loop rather than at the start.

```
do
(statements to be executed)
while (condition); // semi-colon is required!
.. carry on statement ..
```
#### Example:

```
var i = 1; // initialise
do (
document.write(i + "cBRs") }
while (+i \leq 10); // increment and condition
```
There are a few oddities here. The *do-while* loop must end with a semi-colon because unlike the for and while loops which begin and end with curly braces, the do-while construction is not set up in the same way. The do statement marks the start, the while marks the end.

Also, note the succinct way in which the increment and the condition are both contained within the  $while()$  making use of the increment operator.

In some versions of Navigator 4, there is a bug with the continue statement within the do-while feature. There are not many situations where you always want the instructions in a loop to be executec at least once. So, all in all, it is a feature which is seldom used.

#### break statement

If a break statement is encountered within a for and while loop, it will always transfer control (what instruction to execute next) to the statement after the loop. Again, the

situations when it might arise are few, but they do occur from time to time so it is worth knowing about.

It is usually found embedded within an *if* statement, thus:

```
function test()
 \{ var i = 0; // initialise while
    while (i < 10) // while condition
   \{ if (dothis() == false)
         €
            document.write(i + " IF - Hallo!")break; // exit while loop
         }
      else
         ( document.write("ELSE - Hallo!")
         // end of if & else
       i++; // the increment for while
   } // end of while
  document.write("Now for your big break!")
                                                 \overline{\phantom{a}}} // EoFn test
```
Should the *dothis()* function return false, the break statement will terminate the while loop which, as the code stands, will write out the message: "Now for your big break!"

#### continue statement

The continue statement behaves differently to the break statement. It does not exit the for or the while loop, but repeats the loop with a new iteration. Like the break statement, it has a simple syntax: continue;

When the *continue* statement is met, it stops the current iteration and the next iteration begins. However, note the following:

In a while loop, the condition at the beginning of the loop is tested again. If true, the while loop block is executed again starting at the top.

In a for loop, the increment is evaluated and the condition is tested again to see whether another iteration should be done. In other words, in a while loop the program jumps

back to the *condition* and the increment may or may not have been made. Whereas in a for loop, the program performs the increment and then tests the condition.

#### Making more Decisions

#### else .. if

We have used the if statement and used it in conjunction with the else statement. The latter will execute when the if block proves to be false. These allow for one of two actions to be performed. But suppose you have more than two possibilities? Then you make use of the  $else-if.$  For example:

```
if (n == 1){ do this when n is 1 #1)
else if (n == 2){ do this when n is 2 #2)
else if (n == 3){ do this when n is 3 #3)
else if (n == 4)<br>{ do this when n is 4 #4}
 { do this when n is 4
.... etc ...
else
 { do this when all else fails! #x}
```
Note that the last statement is an else by itself. This is used to state what to do when *none* of the previous conditions has been met.

#### The Conditional Operator

Here is a strange beast which you may not wish to use but you may come across it in someone else's code. It has three parts and is the only ternary operator in JavaScript. It is a shorthand way of writing simple  $if$  statements.

 $x > 0$  ?  $x^*y$  :  $x^*z$ 

The first part must result in a Boolean value. usually the result of a comparison expression:  $x > 0$ 

If the result is true the second part after the ? is executed:  $x*y$ , otherwise, the third part after the colon is executed: x\*z

Here is the corresponding  $if$  statement:

```
if (x>0)x*y
else
 x \star z
```
#### The switch statement

This is another decision making feature much loved by earnest programmers. However, it may prove useful to the rest of us and, you never know, you may see it in some other script. Here is the general syntax:

```
switch (expression)
  case x_1:
     .. code ..
   break;
  case x<sub>2</sub>:
     .. code ..
   break; and so on until...
  case default:
     .. code
   break;
}
```
When a switch is executed, the expression is computed and then a case label is searched for which matches the expression's value. We have used  $x_1 - x_2$  as the case values. The case label consists of the keyword case followed by a *value* and ending with a colon: case  $x_2$ :

The values may be integer or real numbers, strings and Boolean values. They cannot be objects, arrays or functions.

When a match is found, the code within that case is executed. When the break statement is ercountered, the whole process stops. (Note the semi-colon after break.) If a match is not found, the special default is used. Its code will be executed until the break is encountered. If the default case is not present, the entire block of the switch code is skipped. Note that curly brackets enclose the entire switch code.

Assume you need to check whether a user has emered a number, via a prompt box, within a given range; let us suppose the range is 1-5. userdata = prompt("Enter a number in the range 1-5, please.",  $''$ ) . . . . . . . . switch (userdata) case 1: // if 1 do this document.write("You entered 1.") break; case 2: // if 2 do this document.write("You entered 2.") break; case  $3:$  // if  $3$  do this document.write("You entered 3.") break; case 4: // if 4 do this document.write("You entered 4.") break; case 5:  $//$  if 5 do this document.write("You entered 5.") break; case default: // if not in range, do this alert("Naughty!") break; }

#### A few really weird things!

The C programming language was developed by programmers for programmers. We all like to take shortcuts and programmers are no exception. What follows are some of the weird shortcuts developed for C and transcribed to JavaScript.

#### The increment & decrement operators

postfix  $i$  + + equivalent to  $i = i+1$  but takes place after some other action.

```
prefix ++iequivalent to i = i+1 but takes place before some other
action.
```
Try out the following:

```
<HEAD> <TITLE> Tests </TITLE>
</HEAD>
<BODY>
<SCRIPT LANGUAGE="Javascript"
 i=0 // set i to zero
 i = ++idocument.write("Prefix <BR> a)i = " + i)i=0 // re-set i to zero
 i = i++document.write("<P>Postfix <BR> b)i = " + i)
</SCRIPT>
<ADDRESS>
January, 2000 </ADDRESS>
</BODY>
```
Notice how the variable i is set to zero in both a) & b). However, the prefix version in a) adds 1 to i and then proceeds with the rest of the script, whereas the posffix version in b) does not increment i urril the same statement is met again.

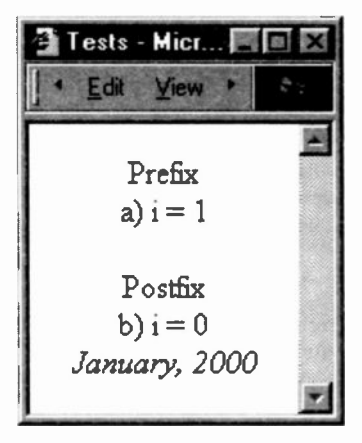

Any variable name can be used, but due to the strong influence of Fortran i is the most commonly used variable in arithmetic programs, not x, surprisingly! (In Fortran  $i$  is an *integer* variable name,  $x$  is a *real* variable name.)

#### prefix decrement  $--j$  & postfix decrement  $j--$

Behaves like the increment but *subtracts* one from  $\frac{1}{2}$ . It is not used much, but here is one example. See whether you can work out what is happening.

```
tot=0;for (j=46; j >= 0; j--){tot = j + tot;}
document.write("First 46 numbers = " + tot);
```
Multiple assignments:  $i = j = k = 89$ ;

Here, 89 is assigned to k, which is assigned (now having the value of 89) to  $\frac{1}{3}$  which is assigned to  $\frac{1}{3}$ . It might be worth remembering.

#### Save time with these assignment statements:

You may come across this use in someone else's script, so it is necessary to be aware of them.

 $a \leftarrow b$  is equivalent to:  $a = a + b$  $a * = b$  is equivalent to:  $a = a * b$  $a \text{ } k = b$  is equivalent to:  $a = a \text{ } b$ 

If you have not met the *modulo* operator before, it returns the remainder when the first value is divided by the second an integral number of times.  $a \pm b$  (or  $a = a \pm b$ ):

Thus, 5 % 2 results in remainder 1.

#### **Condition**

When using a conditional test in an if or for loop, the following is permissible:

```
if ( (a+b) == x) \{ \ldots do when true ..}
```
So too is this, where a function is used:

```
<SCRIPT>
```

```
function test(){ return 5; } // EoFn
```

```
if (test() == 5){ document.write("5 is 5") } </SCRIPT>
```
This can turn your condition tests into a powerful feature.

#### Do Nothing

Do you remember that statements usually end with a semicolon? In many languages, there is a 'do nothing' statement which is just the semi-colon by itself -  $\cdot$  - usually called the empty statement. It seldom has any practical value, but it can be the source of errors. What will the following if statement do?

```
x = 0:
if (x+1) == 1 ); // Oh my!
document.write( " x = 2");
document.write( "<BR> x <> 2");
```
Absolutely nothing! It is perfectly valid and it illustrates how careful the programmer must be. If you are not fully awake, you may inadvertently slip in the odd semi-colon. Both the document.write methods will be executed. But the if does nowt!

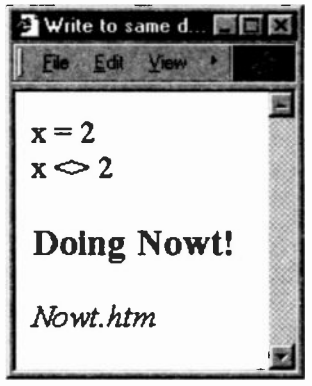

Note that in the above, the variable  $x$  will not be assigned 1 since there is no left-hand side and no assignment operator.

### Summary of JavaScript statements

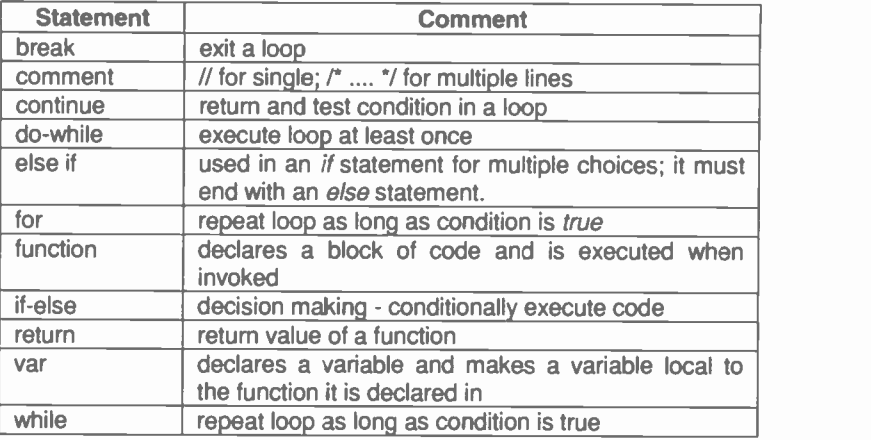

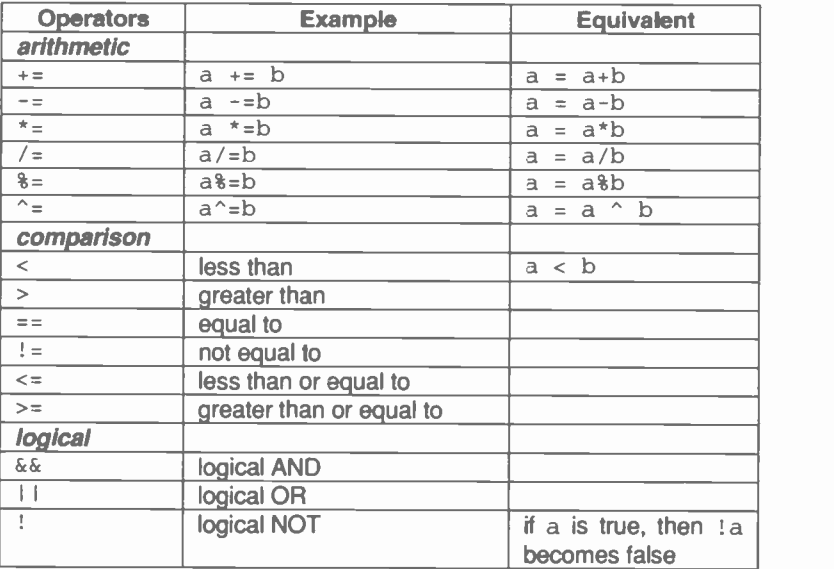

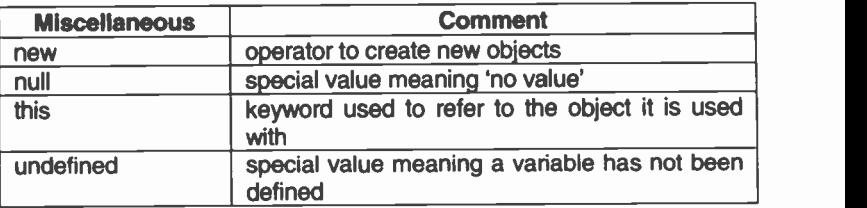

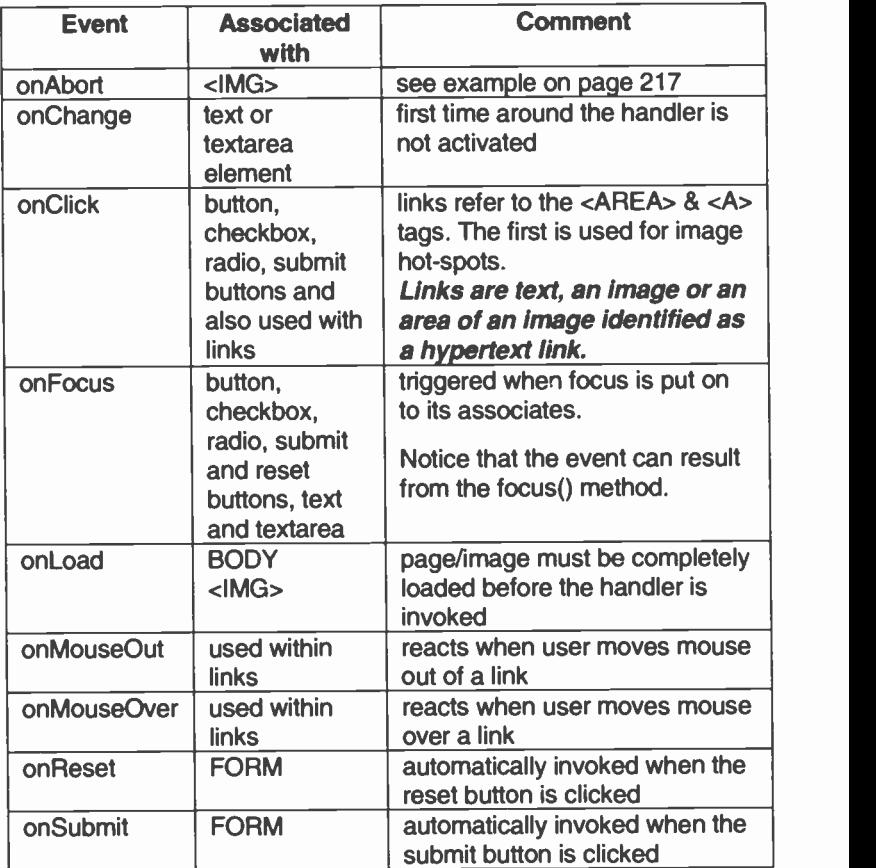

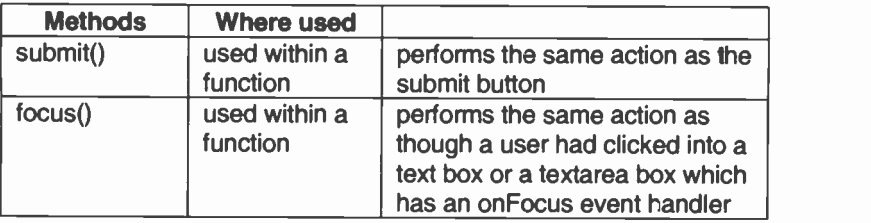

#### onAbort event handler

In the following, an alert message appears when a user aborts the loading of an image (for example by clicking a hyperlink or clicking the browser's Stop button.)

```
< IMG NAME= "verybig" SRC = "hugeimage jpg"
 onAbort= "alert ( ' You did not finish loading
        the image. Pity, it was very good.')"
```
#### onReset event handler

A reset event occurs when a user clicks the reset button. If the associated form has an onReset event handler, the JavaScript code will be executed.

```
<FORM NAME= "tosubmit_or_not_tosubmit"
 onReset="alert('Defaults will be restored!')"
 onSubmit="alert('Too late now!')">
<INPUT TYPE=submit VALUE="Send off form.">
<INPUT TYPE=reset VALUE="Clear form.">
</FORM>
```
#### Test 14:

14.1 Name some types of repetition loops.

14.2 In an if statement which employs else..if's, what is the purpose of the lone  $else$  statement?

14.3 What is the main syntactical difference between the for loop and the while loop?

14.4 What is this feature known as:  $-$ - $\frac{1}{3}$ ?

14.5 What is the difference between a variable which is undefined and one which has the *null* value?

## 15: Objects and their properties and methods

We have mentioned several times that JavaScript has three parts to its language:

- the core language  $\blacksquare$
- client side additions  $\bullet$
- server side additions  $\blacksquare$

Chapters 8 & 14 considered those JavaScript statements which form part of its core language. These allow us to create programs which can:

- perform calculations using arithmetic operators  $\blacksquare$
- decide which instruction to execute next (if -else)  $\bullet$
- repeat a block of instructions (while, for loops)  $\blacksquare$

Like all programming languages, JavaScript includes variables, arrays and operators. But JavaScript has something more!

Client and server additions to the basic core language allow the programmer to manipulate browser (client) features and server features. The bulk of this book has looked at the client side features of JavaScript. It is here that the objects exist.

Client (and server, of course) JavaScript is an object oriented, some would say object based, programming language. That means that the programmer works with objects.

In this chapter, we shall concentrate on objects and their properties, methods and event handlers. Not all objects have all three, some have no properties only methods, others have properties but no methods. Some have properties and event handlers. It is time to sort out which object has what. But first, what are objects?

#### What are Objects?

In everyday life, objects abound - kettles, doors, chairs, cars, yea, even computers. Let us take the  $:$ ar.

We have to become a little philosophical here. There is no such 'thing' as a car. When I was studving Philosophy, I was surprised to be told this. But the blow was softened this way.

We all have a *concept* of a car but a car, as such, does not exist as a physical entity. What does physically exist is a particular instance of a car. This means that a given instance of a car must have certain *properties*, such as a colour, a make, a model, and so on, as well as behave in a car-like manner. It must do 'car-things', such as move forward, reverse, move faster or slower, turn corners, stop. These comprise its functionality - the things motor cars do. You can think of many more.

When a new model is exhibited for the first time, we know it is a car although we have never seen it before. This is because it has the properties and behaviour common to our concept of a car. But we would not expect it to do 'non -car like actions' such as the washing-up or decorating the house.

That is enough philosophical discussion. How does this apply to JavaScript? We start with objects.

The client side aspects of JavaScript allow us to manipulate the objects associated with a browser. We cannot use objects just by themselves because they do not exist. But we can refer to and, therefore, manipulate given instances of an object, which do exist.

Let us suppose that I want to change the colour of the document background. The object is document, by itself we can do little with it, but by specifying its bgColor property, I can refer to something which can exist, thus:

document.bgColor = 'lightblue'

The above assigns a lightblue colour to the document's property baColor. One of the basic chores for a JavaScript programmer is to learn what properties, if any, each object can have.

What about an object's functionality? What can it do?

The document object can be asked to output a message by giving its write() method something to write out. Thus:

document.write("Here is a message.")

So the document object not only has properties but also methods. A *method* is the formal term for *function*, what an object can do. what actions it can perform. One of the things the document object can do is to write something out to the current page via its write() method, as shown above.

JavaScript programmes, therefore, have to know what. if any. methods (actions, functions) each object can take. In the table on page 226, we see that the document object has 4 methods and 8 properties. (There are in fact some 19 properties.)

Here is a more complicated example. whereby a property may itself become an object in its own right and as such may have its own properties and/or methods. In the following, the document object's form property (form1) is specified. HTML forms are properties of the document object. Forms. as we know from our knowledge of HTML, have INPUT elements of various kinds, textboxes, radio buttons, etc. These are the properties of the Form object. Thus. in the following:

document.forml.textl.focus();

the document object's form property (form1) has become an object and a reference is made to one of its properties, the INPUT element NAMEd text1. This has now become an object and a reference is made to one of its methods, the focus() method.

This serves as a typical example of how a programmer sets the focus on to a particular instance of an object's property. What I want to do is to set the focus onto an INPUT element named  $text. To do so, I have to specify the object of$ which  $text{text1}$  is a property. Well,  $text{text1}$  is a property of the form object, named  $form1$  which happens to be a property of the document object.

Once you can appreciate what is going on in the above, you are well on your way to understanding what object oriented programming is all about and how it works. Note how each object/property is separated from its higher level by periods (full stops). This is the required syntax for writing object oriented statements.

Here is another example:

firstname = document.forml.textl.value

The *document* object is being made to reference its form1 property which in turn references its own text1 property. Because form1 is being made to reference its property  $(text1), format has to become an object, although it is$ also a property of the document object. So some properties can also be objects.

Likewise, in order to reference the value property of  $text 1, the latter becomes an object although it is also a$ property of the forml object. The value is then assigned to a variable firstname. And that is what objects and their properties and methods are all about.

<sup>I</sup> admit <sup>I</sup> was confused at the start of my JavaScript experience. <sup>I</sup> could accept that an HTML form could be a property of the document object. "Ok! then it is a property." The confusion came when some book I would be reading would suddenly call it an *object*. "But I thought this was a property not an object." I would wail !

It comes down to the context in which something is used.

firstname =  $document.format.text1.value$ 

In the above,  $text{text1}$  is used in two ways. First, as the property of the form1 object. Secondly, as an object with its own value property.

In the tables which follow, we shall be specifying something along these lines:

window is an object which has a *document* property. So we latch onto the idea that document is a property, but in the next breath we shall state that document is an object with its own properties such as forms, bgColor, the <A> tag, etc.

window, in fact, is the only object we have seen so far which is not a property of anything else. It is a top-level object.

#### Event Handlers

So what are event handlers? They are neither properties nor methods. They are attributes of certain HTML tags to which a programmer can 'attach' some JavaScript code. Pure object oriented languages such as Java or C++ cannot manipulate HTML tags. This is something unique to JavaScript and was the reason why it was invented.

These attributes, such as onClick, onMouseOut, onLoad, are recognised only by the later versions of browsers - Internet Explorer 4 and Netscape 3 or nigher. The event handlers were added to version 4 of HTML.

```
<BODY onLoad= "myload function()">
```
This is why we had a separate table for event handlers shown on page 167. onSubmit, for example, is an event handler associated with the FORM tag. The fact that a form is a property of the document object and that it is also an object with its own properties is another matter.

#### What objects does client side JavaScript possess?

Our next step is to see what browser objects are available to JavaScript. There is one main object, namely window. This is not surprising since the browser is displayed within a window. What is displayed in the window, apart from the various toolbars, scroll bars, etc., will be an HTML document. That document will become a property of the window object.

#### The window object

The window object has four properties - document, frames, history and location. See page 229 and 230 for the last two.

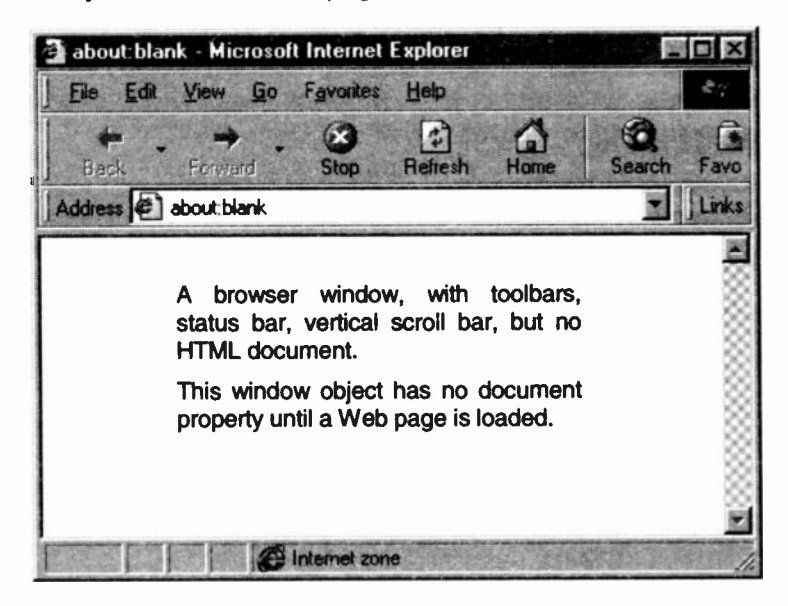

There is a hierarchy of objects, with the window object as the master object at the topmost level. From Figure 15.1, we can see that window has four properties: document, history, location and frames. In turn, the document has several properties of its own: form, anchor, images, etc. form has its own properties: textarea, text boxes, radio buttons.

navigator is another object which, like window, does not belong to any other object. It provides information about the browser being used. We show two examples on page 231.

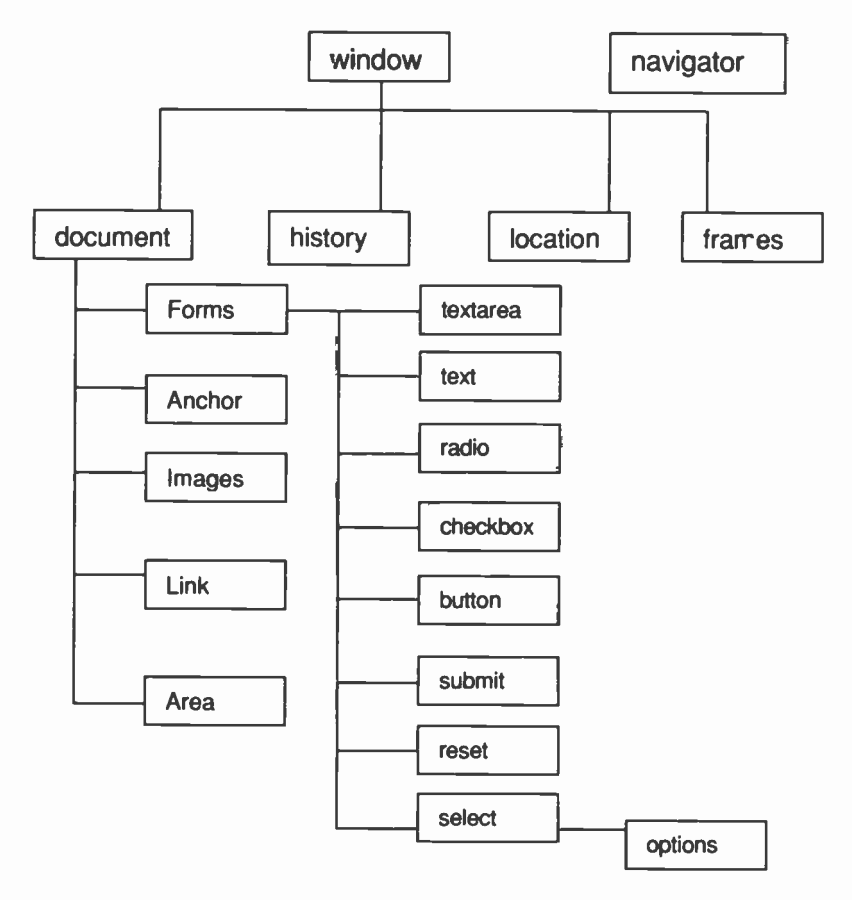

Figure: 15.1 Objects and their properties

In the next table, we shall summarise the various objects we have used in this text and list their properties and/or methods. It is not exhaustive but shows those features which are most commonly used.

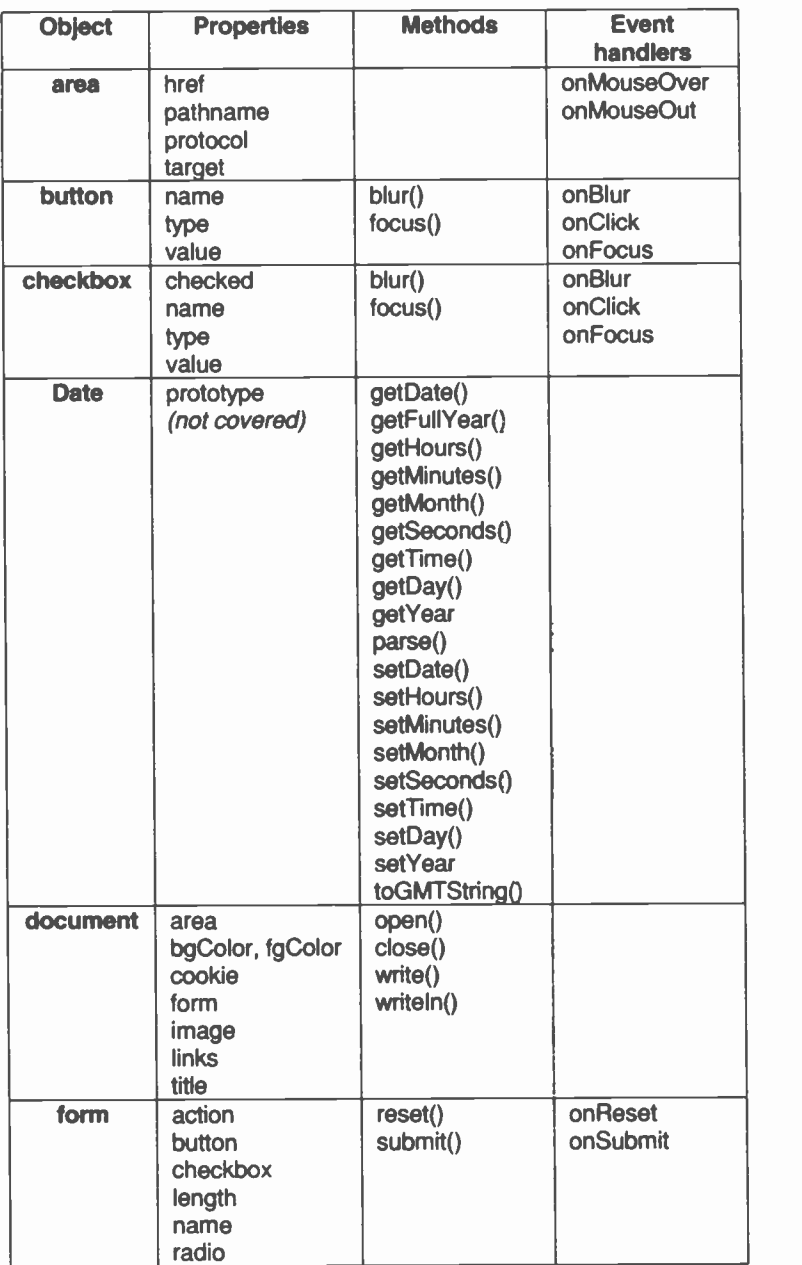

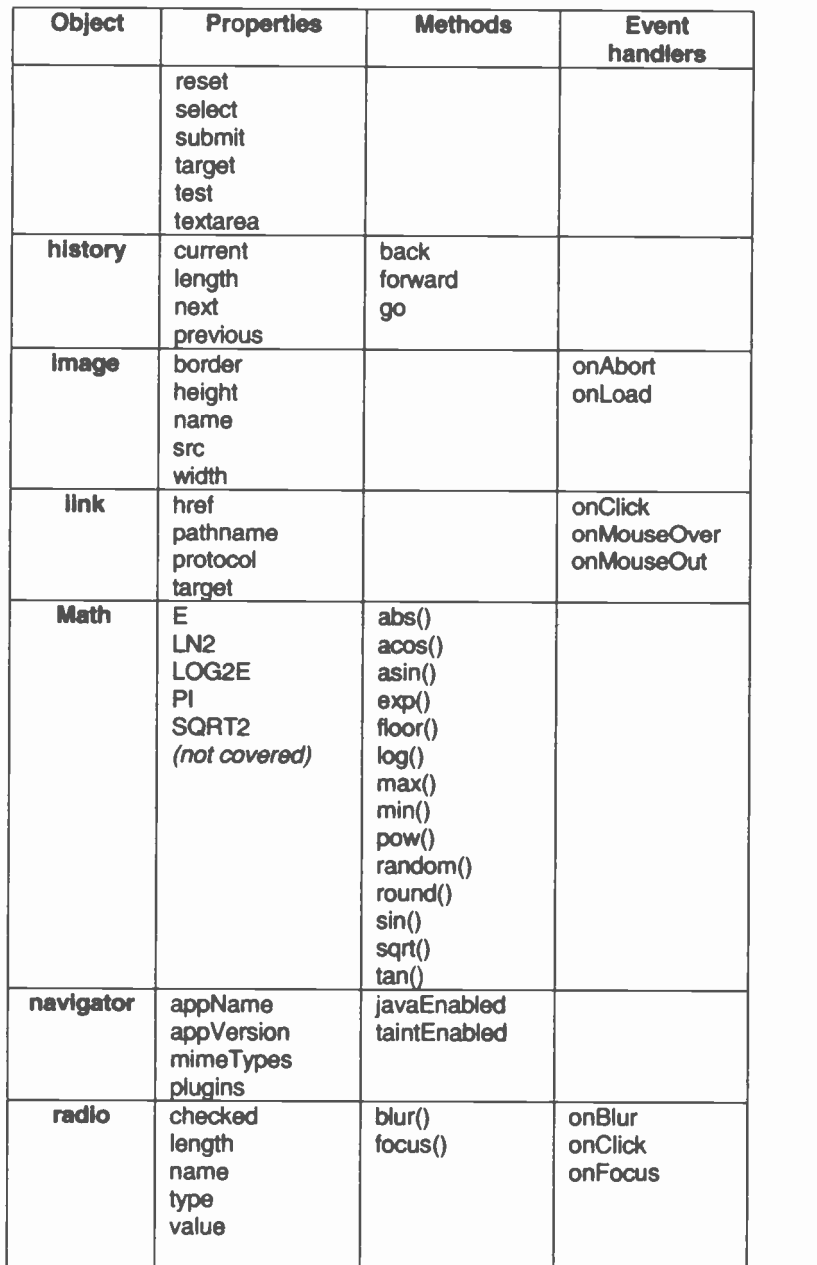

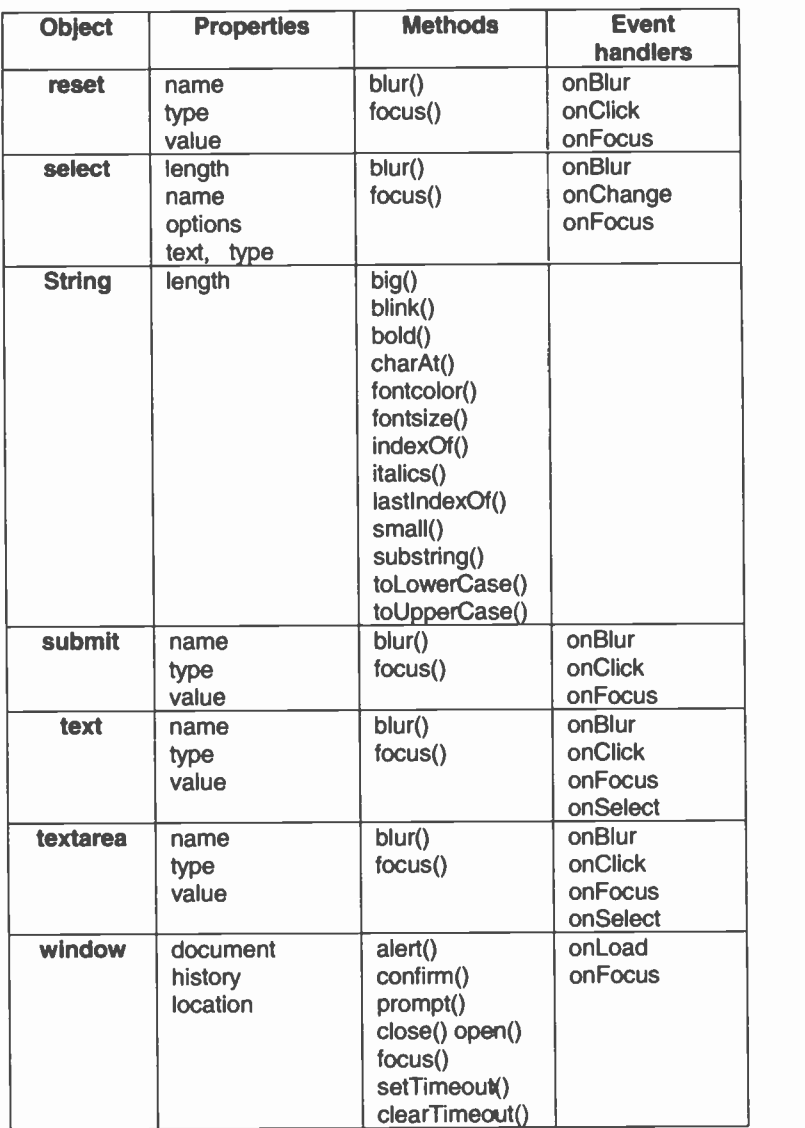

In the following, we shall simply introduce the history, location and navigator objects. A detailed use of these objects is beyond the scope of this text since they are used to navigate through various sites users have visited or would wish to visit. To control such an exercise is nontrivial. However, we can illustrate their use and provide some simple examples of when they may prove useful to US

#### history Object

The history object is a list of URLs which a user has visited. It is equivalent to clicking the GO menu in Netscape. This is the list which is used by the browsers when we click their Forward and Back buttons. Its use is limited but it can enable you to replace the current page with a new page. Using the history back() and forward() methods mimics the browser's Forward and Back buttons.

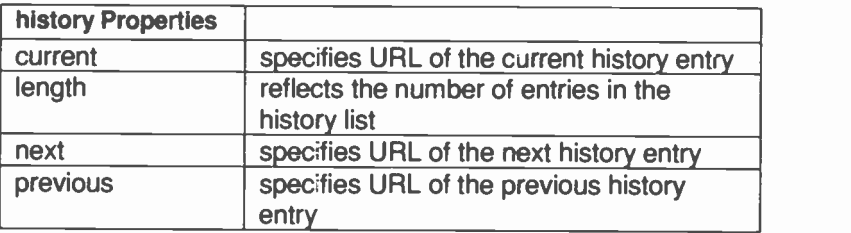

You can reference the history entries by using the history array. These entries are read-only and cannot be changed by JavaScript code. Thus, this is not permitted:

history $[0] =$  "http://isp.mine.com/"

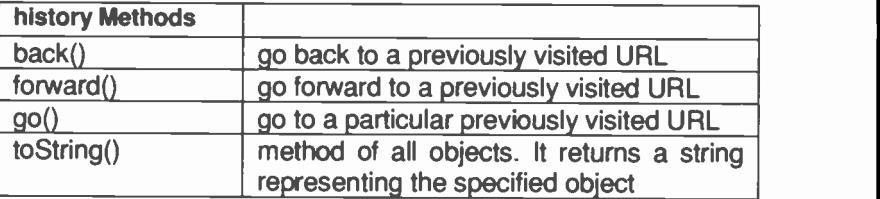

#### Examples:

history.back(); performs the same action as clicking the Back button

history.back( $-2$ ); performs the same action as clicking the Back button twice

The following code determines whether the string 'micro' occurs in the first entry in the history array (index 0). If it does, *myfunction()* is called.

```
if (history[0].indexOf("micro") != -1)
{ mfunction(history[0])}
```
#### **location Object**

This object contains information about the current URL. It has several useful methods and properties but these are best left until you gain much more experience with JavaScript. You will need to be aware of the full details before using this object. However, here is one simple thing we can do. We shall invite a user to enter a URL and get our code to go to that Web site.

```
<HEAD>
<TITLE> Using the Location Object </TITLE>
<SCRIPT>
function \text{impto}() {
window.location.href
                  document.forml.userurl.value
} //EoFn
</SCRIPT>
</HEAD>
<BODY>
<FORM NAME="forml"
<INPUT TYPE=text NAME="userurl" SIZE=60>
<INPUT TYPE=button VALUE="Go for it!"
       onClick='jumpto()">
</BODY>
```
The *location* object is a property of the *window* object. It has several other properties which you will need to look up in a full reference guide. In the above, we have used the href property of the *location* object.

#### navigator object

This object contains information about the version of the browser being used. Here are some of its properties.

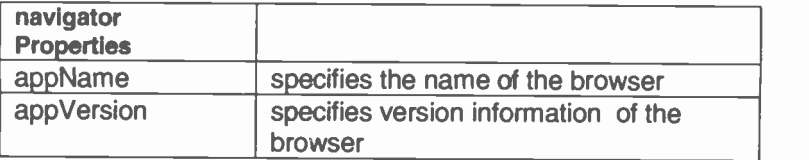

Examples:

```
The following displays the name of the browser:
document.write("The name of the browser
                  is " + navigator.appName)
```
Netscape displays:

The name of the browser is Netscape

Internet Explorer displays:

The name of the browser is Microsoft Internet Explorer

By assigning the value of navigator.appName to a variable, you could find out which browser your user is using and perform an appropriate action for either case.

```
x = navigator.appName
if(x.indexOf('N") == 0)do the Netscape thing ... } else if (x.indexOf('M'') == 0)do the Microsoft thing ... \mathcal{E}else { document.write("Get yourself a life!") }
```
A switch could be useful here!

In the following code, we shall also print out the appVersion of the browser running on a Windows system:

```
<BODY>
<SCRIPT>
document.write("The name of the browser is "
                + navigator.appName
                + " and the version is:
                + navigator.appVersion ) </SCRIPT>
<ADDRESS>appname.htm </ADDRESS></BODY>
```
#### Here is what Microsoft will display:

The name of the browser is Microsoft Internet Explorer and the version is: 4.0 (compatible; MSIE 4.01; Windows NT)

#### Here is what Netscape will display:

The name of the browser is Netscape and the version is: 4.5 [en] (WinNT; I)

### 1a GIF - JPEG - TIFF Images 16:

Browsers can display images provided they are in one of two formats, .gif or .jpeg. If you are interested in:

- $\bullet$ which format to choose
- why they were invented for Web use  $\blacksquare$
- a i what is the ideal image size
- why some pictures lose quality  $\blacksquare$
- what are *interlaced* gif images

then read on.

We begin with Internet speeds in order to explain why these formats were invented.

#### Speed v. Size of a Web Image File

The overall size of a Web document is an important factor to keep in mind when creating it since this will affect how long it takes to load. An HTML page usually consists of two elements. The basic HTML code plus any JavaScript and, secondly, images files. The HTML source code is usually minute compared to any graphic file which that page has to load. The source code be 1K but an image could be 25K.

At present most of the Internet community<sup>1</sup> still connects via a 28.8K bytes per second modem from their homes. You would be forgiven if you thought that, at that speed, a 50K byte Web page complete with image files would take about 2 seconds to load. Unfortunately, a 50K byte Web page is not sent in a continuous stream of bytes as one single unit. A small fraction is sent (typically 256 bytes) but the next fraction may not arrive for several seconds later depending on the amount of traffic the host server has to cope with.

 $\mathbf{I}$ If you are working within a company Intranet using high-speed direct lines, it may be a different matter.

(See the Bibliography for a reference text on the Internet and the WWW.)

It is recognised that a Web page of more than 50K bytes takes an unacceptable time to arrive and display on the average client screen. The ideal size for a Web page is about 25K byes (it is really the arrival time that is the important consideration).

What we discuss next is the size and format of the image files which a page has to load.

#### Scanning Images

Let us suppose that we scan a photograph which we want to display on our Web page. After scanning the original, the computerised picture must be saved as a separate file. But in which format do we save it?

If you thought gif or jpeg you would be wrong. Many scanners cannot save in these formats. The best format to save it in, and one which is supported by most scanners, is TIFF (Tag Image File Format). Why? Because it is an Industry standard. Almost all programs. except browsers, can read an image saved as a TIFF file: Word, PowerPoint, Excel and all image programs, especially. PhotoShop. The latter is another Industry standard used by over 90% of professionals to touch up images.

Having improved our original photograph via one of the image processing programs, that program will then offer us the choice of saving the image in either jpeg or gif format.

#### TIFF, JPEG & GIF image formats

Most scanners can save an image in TIFF format - Taa Image File Format - to a very high quality. However, the resulting files (with  $. t if$  extensions) can run into megabyte sizes, far too large to transmit over the Internet. So, to transfer these files over the Internet, they have to be compressed (reduced in size) by using various Web encoding techniques. The image program will do this compression for us.

When HTML was developed, users would not tolerate the time taken for TIFF files to load. Therefore, two other image formats were especially devised for use on the Web: GIF<br>(Graphics Interchange Format) and JPEG (Joint Interchange Format) and JPEG (Joint Photographic Experts Group), the latter having a JPG extension for Windows PCs.

#### GIF

Originally devised in 1987, it is currently the most universally used image format on the Web. The GIF technology was originated by Unisys, the holders of the patent. CompuServe latched on to it and pioneered extensive use of the format. That is why you may sometimes see "Save as CompuServe Gif". It is a format supported by all browsers. Unisys challenged the rights of CompuServe to use and distribute their technology and there was a scare for a while that GIF might be removed from the Web.

#### JPEG

The other common image format is JPEG. It has its origins in the International Stardards Organisation (ISO) formed in 1982 and merged in 1987 with a sub-group of the Commitée Consultatif pour la Téléphonie et Télégraphie (CCITT).

These are the two common image formats recognised by all browsers. Other formats, such as PNG, are available with some browsers. But keep an eye out for future developments. Essentially, the above image formats are really compression techniques to reduce the size of image files so that they take less time to travel over the Internet. Once you have captured an image via a scanner and edited it with an image processing program, it can then be saved in one of the Web formats.

#### PNG

A third format was devised during the impending crisis over the copyright infringement by CompuServe. Portable Network Graphics was destined to outperform and replace the GIF format. However, it has not been adopted by any of the main Web browser vendors, at the time of writing, and is not recommended as a serious image format since your viewers would be forced to obtain helper applications in order to view such graphics.

#### LZW - GiF's compression technique

A GIF file contains the image data in a compressed format. The browser 'unpacks' the file before displaying it. The compression technique used to create a GIF file is called LZW (from Lempel and Ziv who did the early research work at the Sperry Corporation and their colleague Welch who perfected it - initially to make more efficient use of hard discs).

LZW is a dictionary based data compression technique. The image is examined for patterns which occur repeatedly within it. A dictionary of these patterns is built up and a short code used for each pattern. Whenever the same pattern occurs again the code is substituted. This effectively compresses the file. When the file is decompressed by the browser, the real data is re -substituted for the code.

The decompressed file is an exact copy of the data before it was compressed. This is called a *lossless* compression because the original file does not lose any of its original data. Although the following is a simplification, let us suppose that there is an area of 20 red pixels, this could be coded as 20R. Another area of 20 red pixels could be coded as 20R so that three bytes (one for each character 2- 0-R) rather than twenty bytes could be used.

LZW compression works best for images with regular large patterns or long runs of identical colour, for example, company logos, icons and buttons. However, for colour photographs where pixel colours change frequently and unpredictably GIF files will not compress well and would result in large files, hence the JPEG format.

#### JPEG compression

Colour photographs can be reduced to a tenth or fifteenth of their original file size when saved in JPEG format. The technique involves dividing each channel of the image into 8x8 blocks of pixels. The average brightness value for each 64 pixels is determined and deviation from the average is recorded along a zig-zag path. The process is known as a discrete cosine transform and the result is a frequency map represented as a cosine wave. It gets worse!  $\cdot$ :

Thus far in the compression process, almost no information has been sacrificed. But in the next step, the results from the previous stage are divided by numbers in a table of quantization coefficients and then rounded to the nearest whole number. This stage does throw away data. - and no! I do not understand the maths either! But the end result is a loss of some of the original data - called *lossy*, unlike GIF files which are non-lossy or lossless.

#### GIF v JPEG

When you have a choice, which format should an image be saved in? It is a question of compromise in certain cases.

GIF files are lossless in that they do not lose any of the original image data. JPEG files are lossy since during the quantization stage of compression some data is thrown away and cannot be re -constituted.

GIF is restricted to 256 colours whereas JPEG can support 16 million. However, the latter will not reproduce well on a monitor which can only display 256 colours.

GIF files can be interlaced, JPEG files cannot. (However, there is a variant of JPEG - JPEG Tile Image Pyramid, JTIP, which can appear on a screen as a wave of successively detailed renderings. This is known as *progressive JPEG.*)

GIF files should be used for images which contain largish areas of the same colour, for example:

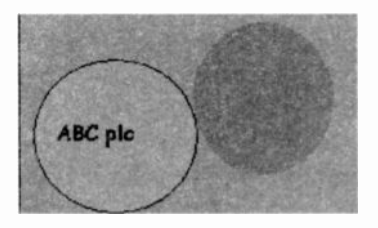

GIF files can be *transparent*, JPEG files cannot (for the time being). The 1989 revision of the GIF format - GIF 89a, allows pixels to be defined as transparent.

Colour photographs which typically do not have large areas of the same colour but are continuous in colour should be saved in JPEG format. As an example, I saved one photograph in both GIF (245Kbytes) and JPEG (44K). The JPEG reproduced slightly better on both the monitor screen and printer and was a much smaller file. The GIF proved larger since it had no large re -occurring patterns which could be compressed into a dictionary.

#### Interlacing with GIF files

Interlacing (a.k.a interleaving or, even, the Venetian blind effect) is a method of saving an image so that nonsequential lines of the graphic are linked together. When the image is displayed, an overall picture is presented quickly and gradually builds up in detail until the entire image is displayed. In other words, the viewer can quickly get an 'overall view' of the image. With some image programs, interlacing is an option available when the image is saved as a *gif* file.

A disadvantage with interlaced images is that they take up about 10% more file space. GIF image data is stored as scanned lines, from left to right. Normally these are stored in a sequential order from top to bottom and will appear in this order when displayed, so that the image is gradually
built up. Interlaced images have scanned lines stored in a non -sequential order, so that parts of the entire image are displayed providing a more and more detailed overview of the entire image.

It works as follows. When the entire image is decompressed by the image program, it is scanned in four passes resulting in four groups of scanned lines. In the table below, we have 20 rows. It would be a small image but it will illustrate the procedure.

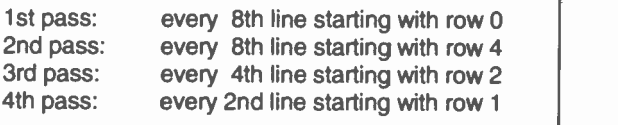

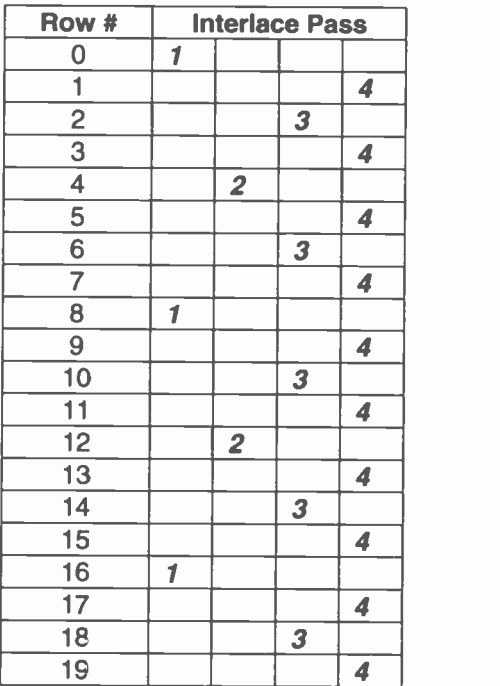

#### **Dithering**

The most noticeable difference among computer systems (platforms) is colour. However, we can easily adjust for this. Most colour computers today can display at least 256 different colours, often thousands and even millions of colours. This number is determined by the type of computer, the size and resolution of the monitor, and the amount of video RAM (VRAM) built into the computer. Most current computers can display millions of colours.

A computer's colour palette is simply all the colours it can display on the screen at one time. Imagine an artist painting a landscape. Let's say he/she has 256 tubes of paint, each a unique colour. If a colour is needed that is a little different from any tube colour, two or more of those tubes can be used to mix and create the needed colour.

When a computer mixes two or more of its colours to create a new colour, it's called *dithering*. The computer screen puts dots, called pixels, of the colours from its palette on the screen, very close together, hoping to fool your eye into seeing one uniform colour.

Unfortunately, this doesn't always work as planned. Often these dithered graphics will look so grainy the pixels become too obvious. Computers with more colours are more likely to have the exact colours needed and can simulate additional colours more closely, so the dithering becomes less noticeable. But it is not even that simple!  $\circledcirc$ 

Each of the main three platforms (Mac, PC, and UNIX) has its own unique palette of 256 colours. The Mac and PC platforms share 216 colours of the 256 -color palette, but the UNIX palette shares a mere 8 of these. So your graphic might look great on your PC, but it will look all dithered on a Mac if you use colours other than the ones shared by the Mac palette.

It's a good idea to consistently make use of the 216 shared Mac-and-PC colours, to avoid dithering on at least those platforms.

#### **Transparency**

Transparency allows one of the colours in an image (including black and white for B&W mages) to become transparent. This allows the background colour to shine through. This can be seen below.

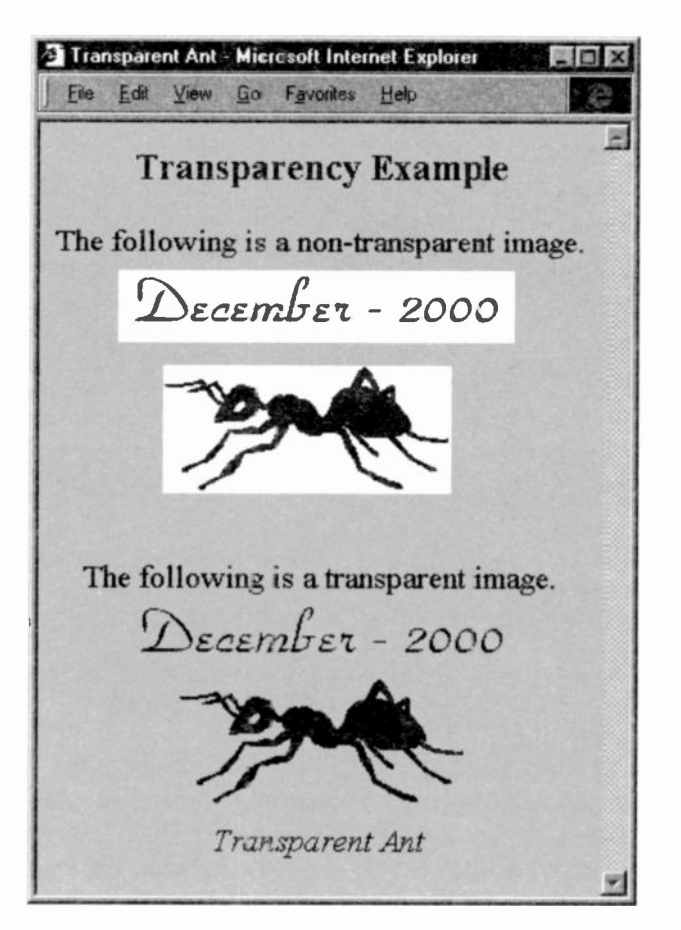

Every image is contained within a rectangular border. In order to hide this box and allow the background to show through, we need to make the background border transparent.

Without a transparent background, the image's border box will be seen unless it happens to be the exact colour of the background, which is unlikely to be the case.

# 17: Cookies

#### New Material

- $\bullet$ **ASCII**
- $\blacksquare$ CGI
- $\blacksquare$ document.cookie
- $\blacksquare$ escape() and unescape()
- expires=  $\blacksquare$
- lastModified  $\blacksquare$
- substring()  $\blacksquare$
- $\blacksquare$ toGMTString()

In this final Chapter, we shall look at cookies. A cookie is a small piece of data - text information - which a Web server can store on your hard disc with the aid of your browser. It gives the browser a 'memory'.

Suppose you request a particular Web page from some site. That site can include a cookie along with the Web page. The cookie will be stored temporarily with your browser so that if you re-visit the site, the cookie's information can be retrieved from your hard disc with the assistance of your browser. Typically, the cookie's data is sent back by your browser to the server site which can then process the data. But that entails server -side JavaScript which is not within the scope of this text. However, we can do some things at the client end with a stored cookie, for example:

- to find out whether someone has visited the page before  $\blacksquare$
- to remember a user's name  $\blacksquare$
- to inform a user that the page has been modified since it  $\blacksquare$ was last viewed
- to note any preferences a user may have ٠
- to add items to your shopping cart as you shop on-line  $\blacksquare$

If you think about it, it is clearly more efficient for each browser to store such information than to expect the Web

server to maintain the same information when there could be thousands of visitors each day.

We must not get carried away with cookies, despite all the hype. They have their limitations, as we shall see later, and are somewhat crude. The examples below will work with Netscape and behave similarly with Internet Explorer.

However, there are some differences between the two main browsers. Netscape stores all its cookies in a single file called cookie.txt (for PCs, see page 260 for Unix and Mac platforms). Internet Explorer stores each cookie in a separate file. The latter browser can only write cookies using scripts loaded from a server. Whereas. using Netscape, you can create the examples below at your own home or office computer.

Popular concepts and rumours about what cookies can do have reached mythical proportions, frightening the wits out of all and sundry. But since cookies store only text, they cannot contain programs sent by the server. Therefore, our files can neither be destroyed nor compromised. Cookies cannot damage your computer nor snoop around your hard disc. They can only identify a web user and send back short pieces of information. Information about where you come from and what pages you have visited already exists on the server's log files. Cookies simply make it easier to find this data. So let us be more relaxed about them.

To use cookies to their full potential is more of a server task, beyond the scope of this text. They were originally designed for CGI programming at the server side. The Common Gateway Interface, CGI, is the traditional protocol for transferring data stored between a browser and web servers. This data can be either cookies or information submitted by our readers via FORM elements.

However, we shall look at a few things we can do at the client side, using JavaScript. We shall create cookies and store them on our readers' hard discs and if our page is revisited, our JavaScrip: code will redeem our cookies.

# Cookie attributes

cookie is a property of the document object: document.cookie and can take various attributes:

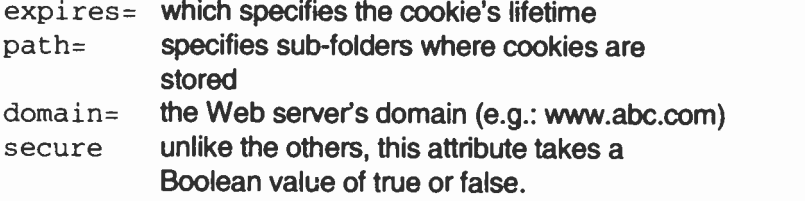

By default, cookies are insecure and travel over insecure Internet connections, using the standard HTTP protocol. If the secure value is true, the cookie is sent via HTTPS connections or some other secure protocol.

With the exception of the expires attribute, the others require a knowledge of how a web server is set up and relates more to server side JavaScript. So we shall not discuss them further. The one we shall consider is: expires=date of expiry.

A cookie must also be given a name and a value. The value of the name is the text to be stored, but comprises only a small amount of information.

# Exercise 37: Setting and retrieving a cookie

In this exercise, we shall store a cookie on the user's browser and then read it back and display it in a text box.

```
<HEAD><TITLE>Cookie Set. & Get</TITLE><SCRIPT>
function setcookie(){
var \mathrm{codiate} = new \mathrm{Date}()cookdate.setTime(cookdate.getTime()
                                    +1000*60*30)
document.cookie = "Cookiea=My A
Cookie.;expires="+cookdate.toGMTString()
) //EoFn setcookie
```

```
function getcookie() {
var cookstring = new String(document.cookie)
var cookname = "Cookiea="var startpos = cookstring.indexOf(cookname)
if (startpos != -1) {
   document.forml.cookvalue.value =
         cookstring.substring(stattpos
                        + cookname.length)
   } //Eoflf
else
 { document.forml.cookvalue.value =
                          "Cookie not found!"
 <sup>1</sup>
} // EoFn getcookie
</SCRIPT>
</HEAD>
<BODY><CENTER>
<FONT>
<B>Creating and Retrieving a Cookie</B>
</FONT>
<FORM NAME=forml>
<INPUT TYPE=button NAME=setcook
       VALUE="Create the Cookie"
       onClick="setcookie()">
<INPUT TYPE=button NAME=getcook
       VALUE="Retrieve the Cookie"
       onClick="getcookie()">
<INPUT TYPE=text NAME=cookvalue SIZE=15>
</CENTER>
</FORM>
<ADDRESS>cookiel.htm </ADDRESS>
</BODY>
```
Notes: This exercise introduces the basic use of cookies. All the exercises work for Netscape. Not all behave similarly in Internet Explorer.

1. First we set up three FORM elements. A button to create the cookie, a second button to retrieve it and a textbox to contain the cookie's information. All this is contained within the <BODY> tags. We have seen how to do this many times now.

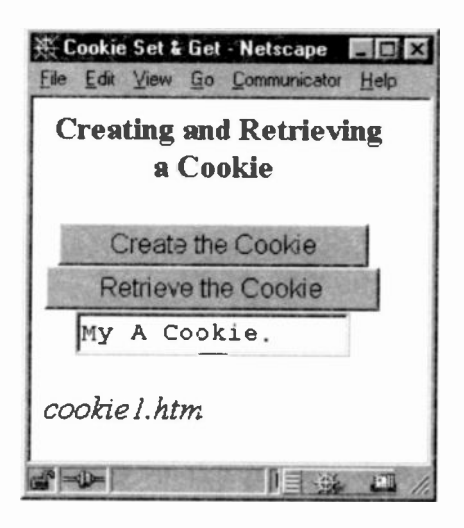

2. When the user clicks the Create cookie button, it calls our setcookie() function.

```
function setcookie(){
var \mathrm{codiate} = new \mathrm{Date}()cookdate.setTime(cookdate.getTime()
                                   + 1000*60*30)
document.cookie
              "Cookiea=My A Cookie.;expires="
               + cookdate.toGMTString()
} //EoFn setcookie
```
We create a new instance of the Date() object since we are going to set an expiry date using the expires= attribute. If this attribute is left off, the cookie is automatically deleted when the user closes the current Netscape session. If it is included, the cookie wil persist until the date specified by the expiry attribute. Such cookies are known as *persistent* cookies.

We shall set the expiry date at  $1/2$  an hour after the page is first loaded. Typically, this would be a week, a month or a year. But we need a short time in our example since we would like to check that it has 'disappeared'. We set the 1/2hour expiry time using the setTime() and getTime() Date methods. The idea behind this is that when the page is next loaded the cookie will be available provided the expiry date has not passed.

```
var \mathrm{codiate} = new \mathrm{Date}()cookdate.setTime(cookdate.getTime()
                                       + 1000*60*30
```
The next step is to assign information to the cookie as a text string. Cookies can store only text.

```
document. cookie
        = "Cookiea=My A Cookie.;
           expires=" + cookdate.toGMTString()
```
After the assignment symbol, we have given a name to our cookie, Cookiea, and supplied the information it will contain: My A Cookie. This is followed by the expiry time using the expires attribute.

The expires attribute requires that its value is in GMT format. So we have set cookdate to this format using the toGMTString() method of the Date object. It is necessary to convert a date to a string since cookies are text based files.

That is it! We have created a cookie with a string text "My A Cookie" which will expire after'/2-hour.

3. The next step is to retrieve the cookie and simply display its contents in the textbox named cookvalue. The important thing we need to know is that the cookie property does not allow you to read the attributes. You can set the attributes but you cannot read them. So when we eventually read the cookie, the only part which can be read is the cookie name and the value after the name.

```
"Cookiea=My A Cookie."
```
We can read the name and what follows but nothing else.

```
function getcookie() {
var cookstring = new String(document.cookie)<br>var cookname = "Cookiea="
var cookname
```

```
var startpos = cookstring.indexOf(cookname)
if (startpos != -1) {
   document.form1.cookvalue.value =cookstring.substring(startpos
                           + cookname.length)
    //addition not concatenation
}
else
 { document.forml.cookvalue.value =
                          "Cookie not found!"
 } // Eof if..else
} // EoFn getcookie
```
We shall need to retrieve the cookie text into a string so that we can manipulate it. Consequently, we first create a new instance of a String object which we have called cookstring and then assigned to it the value of the document.cookie.

```
var cookstring = new String(document.cookie)
```
Another important point is that cookstring will contain all the cookies that apply to the current document. In Netscape, each new cookie is appended to the one cookie property which stores *all* the document's cookies.

We shall have to search this list for our cookie, hence the need to give it a unique name. To do so, we assign the cookie name to the variable cookname. Note the inclusion of the equals symbol after the name.

```
var cookname = "Cookiea="
```
Next, we find the index position of our cookie using the indexOf() method.

```
var startpos = cookstring.indexOf(cookname)
```
In the following, we test for whether indexOf() returned -1 using the 'not-equal to' comparison operator  $($ ! =). If this is true, then the method has returned the starting position of our cookie. In other words, it has found our cookie.

```
if (startpos != -1) {
   document.forml.cookvalue.value =
         cookstring.substring(startpos
                        + cookname.length)
```
) //Eoflf

It is now a simple matter to assign the value of Cookiea to the value of the text box cookvalue using the substring() method of our string instance cookstring.

#### substring() method

We have not met the *substring()* method before, but here is our chance. It is a property of the String object.

```
mystring.substring(from, to)
```
It returns the specified substring of the string using the index positions of the arguments from and to. If the to is not present, it is optional, the rest of the string is returned. In our example, we have found the staring position of Cookiea and we add the length of the cookie name to it to provide the *from* argument using an addition operator not a concatenate operator. Since we have no second argument, the rest is returned.

4. Finally, we add an else clause to determine what to do if the cookie is not found:

```
else
 { document.forml.cookvalue.value
                         "Cookie not found!"
 ł
```
We simply write out a message into the text box saying that the cookie is not found.

We have used some new features here.

- toGMTString()  $\blacksquare$
- substring()  $\blacksquare$
- . . document.cookie
- ٠ expires=

# Exercise 38: You have been here before!

In this exercise, we sha'l create a cookie which will store a visitor's name via a text box. If the person returns within a specified time. we shall be able to welcome them by name.

#### **Notes**

We have supplied a text box for the user to enter his/her name. When OK is clicked, a cookie is created which will store the name. Finally. we allow the user to delete the cookie. When the page is loaded, we search for the cookie. If it is not found, the illustration below will be displayed.

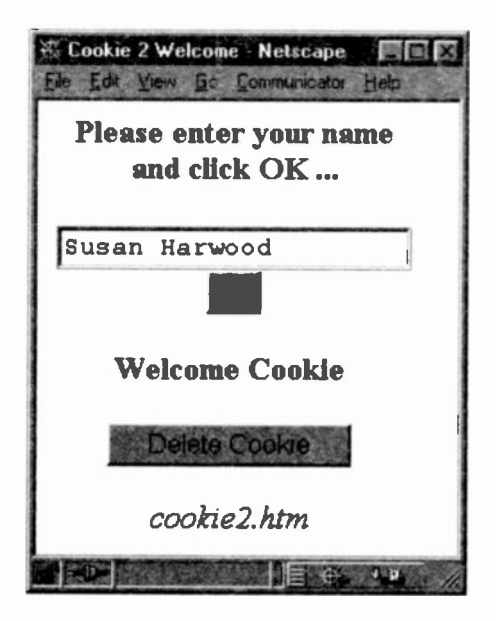

If it is found, because they return within a given time, the cookie is found and will display the illustration on the next page.

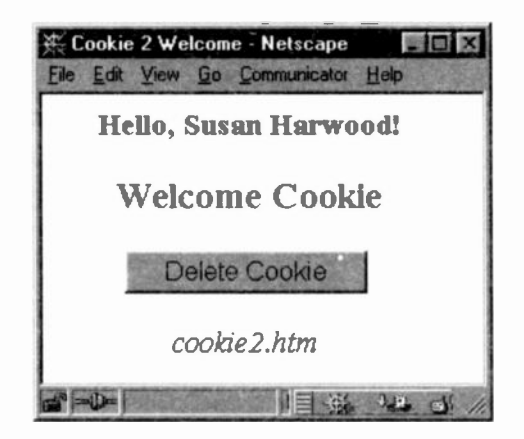

```
<HEAD><TITLE>Cookie 2 Welcome</TITLE><SCRIPT>
var cString = new String(document.cookie)
var cHead = "Namel="
var cstartpos = cString.indexOf(cHead)if (cstartpos!= -1) {
var clame = cString.substring(cstartpos)+ cHead.length)
document.write("Hello, " + cName + "!")
} //Eoflf
else
 (document.write("Please enter your name and
                  click OK ...")
document.write("<FORM NAME=forml>")
document.write("<INPUT TYPE=text NAME=cName
                 SIZE=40"document.write("<INPUT TYPE=button VALUE='OK'
                 onClick='storename()'>")
document.write("</FORM>")
} //EoElse
function storename() {
var cDate = new Date()
cDate.setTime(cDate.getTime() + 60*30*1000)
document.cookie = "Namel="
          + document.forml.cName.value
          + ";expires=" + cDate.toGMTString()
// EoFn storename()
```

```
function delcookie(name)
{1} document.cookie = name
       +"=;expires=Thu,01-Jan-70 00:00:01GMT"
       + " ; " ; "alert("Cookie gone!");
} //EoFn
</SCRIPT></HEAD>
<BODY><H3>Welcome Cookie</H3>
<FORM NAME=delcook>
<INPUT TYPE=button NAME=delbutton
       VALUE="Delete Cookie"
       onClick="delcookie(cHead)">
</FORM><ADDRESS>cookie2.htm </ADDRESS></BODY>
```
We start off as before, being careful to place the 'search for cookie' code in the <HEAD> so that it is the first thing to be done as the page loads.

```
var cString = new String(document.cookie)<br>var cHead = "Namel="
var cHead \overline{\phantom{a}}var cstartpos = cString.indexOf(cHead)
```
If the cookie is found, we do this:

```
if (cstartpos != -1) {
var cName = cString.substring(cstartpos
            + cHead.length) // + = addition
document.write("Hello, " + cName + "!")
//Eoflf
```
Otherwise, if it is not found, it is a first time visitor and we display an invitation to enter a name and click OK.

```
else
 { document.write("Pease enter your name
                   and click OK ...")
document.write("<FORM NAME=forml>")
document.write("<INPUT TYPE=text NAME=cName
                       SIZE=40>")
document.write("<INPUT TYPE=button VALUE='OK'
                 onClick='storename()'>")
document.write("</FORM>")
} //EoElse
```
The OK button, when clicked, will invoke the *storename*() function. Remember that this button will appear only when the cookie is not found.

```
function storename() {
varCDate = new Date()
cDate.setTime(cDate.getTime() + 60*30*1000)
document.cookie = "Namel="
     + document.forml.cName.value
     + ";expires=" + cDate.toGMTString()
} // EoFn storename()
```
Notice how the value stored in the cookie called Name1 is that of the value of the text box NAMEd cName. We have also set the expiry time to  $\frac{1}{2}$  an hour. This expires= attribute will not be 'readable' except by the browser's internal program. Again, we use the toGMTString() method.

In the <BODY> tags, we have set up a button which when clicked will delete the cookie. The standard way to delete a cookie is simply by re -setting its expiry date to a date prior to the current date.

```
function delcookie(name)
€
document.cookie = name
     +"=; expires=Thu,01-Jan-70 00:00:01GMT"
     + "; ";
alert("Cookie gone!");
} //EoFn
```
To avoid too much effort, we have set the expiry date by hand in the required GMT format:

```
Weekday, dd-mm-yy[yy] hh:mm:ss GMT
for example: Mon. 18 -Dec -1996 17:45:56 GMT
```
Notice that a semi-colon is used after the name value and after the  $expires = value$ .

Finally, we display an alert box informing the user of the deletion.

# Exercise 39: This page has changed since your last visit

In this last exercise, we shall set a cookie to the last modification date of our page. When a user revisits the page, we shall compare the cookie date with the current visit's modification date. If the page has been modified in the meanwhile, we shall inform the user. This makes use of the lastModified property of the document object.

#### **lastModified**

It is a read-only string which contains the date and time a document was most recently modified. It is derived from the HTTP header data sent by the web server. Hence, it is difficult to test this code out on your office computer.

Web servers are not required to provide last-modification dates for the documents they hold. When they do not, JavaScript assumes 0 which translates to the date of midnight, January 1st, 1970 GMT. Consequently, we need to test for this situation. For the moment, we shall assume that the last modification cate has been sent.

```
<HEAD><TITLE>Cookie 3 Modification</TITLE>
<SCRIPT>
document.cookie = "ModVern=" +
              escape(document.lastModified);
var allcookies = docament.cookie;
var pos = allcookies.indexOf("ModVern=");
if (pos != -1) {
// 8 is length of cookie name plus equals symbol
   var start = pos + 8;
  var end = allcookies.indexOf(";", start);
   if (end == -1) end = allcookies.length;
  var value = allcookies.substring(start,
                                         end);
  value = unescape(value);
   if (value != docunent.lastModified)
   document.write("This document has changed
                 since you were last here.");
) // EofIf
```

```
</SCRIPT></HEAD>
<BODY>
<B> Modified Page Cookie</B>
<SCRIPT>
document.write("This page was last modified
               on: " + document.lastModified)
</SCRIPT>
<B>Here is the rest of the Web page!</B>
<ADDRESS>cookie3.htm </ADDRESS></BODY>
```
#### Notes:

Our cookie is called ModVern and is assigned the last modification date.

```
document.cookie = "ModVern="
             + escape(document.lastModified);
```
Since cookie values may not include semi -colons, commas or whitespace, we are using the escape() function.

#### escape()

It is a global function in client-side JavaScript and is not associated with any object. It creates and returns a new string which contains an encoded versior of its argument. The original string is not changed. All spaces, punctuation, accented characters and anything else which is not ASCII letters or numbers are converted (encoded) into the form:  $x \times x$  where  $x \times x$  is the hexadecimal digits which represent the ISO -8859-1 (Latin 1) code for the character.

For example: ! has the Latin 1 code of 33 in decimal and 21 in hexadecimal. A space is hexadecimal 20 and a  $comma$  is hex  $2C$ . Thus:

```
escape("Hello, World!")
```
would yield the new string:

'Hello%2C%20World%21'

The purpose of escape() is to ensure that the string is portable to all computers and across all networks, regardless of the character encoding they support. But they must support the American Standard Code for Information Interchange (ASCII). This is important in the case of cookies being transmitted over the Internet.

Use unescape() function to decode an escaped string.

```
<SCRIPT>
mystring = "Hello, World!"
Estring = escape(mystring)
document.write("The escaped version:")
document.write("<BR>" + Estring)
//... and sometime later ... document.write("The unescaped version:")
document.write("<BR>" + unescape(Estring))
</SCRIPT>
```
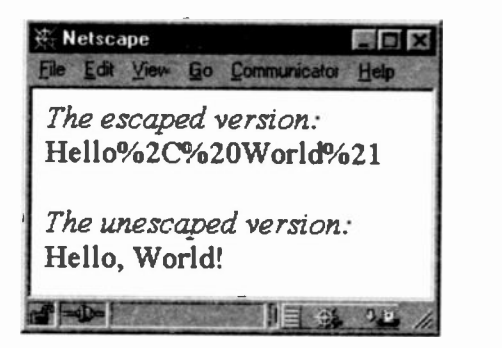

The rest of the code should be easy to follow since we have used similar coding in the previous two examples.

In the following example, we have used the *lastModified* property at the end of a web page to display the date of the last modification. This saves having to remember to update your Web pages after each modification.

```
<SCRIPT>
document.write("This page was last modified
             on: " + document.lastModified)
</SCRIPT>
```
Finally, here is some code which can test whether the web server has included the last modification date.

```
// get date
lastmod = document.lastModified
// convert to milliseconds to compare with 0
lastmoddate = Date.parse(lastmod)
if (lastmoddate == 0) {
  document.writeln("Last Modified: Unknown")
else
  document.writeln("Last Modified on:
                                       + lastmod)
}
```
#### Notes:

```
lastModified returns a date in this format:
mm/dd/yy hh:mm:ss - 02/08/00 10:35:02
```
It needs to be converted to milliseconds via the Date.parse() method to compare it with zero. Remember. that 0 is assumed when a *lastModification* date has not been sent by the server. You would also need to add some extra code if you wanted to display the date in dd/mm/yy format, as discussed in Chapter 10.

# Cookie Limitations

We have already seen that the *lastModified* property depends upon the web server and is beyond our control. But there are other limitations. Cookies are intended for storage of small amounts of text for a limited period of time. Web browsers are not required to store more than 300 cookies in total. That covers all the web pages which are downloaded. They are also not required to store more than 20 cookies from any one web server (for the entire server, not just for your page). They are limited to a maximum of 4Kbytes of data per cookie.

Browsers can be instructed to refuse cookies by their users. It is not an automatic affair.

Bearing in mind the small amount of text-data a cookie can store, the number of cookies browsers can store and that users can refuse to accept cookies, we should be moderate in their use.

#### JavaScript Security

Loading a Web page with JavaScript code could cause security problems and seriously damage your computer unless precautions are taken. Early versions of client-side JavaScript were plagued with security problems mainly related to e-mail. Scurriious code could be written to send messages on behalf of a user.

The simple way to make users' computers safe from JavaScript programs is to prevent client -side JavaScript from having any means of writing to or deleting files or directories on the client's computer. Therefore, JavaScript has no File object and no file access object. Our computers are safe.

Client-side JavaScript can load URLs and send form data back to a web server, as well as CGI scripts and e-mail addresses. But it cannot establish direct contact with other hosts on the Internet. This means that a JavaScript program cannot use a client's machine as a platform to crack passwords on other machines. This is especially important if the JavaScript program has been loaded over the Internet and through a firewall - a means of preventing unauthorised access to a network.

Imagine a network heavily protected with a firewall and then a Web page is loaded with a JavaScript program which then has the means of reading the other servers inside the company's Intranet. Therefore, JavaScript has not been given any mechanism for making contact with other servers from a client base.

The browser's history file (a record of your previously visited sites) and bookmarks remain private and outside the realm of JavaScript. Otherwise, a program would be able to view your sites of interest and report back to the host server. You could then be bombarded with unsolicited e-mail or worse. Some companies pay good money to get hold of such information to plague you with sales pitches. Likewise, ycur e-mail address remains private unless you wish to send it.

JavaScript cannot examine other open windows such as a Word document or an Excel spreadsheet. Just think about the implications of this if JavaScript loaded over the Internet could begin to examine and return back all the contents of any of your open files.

Client side JavaScript just has not the capability of loading other files from your hard disc, closing open windows which are not browser windows, deleting files and being a general nuisance. It is also unable to open new wirdows within the browser's scope which are less than 100 pixels in size. This prevents scripts from opening windows that a user cannot easily see and which might contain scripts which are still running after the user thinks they have stopped.

Cookies are safe because they cannot contain code. So our computers are safe from hacker -crazed cookies, for the time being! In any case, a browser can be set up to prevent cookies from being accepted. The cookies file can be deleted by users and to do so should be a harmless exercise.

The Windows system stores cookies in a cookies . txt file; Mac systems store cookies in a file named MagicCookie, and for Unix systems the file is called cookies. These files can be read by any editor.

Web servers sending cookies cannot find out anything about your computer, let alone do any damage.

Finally. information sent via FORMs should always be checked again at the server end. We already know enough JavaScript to be able to ask users to enter their credit/debit card details and to substitute our own address in place of the user's address for the delivery of the goods they have just paid for.

# **18:** Answers to Tests

# Test 1:

1.1 What are <SCRIPT> tags used for and where can they be placed?

Browsers expect to find JavaScript code enclosed within a pair of opening and closing <SCRIPT> tags.

They can be placed anywhere, although it would not be sensible to place them before the opening <HEAD> tag. Otherwise, they can be placed:

- between the <HEAD> tags ٠
- between the <HEAD> and <BODY> tags  $\blacksquare$
- $\bullet$ between the <BODY> tags
- after the </BODY>tag not recommended!  $\blacksquare$

The actual position of the  $\leq$ SCRIPT $>$  tags within the <BODY> tags will determine where they will take effect.

1.2 Do the <SCRIPT> tags form part of HTML or JavaScript? Part of HTML version 4.

1.3 Is document an object or method? document is an object

1.4 Is writeln() an object or method?

write() & writeln() are methods of the document object.

1.5 What is the main difference between write() and writeln()?

In Netscape, both methods write to the source code. writeln() will append a new line after the message has been output, write() does not. In both cases, the message is seen in the source code but the JavaScript code is not. Internet Explorer uses Notepad to view the source code so it will be displayed exactly as it had been typed in the original.

1.6 Can you have more than one pair of <SCRIPT> tags in the same HTML document?

There is no limit to the number of pairs of <SCRIPT> tags used.

1.7 What would the following display on a Web page: document.write("Hallo there.", "My name is Joe.")

Hallo there.My name is Joe.

There would be no space before the 'M' of 'My'.

1.8 What is the formal term for what is enclosed within the round brackets in the above code?

An argument.

1.9 When would you need to add:

LANGUAGE="Javascriptl.2" to the opening <SCRIPT> tag?

The one time it would be required is when you wish to use features found only in JavaScript version 1.2.

1.10 How are multiple arguments separated?

By commas, except for the last one.

Test 2:

2.1 Does the alert() method belong to the document or window object?

To the window object.

2.2 In the following, should the message displayed by the alert box be in double or single quotes?

onClick = "alert( the message )"

Because the value of the *onClick* attribute must be surrounded by double quotes, only single quotes can be used to surround the message. Using 7wo different sets of quotes allows the browser to recognise the opening pair of one set and the opening pair of an inner set of quotes. Otherwise, it would assume the opening of the second set as the closing of the first set.

2.3 What is the JavaScript term for the onClick attribute?

An event handler.

2.4 What type of value does the onClick attribute take?

JavaScript code.

2.5 When a user clicks on a button, what is this called in JavaScript?

An event.

2.6 In OOP languages, what is the formal term for boColor in the following?

 $onClick = " document.bqColor = 'lightblue'$ 

It is a property of the document object.

2.7 In the above, would it matter if bgColor was typed as bgcolor or BGCOLOR?

Absolutely! JavaScript is highly case sensitive. It can recognise only baColor and no other variation.

2.8 What value will z have after the following code is executed?

 $z = 1$ ;  $z = z + 3$ ;

The variable  $z$  will contain 4 (1+3).

2.9 In the above code, is  $+$  a concatenate or an arithmetic operator?

An arithmetic operator.

2.10 What could happen in Netscape when a window is resized?

When the page is re-loaded to fit the newly sized window, the source code may well be an earlier version which Netscape has fetched from its cache memory. If this redisplayed page contained JavaScript errors which you have subsequently corrected, Netscape will re-display the earlier version with the uncorrected errors. This does not happen with Internet Explorer.

2.11 Is onClick an attribute or an event handler?

It is an attribute of the HTML <INPUT> tag and an event handler in JavaScript.

# Test 3:

3.1 In the code for Exercise 9c what forms the declaration and what forms the invocation of the function?

Invocation: the value of the onClick event handler:

```
onClick = "yourname()"
```
Declaration: function yourname() { .. code .. }

3.2 How many functions can be placed within a single pair of <SCRIPT> tags?

Any number, there is no limit.

3.3 How many syntax errors can you find in the following?

onclick "function abc{}'

Three:

- onclick should have an equals symbol after it. The  $\blacksquare$ case of onclick is immaterial since it is part of HTML, not JavaScript
- wrong mix of double & single quotes
- wrong type of brackets used should be round brackets  $\blacksquare$ not curly

3.4 The prompt dialogue box can take two arguments. What purpose does the second serve?

The second argument is a string quote which is usec to replace the word 'undefined' when the prompt box is first displayed.

3.5 What would the following write out?

```
sum = 1.5 + 2;
document.write("The sum is: " + "sum"):
```
The sum is: sum

Enclosing the variable sum in quotes turns it into a quoted string which be displayed literally. To print out the contents of the variable sum, it must not be enclosed in quotes.

3.6 When would you want to use an alert, a confirm and a prompt *pop up box?* 

alert: when you wish to display a message to a user

confirm: when you want a user to confirm (OK) or cancel (Cancel) something

prompt. when you want the user to type something in

3.7 You will not find the answer in this chapter, but to which object do the methods of the three pop-up boxes belong: to 'he document or window object? Think about it!

The window object. Pop-up boxes are new windows and as such need to be controlled by the window object.

3.8 In the following code, what would be the order in which the browser would display the information on the screen?

```
<HEAD> <TITLE> .. a title .. </TITLE>
<SCRIPT>function yourname(){
 x = prompt ("What is your name?");
 confirm("Did you say your name is "
           + x + "?");
} // EoFn
</SCRIPT>
</HEAD>
```

```
<BODY>
<H4> Here is a Prompt</H4>
<FORM>
<INPUT TYPE="button" VALUE="Tell me your name."
       onClick="yourname()">
</FORM>
<ADDRESS>PROMPT-Ex9c.htm </ADDRESS>
</BODY>
```
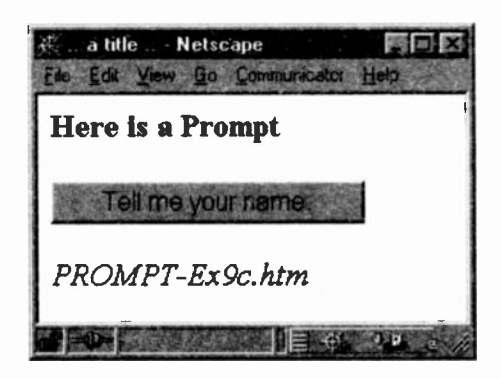

The way the code is written would mean that the heading in the <H4> would come first, then the FORM button, and finally the <ADDRESS> code.

The prompt box would appear only if the user clicked the Form button. Once the prompt box was OK-ed, the confirm box would appear.

It is important to realise that the placement, in an HTML document, of <SCRIPT> tags not containing functions determine the order in which the browser will display the page. It works in a strict Top to Bottom order.

3.9 What can be included as the argument of the write() method?

String quotes, HTML tags and variables.

## Test 4:

4.1 How can you find cut what a user has typed into a prompt box?

By assigning what has been typed in to a variable and then passing that variable as an argument to a function. The function can then perform tests on the argument's data to determine what it contains.

# 4.2 Why are arguments useful?

Via arguments, data can be passed to a function for processing. The data can be 'captured' from text or prompt boxes or entered as fixed data by the programmer. The same function can process different data each time it is invoked.

4.3 To what object does the sqrt () method belong?

To the Math object.

4.4 Is the Math object part of core or client-side JavaScript?

It is part of core JavaScript.

4.5 Give one main reascn for giving an INPUT element a name attribute.

By being able to give a name to an INPUT element, such as a text box or radio button, it can be referred to individually and manipulated in some desired way.

For example, what a user types into a text box can be assigned to a variable:

```
x = document.format.calculator.value
```
In order to 'capture' the value of the text box NAMEd calculator above, it was given a unique name, thus:

<INPUT TYPE="text" SIZE="12- NAME="calculator"

4.6 If you only have one Form and wish to refer to it, must it still be given a name attribute?

Yes. The form can then be referred to via its name.

4.7 Why must an invoked function include the function call operator - () - rather than just the function name?

How else could JavaScript differentiate between a variable name and a function name? It is precisely by using the function call operator that JavaScript can recognise a call to a function. Characters not enclosed in quotes and which do not include the function call operator are taken to be variable names.

If you think about this, you can see that computers use very simple cues to make distinctions between one thing and another. This is why computers will never be able to make up jokes which rely on very subtle use of words or their sounds.

Teacher to a class on their last day at School:

"Remember this! The world is your lobster."

The Prime Minister of Australia is on an official visit to New Zealand. On the way from the airport, he is amazed at the lush vegetation of the countryside after his own dried and scorched land. He turns to his host, the PM of New Zealand and asks:

"How do you keep your country so green?"

To which the New Zealand PM replies, "I don't tell them anything.!"

#### Test 5:

#### 5.1 What is a dummy argument and why is it useful?

A dummy argument is a 'dummy name' given to an argument and which is used throughout the function's declaration. When the function is invoked, it is passed a real argument, typically a variable containing data. This real argument is substituted for the dummy argument during the execution of the function.

5.2 For the following :  $5 + 4 \times 2 + 3$ 

a) What result would be given by a computer?

 $4*2 = 8$ ;  $8+5 = 13$ ;  $13+3 = 16$ 

# b) What result would be given by a pocket calculator?  $5+4 = 9$ ;  $9*2 = 18$ ;  $18+3 = 21$

#### 5.3 Why are comments used by programmers?

To annotate JavaScript code. Typically, comments are used to explain what is being. or hoped to be, achieved by the code. It is useful to others who have to understand your code and even to the author of the code when it is re -visited at a later date.

It is not unusual for even experienced programmers to spend quite some time trying to work out what a particular piece of their own code is trying to do when they have not looked at it for several months.

5.4 How do you create a single line comment in JavaScript? Use a double forward slash:

// here is a single line comment

5.5 How are multiple line comments created in JavaScript?

 $Use: /* \dots$  comment  $. */$ 

 $/*$  here is one line of a comment and here is a second line. \*/

5.6 Convert Exercise 10 in Chapter 4, so that it rounds the square root to two decimal places.

```
function squareroot(sgroot){
x = Math.sqrt(sqroot);document.write("The square root of " + sqroot
                + " is: " + " < P > " + x)
y = Math.round(x*100)/100document.write("The rounded square root of " + sqroot + " is: " + "<P>" + y)
   // EoFn
\mathbf{r}
```
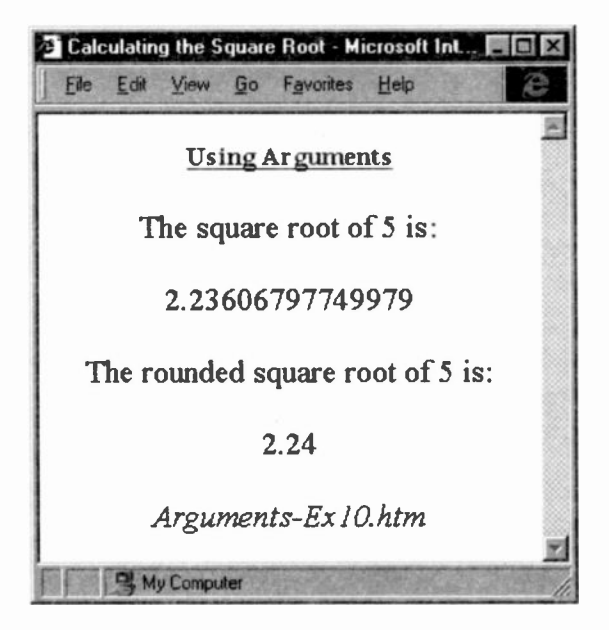

The Math.round() function rounds to the nearest integer. But by multiplying  $x$  by 100, rounding the result and then dividing by 100, two decimal places result.

5.7 How many errors can you find in the following script?

```
function dothis(sqroot)
 x = Maths, round(squroot);
document.write("The square root of: " + squroot + " is: " + x)
\mathcal{E}
```
- 1. there is no opening curly bracket to mark the start of the function's code
- 2. Maths should be Math
- 3. replace comma with a period: Math. round
- 4. mis-typed argument name: sqroot not squroot

Test 6:

6.1 Can the HTML  $\langle 1MG \rangle$  tag be a property of the document object?

Yes. In fact the document object can take any of the following tags as properties: <IMG>, <A>, <AREA>, <FORM>, etc.

6.2 How can one image be replaced by another image in JavaScript?

By setting its *src property* to another image file:

document.imq1.src = "image2.jpg"

This involved having previously named the <IMG> tag so that it could be referenced as a property of the document object.

<IMG NAME="img1" SFC="some-url.gif".. <sup>&</sup>gt;

6.3 What happens in Netscape if the image which replaces another is of a different size to the one it replaces? Will the same thing happen in Internet Explorer?

Netscape assumes that any image which replaces another has the same dimensions as the first. If not, the second is forced into the same space as the one it replaces. This will cause distortion.

This does not happen in Internet Explorer.

6.4 Can the onMouseOver event handler be used with a text box *INPUT* element?

No, more is the pity. It is only used with the <A> tag.

6.5 With which HTML tag are the onMouseOver and onMouseOver event handlers associated?

The  $\lt\to$  tag.

6.6 What user event will the onMouseOut event handler trap?

When the user moves the mouse out of an image (or text) enclosed in <A> tags with an onMouseOut event handler attached.

Test 7:

7.1 How many arguments does the window open() method take?

Maximum 4, minimum 1.

argument 1: which file to open into the new window argument 2: used with the target attribute of FORM argument 3: specifies the new window's features argument 4: used with the browser's History - seldom used

It must contain at least the first argument, even if this is empty, in which case a blank window would open:

```
window. open("")
```
7.2 If you do not want to open an existing HTML document in a new window, is it still necessary to include the first argument?

Yes. Even when an argument is not used or required, its position in the order of the arguments must still be 'filled in' even if this is with a space, such as shown in the next question where no file has to be opened.

```
7.3 In the following code, why is null not in quotes?
```

```
var win = window.open("", null",'height=400 width=500 status=1
      resizable=yes status=0");
```
It is a special value indicating 'no value'. If it were in quotes, it would be taken to be the name of a target attribute, the purpose of the second argument.

7.4 Why was it necessary to assign the new window object to the variable win in Exercise 18 &19, but not in Exercise 17?

In both Exercise 18 & 19, we wanted to write HTML tags along with text to the new window via the document write() method. We could not simply use:

```
document.write("HTML etc..")
```
since this would write to the existing window, not to the new window. This is because document is the property of the currently open window and this is the window we are using to create a new window.

In order to write to our new window, we need to create a new window object (win) and use the *document write()* property of this new window. To do this we assign the new window to a variable - win:

```
var win = window.open("features \ldots")
```
We can now use this variable to specify what to write to the new window via its own document property.

```
win.document.write( " the HTML code")
```
7.5 What do you think would happen if window rather than win were used in the removewindow function for Exercise 19?

```
function removewindow() \ellwindow. close ( )
```

```
) // EoFn
```
The main window would be closed instead of the newly created window. By using win, we are asking for the window called win to be closed.

# Test 8:

8.1 What are the four basic features of any programming language?

- $\blacksquare$ creating. storing and moving data
- input and output of data  $\bullet$
- $\bullet$ making decisions
- repeating instructions  $\bullet$

8.2 What is an integer number and what is a real number?

Integer: a whole number with no decimal places; e.g. 124. Real: a number with decimal places; e.g. 1.23, 1.0, 0.54.

8.3 How can you capture, for subsequent processing, what a user has typed into a text box or a prompt box?

Assign it to a variable and perhaps pass the variable as an argument to a function.

```
function abc()fx = document.forml.textl.value)
```

```
or: x = prompt("Type something.")
\frac{1}{2}onClick="user_entry(x)"
```
8.4 Give one example of where case is not significant and one where it is?

Event handlers are part of HTML and their case is not significant, therefore, onclick and onClick are both valid.

Whereas, Math is part of JavaScript and, therefore, case is significant. Likewise for round(), for, if, baColor, etc.

8.5 What is happening in the following code?  $var x = 1$ 

The variable  $x$  is being created (*declared*) and assigned the value 1.

8.6 What is happening in the following code?

if  $(x == 1)$  { ... }

The value of  $x$  is being *compared* to integer 1. If *true*, the code in curly brackets will be executed. If false, the code will be ignored.

8.7 According to its syntax, an if statement can execute only a single instruction. How do you make it execute more than one instruction?

Multiple statements can be 'converted' into a 'single' statement by enclosing them in curly brackets so that they become a compound statement.

# 8.8 What do the following do?

i)  $++i$  this is called the *prefix increment* operator. The increment variable i will immediately be incremented by 1 before any other instruction is executed.

ii)  $k--$  this is called the *postfix decrement* operator. The decrement variable  $k$  will have its value decremented by 1 but will not take effect until some other instruction is executed.
They are frequently used as increment or decrement statements within for loops.

8.9 What will be written out by the document. write () method for the following?

```
<SCRIPT>
var aBc = 12var abc
document.write('Variable abc is: ' + abc
        + "<BR>Variable aBc is: ' + aBc)
</SCRIPT>
```
The following will be written out:

Variable abc is: undefined Variable aBc is: 12

(The point of this test is to show that aBc is created and assigned a value, whereas abc is created and has not been assigned a value. It is therefore given the special value of undefined.)

8.10 Look very carefully at the following code and work out what will be written out after the code has been executed.

(Note:

a) another shortcut, beloved by C programmers and now part of JavaScript, which can assign a value to more than one variable in one statement.

b) IF statements can be nested as we see in the following. c) : means therefore'

```
i = j = 1; // both i and j assigned value of 1
k = 2;if (i == j) // i does equal 1 :true
 if (i == k)document.write("i equals j");
```
#### else

document.write("i does not equal j");

// Oops!

i does not equal i will be written out. We have not used curly brackets and that is our undoing. JavaScript, and most other languages, stipulate that an else clause (block) is part of the *nearest* if statement. Despite the indenting of the original, the else belongs to:  $if (j == k)$ . Since, this results in *false*, it is the accompanying *else* clause which will be executed and the message "i does not equal i" is written out.

In order to make this example less ambiguous and easier to understand, maintain and debug, use curly brackets, thus:

```
i = j = 1; // both i and j assigned value of 1
k = 2;if (i == j)\{ if (i == k){document.write("i equals j");
        } }
 else (
       document.write(*i does not equal j");
     \mathbf{r}
```
This now makes it clear that the else is part of the outer if statement and will be executed when i does not equal j. Have you also noticed that since the logic is clearer, nothing at all will be written out. The else clause will no longer be executed because it has now been associated with the first  $if$  statement which results in true. This now tests to see whether  $i = k$ , which it does not. Consequently, the second if clause will not be executed, and, so, nothing more will happen.

This is an excellent example of how horrendous and tortuous nesting  $if$  clauses can become.

### 8.11 Why cannot a variable name begin with a digit?

So that JavaScript can distinguish between a variable and a number. To make life easy for the people who programmed the JavaScript language, they decided that anything not enclosed in quotes or which did not have a function call operator appended to it would be either a variable or a number. To make it easy to distinguish between these last two, they decided that anything starting with a digit must be a number (or should be). Anything starting with a letter, \$ or (underscore) would be interpreted as a variable. They were no fools!

### 8.12 What will happen in each of the following?

a) This one is correct.

```
<SCRIPT>
sum = 0:
for ( i = 1; i \le 10; i++){\{ sum = sum + i; \} }document.write("numbers 1-10 = " + sum)</SCRIPT>
```
It sums the first ten numbers and prints out:

numbers  $1 - 10 = 55$ 

b) Incorrect initialisation of the loop variable

```
<SCRIPT>
sum = 0:
for ( i = 2; i \le 10; i++) // sloppy
  \{ \text{sum} = \text{sum} + i; \}document.write("numbers 1-10 = " + sum)</SCRIPT>
```

```
numbers 1 -10 = 54
```
This demonstrates how careful we have to be with the initialisation of the loop variable,  $i$ . Since it began at 2, sum does not include the first number 1. Hence, the result of 54 We cannot afford to be sloppy.

c) sum is undefined

```
<SCRIPT>
for ( i = 1; i \le 10; i=i+1)
  {\{ sum = sum + i : }\}document.write("numbers 1-10 = " + sum)</SCRIPT>
```
Internet Explorer will pop up an error message saying 'sum is undefined' and the loop will not proceed any further. Netscape will not say anything, leaving the user somewhat bemused. The point here is that variables used in functions must not only be defined but also assigned some value as shown next.

d) A common error - declared but no assignment

```
<SCRIPT>
var sum;
for ( i = 1; i \le 10; i=i+1)
  { sum = sum + i; }document.write("numbers 1-10 = " + sum)</SCRIPT>
```
This produces: numbers  $1-10$  = NaN ?? why?

Although the variable has been declared, it has not been assigned a value (in fact it has the null value). Since it appears on the left-hand side and is therefore being used as though it had a value, the loop will not work as expected. Remember that NaN is something returned by JavaScript to inform the user that arithmetic is being performed on a variable which does not contain a numeric value.

e) Another common error - no comparison

```
<SCRIPT>
sum = 0;
for ( i = 1; i = 10; i=i+1)
  { \mathsf{sum} = \mathsf{sum} + i; \quad }document.write("numbers 1-10 = " + sum)</SCRIPT>
```
This program could cause your PC to hang. (Save all your work before you try this. You may need to re -boot your computer!)

The above program will loop indefinitely and not get beyond:

- ă. assigning 10 to i
- $\blacksquare$ adding it to sum
- incrementing i to 11
- and then re-assigning 10 to i
- for ever and ever, Amen!

### Test 10:

10.1 Try writing some JavaScript which will tell a user how long it has taken to load a page.

### (The combined code for test 10.1 and 10.2 is shown below.)

We need two times: a time when the page begins to load and a time when the page has finished loading. Subtracting the two times will yield the time taken to load.

The start time is obtained by:

var today = new Date()

but note that the code is placed before the <BODY> tag so that we can take the time just before loading begins.

The ending time is obtained by doing the same after the </BODY> tag when the page has just finished loading.

 $now = new Date()$ 

The next step is to convert the two new date objects into milliseconds using the *getTime()* method and subtract them:

```
(now.getTime() - today.getTime())/1000
```
and then divide by 1000 to convert into seconds.

10.2 Write another piece of code to work out how many days are left to Christmas Day.

```
<HEAD><TITLE> Days to Christmas? </TITLE>
<SCRIPT>
// create new instances of the dates
var today = new Date()
var xmas = new Date()
xmas.setMonth(11)
xmas.setDate(25)
if (today.getTime()< xmas.getTime()){
  difference =
      xmas.getTime() - today.getTime();
  difference =
      Math.floor(difference / (1000*60*60*24));
  document.write("Only " + difference
           + "days until Christmas 1999! <P>");
} // EoIF
</SCRIPT>
</HEAD>
<BODY>
P<H3>Christmas and Loading Time</H3>
<IMG SRC="Xmas.gif">
<ADDRESS><B>Test-10.htm</B> </ADDRESS>
</BODY>
<SCRIPT>
now = new Date();document.write("It took " +(now.getTime() - today getTime()) / 1000
   + "seconds to load this page.");
</SCRIPT>
```
We need today's date and the date for Christmas day. We create two new date instances, and set the Christmas day instance using the *setMonth* and *setDate* methods:

```
var today = new Date() // for current date
var xmas = new Date() // for Christmas Day
xmas.setMonth(11)
xmas.setDate(25)
```
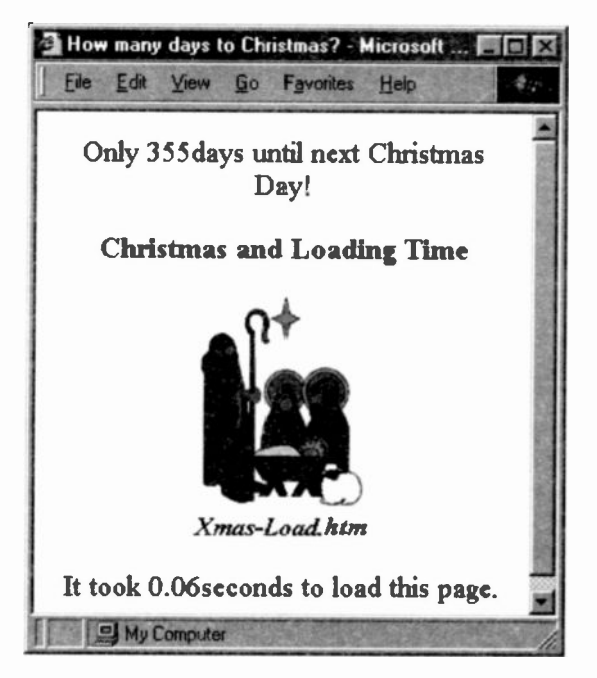

It is now a simple matter to subtract the two and to convert the result into days:

```
difference = xmas.getTime() - today.getTime();
difference = Math.floor(difference /
                              (1000*60*60*24));
```
We have used the Math. floor method to return the greatest integer less than or equal to a number. Thus, if you passed 45.95 to floor, it would return 45; pass it -45.95 it would return -46. We do not want parts of days.

We have also used an if statement to check that today's date does not start after Christmas Day.

10.3 Convert Exercise 24 to show how many minutes someone has been connected to their ISP.

```
document.howlong.answer.value
((connect_time/1000)/60)
```
This is a very simple matter of dividing the number of seconds by 60. Of course, we would also need to change the words Secs to Minutes. With more arithmetic you could even display minutes and seconds.

### **Test 11:**

11.1 Which HTML elements are allowed to take the onChange event handler?

The text element and the textarea tags

11.2 When a user first types something into a text box will the onChange event handler take effect?

No. It is geared to take effect only when a user makes a change to text already typed in.

11.3 focus() is a method of which object?

The text element and the textarea tags

11.4 A form may be submitted in any of three ways. What are they?

- clicking on a submit button
- using the *submit()* method
- returning a non-false value to the *onSubmit* event handler

The last example will take effect once the submit button has been clicked and the code in the onSubmit event handler has completed its work. This code will return either a false or non -false value.

11.5 To which object does the submit() method belong? The FORM tag.

### 11.6 What function does the submit() method perform?

It mimics what occurs when a user clicks the submit button. However, since it can be placed in a function, various tests can be performed before it is actually invoked.

11.7 onSubmit is an event handler of which HTML tag? The FORM tag

### 11.8 What purpose does the onSubmit handler perform?

It extends the behaviour of the more simple submit button. When the submit button is clicked the JavaScript code associated with the cnSubmit event handler will be executed. Typically this is a function. If the function returns anything but false, the form will be submitted.

11.9 When does the onSubmit event handler send the form to a server?

When anything other than false is returned such as either true or undefined. It will not send off the form when false is returned.

### Test 12:

12.1 What are the following: - event handlers, methods, user defined functions, objects or properties?

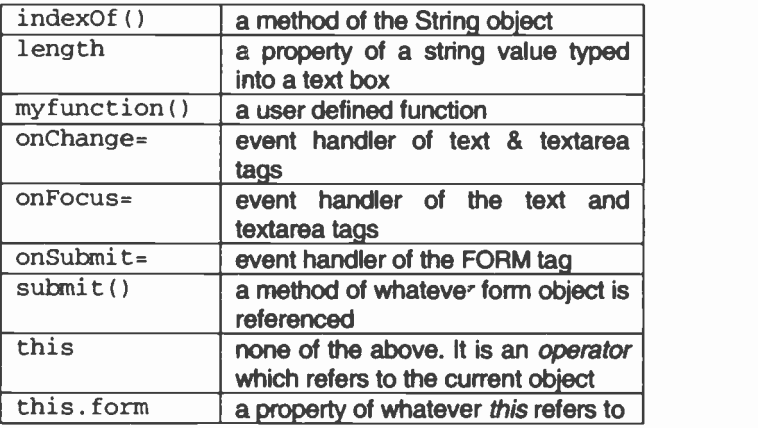

12.2 In the following which are comparison operators and which are logical operators? && <= ==

logical: && 11  $comparison: \leq = -$ 

12.3 In the following string: astring="The Owl and the Pussycat went to sea" how would you find the second occurrence of the lowercase:

- a)  $w'$
- b)  $'o'$ ?

a) By setting the second argument of the indexOf() method beyond the first possible occurrence:

index0f("w",

b) As above. except that it will not be found since there is no second occurrence of lowercase 'o'.

12.4 What value is returned by indexOf() if its argument is not found in the given string?

 $-1$  which can be tested via an if statement.

12.5 Can you send form -data via e-mail (mailto:) using the submit() method?

No. For security reasons, mailto: news: and snews: protocols are ignored by the submit() method. You will have to use the *onSubmit* event handler or a simple *submit* button to do so.

### 12.6 What does focus mean?

The focus() method puts the focus on to the text box which has become its object. This is equivalent to a user clicking into the text box so that he/she can type in text.

12.7 When we were testing for two words, we decided to search the string for a space. If it were found, we assumed that there were two words. But, what is to stop a user from entering one word followed by a space? This would meet the requirement of our test but would still be incorrect. How could you test for this type of error? [Hint: one way could involve the use of the length property.]

```
<SCRIPT>
function checkspace()(
userentry =
     new String(document.forml.namebox.value);
space1 = userentry.indexOf(" "");totlength = userentry.length;
```

```
if ( spacel == -1) {
  alert("No spaces" + " " + space1)
  }
  if (spacel == totlength-1) {
     alert("Space at end but one word")
  }
  space2 = userentry.indexOf(" ",spacel)
  if ((space2 < totlength-1)
       &6 (space2 != -1)) {
   alert("Something must follow 2nd space.'
  Y
// EoFn
</SCRIPT>
```
12.8 Add some extra code to Exercise 35 which will prevent the form from being submitted if a user makes more than three attempts to submit his/her application. [Hint: It is quite simple and involves adding one to a count each time the checkdata() function is called.]

The trick is to set a variable to zero in the  $<$ SCRIPT $>$  tags within the HEAD of the document. Not within the function itself! Use this variable in the *checkdata()* function and add 1 to it each time the function is called:

```
x = 0\frac{1}{2}function checkdata(){
  x = x + 1if (x > 2) {
   alert("Third time? No way!")
  \mathcal{F}else {.. go ahead with the checks .. }
} // EoFn
```
This can be tested with an if statement and if it exceeds 2, then create an alert box informing the user that you cannot proceed with the registration.

**Test 13:** 

13.1. Add an extra button which will allow the user to stop the animation in Exercise 36.

Simply add another button to the FORM with an onClick event handler which uses the *clearTimeout()* method. This will stop the animation by cancelling a timeout which was set with the *setTimeout()* method. However, the argument for the *clearTimeout()* method must specify which setTimeout() has to be cancelled.

```
<FORM NAME=forml>
.. etc..
<INPUT TYPE=button Value="Stop it!"
       onClick="clearTimeout(stopit)'
```
Consequently, we need to assign the original setTimeout method set in the <IMG> tag to a variable, stopit, as in our example above.

```
<IMG NAME="animation" SRC="Love-0.gif"
onLoad="stopit=setTimeout('animate()',
                           delay)">
```
13.2 What steps are involved in order to assign a new image to the src property of an image array object? [Hint: you should have three steps.]

i) First we must create a new array of, say, five elements with the Array() object:

```
arrayabc = new Array(5) // using Array object
```
ii) Each element of the array has to become an image object so that we can manipulate its src property:

```
arrayabc[0] = new Image() // using Image object
.. etc .. arrayabc[4] = new Image()
```
iii) Finally, we can now assign a new image file to each image object in the array:

```
arrayabc[0].src = 'image0.git'.. etc .. arrayabc[4].src = 'image4.gif'
```
13.3 There are three types of brackets used in JavaScript  $code: {}\$   $\qquad$   $\qquad$ used.

{ } used to enclose the JavaScript code within a function (or if or for loop):

if  $(test)$   $\{ . . : code . . \}$ 

[ ] used to enclose the index number of an array element arrayabc [3] This would reference the fourth element!

( ) used to enclose the test for an if statement or arguments of a function:

function abc(argl, arg2)

13.4 How many ways can you get a window, which you have created and opened, to close itself?

Either by adding a button which executes some code to close it via an event handler. See Test 7.5 & Exercise 19 for a fuller discussion.

Or, by using *onMouseOver* and *onMouseOut* handlers:

```
<SCRIPT>
function removewindow(){
 win.close()
 } /1 EoFn
function multselection(win = window.open("wnd-2.htm")} // EoFn
</SCRIPT></HEAD>
<BODY BGCOLOR="D5EAff"
<B>Selecting Messages</B><BR>
<FONT SIZE=-1> Move your mouse over the phrase
to open a new window.</FONT>
 ... continue with paragraph ...
<BR><A HREF="" onMouseOver="multselections()"
          onMoveOut = "removewindow()"<FONT SIZE=-1><B>Open new window
</B></FONT></A>
```
Or. by closing it automatically after a given period of time via the delay time argument of the window's setTimeout() method. This could be placed in the <BODY> tag as an onLoad event handler so that after a given time period the window would automatically close.

```
<SCRIPT LANGUAGE = JavaScript>
function Closer() { self.close()
 } //EoFn
</SCRIPT> </HEAD>
<BODY onLoad="setTimeout('Clogar()', 5000)" >
<CENTER>
<H1>This is a newly opened window</H1>
</CENTER>
</BODY>
```
### Test 14:

14.1 Name some types of repetition loops.

for, while and do-while.

14.2 In an if statement which employs else..if's, what is the purpose of the lone else statement?

It supplies the code to be executed when all previous tests fail.

14.3 What is the main syntactical difference between the for loop and the while loop?

The for loop contains all three control statements within its round brackets:

```
for ( initialise; test; increment
 .. code ..1
```
Whereas the *while* loop contains just the rest, leaving it to the programmer to insert the other two where appropriate.

```
while (test) { .. code .. }
```
14.4 What is this feature known as:  $-$ -j?

It is called the *prefix decrement operator*. It will subtract 1 from  $\overline{\mathbf{j}}$  and continue with the rest of the code.

14.5 What is the difference between a variable which is undefined and one which has the null value?

An *undefined* variable is one which is being used but which does not exist or one which has been declared but not yet assigned a value. Thus.

```
var sum;
sum = sum + 1;
```
sum is declared but unassigned and if it were to be used. IE would present an error message saying so. Netscape will sit there saying nothing. Since JavaScript first looks at the right-hand side of an assignment statement sum is undefined but is being used. JavaScript will not add 1 to a variable in an undefined state.

On the other hand, assigning null to a variable means that it exists but has the special "no value - null" value. But it can still be used, thus:

```
var sum = null:sum = sum + 1;
document.write("The value of sum is: " + sum)
would result in: The value of sum is: 1
```
When a variable holds the value *null*, you know it does not contain a number, a string, an object or a Boolean value. Remember this, it may prove useful one day.

# **Glossary**

arguments: values which are passed to a function so that it can process (do something with) them.

array: an internal storage area in the computer's memory where data can be stored and retrieved as and when necessary. It is part of the core language of JavaScript 1.1.

assignment statement: a piece of code which assigns a value on the right of the assignment operator  $( = )$  to a variable on the left of the operator.  $x = x + 1$  Here, x is a variable.

block: refers to a group of instructions, for example, those repeated by a *for* loop or when an  $if$  condition test proves true. They are also sometimes referred to as a clause.

cache memory: part of the computer's memory where some browsers store copies of loaded Web pages for quick access should that page need to be re -displayed.

client-side: the user's browser. When a user wishes to obtain a web page, he/she sends off the request via the browser. The browser becomes the client of the request.

client side JavaScript: those additions made to version 4 of HTML which allow us to manipulate the browser.

code: a term used for JavaScript instructions. In general, the terms code, scripts and programs can be used interchangeably to refer to a block or group of JavaScript instructions.

compound statement: many features execute single statements. But when more than one statement needs to be executed, the 'single' statement has to be converted into a compound statement by enclosing all the statements in curly brackets. The many effectively become one.

declaration: refers to the instructions inside a functior's curly brackets. It declares what must be done when the function is called (invoked) from some other point in the Web page. It is sometimes known as the *definition* since it defines what the function will do. It must include the keyword function, the function name followed by round brackets.

distance learning: in this context, it means presenting teaching material to users who are not sitting in a classroom but who have access to the WWW in order to learn. A web page could interact with the user via JavaScript.

dummy arguments: an argument which is used within a function but which has no identity until the function is invoked by a function call. That call will have a real argument which is passed over to the function and used in place of the dummy argument.

dynamic HTML: those features of HTML version 4+ which allow the content of a Web page to be changed. In this text we use JavaScript to alter a page's cortent. This is in contrast to static Web pages which contain conventional HTML where the content cannot be altered once they have been loaded.

event handlers: HTML attributes, such as onClick or onChange, with associated JavaScript code as their values. The code is executed when a user causes an event to happen.

events: things which users may do, such as move a mouse over a hypertext link, click on a button, change text in a text box. See Chapter 7 for more details.

flag: a common technique in programming to discover whether something has happened or not (such as some data being invalid) is to give a value to a variable. This use of a variable, often called a flag variable, can be tested to see which state it is in and react accordingly. Many programmers use the numeric values 1 and zero, but the Boolean values true or false may also be used.

focus(): a method which causes a text box or textarea box to be given focus. It is the same as if the user had clicked into the text or textarea box.

function: a function is a way of naming a section of JavaScript code which you wish to execute at your leisure. It includes the keyword *function*, a name and round brackets, plus the code to be executed in curly brackets.

identifier: another term meaning a variable.

interCapping: the use of Capital letters within a word.

invoke: a programming term used when we want to execute a function. The function name and the function call operator must be used: onclick = "my function()"

ISP: Internet Service Provider

JavaScript enabled: choose this option in your browser so that it will be able to execute any JavaScript code within SCRIPT tags.

link: JavaScript refers to both the <A> tag and the <AREA> tag as links, since both can be used to load other web documents. Both tags can use the onMouseOver/Out event handlers.

method: in object based languages, a method is a function, a short program, which does something to an object. Many objects have one or more methods. document is an object which has the methods write  $()$  and writeln $()$ .

object: In object orientated languages, programmers work with basic objects. Objects are manipulated by using their methods and properties. For example, the document object can have its background colour property changed by giving a colour value to the bgColor property.

onLoad: an event handler contained within the BODY or the IMG tags. When the page (or image) has been completely loaded, the event handler is automatically invoked and its JavaScript code executed.

onSubmit: an event handler within a FORM tag. Once the submit button is clicked, the JavaScript code associated with the handler is executed. Typically, it is used to validate form data. But it must have a return statement which evaluates to false to prevent the form from being submitted. Any other value will cause the form to be submitted, even an undefined value.

operators: a programming term for the various symbols used within a program.

parentheses: brackets surrounding part of a calculation which you want to be computed before any other part.

pre-load: loading, for example, images before the Web page is fully displayed. It is sometimes convenient to load images prior to animating them.

property: most objects have properties which can change the object in some way.

quoted string: a string of characters enclosed in double or single quotes. The character string may consist of simple text and/or HTML tags.

reserved words: those words which have special meaning in JavaScript. Many have a fixed case and if the case is not preserved, they will not be recognised by JavaScript. Examples are: if, else, for, alert () (all lowercase) and Math with M in uppercase. Such words should never be used as variable names (identifiers).

return: all functions return a value when they have completed their work. It takes the Boolean value true or false or the *undefined* value. It is also possible for other values to be returned, in fact, any value.

scope: refers to where a variable is recognised. Local variables are recognised only within the function in which they were created. Global variables can be recognised by any other function within the same Web page.

script: a term used for a block of JavaScript code.

server-side: the server which holds the web pages and any validating programs requested by a user's browser.

statement: each piece of programming code is known as a statement or, indeed, an instruction. It is akin to a complete English sentence cr command. In JavaScript, each statement can end with a semi-colon.

submit(): a method which submits a form. It requires the name of the form as its object. It fails without warnirg if mailto: news: or snews. is in FORM's ACTION attribute. This is for security reasons.

syntax: the rules or syntax for constructing JavaScript code. Some examples are: including a full-stop between an object and its method; the correct use of case: and the correct use of quotes.

transparent GIF: A GIF image can be made transparent so that the background shows through any irregular bcrder rather than being boxed into a border.

undefined: a special value which is given to any variable or object or function call which has not been explicitly defined and assigned some other value.

UTC: Universal Coordinated Time

variable: a programming term which refers to where a programmer has stored a piece of data in the computer's memory for later use. Variables can be passed as arguments to functions.

# Bibliography & Webliography

A full reference text of the JavaScript language would run into more pages than this text comprises. Here are some references which do provide such detail. They are not meant to explain their use in depth but are meant more for the experienced JavaScript programmers, which you should be by now, who wish to obtain complete information about the various features of the language.

### JavaScript the Definitive Guide. 3rd edition.

Author: David Flanagan. Published by: O'Reilly. Approximate price: £30.00

There are other texts around which you can explore at various bookshops.

Here are a few Web references which are active at the time of writing.

### JavaScript References:

hLLp://www.ozemail.com.au/-phoenixl/html/

http://directory.netscape.com/Computers/ Programming/Languages/JavaScript/References

### Free 'cut & paste' scripts & e-mail group

http://javascript.Internet.com/

### Hot tips from the Doc

http://www.webreference.com/js/

For details about the Internet & the WWW and how pages are sent in packets, try:

## The Internet and the World Wide Web explained.

Author: John Shelley. Published by: Bernard Babani Books.

Cost: £5.95

For details about Charles Babbage, try: http://www-groups.dcs.st-and.ac.uk/ -history/Mathematicians/Babbage.html

# Index

## Note: f stands for and pages following

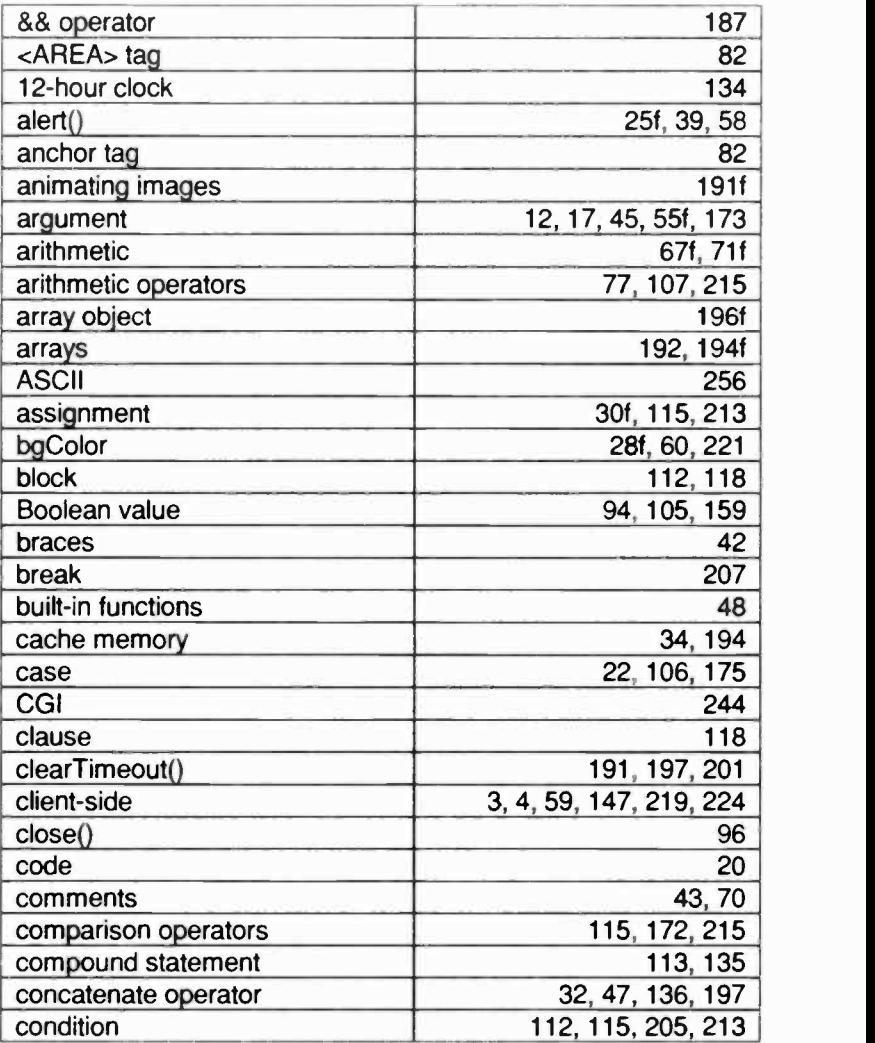

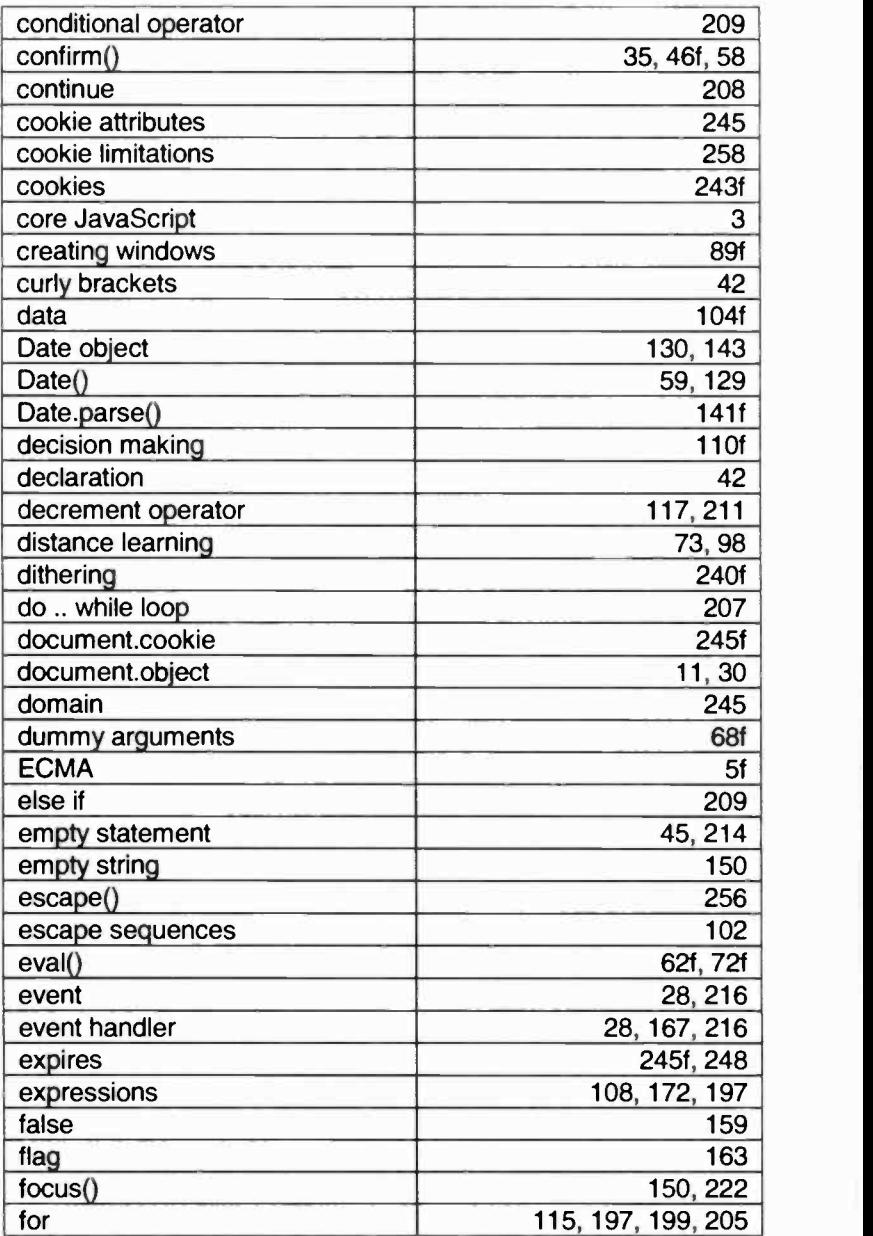

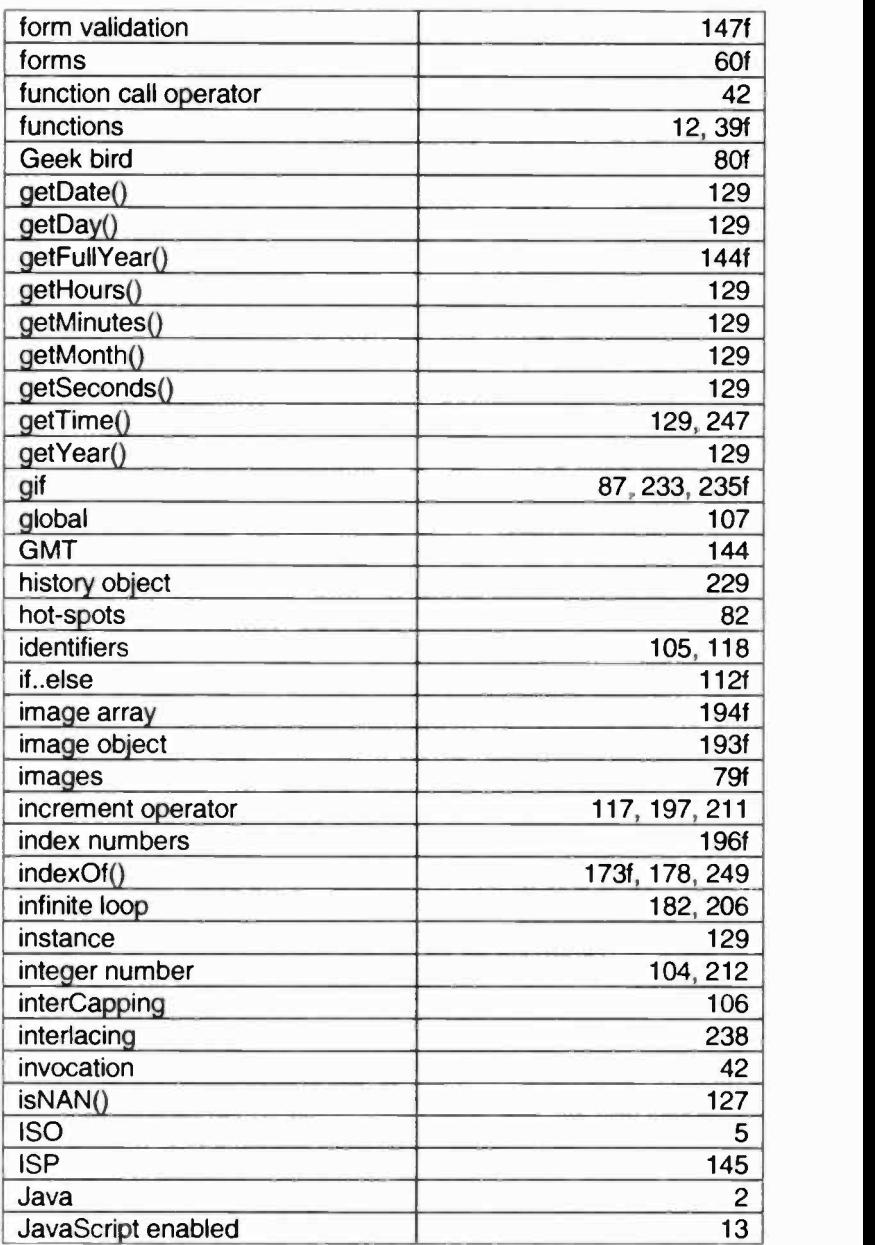

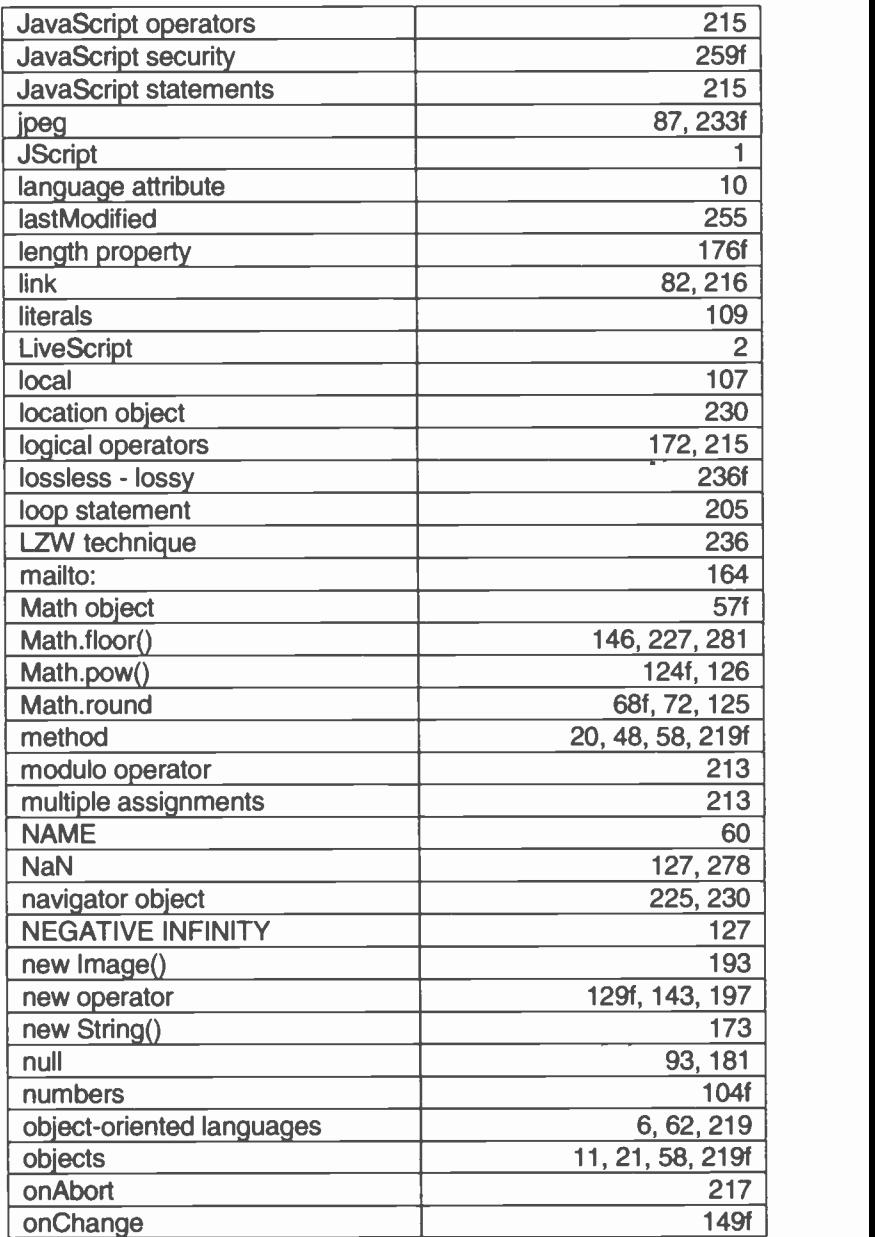

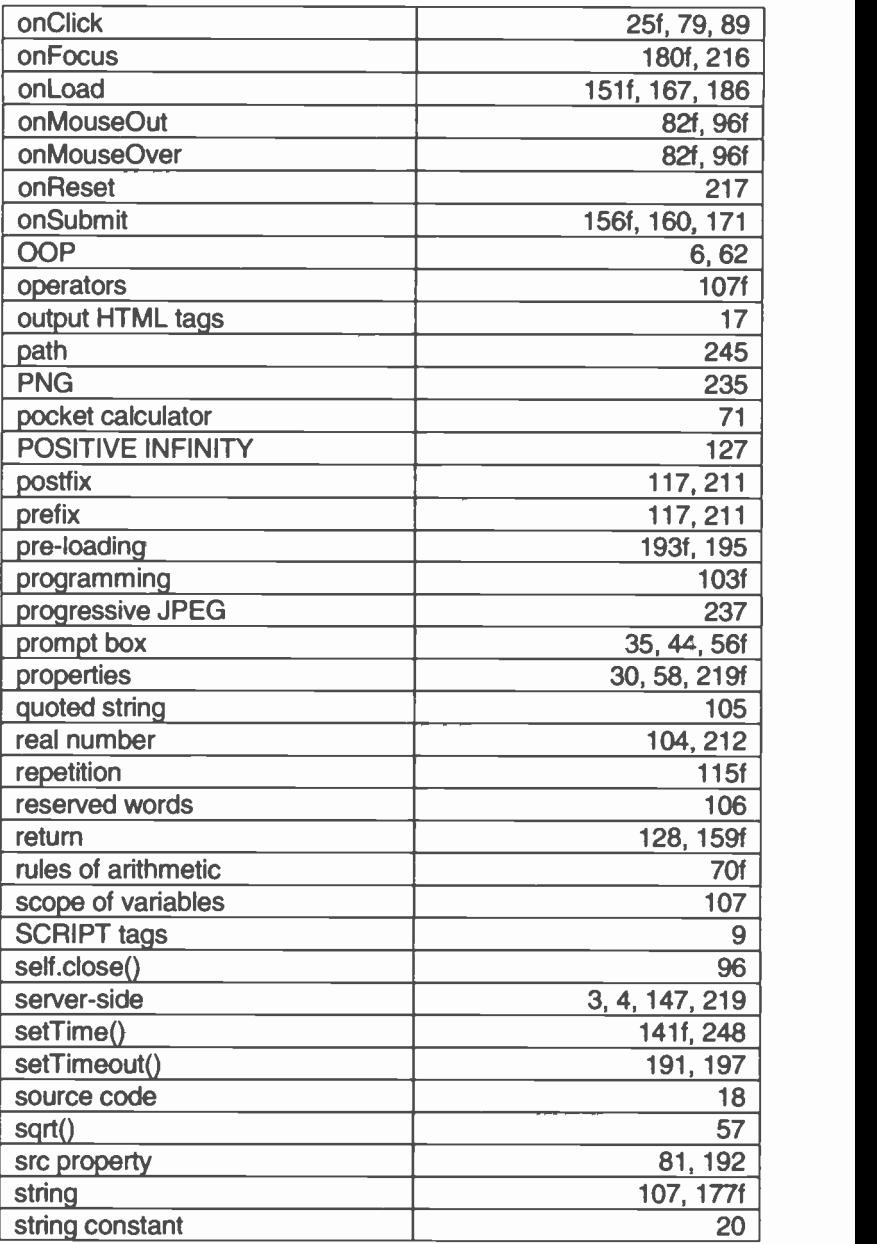

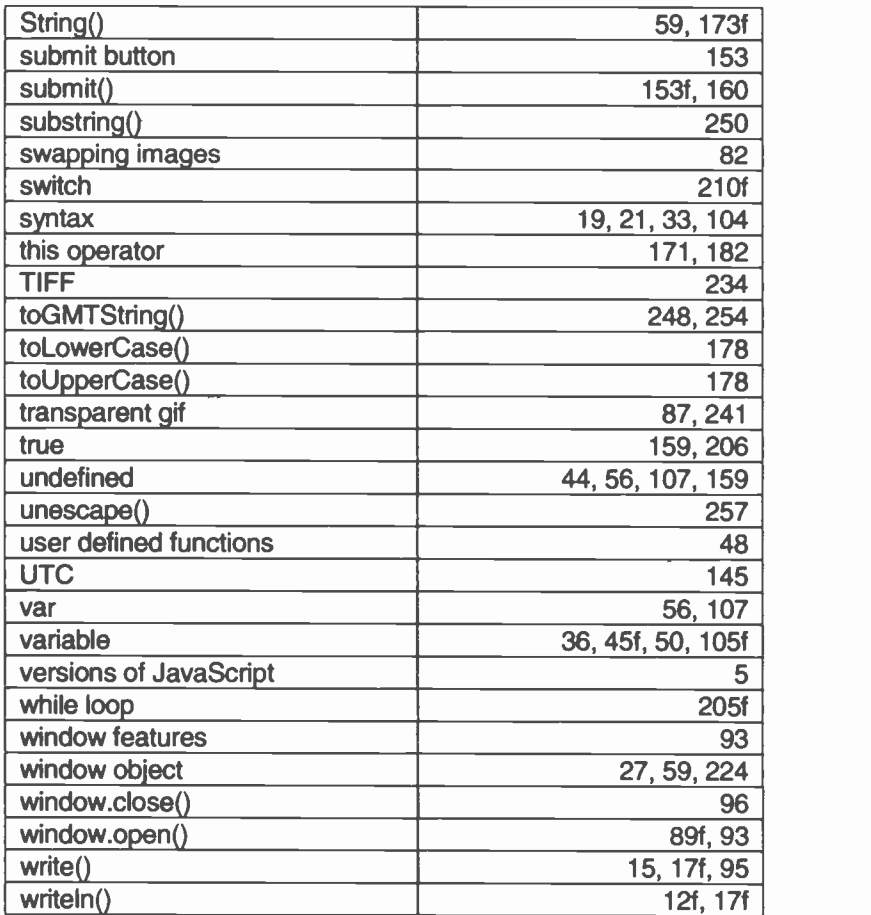

**Notes** 

# to

### Babani Computer Books

# **Fun Web pages with JavaScript**

The appeal and effectiveness of a Web site can be dramatically improved by the use of JavaScript, as can its ability to interact with visitors to the site.

JavaScript, for example, could allow a Web site to include such devices as follows:

- Pop-up boxes to provide crucial information when a visitor clicks on a button.
- Cookies, which can help you to remember when someone has visited your site before, and also to know their personal details.
- Animation of images.
- The power to calculate the cost of items ordered, and then to display the result, the VAT and the discount, etc.
- The ability to change one image for another wher a mouse is moved over it.
- Validation of an order before the information is sent down the line to a Web -order company.

In fact the possible uses and applications of JavaScript to Web site design are only limited by the imagination and ability of the designer.

Through a series of practical examples, JavaScript is introduced and explained to the reader. By progressing through the exercises a knowledge and understanding of JavaScript is built up so that by the end, the reader will have become competent in its use.

**7 Beginners M** Intermediate MA Advanced

780859

BP 483 ISBN 0-85934-483-5

4.99

344838

 $00699$